# **Deep Learning HDL Toolbox™**

User's Guide

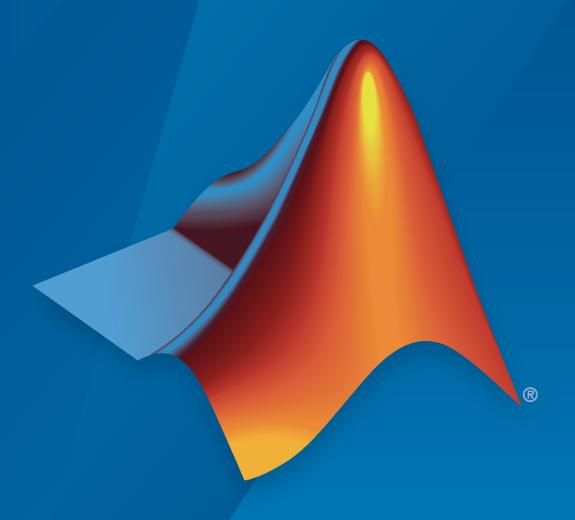

# MATLAB®

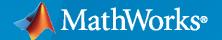

#### **How to Contact MathWorks**

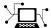

Latest news: www.mathworks.com

Sales and services: www.mathworks.com/sales\_and\_services

User community: www.mathworks.com/matlabcentral

Technical support: www.mathworks.com/support/contact\_us

**T** 

Phone: 508-647-7000

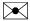

The MathWorks, Inc. 1 Apple Hill Drive Natick, MA 01760-2098

Deep Learning HDL Toolbox™ User's Guide

© COPYRIGHT 2020— 2021 by The MathWorks, Inc.

The software described in this document is furnished under a license agreement. The software may be used or copied only under the terms of the license agreement. No part of this manual may be photocopied or reproduced in any form without prior written consent from The MathWorks, Inc.

FEDERAL ACQUISITION: This provision applies to all acquisitions of the Program and Documentation by, for, or through the federal government of the United States. By accepting delivery of the Program or Documentation, the government hereby agrees that this software or documentation qualifies as commercial computer software or commercial computer software documentation as such terms are used or defined in FAR 12.212, DFARS Part 227.72, and DFARS 252.227-7014. Accordingly, the terms and conditions of this Agreement and only those rights specified in this Agreement, shall pertain to and govern the use, modification, reproduction, release, performance, display, and disclosure of the Program and Documentation by the federal government (or other entity acquiring for or through the federal government) and shall supersede any conflicting contractual terms or conditions. If this License fails to meet the government's needs or is inconsistent in any respect with federal procurement law, the government agrees to return the Program and Documentation, unused, to The MathWorks, Inc.

#### Trademarks

MATLAB and Simulink are registered trademarks of The MathWorks, Inc. See www.mathworks.com/trademarks for a list of additional trademarks. Other product or brand names may be trademarks or registered trademarks of their respective holders.

#### Patents

 ${\tt MathWorks\ products\ are\ protected\ by\ one\ or\ more\ U.S.\ patents.\ Please\ see\ {\tt www.mathworks.com/patents}\ for\ more\ information.}$ 

#### **Revision History**

September 2020 Online only New for Version 1.0 (Release 2020b)
March 2021 Online only Revised for Version 1.1 (Release R2021a)

# Contents

| What is Deep Learn                           | ing  |
|----------------------------------------------|------|
|                                              |      |
| Introduction to Deep Learning                | 1-3  |
| Training Process                             | 1-   |
| Training from Scratch                        | 1-   |
| Transfer Learning                            | 1-   |
| Feature Extraction                           | 1-4  |
| Convolutional Neural Networks                | 1-   |
| Deep Learning Proce                          | SSO  |
|                                              |      |
| Deep Learning Processor Architecture         | 2-   |
|                                              | 2-2  |
| DDR External Memory                          | 2-2  |
| Activation Normalization                     | 2-3  |
| Conv Controller (Scheduling)                 | 2-3  |
| Generic FC Processor                         | 2-3  |
| FC Controller (Scheduling)                   | 2-3  |
| Deep Learning Processor Applications         | 2-3  |
| Applications and Exam                        | ple  |
| MATLAB Controlled Deep Learning Processor    | 3-2  |
| Deep Learning on FPGA Over                   | viev |
| Deep Learning on 11 OA Over                  | VICV |
| Deep Learning on FPGA Workflow               | 4-   |
| Deep Learning on FPGA Solution and Workflows | 4-4  |
| _                                            |      |
| FPGA Advantages                              | 4-   |

| Workflow                                                   | and APIS    |
|------------------------------------------------------------|-------------|
| Prototype Deep Learning Networks on FPGA and SoCs Workflow | 5-2         |
| Profile Inference Run                                      |             |
|                                                            |             |
| Multiple Frame Support                                     |             |
| Output DDR Format                                          |             |
| Manually Enable Multiple Frame Mode                        |             |
| Fast MATLAB to FPGA Connection Using LIBIIO                | Ethernet    |
| LIBIIO/Ethernet Connection Based Deployment                | 6-2         |
| Ethernet Interface                                         |             |
| Configure your LIBIIO/Ethernet Connection                  |             |
| LIBIIO/Ethernet Performance                                |             |
| Networks ar                                                | nd Layers   |
| Supported Networks, Layers, Boards, and Tools              |             |
| Supported Pretrained Networks                              | <b>7-2</b>  |
| Supported Layers                                           |             |
| Supported Boards                                           |             |
| Custom Processor Configuration                             | Workflow    |
|                                                            | 11011111011 |
| Custom Processor Configuration Workflow                    | 8-2         |
| Estimate Performance of Deep Learning Network              | 1           |
| Processor Configuration                                    | <b>8-3</b>  |

............

Customize Bitstream Configuration to Meet Resource Use Requirements

**Estimate Resource Utilization for Custom Processor Configuration . . . .** 

**8-4** 

8-9

8-9

8-10

|                                                                                                    | a                 |
|----------------------------------------------------------------------------------------------------|-------------------|
| Custom Processor Code Generation Work                                                                  | flow              |
| Generate Custom Bitstream  Intel Bitstream Resource Utilization  Xilinx Bitstream Resource Utilization | 9-2<br>9-3<br>9-3 |
| Generate Custom Processor IP                                                                           | 9-4               |
| Featured Exam                                                                                          | ples              |
| Get Started with Deep Learning FPGA Deployment on Intel Arria 10 SoC                                   | 10-2              |
| Get Started with Deep Learning FPGA Deployment on Xilinx ZCU102 SoC                                    | 10-5              |
| Logo Recognition Network                                                                               | 10-9              |
| Deploy Transfer Learning Network for Lane Detection                                                    | 10-14             |
| Image Category Classification by Using Deep Learning                                                   | 10-18             |
| Defect Detection                                                                                       | 10-24             |
| Profile Network for Performance Improvement                                                            | 10-42             |
| Bicyclist and Pedestrian Classification by Using FPGA                                                  | 10-46             |
| Visualize Activations of a Deep Learning Network by Using LogoNet . 1                                  | 10-51             |
| Authoring a Reference Design for Live Camera Integration with Deep Learning Processor IP Core          | LO-57             |
| Run a Deep Learning Network on FPGA with Live Camera Input 1                                           | 10-62             |
| Running Convolution-Only Networks by using FPGA Deployment 1                                           | 10-72             |
| Accelerate Prototyping Workflow for Large Networks by using Ethernet                                   | L <b>0-</b> 77    |
| Create Series Network for Quantization                                                                 | 10-83             |
| Vehicle Detection Using YOLO v2 Deployed to FPGA                                                       | 10-87             |

| Calibration Workflow  Validation Workflow  Code Generation and Deployment | 11-<br>11-<br>11-<br>11-<br>11- |
|---------------------------------------------------------------------------|---------------------------------|
| Workflow                                                                  | 11-<br>11-<br>11-               |
|                                                                           | 11-<br>11-                      |
|                                                                           |                                 |
| Quantization Workflow Prerequisites                                       | 1.                              |
| Quantization of Deep Neural Networks                                      | 1<br>1<br>1                     |
| Deep Learning Quantiz                                                     | zati                            |
| Classify ECG Signals Using DAG Network Deployed To FPGA                   | 10-1                            |
| 3 (                                                                       | 10-1                            |
|                                                                           | <b>10-</b> 1                    |
|                                                                           | 10-1                            |
| Customize Bitstream Configuration to Meet Resource Use Requirements       |                                 |
| Vehicle Detection Using DAG Network Based YOLO v2 Deployed to FPGA        | \<br>10-1                       |
| Customize Bitstream Configuration to Meet Resource Use Requirements       | s<br>10-1                       |
|                                                                           | 10-1                            |
| Quantize Network for FPGA Deployment                                      | 10-                             |
| Deploy Quantized Network Example                                          | 10-                             |

| Use Compiler Output for System Integration         | <b>12-3</b> |
|----------------------------------------------------|-------------|
| External Memory Address Map                        | <b>12-3</b> |
| Compiler Optimizations                             | <b>12-3</b> |
| Leg Level Compilations                             | 12-4        |
| External Memory Data Format                        | 12-6        |
| Key Terminology                                    | <b>12-6</b> |
| Convolution Module External Memory Data Format     | <b>12-6</b> |
| Fully Connected Module External Memory Data Format | 12-7        |
| Deep Learning Processor Register Map               | 12-9        |

# What is Deep Learning?

- "Introduction to Deep Learning" on page 1-2
- "Training Process" on page 1-3
- "Convolutional Neural Networks" on page 1-5

# **Introduction to Deep Learning**

Deep learning is a branch of machine learning that teaches computers to do what comes naturally to humans: learn from experience. The learning algorithms use computational methods to "learn" information directly from data without relying on a predetermined equation as model. Deep learning uses neural networks to learn useful representations of data directly from images. It is a specialized form of machine learning that can be used for applications such as classifying images, detecting objects, recognizing speech, and describing the content. The relevant features are automatically extracted from the images. The deep learning algorithms can be applied to supervised and unsupervised learning. These algorithms scale with data, that is, the performance of the network improves with size of the data.

# **Training Process**

You can train deep learning neural networks for classification tasks by using methods such as training from scratch, or by transfer learning, or by feature extraction.

### **Training from Scratch**

Training a deep learning neural network from scratch requires a large amount of labeled data. To create the network architecture by using Neural Network Toolbox $^{\text{\tiny M}}$ , you can use the built-in layers, define your own layers, or import layers from Caffe models. The neural network is then trained by using the large amounts of labeled data. Use trained network for predicting or classifying the unlabeled data. These networks can take few days or couple of weeks to train. Therefore, it is not a commonly used method for training networks.

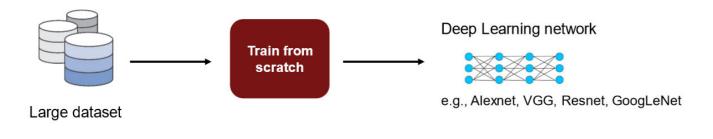

For more information, see "Get Started with Transfer Learning".

# **Transfer Learning**

Transfer learning is used for cases where there is lack of labeled data. The existing network architectures, trained for scenarios with large amounts of labeled data, are used for this approach. The parameters of pretrained networks are modified to fit the unlabeled data. Therefore, transfer learning is used for transferring knowledge across various tasks. You can train or modify these networks faster so it is the most widely used training approach for deep learning applications.

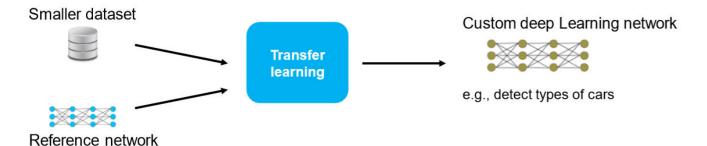

For more information, see "Get Started with Transfer Learning"

### **Feature Extraction**

Layers in deep learning networks are trained for extracting features from the input data. This approach uses the network as a feature extractor. The features extracted after the training process can be put into various machine learning models such as Support Vector Machines (SVM).

# **Convolutional Neural Networks**

Convolutional neural networks (CNNs) are one of the most commonly used deep learning networks. They are feedforward artificial neural networks inspired by the animal's visual cortex. These networks are designed for data with spatial and temporal information. Therefore, convolutional neural networks are widely used in image and video recognition, speech recognition, and natural language processing. The architecture of convolution neural network consists of various layers which convert the raw input pixels into a class score.

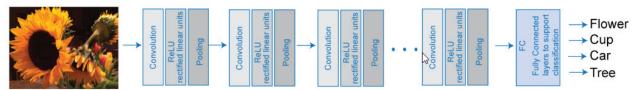

Input Image

For more details, see "Learn About Convolutional Neural Networks".

You can train CNNs from scratch, by transfer learning, or by feature extraction. You can then use the trained network for classification or regression applications.

For more details on training CNNs, see "Pretrained Deep Neural Networks".

For more details on deep learning, training process, and CNNs, see Deep Learning Onramp.

# **Deep Learning Processor**

# **Deep Learning Processor Architecture**

The software provides a generic deep learning processor IP core that is target-independent and can be deployed to any custom platform that you specify. The processor can be reused and shared to accommodate deep neural networks that have various layer sizes and parameters. Use this processor to rapidly prototype deep neural networks from MATLAB, and then deploy the network to FPGAs.

This figure shows the deep learning processor architecture.

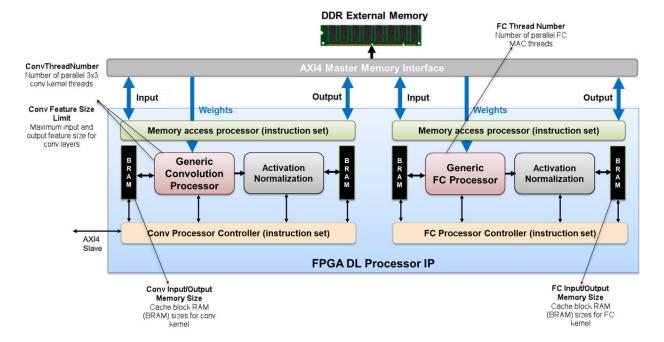

To illustrate the deep learning processor architecture, consider an image classification example.

# **DDR External Memory**

You can store the input images, the weights, and the output images in the external DDR memory. The processor consists of four AXI4 Master interfaces that communicate with the external memory. Using one of the AXI4 Master interfaces, you can load the input images onto the Block RAM (BRAM). The Block RAM provides the activations to the Generic Convolution Processor.

#### **Generic Convolution Processor**

The Generic Convolution Processor performs the equivalent operation of one convolution layer. Using another AXI4 Master interface, the weights for the convolution operation are provided to the Generic Convolution Processor. The Generic Convolution Processor then performs the convolution operation on the input image and provides the activations for the Activation Normalization. The processor is generic because it can support tensors and shapes of various sizes.

#### **Activation Normalization**

Based on the neural network that you provide, the Activation Normalization module serves the purpose of adding the ReLU nonlinearity, a maxpool layer, or performs Local Response Normalization (LRN). You see that the processor has two Activation Normalization units. One unit follows the Generic Convolution Processor. The other unit follows the Generic FC Processor.

### **Conv Controller (Scheduling)**

Depending on the number of convolution layers that you have in your pretrained network, the Conv Controller (Scheduling) acts as ping-pong buffers. The Generic Convolution Processor and Activation Normalization can process one layer at a time. To process the next layer, the Conv Controller (Scheduling) moves back to the BRAM and then performs the convolution and activation normalization operations for all convolution layers in the network.

#### **Generic FC Processor**

The Generic FC Processor performs the equivalent operation of one fully-connected layer (FC). Using another AXI4 Master interface, the weights for the fully-connected layer are provided to the Generic FC Processor. The Generic FC Processor then performs the fully-connected layer operation on the input image and provides the activations for the Activation Normalization module. This processor is also generic because it can support tensors and shapes of various sizes.

### FC Controller (Scheduling)

The FC Controller (Scheduling) works similar to the Conv Controller (Scheduling). The FC Controller (Scheduling) coordinates with the FIFO to act as ping-pong buffers for performing the fully-connected layer operation and Activation Normalization depending on the number of FC layers, and ReLU, maxpool, or LRN features that you have in your neural network. After the Generic FC Processor and Activation Normalization modules process all the frames in the image, the predictions or scores are transmitted through the AXI4 Master interface and stored in the external DDR memory.

# **Deep Learning Processor Applications**

One application of the custom deep learning processor IP core is the MATLAB controlled deep learning processor. To create this processor, integrate the deep learning processor IP with the HDL Verifier™ MATLAB as AXI Master IP by using the AXI4 slave interface. Through a JTAG or PCI express interface, you can import various pretrained neural networks from MATLAB, execute the operations specified by the network in the deep learning processor IP, and return the classification results to MATLAB.

For more information, see "MATLAB Controlled Deep Learning Processor" on page 3-2.

# **Applications and Examples**

# **MATLAB Controlled Deep Learning Processor**

To rapidly prototype the deep learning networks on FPGAs from MATLAB, use a MATLAB controlled deep learning processor. The processor integrates the generic deep learning processor with the HDL Verifier MATLAB as AXI Master IP. For more information on:

- Generic deep learning processor IP, see "Deep Learning Processor Applications" on page 2-3.
- MATLAB as AXI Master IP, see "Set Up for MATLAB AXI Master" (HDL Verifier) .

You can use this processor to run neural networks with various inputs, weights, and biases on the same FPGA platform because the deep learning processor IP core can handle tensors and shapes of any sizes. Before you use the MATLAB as AXI Master, make sure that you have installed the HDL Verifier support packages for the FPGA boards. This figure shows the MATLAB controlled deep learning processor architecture.

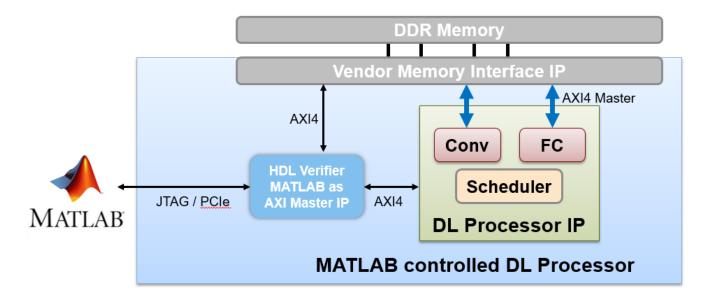

To integrate the generic deep learning processor IP with the MATLAB as AXI Master, use the AXI4 Slave interface of the deep learning processor IP core. By using a JTAG or PCI express interface, the IP responds to read or write commands from MATLAB. Therefore, you can use the MATLAB controlled deep learning processor to deploy the deep learning neural network to the FPGA boards from MATLAB, perform operations specified by the network architecture, and then return the predicted results to MATLAB. Following example illustrate how to deploy the pretrained series network, AlexNet, to an Intel® Arria® 10 SoC development kit.

# **Deep Learning on FPGA Overview**

- "Deep Learning on FPGA Workflow" on page 4-2
- "Deep Learning on FPGA Solution and Workflows" on page 4-4

# **Deep Learning on FPGA Workflow**

This figure illustrates deep learning on FPGA workflow.

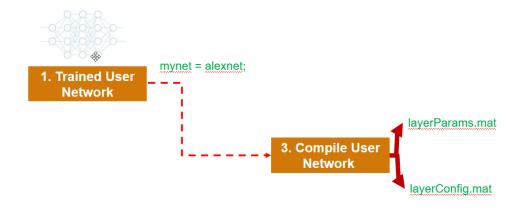

#### Fixed FPGA Bitstreams

Intel and Xilinx boards Data-type (single,int8) Use cases

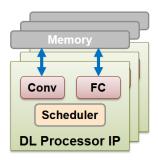

To use the workflow:

#### 1 Load deep learning neural network

You can load the various deep learning neural networks such as Alexnet, VGG and GoogleNet onto the MATLAB framework. When you compile the network, the network parameters are saved into a structure that consists of NetConfigs and layerConfigs. NetConfigs consists of the weights and biases of the trained network. layerConfig consists of various configuration values of the trained network.

#### 2 Modify pretrained neural network on MATLAB using transfer learning

The internal network developed on the MATLAB framework is trained and modified according to the parameters of the external neural network. See also "Get Started with Transfer Learning".

#### 3 Compile user network

Compilation of the user network usually begins with validating the architecture, types of layers present, data type of input and output parameters, and maximum number of activations. This FPGA solution supports series network architecture with data types of single and int8. For more details, see "**Product Description**". If the user network features are different, the compiler produces an error and stops. The compiler also performs sanity check by using weight compression and weight quantization.

#### 4 Deploy on target FPGA board

By using specific APIs and the NetConfigs and layerConfigs, deploying the compiled network converts the user-trained network into a fixed bitstream and then programs the bitstream on the target FPGA.

#### 5 Predict outcome

To classify objects in the input image, use the deployed framework on the FPGA board.

# See Also

"Deep Learning on FPGA Solution and Workflows" on page 4-4

# **Deep Learning on FPGA Solution and Workflows**

The figure illustrates the MATLAB solution for implementing deep learning on FPGA.

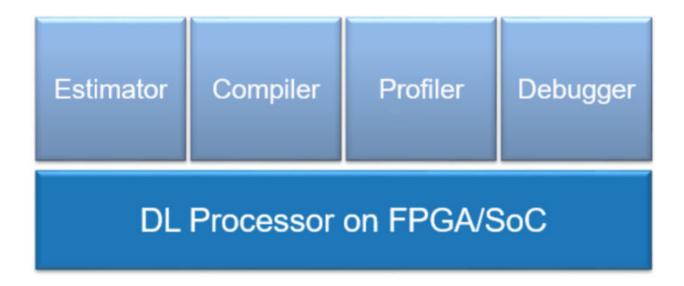

The FPGA deep learning solution provides an end to end solution that allows you to estimate, compile, profile and debug your custom pretrained series network. You can also generate a custom deep learning processor IP. The estimator is used for estimating the performance of the deep learning framework in terms of speed. The compiler converts the pretrained deep learning network for the current application for deploying it on the intended target FPGA boards.

To learn more about the deep learning processor IP, see "Deep Learning Processor IP Core" on page 12-2 .

# **FPGA Advantages**

FPGAs provide advantages, such as:

- High performance
- Flexible interfacing
- Data parallelism
- Model parallelism
- Pipeline parallelism

# **Deep Learning on FPGA Workflows**

To run certain Deep Learning on FPGA tasks, see the information listed in this table.

| Task | Workflow |
|------|----------|
|      |          |

| Run a pretrained series network on your target FPGA board.                                                                 | "Prototype Deep Learning Networks on FPGA and SoCs Workflow" on page 5-2          |
|----------------------------------------------------------------------------------------------------|-----------------------------------------------------------------------------------|
| Obtain the performance of your pretrained series network for a preconfigured deep learning processor.                      | "Estimate Performance of Deep Learning<br>Network" on page 8-3                    |
| Customize the deep learning processor to meet your area constraints.                                                       | "Estimate Resource Utilization for Custom<br>Processor Configuration" on page 8-9 |
| Generate a custom deep learning processor for your FPGA.                                                                   | "Generate Custom Bitstream" on page 9-2                                           |
| Learn about the benefits of quantizing your pretrained series networks.                                                    | "Quantization of Deep Neural Networks" on page 11-2                               |
| Compare the accuracy of your quantized pretrained series networks against your single data type pretrained series network. | "Validation" on page 11-14                                                        |
| Run a quantized pretrained series network on your target FPGA board.                                                       | "Code Generation and Deployment" on page 11-<br>17                                |

# **Workflow and APIS**

- "Prototype Deep Learning Networks on FPGA and SoCs Workflow" on page 5-2
- "Profile Inference Run" on page 5-4
- "Multiple Frame Support" on page 5-6

# **Prototype Deep Learning Networks on FPGA and SoCs Workflow**

To prototype and deploy your custom series deep learning network, create an object of class dlhdl.Workflow. Use this object to accomplish tasks such as:

- Compile and deploy the deep learning network on specified target FPGA or SoC board by using the deploy function.
- Retrieve the bitstream resource utilization by using the getBuildInfo function.
- Execute the deployed deep learning network and predict the classification of input images by using the predict function.
- Calculate the speed and profile of the deployed deep learning network by using the predict function. Set the Profile parameter to on.

This figure illustrates the workflow to deploy your deep learning network to the FPGA boards.

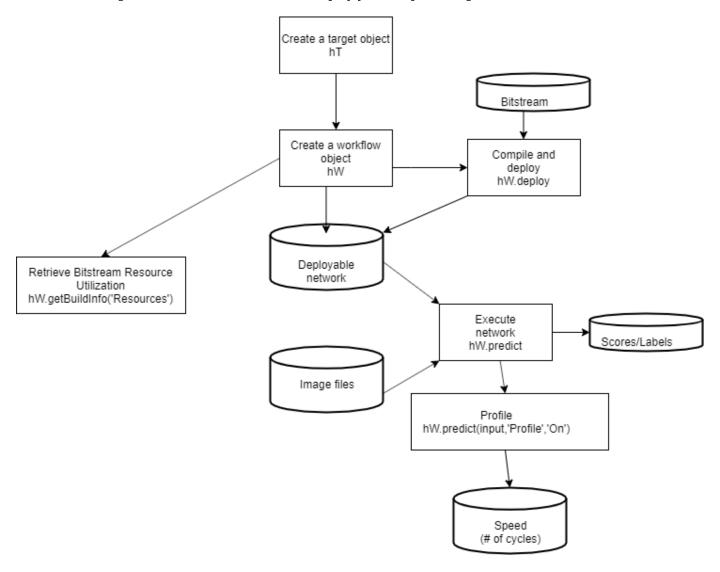

# See Also

dlhdl.Target|dlhdl.Workflow

## **More About**

• "Get Started with Deep Learning FPGA Deployment on Xilinx ZCU102 SoC" on page 10-5

### **Profile Inference Run**

View the network prediction and performance data for the layers, convolution module and fully connected modules in your pretrained series network. The example shows how to retrieve the prediction and profiler results for the ResNet-18 network.

- 1 Create an object of class Workflow by using the dlhdl.Workflow class.
- 2 Set a pretrained deep learning network and bitstream for the workflow object.
- 3 Create an object of class dlhdl. Target and specify the target vendor and interface.
- 4 To deploy the network on a specified target FPGA board, call the deploy method for the workflow object.
- 5 Call the predict function for the workflow object. Provide an array of images as the InputImage parameter. Provide arguments to turn on the profiler.

The labels classifying the images are stored in a structure struct and displayed on the screen. The performance parameters of speed and latency are returned in a structure struct.

Use this image to run the code:

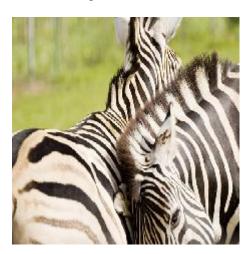

```
snet = resnet18;
hT = dlhdl.Target('Xilinx','Interface','Ethernet');
hW = dlhdl.Workflow('Net', snet, 'Bitstream', 'zcu102_single','Target',hT);
hW.deploy;
image = imread('zebra.jpeg');
inputImg = imresize(image, [224, 224]);
imshow(inputImg);
[prediction, speed] = hW.predict(single(inputImg),'Profile','on');
[val, idx] = max(prediction);
snet.Layers(end).ClassNames{idx}

### Finished writing input activations.
### Running single input activations.
```

Deep Learning Processor Profiler Performance Results

|         | LastFrameLatency(cycles) | LastFrameLatency(seconds) | FramesNum | Total Latency | Frames/s |
|---------|--------------------------|---------------------------|-----------|---------------|----------|
|         |                          |                           |           |               |          |
| Network | 23659630                 | 0.10754                   | 1         | 23659630      | 9.3      |
| conv1   | 2224115                  | 0.01011                   |           |               |          |
| pool1   | 572867                   | 0.00260                   |           |               |          |

| res2a branch2a      | 972699              |     | 0.00442 |
|---------------------|---------------------|-----|---------|
| res2a branch2b      | 972568              |     | 0.00442 |
| res2a               | 209312              |     | 0.00095 |
| res2b branch2a      | 972733<br>973022    |     | 0.00442 |
| res2b branch2b      | 973022              |     | 0.00442 |
| res2b               | 209736              |     | 0.00095 |
| res3a_branch2a      | 747507              |     | 0.00340 |
| res3a branch2b      | 904291              |     | 0.00411 |
| res3a branch1       | 538763              |     | 0.00245 |
| res3a               | 104750              |     | 0.00048 |
| res3b_branch2a      | 904389              |     | 0.00411 |
| res3b_branch2b      | 904367              |     | 0.00411 |
| res3b               | 104886              |     | 0.00048 |
| res4a_branch2a      | 485682              |     | 0.00221 |
| res4a_branch2b      | 880001              |     | 0.00400 |
| res4a_branch1       | 486429              |     | 0.00221 |
| res4a               | 52628               |     | 0.00024 |
| res4b_branch2a      | 880053              |     | 0.00400 |
| res4b_branch2b      | 880035              |     | 0.00400 |
| res4b               | 52478               |     | 0.00024 |
|                     | 1056299             |     | 0.00480 |
|                     | 2056857             |     | 0.00935 |
| res5a_branch1       | 1056510             |     | 0.00480 |
| res5a               | 26170               |     | 0.00012 |
| res5b_branch2a      | 2057203             |     | 0.00935 |
| res5b_branch2b      | 2057659             |     | 0.00935 |
| res5b               | 26381               |     | 0.00012 |
| pool5               | 71405               |     | 0.00032 |
| fc1000              | 216155              |     | 0.00098 |
| The clock frequency | of the DL processor | is: | 220MHz  |

\* The clock frequency of the DL processor is: 220MHz

The profiler data returns these parameters and their values:

- LastFrameLatency(cycles)-Total number of clock cycles for previous frame execution.
- Clock frequency- Clock frequency information is retrieved from the bitstream that was used to deploy the network to the target board. For example, the profiler returns \* The clock frequency of the DL processor is: 220MHz. The clock frequency of 220 MHz is retrieved from the zcu102\_single bitstream.
- LastFrameLatency(seconds)- Total number of seconds for previous frame execution. The total time is calculated as LastFrameLatency(cycles)/Clock Frequency. For example the conv module LastFrameLatency(seconds) is calculated as 2224115/(220\*10^6).
- FramesNum-Total number of input frames to the network. This value will be used in the calculation of Frames/s.
- Total Latency-Total number of clock cycles to execute all the network layers and modules for FramesNum.
- Frames/s- Number of frames processed in one second by the network. The total Frames/s is calculated as (FramesNum\*Clock Frequency)/Total Latency. For example the Frames/s in the example is calculated as (1\*220\*10^6)/23659630.

#### See Also

dlhdl.Target|dlhdl.Workflow|predict

#### **More About**

- "Prototype Deep Learning Networks on FPGA and SoCs Workflow" on page 5-2
- "Profile Network for Performance Improvement" on page 10-42

# **Multiple Frame Support**

Deep Learning HDL Toolbox supports multiple frame mode that enables you to write multiple images into the Double Data Rate (DDR) memory and read back multiple results at the same time. To improve the performance of your deployed deep learning networks, use multiple frame mode.

### **Input DDR Format**

Formatting the input images to meet the multiple frame input DDR format requires:

- The start address of the input data for the DDR
- The DDR offset for a single input image frame

This information is automatically generated by the compile method. For more information on the generated DDR address offsets, see "Use Compiler Output for System Integration" on page 12-3.

You can also specify the maximum number of input frames as an optional argument in the compile method. For more information, see "Generate DDR Memory Offsets Based On Number of Input Frames".

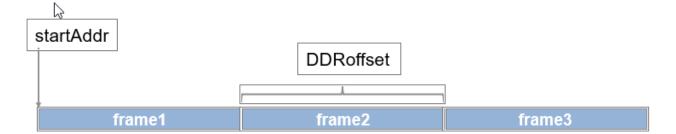

# **Output DDR Format**

Retrieving the results for multiple image inputs from the output area of the DDR requires:

- The start address of the output area of the DDR
- The DDR offset of a single result

The output results have to be formatted to be a multiple of the FC output feature size. The information and formatting are automatically generated by the compile method. For more information on the generated DDR address offsets, see "Use Compiler Output for System Integration" on page 12-3.

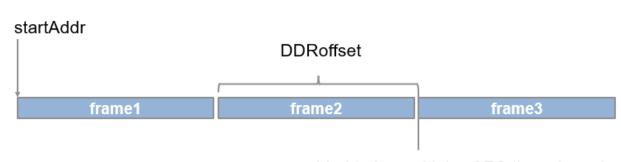

padded to be multiple of FC thread number

### **Manually Enable Multiple Frame Mode**

After the deep learning network has been deployed, you can manually enable the multiple frame mode by writing the number of frames through a network configuration (NC) port. To manually enter the multiple frame mode at the MATLAB command line enter:

dnnfpga.hwutils.writeSignal(1, dnnfpga.hwutils.numTo8Hex(addrMap('nc\_op\_image\_count')),15,hT);

The function addrMap('nc\_op\_image\_count') returns the AXI register address for nc\_op\_image\_count, 15 is the number of images and hT represents the dlhdl.Target class that contains the board definition and board interface definition. For more information about the AXI register addresses, see "Deep Learning Processor Register Map" on page 12-9.

#### See Also

Z

compile | dlhdl.Target | dlhdl.Workflow

#### **More About**

"Prototype Deep Learning Networks on FPGA and SoCs Workflow" on page 5-2

# Fast MATLAB to FPGA Connection Using LIBIIO/Ethernet

# LIBIIO/Ethernet Connection Based Deployment

#### In this section...

"Ethernet Interface" on page 6-2

"Configure your LIBIIO/Ethernet Connection" on page 6-2

"LIBIIO/Ethernet Performance" on page 6-2

#### **Ethernet Interface**

The Ethernet interface leverages the ARM processor to send and receive information from the design running on the FPGA. The ARM processor runs on a Linux operating system. You can use the Linux operating system services to interact with the FPGA. When using the Ethernet interface, the bitstream is downloaded to the SD card. The bitstream is persistent through power cycles and is reprogrammed each time the FPGA is turned on. The ARM processor is configured with the correct device tree when the bitstream is programmed.

To communicate with the design running on the FPGA, MATLAB leverages the Ethernet connection between the host computer and ARM processor. The ARM processor runs a LIBIIO service, which communicates with a datamover IP in the FPGA design. The datamover IP is used for fast data transfers between the host computer and FPGA, which is useful when prototyping large deep learning networks that would have long transfer times over JTAG. The ARM processor generates the read and write transactions to access memory locations in both the onboard memory and deep learning processor.

This figure shows the high-level architecture of the Ethernet interface.

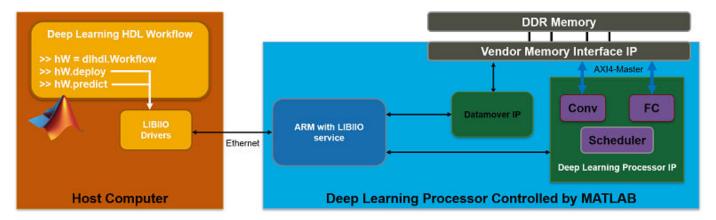

# **Configure your LIBIIO/Ethernet Connection**

You can configure your dlhdl.Workflow object hardware interface to Ethernet at the time of the workflow object creation. For more information, see "Create Target Object That Has an Ethernet Interface and Set IP Address".

## **LIBIIO/Ethernet Performance**

The improvement in performance speed of JTAG compared to LIBIIO/Ethernet is listed in this table.

| Transfer Speed       | JTAG     | IIO     | Speedup            |
|----------------------|----------|---------|--------------------|
| Write Transfer Speed | 225 kB/s | 33 MB/s | Approximately 150x |
| Read Transfer Speed  | 162 kB/s | 32 MB/s | Approximately 200x |

 ${\tt dlhdl.Target}$ 

# **More About**

• "Accelerate Prototyping Workflow for Large Networks by using Ethernet" on page 10-77

# **Networks and Layers**

# Supported Networks, Layers, Boards, and Tools

#### In this section...

"Supported Pretrained Networks" on page 7-2

"Supported Layers" on page 7-10

"Supported Boards" on page 7-21

"Third-Party Synthesis Tools and Version Support" on page 7-22

## **Supported Pretrained Networks**

Deep Learning HDL Toolbox supports code generation for series convolutional neural networks (CNNs or ConvNets). You can generate code for any trained convolutional neural network whose computational layers are supported for code generation. See "Supported Layers" on page 7-10. You can use one of the pretrained networks listed in the table and generate code for your target Intel or Xilinx® FPGA boards.

| Networ<br>k | Networ<br>k<br>Descrip<br>tion                     | Туре              |        |       |                |        | ta type (w<br>j Bitstrea |                | Applicat<br>ion<br>Area |
|-------------|----------------------------------------------------|-------------------|--------|-------|----------------|--------|--------------------------|----------------|-------------------------|
|             |                                                    |                   | ZCU102 | ZC706 | Arria10<br>SoC | ZCU102 | ZC706                    | Arria10<br>SoC | Classific<br>ation      |
| AlexNet     | AlexNet<br>convoluti<br>onal<br>neural<br>network. | Series<br>Network | Yes    | Yes   | Yes            | Yes    | Yes                      | Yes            | Classific<br>ation      |
| LogoNet     |                                                    | Series<br>Network | Yes    | Yes   | Yes            | Yes    | Yes                      | Yes            | Classific               |

| MNIST                 | MNIST Digit Classific ation. See "Create Simple Deep Learning Network for Classific ation"                                            | Series<br>Network | Yes                                                   | Yes                                                          | Yes | Yes | Yes                                                          | Yes | Classific<br>ation |
|-----------------------|----------------------------------------------------------------------------------------------------|-------------------|-------------------------------------------------------|--------------------------------------------------------------|-----|-----|--------------------------------------------------------------|-----|--------------------|
| Lane<br>detectio<br>n | LaneNet convoluti onal neural network. For more informati on, see "Deploy Transfer Learning Network for Lane Detection" on page 10-14 | Series<br>Network | Yes                                                   | Yes                                                          | Yes | Yes | Yes                                                          | Yes | Classific          |
| VGG-16                | VGG-16<br>convoluti<br>onal<br>neural<br>network.<br>For the<br>pretrain<br>ed<br>VGG-16<br>model,<br>see<br>vgg16.                   | Series<br>Network | No.<br>Network<br>exceeds<br>PL DDR<br>memory<br>size | No.<br>Network<br>exceeds<br>FC<br>module<br>memory<br>size. | Yes | Yes | No.<br>Network<br>exceeds<br>FC<br>module<br>memory<br>size. | Yes | Classific<br>ation |

| VGG-19         | VGG-19<br>convoluti<br>onal<br>neural<br>network.<br>For the<br>pretrain<br>ed<br>VGG-19<br>model,<br>see<br>vgg19.                         | Series<br>Network | No.<br>Network<br>exceeds<br>PL DDR<br>memory<br>size | No.<br>Network<br>exceeds<br>FC<br>module<br>memory<br>size. | Yes | Yes | No.<br>Network<br>exceeds<br>FC<br>module<br>memory<br>size. | Yes | Classific<br>ation |
|----------------|----------------------------------------------------------------------------------------------------|-------------------|-------------------------------------------------------|--------------------------------------------------------------|-----|-----|--------------------------------------------------------------|-----|--------------------|
| Darknet-<br>19 | Darknet-<br>19<br>convoluti<br>onal<br>neural<br>network.<br>For the<br>pretrain<br>ed<br>darknet-<br>19<br>model,<br>see<br>darknet<br>19. | Series<br>Network | Yes                                                   | Yes                                                          | Yes | Yes | Yes                                                          | Yes | Classific<br>ation |

| Radar<br>Classific<br>ation                 | Convolut ional neural network that uses micro-Doppler signatur es to identify and classify the object. For more informati on, see "Bicyclis t and Pedestri an Classific ation by Using FPGA" on page 10-46. | Series<br>Network | Yes | Yes | Yes | Yes | Yes | Yes | Classific<br>ation<br>and<br>Software<br>Defined<br>Radio<br>(SDR) |
|---------------------------------------------|----------------------------------------------------------------------------------------------------|-------------------|-----|-----|-----|-----|-----|-----|--------------------------------------------------------------------|
| Defect<br>Detection<br>n<br>snet_de<br>fnet | snet_de fnet is a custom AlexNet network used to identify and classify defects. For more informati on, see "Defect Detectio n" on page 10- 24.                                                              | Network           | Yes | Yes | Yes | Yes | Yes | Yes | Classific                                                          |

| Defect<br>Detectio | snet_bl<br>emdetne | Yes | Yes | Yes | Yes | Yes | Yes | Classific ation |
|--------------------|--------------------|-----|-----|-----|-----|-----|-----|-----------------|
| n                  | t is a             |     |     |     |     |     |     |                 |
| snet_bl            |                    |     |     |     |     |     |     |                 |
|                    | convoluti          |     |     |     |     |     |     |                 |
| t                  | onal               |     |     |     |     |     |     |                 |
|                    | neural             |     |     |     |     |     |     |                 |
|                    | network            |     |     |     |     |     |     |                 |
|                    | used to            |     |     |     |     |     |     |                 |
|                    | identify           |     |     |     |     |     |     |                 |
|                    | and                |     |     |     |     |     |     |                 |
|                    | classify           |     |     |     |     |     |     |                 |
|                    | defects.           |     |     |     |     |     |     |                 |
|                    | For more           |     |     |     |     |     |     |                 |
|                    | informati          |     |     |     |     |     |     |                 |
|                    | on, see            |     |     |     |     |     |     |                 |
|                    | "Defect            |     |     |     |     |     |     |                 |
|                    | Detectio           |     |     |     |     |     |     |                 |
|                    | n" on              |     |     |     |     |     |     |                 |
|                    | page 10-<br>24.    |     |     |     |     |     |     |                 |
|                    | 44.                |     |     |     |     |     |     |                 |

| YOLO v2  |           | Series  | Yes | Yes | Yes | Yes | Yes | Yes | Object   |
|----------|-----------|---------|-----|-----|-----|-----|-----|-----|----------|
| Vehicle  | only      | Network |     |     |     |     |     |     | detectio |
| Detectio | once      | based   |     |     |     |     |     |     | n        |
| n        | (YOLO)    |         |     |     |     |     |     |     |          |
|          | is an     |         |     |     |     |     |     |     |          |
|          | object    |         |     |     |     |     |     |     |          |
|          | detector  |         |     |     |     |     |     |     |          |
|          | that      |         |     |     |     |     |     |     |          |
|          | decodes   |         |     |     |     |     |     |     |          |
|          | the       |         |     |     |     |     |     |     |          |
|          | predictio |         |     |     |     |     |     |     |          |
|          | ns from   |         |     |     |     |     |     |     |          |
|          | a         |         |     |     |     |     |     |     |          |
|          | convoluti |         |     |     |     |     |     |     |          |
|          | onal      |         |     |     |     |     |     |     |          |
|          | neural    |         |     |     |     |     |     |     |          |
|          | network   |         |     |     |     |     |     |     |          |
|          | and       |         |     |     |     |     |     |     |          |
|          | generate  |         |     |     |     |     |     |     |          |
|          | s         |         |     |     |     |     |     |     |          |
|          | boundin   |         |     |     |     |     |     |     |          |
|          | g boxes   |         |     |     |     |     |     |     |          |
|          | around    |         |     |     |     |     |     |     |          |
|          | the       |         |     |     |     |     |     |     |          |
|          | objects.  |         |     |     |     |     |     |     |          |
|          | For more  |         |     |     |     |     |     |     |          |
|          | informati |         |     |     |     |     |     |     |          |
|          | on, see   |         |     |     |     |     |     |     |          |
|          | "Vehicle  |         |     |     |     |     |     |     |          |
|          | Detectio  |         |     |     |     |     |     |     |          |
|          | n Using   |         |     |     |     |     |     |     |          |
|          | YOLO v2   |         |     |     |     |     |     |     |          |
|          | Deploye   |         |     |     |     |     |     |     |          |
|          | d to      |         |     |     |     |     |     |     |          |
|          | FPGA"     |         |     |     |     |     |     |     |          |
|          | on page   |         |     |     |     |     |     |     |          |
|          | 10-87     |         |     |     |     |     |     |     |          |

| DarkNet<br>-53 | Darknet-<br>53<br>convoluti<br>onal<br>neural<br>network.<br>For the<br>pretrain<br>ed<br>DarkNet-<br>53<br>model,<br>see<br>darknet<br>53. | acyclic          | No.<br>Network<br>exceeds<br>PL DDR<br>memory<br>size. | No.<br>Network<br>exceeds<br>PL DDR<br>memory<br>size. | Yes | Yes | Yes | Yes | Classific<br>ation |
|----------------|----------------------------------------------------------------------------------------------------|------------------|--------------------------------------------------------|--------------------------------------------------------|-----|-----|-----|-----|--------------------|
| ResNet-<br>18  | ResNet-1<br>8<br>convoluti<br>onal<br>neural<br>network.<br>For the<br>pretrain<br>ed<br>ResNet-1<br>8 model,<br>see<br>resnet1<br>8.       | acyclic          | Yes                                                    |                                                        | Yes | Yes | Yes | Yes | Classific<br>ation |
| ResNet-<br>50  | ResNet-5<br>0<br>convoluti<br>onal<br>neural<br>network.<br>For the<br>pretrain<br>ed<br>ResNet-5<br>0 model,<br>see<br>resnet5<br>0.       | (DAG)<br>network | No.<br>Network<br>exceeds<br>PL DDR<br>memory<br>size. | No.<br>Network<br>exceeds<br>PL DDR<br>memory<br>size. | Yes | Yes | Yes | Yes | Classific<br>ation |

| ResNet- |           |         | Yes | Yes | Yes | Yes | Yes | Yes | Object   |
|---------|-----------|---------|-----|-----|-----|-----|-----|-----|----------|
| based   | only      | acyclic |     |     |     |     |     |     | detectio |
| YOLO v2 | once      | graph   |     |     |     |     |     |     | n        |
|         | (YOLO)    | (DAG)   |     |     |     |     |     |     |          |
|         | is an     | network |     |     |     |     |     |     |          |
|         | object    | based   |     |     |     |     |     |     |          |
|         | detector  |         |     |     |     |     |     |     |          |
|         | that      |         |     |     |     |     |     |     |          |
|         | decodes   |         |     |     |     |     |     |     |          |
|         | the       |         |     |     |     |     |     |     |          |
|         | predictio |         |     |     |     |     |     |     |          |
|         | ns from   |         |     |     |     |     |     |     |          |
|         | a         |         |     |     |     |     |     |     |          |
|         | convoluti |         |     |     |     |     |     |     |          |
|         | onal      |         |     |     |     |     |     |     |          |
|         | neural    |         |     |     |     |     |     |     |          |
|         | network   |         |     |     |     |     |     |     |          |
|         | and       |         |     |     |     |     |     |     |          |
|         | generate  |         |     |     |     |     |     |     |          |
|         | S         |         |     |     |     |     |     |     |          |
|         | boundin   |         |     |     |     |     |     |     |          |
|         | g boxes   |         |     |     |     |     |     |     |          |
|         | around    |         |     |     |     |     |     |     |          |
|         | the       |         |     |     |     |     |     |     |          |
|         | objects.  |         |     |     |     |     |     |     |          |
|         | For more  |         |     |     |     |     |     |     |          |
|         | informati |         |     |     |     |     |     |     |          |
|         | on, see   |         |     |     |     |     |     |     |          |
|         | "Vehicle  |         |     |     |     |     |     |     |          |
|         | Detectio  |         |     |     |     |     |     |     |          |
|         | n Using   |         |     |     |     |     |     |     |          |
|         | DAG       |         |     |     |     |     |     |     |          |
|         | Network   |         |     |     |     |     |     |     |          |
|         | Based     |         |     |     |     |     |     |     |          |
|         | YOLO v2   |         |     |     |     |     |     |     |          |
|         | Deploye   |         |     |     |     |     |     |     |          |
|         | d to      |         |     |     |     |     |     |     |          |
|         | FPGA"     |         |     |     |     |     |     |     |          |
|         | on page   |         |     |     |     |     |     |     |          |
|         | 10-125.   |         |     |     |     |     |     |     |          |

| MobileN<br>etV2 | MobileN<br>et-v2 | Directed acyclic | Yes | Yes | Yes | No | No | No | Classific ation |
|-----------------|------------------|------------------|-----|-----|-----|----|----|----|-----------------|
|                 | convoluti        |                  |     |     |     |    |    |    |                 |
|                 | onal             | (DAG)            |     |     |     |    |    |    |                 |
|                 | neural           | network          |     |     |     |    |    |    |                 |
|                 | network.         | based            |     |     |     |    |    |    |                 |
|                 | For the          |                  |     |     |     |    |    |    |                 |
|                 | pretrain         |                  |     |     |     |    |    |    |                 |
|                 | ed               |                  |     |     |     |    |    |    |                 |
|                 | MobileN          |                  |     |     |     |    |    |    |                 |
|                 | et-v2            |                  |     |     |     |    |    |    |                 |
|                 | model,           |                  |     |     |     |    |    |    |                 |
|                 | see              |                  |     |     |     |    |    |    |                 |
|                 | mobilen          |                  |     |     |     |    |    |    |                 |
|                 | etv2.            |                  |     |     |     |    |    |    |                 |

# **Supported Layers**

The following layers are supported by Deep Learning HDL Toolbox.

### **Input Layers**

| Layer           | Layer Type Hardware<br>(HW) or<br>Software(SW) | Description and<br>Limitations                                                      | INT8 Compatible                     |
|-----------------|------------------------------------------------|-------------------------------------------------------------------------------------|-------------------------------------|
| imageInputLayer | SW                                             | An image input layer inputs 2-D images to a network and applies data normalization. | Yes. Runs as single datatype in SW. |

## **Convolution and Fully Connected Layers**

| " | Layer Type<br>Hardware (HW) | <br>Description and<br>Limitations | INT8 Compatible |
|---|-----------------------------|------------------------------------|-----------------|
|   | or Software(SW)             |                                    |                 |

| convolution2dL<br>ayer | HW | Convolution (Conv) | convolutional layer applies sliding convolutional filters to the input.  These limitations apply when generating code for a network | Yes |
|------------------------|----|--------------------|----------------------------------------------------------------------------------------------------|-----|
|                        |    |                    | <ul> <li>Filter size must be 1-14 and square. For example [1 1] or [14 14].</li> <li>Stride size must</li> </ul>                    |     |
|                        |    |                    | be 1-12 and square.  • Padding size must be in the range 0-8.                                                                       |     |
|                        |    |                    | <ul> <li>Dilation factor must be [1 1].</li> <li>Padding value is not supported.</li> </ul>                                         |     |

| [                             | HW | Convolution (Conv.) | A 2-D grouped                                                                                                    | Vos |
|-------------------------------|----|---------------------|----------------------------------------------------------------------------------------------------|-----|
| groupedConvolu<br>tion2dLayer | HW | Convolution (Conv)  | A 2-D grouped convolutional layer separates the input channels into groups and applies sliding convolutional filters. Use grouped convolutional layers for channel-wise separable (also known as depth-wise separable) convolution.       | Yes |
|                               |    |                     | Code generation is now supported for a 2-D grouped convolution layer that has the NumGroups property set as 'channel-wise'.  These limitations apply when generating code for a network using this layer:  • Filter size must be 1-14 and |     |
|                               |    |                     | square. For example [1 1] or [14 14]. When the NumGroups is set as 'channel-wise', filter size must be 3-14.  Stride size must be 1-12 and square. Padding size must be in the range 0-8.                                                 |     |

|                      |    |                      | <ul> <li>Dilation factor must be [1 1].</li> <li>Number of groups must be 1 or 2.</li> </ul>                                                                                                    |     |
|----------------------|----|----------------------|----------------------------------------------------------------------------------------------------|-----|
| fullyConnected Layer | HW | Fully Connected (FC) | A fully connected layer multiplies the input by a weight matrix, and then adds a bias vector.  These limitations apply when generating code for a network using this layer:  • The layer input and output size are limited by the values specified in "InputMemorySize" and "OutputMemorySize". | Yes |

# **Activation Layers**

| J |                 | <br>Description and<br>Limitations | INT8 Compatible |
|---|-----------------|------------------------------------|-----------------|
|   | or Software(SW) |                                    |                 |

| reluLayer      | HW | Layer is fused. | A ReLU layer performs a threshold operation to each element of the input where any value less than zero is set to zero.  A ReLU layer is supported only when it is preceded by any of these layers:  • convolution layer  • fully connected layer  • adder layer       | Yes |
|----------------|----|-----------------|----------------------------------------------------------------------------------------------------|-----|
| leakyReluLayer | HW | Layer is fused. | A leaky ReLU layer performs a threshold operation where any input value less than zero is multiplied by a fixed scalar.  A leaky ReLU layer is supported only when it is preceded by any of these layers:  • convolution layer  • fully connected layer  • adder layer | Yes |

| clippedReluLay | HW | Layer is fused. | A clipped ReLU layer performs a threshold operation where any input value less than zero is set to zero and any value above the clipping ceiling is set to that clipping ceiling value.  A clipped ReLU layer is supported only when it is preceded by any of these layers:  • convolution layer  • fully connected | Yes |
|----------------|----|-----------------|----------------------------------------------------------------------------------------------------|-----|
|                |    |                 | layer adder layer                                                                                                    |     |

# Normalization, Dropout, and Cropping Layers

| Layer                       | Layer Type<br>Hardware (HW)<br>or Software(SW) | Layer Output<br>Format | Description and<br>Limitations                                                                                                    | INT8 Compatible |
|-----------------------------|------------------------------------------------|------------------------|----------------------------------------------------------------------------------------------------|-----------------|
| batchNormaliza<br>tionLayer | HW                                             | Layer is fused.        | A batch normalization layer normalizes each input channel across a mini- batch.  A batch normalization layer is only supported only when it is preceded by a convolution layer. | Yes             |

| crossChannelNo<br>rmalizationLay<br>er | HW                | Convolution (Conv) | A channel-wise local response (cross-channel) normalization layer carries out channel-wise normalization.  The WindowChannelS ize must be in the range of 3-9 for code generation. | Yes. Runs as single datatype in HW. |
|----------------------------------------|-------------------|--------------------|----------------------------------------------------------------------------------------------------|-------------------------------------|
| dropoutLayer                           | NoOP on inference | NoOP on inference  | A dropout layer randomly sets input elements to zero with a given probability.                                                                                                    | Yes                                 |

# **Pooling and Unpooling Layers**

| Layer                 | Layer Type<br>Hardware (HW)<br>or Software(SW) | Layer Output<br>Format | Description and<br>Limitations                                                                                                    | INT8 Compatible |
|-----------------------|------------------------------------------------|------------------------|----------------------------------------------------------------------------------------------------|-----------------|
| maxPooling2dLa<br>yer | HW                                             | Convolution (Conv)     | A max pooling layer performs down sampling by dividing the input into rectangular pooling regions and computing the maximum of each region.  These limitations apply when generating code for a network using this layer:  Pool size must be 1-14 and square. For example [1 1] or [12 12].  Stride size must be 1-7 and square.  Padding size must be in the range 0-2. | Yes             |

|                | TTXA7 | C                  | A 1'                               | 37  |
|----------------|-------|--------------------|------------------------------------|-----|
|                | HW    | Convolution (Conv) | An average pooling                 | Yes |
|                |       |                    | layer performs                     |     |
| averagePooling |       |                    | down sampling by                   |     |
| 2dLayer        |       |                    | dividing the input                 |     |
|                |       |                    | into rectangular                   |     |
|                |       |                    | pooling regions                    |     |
|                |       |                    | and computing the                  |     |
|                |       |                    | average values of                  |     |
|                |       |                    | each region.                       |     |
|                |       |                    |                                    |     |
|                |       |                    | These limitations                  |     |
|                |       |                    | apply when                         |     |
|                |       |                    | generating code                    |     |
|                |       |                    | for a network                      |     |
|                |       |                    | using this layer:                  |     |
|                |       |                    |                                    |     |
|                |       |                    | <ul> <li>Pool size must</li> </ul> |     |
|                |       |                    | be 1-14 and                        |     |
|                |       |                    | square. For                        |     |
|                |       |                    | example [3 3]                      |     |
|                |       |                    | Stride size must                   |     |
|                |       |                    | be 1-7 and                         |     |
|                |       |                    |                                    |     |
|                |       |                    | square.                            |     |
|                |       |                    | <ul> <li>Padding size</li> </ul>   |     |
|                |       |                    | must be in the                     |     |
|                |       |                    | range 0-2.                         |     |
|                |       |                    |                                    |     |

| globalAverageP<br>ooling2dLayer | HW | Convolution (Conv) or Fully Connected (FC). When the input activation size is lower than the memory threshold, the layer output format is FC. | A global average pooling layer performs down sampling by computing the mean of the height and width dimensions of the input.                                                                                                    | Yes |
|---------------------------------|----|----------------------------------------------------------------------------------------------------|----------------------------------------------------------------------------------------------------|-----|
|                                 |    |                                                                                                    | These limitations apply when generating code for a network using this layer:                                                                                                    |     |
|                                 |    |                                                                                                    | <ul> <li>Pool size value must be in the range 1-14 for a conv module based global average pooling layer and in the range 1-12 for an FC based global average pooling layer. The pool size value must be square. For example, [1 1] or [12 12].</li> <li>Total activation pixel size must be smaller than the deep learning processor convolution module input memory size. For more information, see "InputMemoryS ize"</li> </ul> |     |

### **Combination Layers**

| Layer         | Layer Type<br>Hardware (HW)<br>or Software(SW) | Layer Output<br>Format | Description and<br>Limitations                                                                                                    | INT8 Compatible |
|---------------|------------------------------------------------|------------------------|----------------------------------------------------------------------------------------------------|-----------------|
| additionLayer | HW                                             | Inherit from input.    | An addition layer adds inputs from multiple neural network layers element-wise.  These limitations apply when generating code for a network using this layer:  The maximum number of inputs to the addition layer is two when the input data type is int8.  Both input layers must have the same output layer format. For example, both layers must have convoutput format or fc output format. | Yes             |

| <b>a</b>       | HW | Inherit from input. | A depth                             | No |
|----------------|----|---------------------|-------------------------------------|----|
| depthConcatena |    |                     | concatenation layer takes inputs    |    |
| tionLayer      |    |                     | that have the same height and width |    |
|                |    |                     | and concatenates                    |    |
|                |    |                     | them along the third dimension      |    |
|                |    |                     | (the channel                        |    |
|                |    |                     | dimension).                         |    |
|                |    |                     | These limitations                   |    |
|                |    |                     | apply when generating code          |    |
|                |    |                     | for a network                       |    |
|                |    |                     | using this layer:                   |    |
|                |    |                     | The input activation                |    |
|                |    |                     | feature number                      |    |
|                |    |                     | must be a                           |    |
|                |    |                     | multiple of the square root of      |    |
|                |    |                     | the                                 |    |
|                |    |                     | "ConvThreadNu<br>mber".             |    |
|                |    |                     | • Inputs to the depth               |    |
|                |    |                     | concatenation                       |    |
|                |    |                     | layer must be exclusive to the      |    |
|                |    |                     | depth                               |    |
|                |    |                     | concatenation                       |    |
|                |    |                     | layer.  • Lavers that               |    |
|                |    |                     | Layers that have a conv             |    |
|                |    |                     | output format                       |    |
|                |    |                     | and layers that have an FC          |    |
|                |    |                     | output format                       |    |
|                |    |                     | cannot be concatenated              |    |
|                |    |                     | together.                           |    |

## **Output Layer**

|  | Layer Type Hardware<br>(HW) or | Description and<br>Limitations | INT8 Compatible |  |
|--|--------------------------------|--------------------------------|-----------------|--|
|  | Software(SW)                   |                                |                 |  |

| softmax                 | SW | A softmax layer applies a softmax function to the input.                                                                     | Yes. Runs as single datatype in SW. |
|-------------------------|----|----------------------------------------------------------------------------------------------------|-------------------------------------|
| classificationLaye<br>r | SW | A classification layer computes the crossentropy loss for multi class classification issues with mutually exclusive classes. | Yes                                 |
| regressionLayer         | SW | A regression layer computes the half-mean-squared-error loss for regression problems.                                        | Yes                                 |

### **Keras and ONNX Layers**

| Layer                                       | Layer Type<br>Hardware (HW)<br>or Software(SW) | Layer Output<br>Format | Description and<br>Limitations                                                                                                    | INT8 Compatible |
|---------------------------------------------|------------------------------------------------|------------------------|----------------------------------------------------------------------------------------------------|-----------------|
| nnet.keras.lay<br>er.FlattenCSty<br>leLayer | HW                                             | Layer will be fused    | into 1-D layers assuming C-style (row-major) order.  A nnet.keras.lay er.FlattenCSty leLayer is only supported only when it is followed by a fully                                 | Yes             |
| nnet.keras.lay<br>er.ZeroPadding<br>2dLayer | HW                                             | Layer will be fused.   | connected layer.  Zero padding layer for 2-D input.  A nnet.keras.lay er.ZeroPadding 2dLayer is only supported only when it is followed by a convolution layer or a maxpool layer. | Yes             |

# **Supported Boards**

These boards are supported by Deep Learning HDL Toolbox:

- Xilinx Zynq®-7000 ZC706.
- Intel Arria 10 SoC.
- Xilinx Zynq UltraScale+ $^{\text{\tiny TM}}$  MPSoC ZCU102.

# **Third-Party Synthesis Tools and Version Support**

Deep Learning HDL Toolbox has been tested with:

- Xilinx Vivado Design Suite 2020.1
- Intel Quartus Prime 18.1

#### See Also

#### **More About**

• "Configure Board-Specific Setup Information"

# **Custom Processor Configuration Workflow**

- "Custom Processor Configuration Workflow" on page 8-2
- "Estimate Performance of Deep Learning Network" on page 8-3
- "Estimate Resource Utilization for Custom Processor Configuration" on page 8-9
- "Effects of Custom Deep Learning Processor Parameters on Performance and Resource Utilization" on page 8-15

# **Custom Processor Configuration Workflow**

Estimate the performance and resource utilization of your custom processor configuration by experimenting with the settings of the deep learning processor convolution and fully connected modules. For more information about the deep learning processor, see "Deep Learning Processor Architecture" on page 2-2. For information about the convolution and fully connected module parameters, see "Properties".

After configuring your custom deep learning processor you can build and generate a custom bitstream and custom deep learning processor IP core. For more information about the custom deep learning processor IP core, see "Deep Learning Processor IP Core" on page 12-2.

The image shows the workflow to customize your deep learning processor, estimate the custom deep learning processor performance and resource utilization, and build and generate your custom deep learning processor IP core and bitstream.

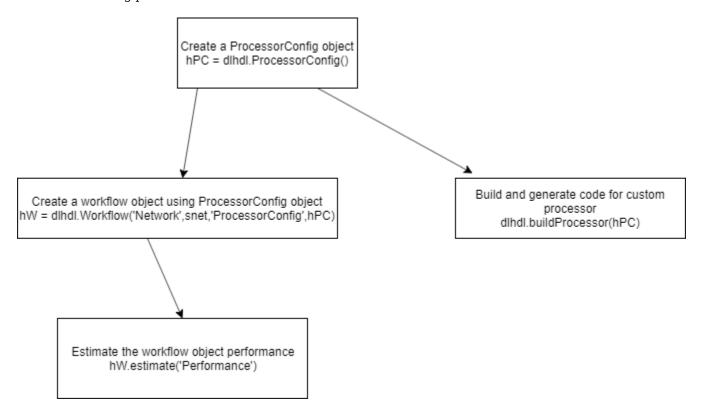

#### See Also

estimatePerformance|estimateResources|dlhdl.ProcessorConfig|
getModuleProperty|setModuleProperty

#### **More About**

- "Deep Learning Processor Architecture" on page 2-2
- "Estimate Performance of Deep Learning Network" on page 8-3
- "Estimate Resource Utilization for Custom Processor Configuration" on page 8-9

# **Estimate Performance of Deep Learning Network**

To reduce the time required to design a custom deep learning network that meets performance requirements, before deploying the network, analyze layer level latencies. Compare deep learning network performances on custom bitstream processor configurations to performances on reference (shipping) bitstream processor configurations.

To learn how to use the information in the table data from the estimatePerformance function to calculate your network performance, see "Profile Inference Run" on page 5-4.

# **Estimate Performance of Custom Deep Learning Network for Custom Processor Configuration**

This example shows how to calculate the performance of a deep learning network for a custom processor configuration.

1 Create a file in your current working folder called getLogoNetwork.m. In the file, enter:

```
function net = getLogoNetwork()
if ~isfile('LogoNet.mat')
    url = 'https://www.mathworks.com/supportfiles/gpucoder/cnn_models/logo_detection/LogoNet.mat';
    websave('LogoNet.mat',url);
    end
    data = load('LogoNet.mat');
    net = data.convnet;
end
```

Call the function and save the result in snet.

```
snet = getLogoNetwork;
```

2 Create a dlhdl.ProcessorConfig object.

```
hPC = dlhdl.ProcessorConfig;
```

3 Call estimatePerformance with snet to retrieve the layer level latencies and performance for the LogoNet network.

```
hPC.estimatePerformance(snet)
```

3 Memory Regions created.

Deep Learning Processor Estimator Performance Results

|                   | LastFrameLatency(cycles)   | LastFrameLatency(seconds) | FramesNum | Total Latency |
|-------------------|----------------------------|---------------------------|-----------|---------------|
|                   |                            |                           |           |               |
| Network           | 39853460                   | 0.19927                   | 1         | 39853460      |
| conv_1            | 6825287                    | 0.03413                   |           |               |
| maxpool 1         | 3755088                    | 0.01878                   |           |               |
| conv 2            | 10440701                   | 0.05220                   |           |               |
| maxpool 2         | 1447840                    | 0.00724                   |           |               |
| conv 3            | 9393397                    | 0.04697                   |           |               |
| maxpool 3         | 1765856                    | 0.00883                   |           |               |
| conv 4            | 1770484                    | 0.00885                   |           |               |
| maxpool 4         | 28098                      | 0.00014                   |           |               |
| fc 1              | 2644884                    | 0.01322                   |           |               |
| fc 2              | 1692532                    | 0.00846                   |           |               |
| fc 3              | 89293                      | 0.00045                   |           |               |
| * The clock frequ | ency of the DL processor i | s: 200MHz                 |           |               |

To learn about the parameters and values returned by estimatePerformance, see .

Frame

# **Evaluate Performance of Deep Learning Network on Custom Processor Configuration**

Benchmark the performance of a deep learning network on a custom bitstream configuration by comparing it to the performance on a reference (shipping) bitstream configuration. Use the comparison results to adjust your custom deep learning processor parameters to achieve optimum performance.

In this example compare the performance of the ResNet-18 network on the zcu102\_single bitstream configuration to the performance on the default custom bitstream configuration.

#### **Prerequisites**

- Deep Learning HDL Toolbox<sup>™</sup> Support Package for Xilinx FPGA and SoC
- Deep Learning Toolbox<sup>™</sup>
- Deep Learning HDL Toolbox<sup>™</sup>
- Deep Learning Toolbox Model for ResNet-18 Network

#### **Load Pretrained Network**

Load the pretrained network.

```
snet = resnet18;
```

#### Retrieve zcu102\_single Bitstream Configuration

To retrieve the zcu102\_single bitstream configuration, use the dlhdl.ProcessorConfig object. For more information, see dlhdl.ProcessorConfig. To learn about modifiable parameters of the processor configuration, see getModuleProperty and setModuleProperty.

```
hPC_shipping = dlhdl.ProcessorConfig('Bitstream',"zcu102_single")
hPC_shipping =
                    Processing Module "conv"
                            ConvThreadNumber: 16
                             InputMemorySize: [227 227
                                                            31
                            OutputMemorySize: [227 227
                                                            31
                            FeatureSizeLimit: 2048
                              KernelDataType: 'single'
                      Processing Module "fc"
                              FCThreadNumber: 4
                             InputMemorySize: 25088
                            OutputMemorySize: 4096
                              KernelDataType: 'single'
                   Processing Module "adder"
                             InputMemorySize: 40
                            OutputMemorySize: 40
                              KernelDataType: 'single'
                     System Level Properties
                              TargetPlatform: 'Xilinx Zynq UltraScale+ MPSoC ZCU102 Evaluation K.
                             TargetFrequency: 220
                               SynthesisTool: 'Xilinx Vivado'
                             ReferenceDesign: 'AXI-Stream DDR Memory Access : 3-AXIM'
```

```
SynthesisToolChipFamily: 'Zynq UltraScale+'
SynthesisToolDeviceName: 'xczu9eg-ffvb1156-2-e'
SynthesisToolPackageName: ''
SynthesisToolSpeedValue: ''
```

#### Estimate ResNet-18 Performance for zcu102\_single Bitstream Configuration

To estimate the performance of the ResNet-18 DAG network, use the estimatePerformance function of the dlhdl.ProcessorConfig object. The function returns the estimated layer latency, network latency, and network performance in frames per second (Frames/s).

```
hPC_shipping.estimatePerformance(snet)
```

### Optimizing series network: Fused 'nnet.cnn.layer.BatchNormalizationLayer' into 'nnet.cnn.lay 5 Memory Regions created.

Deep Learning Processor Estimator Performance Results

|                   | LastFrameLatency(cycles) | LastFrameLatency(seconds) | FramesNum |
|-------------------|--------------------------|---------------------------|-----------|
|                   |                          |                           |           |
| Network           | 22576184                 | 0.10262                   | 1         |
| conv1             | 2165372                  | 0.00984                   |           |
| pool1             | 646226                   | 0.00294                   |           |
| res2a bran        | ich2a 966221             | 0.00439                   |           |
| res2a bran        | ich2b 966221             | 0.00439                   |           |
| res2b_bran        | ich2a 966221             | 0.00439                   |           |
| res2b bran        | ich2b 966221             | 0.00439                   |           |
| res3a bran        | rch2a 757716             | 0.00344                   |           |
| res3a bran        | ich2b 919117             | 0.00418                   |           |
| res3a_bran        | ich1 540749              | 0.00246                   |           |
| res3b_bran        |                          | 0.00418                   |           |
| res3b_bran        | ich2b 919117             | 0.00418                   |           |
| res4a_bran        | ich2a 509261             | 0.00231                   |           |
| res4a_bran        | ich2b 905421             | 0.00412                   |           |
| res4a bran        |                          | 0.00231                   |           |
| res4b_bran        | ich2a 905421             | 0.00412                   |           |
| res4b bran        | ich2b 905421             | 0.00412                   |           |
| res5a_bran        | ich2a 1013837            | 0.00461                   |           |
| res5a bran        | ich2b 1939661            | 0.00882                   |           |
| res5a bran        | ich1 1013837             | 0.00461                   |           |
| res5b bran        | ich2a 1939661            | 0.00882                   |           |
| res5b bran        | ich2b 1939661            | 0.00882                   |           |
| pool5             | 54594                    | 0.00025                   |           |
| fc1000            | 207850                   | 0.00094                   |           |
| * The clock frequ | ency of the DL processor | is: 220MHz                |           |

#### **Create Custom Processor Configuration**

To create a custom processor configuration, use the dlhdl.ProcessorConfig object. For more information, see dlhdl.ProcessorConfig. To learn about modifiable parameters of the processor configuration, see getModuleProperty and setModuleProperty.

Tota

22

```
ConvThreadNumber: 16
          InputMemorySize: [227 227
                                        31
         OutputMemorySize: [227 227
                                        31
         FeatureSizeLimit: 2048
           KernelDataType: 'single'
   Processing Module "fc"
           FCThreadNumber: 4
          InputMemorySize: 25088
         OutputMemorySize: 4096
           KernelDataType: 'single'
Processing Module "adder"
          InputMemorySize: 40
         OutputMemorySize: 40
           KernelDataType: 'single'
  System Level Properties
           TargetPlatform: 'Xilinx Zynq UltraScale+ MPSoC ZCU102 Evaluation K.
          TargetFrequency: 200
            SynthesisTool: 'Xilinx Vivado'
          ReferenceDesign: 'AXI-Stream DDR Memory Access : 3-AXIM'
  SynthesisToolChipFamily: 'Zynq UltraScale+'
  SynthesisToolDeviceName: 'xczu9eg-ffvb1156-2-e'
 SynthesisToolPackageName: ''
  SynthesisToolSpeedValue: ''
```

#### Estimate ResNet-18 Performance for Custom Bitstream Configuration

To estimate the performance of the ResNet-18 DAG network, use the estimatePerformance function of the dlhdl.ProcessorConfig object. The function returns the estimated layer latency, network latency, and network performance in frames per second (Frames/s).

#### hPC\_custom.estimatePerformance(snet)

### Optimizing series network: Fused 'nnet.cnn.layer.BatchNormalizationLayer' into 'nnet.cnn.layer 
5 Memory Regions created.

#### Deep Learning Processor Estimator Performance Results

|            | LastFrameLatency(cycles) | LastFrameLatency(seconds) | FramesNum | Tota |
|------------|--------------------------|---------------------------|-----------|------|
| Network    | 22575683                 | 0.11288                   | 1         | 22!  |
| conv1      | 2165372                  | 0.01083                   |           |      |
| pool1      | 646226                   | 0.00323                   |           |      |
| res2a bran | ch2a 966221              | 0.00483                   |           |      |
| res2a bran | ch2b 966221              | 0.00483                   |           |      |
| res2b_bran | ch2a 966221              | 0.00483                   |           |      |
| res2b_bran | ch2b 966221              | 0.00483                   |           |      |
| res3a_bran | ch2a 757716              | 0.00379                   |           |      |
| res3a bran | ch2b 919117              | 0.00460                   |           |      |
| res3a bran | ch1 540749               | 0.00270                   |           |      |
| res3b_bran | ch2a 919117              | 0.00460                   |           |      |
| res3b_bran | ch2b 919117              | 0.00460                   |           |      |
| res4a bran | ch2a 509261              | 0.00255                   |           |      |

| res4a_branch2b      | 905421                  | 0.00453 |
|---------------------|-------------------------|---------|
| res4a_branch1       | 509261                  | 0.00255 |
| res4b_branch2a      | 905421                  | 0.00453 |
| res4b_branch2b      | 905421                  | 0.00453 |
| res5a_branch2a      | 1013837                 | 0.00507 |
| res5a_branch2b      | 1939661                 | 0.00970 |
| res5a_branch1       | 1013837                 | 0.00507 |
| res5b_branch2a      | 1939661                 | 0.00970 |
| res5b_branch2b      | 1939661                 | 0.00970 |
| pool5               | 54594                   | 0.00027 |
| fc1000              | 207349                  | 0.00104 |
| The clock frequency | of the DL processor is: | 200MHz  |

The performance of the ResNet-18 network on the custom bitstream configuration is lower than the performance on the zcu102\_single bitstream configuration. The difference between the custom bitstream configuration and the zcu102\_single bitstream configuration is the target frequency.

#### **Modify Custom Processor Configuration**

Modify the custom processor configuration to increase the target frequency. To learn about modifiable parameters of the processor configuration, see dlhdl.ProcessorConfig.

```
hPC custom.TargetFrequency = 220;
hPC_custom
hPC_custom =
                       Processing Module "conv"
                                 ConvThreadNumber: 16
                                  InputMemorySize: [227
                                 OutputMemorySize: [227
                                                             227
                                                                      31
                                 FeatureSizeLimit: 2048
                                   KernelDataType: 'single'
                          Processing Module "fc"
                                   FCThreadNumber: 4
                                  InputMemorySize: 25088
                                 OutputMemorySize: 4096
                                   KernelDataType: 'single'
                      Processing Module "adder"
                                  InputMemorySize: 40
                                 OutputMemorySize: 40
                                   KernelDataType: 'single'
                        System Level Properties
                                   TargetPlatform: 'Xilinx Zynq UltraScale+ MPSoC ZCU102 Evaluation K
                                  TargetFrequency: 220
                                    SynthesisTool: 'Xilinx Vivado'
                       ReferenceDesign: 'AXI-Stream DDR Memory Access: 3-AXIM'
SynthesisToolChipFamily: 'Zynq UltraScale+'
SynthesisToolDeviceName: 'xczu9eg-ffvb1156-2-e'
SynthesisToolPackageName: ''
                        SynthesisToolSpeedValue: ''
```

#### Re-estimate ResNet-18 Performance for Modified Custom Bitstream Configuration

Estimate the performance of the ResNet-18 DAG network on the modified custom bitstream configuration.

hPC\_custom.estimatePerformance(snet)

### Optimizing series network: Fused 'nnet.cnn.layer.BatchNormalizationLayer' into 'nnet.cnn.layer 
5 Memory Regions created.

Tota

22

Deep Learning Processor Estimator Performance Results

| L            | LastFrameLatency(cycles)  | LastFrameLatency(seconds) | FramesNum |
|--------------|---------------------------|---------------------------|-----------|
| Network      | 22576184                  | 0.10262                   | 1         |
| conv1        | 2165372                   | 0.00984                   |           |
| pool1        | 646226                    | 0.00294                   |           |
| res2a_branch | n2a 966221                | 0.00439                   |           |
| res2a_branch |                           | 0.00439                   |           |
| res2b_branch |                           | 0.00439                   |           |
| res2b_branch |                           | 0.00439                   |           |
| res3a branch |                           | 0.00344                   |           |
| res3a_branch |                           | 0.00418                   |           |
| res3a_branch |                           | 0.00246                   |           |
| res3b branch |                           | 0.00418                   |           |
| res3b_branch |                           | 0.00418                   |           |
| res4a branch |                           | 0.00231                   |           |
| res4a_branch |                           | 0.00412                   |           |
| res4a_branch |                           | 0.00231                   |           |
| res4b_branch |                           | 0.00412                   |           |
| res4b_branch |                           | 0.00412                   |           |
| res5a_branch |                           | 0.00461                   |           |
| res5a_branch |                           | 0.00882                   |           |
| res5a_branch |                           | 0.00461                   |           |
| res5b branch |                           | 0.00882                   |           |
| res5b branch |                           | 0.00882                   |           |
| pool5        | 54594                     | 0.00025                   |           |
| fc1000       | 207850                    | 0.00094                   |           |
|              | ncy of the DI processor i |                           |           |

<sup>\*</sup> The clock frequency of the DL processor is: 220MHz

#### See Also

dlhdl.ProcessorConfig | estimatePerformance | estimateResources |
getModuleProperty | setModuleProperty

#### **More About**

- "Estimate Performance of Deep Learning Network" on page 8-3
- "Estimate Resource Utilization for Custom Processor Configuration" on page 8-9
- "Effects of Custom Deep Learning Processor Parameters on Performance and Resource Utilization" on page 8-15

# **Estimate Resource Utilization for Custom Processor Configuration**

To estimate the resource utilization of a custom processor configuration, compare resource utilization for a custom processor configuration to resource utilization of a reference (shipping) bitstream processor configuration. Analyze the effects of custom deep learning processor parameters on resource utilization.

#### **Estimate Resource Utilization**

Calculate resource utilization for a custom processor configuration.

1 Create a dlhdl.ProcessorConfig object.

```
hPC = dlhdl.ProcessorConfig
hPC =
                    Processing Module "conv"
                             ConvThreadNumber: 16
                              InputMemorySize: [227 227
                             OutputMemorySize: [227 227
                                                             3]
                             FeatureSizeLimit: 2048
KernelDataType: 'single'
                      Processing Module "fc"
                              FCThreadNumber: 4
                              InputMemorySize: 25088
                             OutputMemorySize: 4096
                              KernelDataType: 'single'
                   Processing Module "adder"
                              InputMemorySize: 40
                             OutputMemorySize: 40
                              KernelDataType: 'single'
                     System Level Properties
                              TargetPlatform: 'Xilinx Zynq UltraScale+ MPSoC ZCU102 Evaluation Kit'
                              TargetFrequency: 200
                                SynthesisTool: 'Xilinx Vivado'
                              ReferenceDesign: 'AXI-Stream DDR Memory Access : 3-AXIM'
                     SynthesisToolChipFamily: 'Zynq UltraScale+
                     SynthesisToolDeviceName: 'xczu9eg-ffvb1156-2-e'
                    SynthesisToolPackageName: '
                     SynthesisToolSpeedValue:
```

2 Call estimateResources to retrieve resource utilization.

#### hPC.estimateResources

Deep Learning Processor Estimator Resource Results

|                        | DSPs            | Block RAM*       |             |          |          |         |
|------------------------|-----------------|------------------|-------------|----------|----------|---------|
|                        |                 |                  |             |          |          |         |
| DL_Processor           | 368             | 524              |             |          |          |         |
| conv_module            | 343             | 481              |             |          |          |         |
| fc_module              | 17              | 34               |             |          |          |         |
| adder_module           | 8               | 6                |             |          |          |         |
| debug_module           | 0               | 2                |             |          |          |         |
| sched_module           | 0               | 1                |             |          |          |         |
| * Block RAM represents | Block RAM tiles | in Xilinx device | s and Block | RAM bits | in Intel | devices |

The returned table contains resource utilization for the entire processor and individual modules.

# **Customize Bitstream Configuration to Meet Resource Use Requirements**

The user wants to deploy a digit recognition network with a target performance of 500 frames per second (FPS) to a Xilinx ZCU102 ZU4CG device. The target device resource counts are:

- Digital signal processor (DSP) slice count 240
- Block random access memory (BRAM) count -128

The reference (shipping) zcu102\_int8 bitstream configuration is for a Xilinx ZCU102 ZU9EG device. The default board resource counts are:

- Digital signal processor (DSP) slice count 2520
- Block random access memory (BRAM) count -912

The default board resource counts exceed the user resource budget and is on the higher end of the cost spectrum. You can achieve target performance and resource use budget by quantizing the target deep learning network and customizing the custom default bitstream configuration.

In this example create a custom bitstream configuration to match your resource budget and performance requirements.

#### **Prerequisites**

- Deep Learning HDL Toolbox™ Support Package for Xilinx FPGA and SoC
- Deep Learning Toolbox<sup>™</sup>
- Deep Learning HDL Toolbox<sup>™</sup>
- Deep Learning Toolbox Model Quantization Library

#### **Load Pretrained Network**

To load the pretrained series network, that has been trained on the Modified National Institute Standards of Technology (MNIST) database, enter:

```
snet = getDigitsNetwork;
```

#### **Quantize Network**

To quantize the MNIST based digits network, enter:

```
dlquantObj = dlquantizer(snet, 'ExecutionEnvironment', 'FPGA');
Image = imageDatastore('five_28x28.pgm', 'Labels', 'five');
dlquantObj.calibrate(Image)
```

```
ans=21×5 table
                                                                   Learnables / Activations
         Optimized Layer Name
                                         Network Layer Name
                                                                                                   MinValue
    {'conv 1 Weights'
                                                                         "Weights"
                                          {'batchnorm 1'}
                                                                                                    -0.017061
    {'conv_1_Bias'
                                          {'batchnorm_1'}
                                                                         "Bias"
                                                                                                   -0.025344
                                         {'batchnorm_2'}
{'batchnorm_2'}
{'batchnorm_3'}
{'batchnorm_3'}
    {'conv_2_Weights'
{'conv_2_Bias'
                                                                         "Weights"
                                                                                                    -0.54744
                                                                         "Bias"
                                                                                                     -1.1787
    {'conv_3_Weights'
                                                                         "Weights"
                                                                                                     -0.39927
    {'conv_3_Bias'
                                                                        "Bias"
                                                                                                    -0.85118
                                          {'fc'
                                                                         "Weights"
    {'fc Weights'
                                                                                                    -0.22558
```

```
{'fc Bias'
                                                                 "Bias"
                                                                                           -0.011837
{'imageinput'
                                    {'imageinput' }
                                                                 "Activations"
{'imageinput_normalization'}
                                    {'imageinput' }
                                                                 "Activations"
                                                                                             -22.566
                                                             "Activations"
"Activations"
"Activations"
"Activations"
"Activations"
{'conv 1'
                                    {'batchnorm 1'}
                                                                                             -7.9196
                                    {'relu_1' }
{'maxpool_1' }
{'relu 1'
{'maxpool_1'
                                                                                                    0
{'conv 2'
                                    {'batchnorm 2'}
                                                                                             -8.4641
{'relu_2'
                                    {'relu_2' }
                                                                "Activations"
                                                                                                    0
                                                                "Activations"
                                                                                                    0
{'maxpool 2'
                                    {'maxpool 2'
```

#### Retrieve zcu102\_int Bitstream Configuration

To retrieve the zcu102\_int8 bitstream configuration, use the dlhdl.ProcessorConfig object. For more information, see dlhdl.ProcessorConfig. To learn about modifiable parameters of the processor configuration, see getModuleProperty and setModuleProperty.

```
hPC reference = dlhdl.ProcessorConfig('Bitstream','zcu102 int8')
hPC reference =
                    Processing Module "conv"
                            ConvThreadNumber: 64
                             InputMemorySize: [227 227
                                                            31
                            OutputMemorySize: [227 227
                                                            31
                            FeatureSizeLimit: 2048
                              KernelDataType: 'int8'
                      Processing Module "fc"
                              FCThreadNumber: 16
                             InputMemorySize: 25088
                            OutputMemorySize: 4096
                              KernelDataType: 'int8'
                   Processing Module "adder"
                             InputMemorySize: 40
                            OutputMemorySize: 40
                              KernelDataType: 'int8'
                     System Level Properties
                              TargetPlatform: 'Xilinx Zynq UltraScale+ MPSoC ZCU102 Evaluation K.
                             TargetFrequency: 250
                               SynthesisTool: 'Xilinx Vivado'
                             ReferenceDesign: 'AXI-Stream DDR Memory Access : 3-AXIM'
                     SynthesisToolChipFamily: 'Zynq UltraScale+'
                     SynthesisToolDeviceName: 'xczu9eg-ffvb1156-2-e'
                    SynthesisToolPackageName: ''
                     SynthesisToolSpeedValue: ''
```

# Estimate Network Performance and Resource Utilization for zcu102\_int8 Bitstream Configuration

To estimate the performance of the digits series network, use the estimatePerformance function of the dlhdl.ProcessorConfig object. The function returns the estimated layer latency, network latency, and network performance in frames per second (Frames/s).

To estimate the resource use of the zcu102\_int8 bitstream, use the estimateResources function of the dlhdl.ProcessorConfig object. The function returns the estimated DSP slice and BRAM usage.

#### hPC reference.estimatePerformance(dlquant0bj)

### Optimizing series network: Fused 'nnet.cnn.layer.BatchNormalizationLayer' into 'nnet.cnn.laye' Memory Regions created.

Tota

Deep Learning Processor Estimator Performance Results

|                   | LastFrameLatency(cycles)    | LastFrameLatency(seconds) | FramesNum |
|-------------------|-----------------------------|---------------------------|-----------|
|                   |                             |                           |           |
| Network           | 57955                       | 0.00023                   | 1         |
| conv_1            | 4391                        | 0.00002                   |           |
| maxpool_1         | 2877                        | 0.00001                   |           |
| conv_2            | 2351                        | 0.00001                   |           |
| maxpool_2         | 2265                        | 0.00001                   |           |
| conv_3            | 2507                        | 0.00001                   |           |
| fc                | 43564                       | 0.00017                   |           |
| * The clock frequ | ency of the DL processor is | s: 250MHz                 |           |

#### hPC reference.estimateResources

Deep Learning Processor Estimator Resource Results

|              | DSPs | Block RAM* |
|--------------|------|------------|
|              |      |            |
| DL_Processor | 768  | 386        |
| conv_module  | 647  | 315        |
| fc_module    | 97   | 50         |
| adder_module | 24   | 12         |
| debug_module | 0    | 8          |
| sched module | Θ    | 1          |

\* Block RAM represents Block RAM tiles in Xilinx devices and Block RAM bits in Intel devices

The estimated performance is 4314 FPS and the estimated resource use counts are:

- Digital signal processor (DSP) slice count 768
- Block random access memory (BRAM) count -386

The estimated DSP slice count and BRAM count use exceeds the target device resource budget. Customize the bitstream configuration to reduce resource use.

#### **Create Custom Bitstream Configuration**

To create a custom processor configuration, use the dlhdl.ProcessorConfig object. For more information, see dlhdl.ProcessorConfig. To learn about modifiable parameters of the processor configuration, see getModuleProperty and setModuleProperty.

To reduce the resource use for the custom bitstream, modify the KernelDataType for the conv, fc, and adder modules. Modify the ConvThreadNumber to reduce DSP slice count. Reduce the InputMemorySize and OutputMemorySize for the conv module to reduce BRAM count.

```
hPC_custom = dlhdl.ProcessorConfig;
hPC_custom.setModuleProperty('conv','KernelDataType','int8');
```

```
hPC_custom.setModuleProperty('fc','KernelDataType','int8');
hPC_custom.setModuleProperty('adder','KernelDataType','int8');
hPC_custom.setModuleProperty('conv','ConvThreadNumber',4);
hPC_custom.setModuleProperty('conv','InputMemorySize',[30 30 1]);
hPC_custom.setModuleProperty('conv','OutputMemorySize',[30 30 1]);
hPC_custom
hPC custom =
                         Processing Module "conv"
                                   ConvThreadNumber: 4
                                    InputMemorySize: [30 30
                                                                     11
                                   OutputMemorySize: [30 30
                                                                     11
                                   FeatureSizeLimit: 2048
                                     KernelDataType: 'int8'
                           Processing Module "fc"
                                     FCThreadNumber: 4
                                    InputMemorySize: 25088
                                   OutputMemorySize: 4096
                                     KernelDataType: 'int8'
                       Processing Module "adder"
                                    InputMemorySize: 40
                                   OutputMemorySize: 40
                                     KernelDataType: 'int8'
                          System Level Properties
                                     TargetPlatform: 'Xilinx Zynq UltraScale+ MPSoC ZCU102 Evaluation K.
                                    TargetFrequency: 200
                                      SynthesisTool: 'Xilinx Vivado'
                                    ReferenceDesign: 'AXI-Stream DDR Memory Access : 3-AXIM'
                          SynthesisToolChipFamily: 'Zynq UltraScale+'
                          SynthesisToolDeviceName: 'xczu9eg-ffvb1156-2-e'
                         SynthesisToolPackageName: ''
                          SynthesisToolSpeedValue: ''
```

# Estimate Network Performance and Resource Utilization for Custom Bitstream Configuration

To estimate the performance of the digits series network, use the estimatePerformance function of the dlhdl.ProcessorConfig object. The function returns the estimated layer latency, network latency, and network performance in frames per second (Frames/s).

To estimate the resource use of the hPC\_custom bitstream, use the estimateResources function of the dlhdl.ProcessorConfig object. The function returns the estimated DSP slice and BRAM usage.

```
hPC custom.estimatePerformance(dlquantObj)
```

### Optimizing series network: Fused 'nnet.cnn.layer.BatchNormalizationLayer' into 'nnet.cnn.layed Memory Regions created.

```
Deep Learning Processor Estimator Performance Results

LastFrameLatency(cycles) LastFrameLatency(seconds)
```

Tota

FramesNum

| Network               | 348511              | 0.00174    | 1 |
|-----------------------|---------------------|------------|---|
| conv_1                | 27250               | 0.00014    |   |
| maxpool 1             | 42337               | 0.00021    |   |
| conv 2                | 45869               | 0.00023    |   |
| maxpool_2             | 68153               | 0.00034    |   |
| conv_3                | 121493              | 0.00061    |   |
| fc                    | 43409               | 0.00022    |   |
| * The clock frequency | of the DL processor | is: 200MHz |   |

#### hPC\_custom.estimateResources

Deep Learning Processor Estimator Resource Results

|              | DSPs | Block RAM* |
|--------------|------|------------|
|              |      |            |
| DL_Processor | 120  | 108        |
| conv_module  | 89   | 63         |
| fc_module    | 25   | 33         |
| adder_module | 6    | 3          |
| debug_module | 0    | 8          |
| sched_module | 0    | 1          |

<sup>\*</sup> Block RAM represents Block RAM tiles in Xilinx devices and Block RAM bits in Intel devices

The estimated performance is 574 FPS and the estimated resource use counts are:

- Digital signal processor (DSP) slice count 120
- Block random access memory (BRAM) count -108

The estimated resources of the customized bitstream match the user target device resource budget and the estimated performance matches the target network performance.

#### See Also

dlhdl.ProcessorConfig | estimatePerformance | estimateResources |
getModuleProperty | setModuleProperty

#### **More About**

- "Estimate Performance of Deep Learning Network" on page 8-3
- "Effects of Custom Deep Learning Processor Parameters on Performance and Resource Utilization" on page 8-15

# Effects of Custom Deep Learning Processor Parameters on Performance and Resource Utilization

Analyze how deep learning processor parameters affect deep learning network performance and bitstream resource utilization. Identify parameters that help improve performance and reduce resource utilization.

This table lists the deep learning processor parameters and their effects on performance and resource utilization.

| Deep Learning<br>Processor<br>Parameter | Deep Learning<br>Processor<br>Module | Parameter Action             | Effect on<br>Performance                                                           | Effect on<br>Resource<br>Utilization                      |
|-----------------------------------------|--------------------------------------|------------------------------|------------------------------------------------------------------------------------|-----------------------------------------------------------|
| "TargetFrequency"                       | Base module                          | Increase target frequency.   | Improves performance.                                                              | Marginal increase in lookup table (LUT) utilization.      |
| "ConvThreadNumb<br>er"                  | conv                                 | Increase thread number.      | Improves performance.                                                              | Increases resource utilization.                           |
| "InputMemorySize"                       | conv                                 | Increase input memory size.  | Improves performance.                                                              | Increases block<br>RAM (BRAM)<br>resource<br>utilization. |
| "OutputMemorySiz<br>e"                  | conv                                 | Increase output memory size. | Improves performance.                                                              | Increases block<br>RAM (BRAM)<br>resource<br>utilization. |
| "FeatureSizeLimit"                      | conv                                 | Increase feature size limit. | Improves performance on networks with layers that have a large number of features. | Increases block<br>RAM (BRAM)<br>resource<br>utilization. |
| "KernelDataType"                        | conv                                 | Change data type to int8.    | Improves performance. There could be a drop in accuracy.                           | Reduces resource utilization.                             |
| "FCThreadNumber                         | fc                                   | Increase thread number.      | Improves performance.                                                              | Increases resource utilization.                           |
| "InputMemorySize                        | fc                                   | Increase input memory size.  | Improves performance.                                                              | Increases Block<br>RAM (BRAM)<br>resource<br>utilization. |
| "OutputMemorySiz<br>e"                  | fc                                   | Increase output memory size. | Improves performance.                                                              | Increases Block<br>RAM (BRAM)<br>resource<br>utilization. |

| "KernelDataType"       | fc    | Change data type to int8.      | Improves performance. There could be a drop in accuracy. | Reduces resource utilization.                         |
|------------------------|-------|--------------------------------|----------------------------------------------------------|-------------------------------------------------------|
| "InputMemorySize"      | adder | Increase input<br>memory size  | Improves<br>performance for<br>DAG networks only         | Increases resource utilization for DAG networks only. |
| "OutputMemorySiz<br>e" | adder | Increase output<br>memory size | Improves<br>performance for<br>DAG networks only         | Increases resource utilization for DAG networks only. |
| "KernelDataType"       | adder | Change data type to int8.      | Improves performance. There could be a drop in accuracy. | Reduces resource utilization.                         |

#### **See Also**

dlhdl.ProcessorConfig | estimatePerformance | estimateResources |
getModuleProperty | setModuleProperty

## **More About**

- "Estimate Performance of Deep Learning Network" on page 8-3
- "Estimate Resource Utilization for Custom Processor Configuration" on page 8-9
- "Effects of Custom Deep Learning Processor Parameters on Performance and Resource Utilization" on page 8-15

# **Custom Processor Code Generation Workflow**

- "Generate Custom Bitstream" on page 9-2
- "Generate Custom Processor IP" on page 9-4

### **Generate Custom Bitstream**

To generate a custom bitstream to deploy a deep learning network to your target device, use the dlhdl.ProcessorConfig object.

1 Create a dlhdl.ProcessorConfig object.

```
hPC = dlhdl.ProcessorConfig;
```

- 2 Setup the tool path to your design tool. For example, to setup the path to the Vivado® design tool, enter:
- hdlsetuptoolpath('ToolName', 'Xilinx Vivado', 'ToolPath', 'C:\Xilinx\Vivado\2019.2\bin\vivado.bat');
- **3** Generate the custom bitstream.
  - dlhdl.buildProcessor(hPC);
- After the bitstream generation is completed, you can locate the bitstream file at cwd\dlhdl\_prj \vivado\_ip\_prj\vivado\_prj.runs\impl\_1, where cwd is your current working directory. The name of the bitstream file is system\_top\_wrapper.bit. The associated system top wrapper.mat file is located in the top level of the cwd.

To use the generated bitstream for the supported Xilinx boards, you should copy the system top wrapper.bit and system top wrapper.mat files to the same folder.

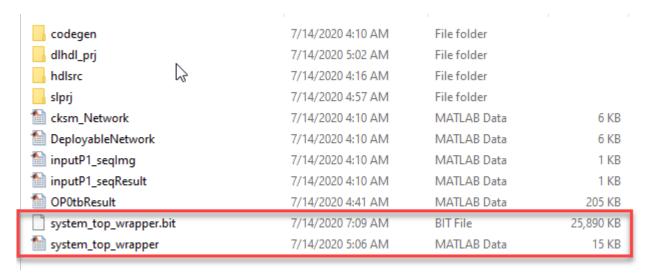

To use the generated bitstream for the supported Intel boards, you should copy the system\_core.rbf, system.mat, system\_periph.rbf, and system.sof files to the same folder.

| codegen             | 7/14/2020 4:10 AM | File folder |           |
|---------------------|-------------------|-------------|-----------|
| 📊 dlhdl_prj         | 7/14/2020 5:04 AM | File folder |           |
| hdlsrc              | 7/14/2020 4:16 AM | File folder |           |
| 📊 slprj             | 7/14/2020 5:01 AM | File folder |           |
| 🛍 cksm_Network      | 7/14/2020 4:10 AM | MATLAB Data | 7 KB      |
| 🛅 DeployableNetwork | 7/14/2020 4:10 AM | MATLAB Data | 6 KB      |
| 🛅 inputP1_seqImg    | 7/14/2020 4:10 AM | MATLAB Data | 1 KB      |
| 🛅 inputP1_seqResult | 7/14/2020 4:10 AM | MATLAB Data | 1 KB      |
| 1 OP0tbResult       | 7/14/2020 4:41 AM | MATLAB Data | 205 KB    |
| system.core.rbf     | 7/14/2020 6:30 AM | RBF File    | 14,657 KB |
| 🛅 system            | 7/14/2020 5:07 AM | MATLAB Data | 16 KB     |
| system.periph.rbf   | 7/14/2020 6:30 AM | RBF File    | 353 KB    |
| system.sof          | 7/14/2020 6:25 AM | SOF File    | 25,989 KB |

**5** Deploy the custom bitstream and deep learning network to your target device.

```
hTarget = dlhdl.Target('Xilinx');
snet = alexnet;
hW = dlhdl.Workflow('Network',snet,'Bitstream','system_top_wrapper.bit','Target',hTarget);
% If your custom bitstream files are in a different folder, use:
% hW = dlhdl.Workflow('Network',snet,'Bitstream',...
% 'C:\yourfolder\system_top_wrapper.bit','Target',hTarget);
hW.compile;
hW.deploy;
```

#### **Intel Bitstream Resource Utilization**

"Bitstream Resource Utilization" (Deep Learning HDL Toolbox Support Package for Intel FPGA and SoC Devices)

#### **Xilinx Bitstream Resource Utilization**

"Bitstream Resource Utilization" (Deep Learning HDL Toolbox Support Package for Xilinx FPGA and SoC Devices)

#### See Also

dlhdl.ProcessorConfig|dlhdl.buildProcessor|dlhdl.Workflow

## **Generate Custom Processor IP**

The dlhdl.buildProcessor API builds the dlhdl.ProcessorConfig object to generate a custom processor IP and related code that you can use in your custom reference designs.

1 Create a dlhdl.ProcessorConfig object.

```
hPC = dlhdl.ProcessorConfig;
```

**2** Setup the tool path to your design tool. For example, to setup the path to the Vivado design tool, enter:

```
hdlsetuptoolpath('ToolName', 'Xilinx Vivado', 'ToolPath', 'C:\Xilinx\Vivado\2019.2\bin\vivado.bat');
Generate the custom processor IP.
dlhdl.buildProcessor(hPC);
```

#### See Also

dlhdl.ProcessorConfig|dlhdl.buildProcessor

#### **More About**

"Deep Learning Processor IP Core" on page 12-2

# **Featured Examples**

- "Get Started with Deep Learning FPGA Deployment on Intel Arria 10 SoC" on page 10-2
- "Get Started with Deep Learning FPGA Deployment on Xilinx ZCU102 SoC" on page 10-5
- "Logo Recognition Network" on page 10-9
- "Deploy Transfer Learning Network for Lane Detection" on page 10-14
- "Image Category Classification by Using Deep Learning" on page 10-18
- "Defect Detection" on page 10-24
- "Profile Network for Performance Improvement" on page 10-42
- "Bicyclist and Pedestrian Classification by Using FPGA" on page 10-46
- "Visualize Activations of a Deep Learning Network by Using LogoNet" on page 10-51
- "Authoring a Reference Design for Live Camera Integration with Deep Learning Processor IP Core" on page 10-57
- "Run a Deep Learning Network on FPGA with Live Camera Input" on page 10-62
- "Running Convolution-Only Networks by using FPGA Deployment" on page 10-72
- "Accelerate Prototyping Workflow for Large Networks by using Ethernet" on page 10-77
- "Create Series Network for Quantization" on page 10-83
- "Vehicle Detection Using YOLO v2 Deployed to FPGA" on page 10-87
- "Custom Deep Learning Processor Generation to Meet Performance Requirements" on page 10-96
- "Deploy Quantized Network Example" on page 10-100
- "Ouantize Network for FPGA Deployment" on page 10-109
- "Evaluate Performance of Deep Learning Network on Custom Processor Configuration" on page 10-115
- "Customize Bitstream Configuration to Meet Resource Use Requirements" on page 10-120
- "Vehicle Detection Using DAG Network Based YOLO v2 Deployed to FPGA" on page 10-125
- "Customize Bitstream Configuration to Meet Resource Use Requirements" on page 10-134
- "Image Classification Using DAG Network Deployed to FPGA" on page 10-139
- "Classify Images on an FPGA Using a Quantized DAG Network" on page 10-147
- "Classify ECG Signals Using DAG Network Deployed To FPGA" on page 10-156

# Get Started with Deep Learning FPGA Deployment on Intel Arria 10 SoC

This example shows how to create, compile, and deploy a dlhdl.Workflow object that has a handwritten character detection series network object by using the Deep Learning HDL Toolbox™ Support Package for Intel FPGA and SoC. Use MATLAB® to retrieve the prediction results from the target device.

#### **Prerequisites**

- Intel Arria<sup>™</sup> 10 SoC development kit
- Deep Learning HDL Toolbox<sup>™</sup> Support Package for Intel FPGA and SoC
- Deep Learning HDL Toolbox<sup>™</sup>
- Deep Learning Toolbox<sup>™</sup>

#### Load the Pretrained SeriesNetwork

To load the pretrained series network, that has been trained on the Modified National Institute Standards of Technology (MNIST) database, enter:

```
snet = getDigitsNetwork();
```

To view the layers of the pretrained series network, enter:

analyzeNetwork(snet)

#### **Create Target Object**

Create a target object that has a custom name for your target device and an interface to connect your target device to the host computer. Interface options are JTAG and Ethernet. To use JTAG, install Intel™ Quartus™ Prime Standard Edition 18.1. Set up the path to your installed Intel Quartus Prime executable if it is not already set up. For example, to set the toolpath, enter:

```
% hdlsetuptoolpath('ToolName', 'Altera Quartus II','ToolPath', 'C:\altera\18.1\quartus\bin64');
hTarget = dlhdl.Target('Intel')
hTarget =
 Target with properties:
       Vendor: 'Intel'
```

#### **Create Workflow Object**

Interface: JTAG

Create an object of the dlhdl.Workflow class. When you create the object, specify the network and the bitstream name. Specify the saved pretrained MNIST neural network, snet, as the network. Make sure that the bitstream name matches the data type and the FPGA board that you are targeting. In this example, the target FPGA board is the Intel Arria 10 SOC board and the bitstream uses a single data type.

```
hW = dlhdl.Workflow('network', snet, 'Bitstream', 'arrial0soc_single','Target',hTarget)
```

#### **Compile the MNIST Series Network**

"FCWeightDataOffset"

"EndOffset"

To compile the MNIST series network, run the compile function of the dlhdl.Workflow object.

"0x02c00000"

"0x03000000"

```
dn = hW.compile;
```

```
### Optimizing series network: Fused 'nnet.cnn.layer.BatchNormalizationLayer' into 'nnet.cnn.laye
                               offset address
                                                  allocated space
          offset name
    "InputDataOffset"
                                "0x00000000"
                                                  "4.0 MB"
                                                  "4.0 MB"
    "OutputResultOffset"
                                "0x00400000"
    "SystemBufferOffset"
                                                  "28.0 MB"
                                "0x00800000"
    "InstructionDataOffset"
                                                  "4.0 MB"
                                "0x02400000"
    "ConvWeightDataOffset"
                                "0x02800000"
                                                  "4.0 MB"
```

"4.0 MB"

"Total: 48.0 MB"

#### **Program Bitstream onto FPGA and Download Network Weights**

To deploy the network on the Intel Arria 10 SoC hardware, run the deploy function of the dlhdl.Workflow object. This function uses the output of the compile function to program the FPGA board by using the programming file. It also downloads the network weights and biases. The deploy function starts programming the FPGA device, displays progress messages, and the time it takes to deploy the network.

```
hW.deploy
```

```
### FPGA bitstream programming has been skipped as the same bitstream is already loaded on the ta
### Loading weights to FC Processor.
### FC Weights loaded. Current time is 28-Jun-2020 13:45:47
```

#### **Run Prediction for Example Image**

To load the example image, execute the predict function of the dlhdl.Workflow object, and then display the FPGA result, enter:

```
inputImg = imread('five_28x28.pgm');
imshow(inputImg);
```

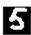

```
Run prediction with the profile 'on' to see the latency and throughput results.
```

```
[prediction, speed] = hW.predict(single(inputImg), 'Profile', 'on');
### Finished writing input activations.
### Running single input activations.
```

Deep Learning Processor Profiler Performance Results

Tota

|                                                                                           | LastLayerLatency(cycles)    | LastLayerLatency(seconds) | FramesNum |  |
|-------------------------------------------------------------------------------------------|-----------------------------|---------------------------|-----------|--|
|                                                                                           |                             |                           |           |  |
| Network                                                                                   | 49243                       | 0.00033                   | 1         |  |
| conv_module                                                                               | 25983                       | 0.00017                   |           |  |
| conv_1                                                                                    | 6813                        | 0.00005                   |           |  |
| maxpool_1                                                                                 | 4705                        | 0.00003                   |           |  |
| conv_2                                                                                    | 5205                        | 0.00003                   |           |  |
| maxpool_2                                                                                 | 3839                        | 0.00003                   |           |  |
| conv_3                                                                                    | 5481                        | 0.00004                   |           |  |
| fc_module                                                                                 | 23260                       | 0.00016                   |           |  |
| _ fc                                                                                      | 23260                       | 0.00016                   |           |  |
| * The clock frequ                                                                         | ency of the DL processor is | s: 150MHz                 |           |  |
| <pre>[val, idx] = max(prediction); fprintf('The prediction result is %d\n', idx-1);</pre> |                             |                           |           |  |

## See Also

#### **More About**

The prediction result is 5

- "Check Host Computer Connection to FPGA Boards"
- "Create Simple Deep Learning Network for Classification"

# Get Started with Deep Learning FPGA Deployment on Xilinx ZCU102 SoC

This example shows how to create, compile, and deploy a dlhdl.Workflow object that has a handwritten character detection series network as the network object by using the Deep Learning HDL Toolbox™ Support Package for Xilinx FPGA and SoC. Use MATLAB® to retrieve the prediction results from the target device.

#### **Prerequisites**

- Xilinx ZCU102 SoC development kit.
- Deep Learning HDL Toolbox<sup>™</sup>
- Deep Learning HDL Toolbox<sup>™</sup> Support Package for Xilinx FPGA and SoC
- Deep Learning Toolbox<sup>™</sup>

#### **Load the Pretrained Series Network**

To load the pretrained series network, that has been trained on the Modified National Institute Standards of Technology (MNIST) database, enter:

```
snet = getDigitsNetwork();
```

To view the layers of the pretrained series network, enter:

analyzeNetwork(snet)

#### **Create Target Object**

Create a target object that has a custom name for your target device and an interface to connect your target device to the host computer. Interface options are JTAG and Ethernet.

#### **Create WorkFlow Object**

Create an object of the dlhdl.Workflow class. Specify the network and the bitstream name during the object creation. Specify saved pretrained MNIST neural network, snet, as the network. Make sure that the bitstream name matches the data type and the FPGA board that you are targeting. In this example, the target FPGA board is the Xilinx ZCU102 SOC board and the bitstream uses a single data type.

```
hW = dlhdl.Workflow('network', snet, 'Bitstream', 'zcu102_single','Target',hTarget)
hW =
   Workflow with properties:
```

```
Network: [1x1 SeriesNetwork]
     Bitstream: 'zcu102_single'
ProcessorConfig: []
         Target: [1×1 dlhdl.Target]
```

#### Compile the MNIST Series Network

dn = hW.compile;

To compile the MNIST series network, run the compile function of the dlhdl.Workflow object.

```
### Compiling network for Deep Learning FPGA prototyping ...
### Targeting FPGA bitstream zcu102 single ...
### The network includes the following layers:
```

```
1
                'imageinput'
                                                                                                                                                     28×28×1 images with 'zerocenter' normalization
                                                                     Image Input
  2
                conv 1'
                                                                     Convolution
                                                                                                                                                     8 3×3×1 convolutions with stride [1 1] and pade
  3
                'batchnorm 1'
                                                                     Batch Normalization
                                                                                                                                                     Batch normalization with 8 channels
                'relu_1'
                                                                     ReLU
  5
               'maxpool_1'
                                                                     Max Pooling
                                                                                                                                                     2×2 max pooling with stride [2 2] and padding
                                                                                                                                                     16 3×3×8 convolutions with stride [1 1] and page
               conv_2'
  6
                                                                     Convolution
               'batchnorm_2'
  7
                                                                     Batch Normalization
                                                                                                                                                     Batch normalization with 16 channels
                'relu_2'
  8
                                                                     ReLU
                                                                                                                                                     ReLU
               'maxpool_2'
                                                                                                                                                     2×2 max pooling with stride [2 2] and padding
  9
                                                                     Max Pooling
10
                'conv 3'
                                                                                                                                                     32 3×3×16 convolutions with stride [1 1] and page 32 3×3×16 convolutions with stride [1 1] and page 32 3×3×16 convolutions with stride [1 1] and p
                                                                     Convolution
11
                'batchnorm 3'
                                                                     Batch Normalization
                                                                                                                                                     Batch normalization with 32 channels
                'relu_3'
12
                                                                     ReLU
                                                                                                                                                     ReLU
                'fc'
                                                                                                                                                     10 fully connected layer
13
                                                                     Fully Connected
                'softmax'
14
                                                                     Softmax
                                                                                                                                                     softmax
                                                                     Classification Output
15
                'classoutput'
                                                                                                                                                     crossentropyex with '0' and 9 other classes
```

3 Memory Regions created.

Skipping: imageinput

```
Compiling leg: conv 1>>relu 3 ...
### Optimizing series network: Fused 'nnet.cnn.layer.BatchNormalizationLayer' into 'nnet.cnn.layer
### Notice: (Layer 1) The layer 'data' with type 'nnet.cnn.layer.ImageInputLayer' is implemente
### Notice: (Layer 10) The layer 'output' with type 'nnet.cnn.layer.RegressionOutputLayer' is im
Compiling leg: conv 1>>relu 3 ... complete.
Compiling leg: fc ...
### Notice: (Layer 1) The layer 'data' with type 'nnet.cnn.layer.ImageInputLayer' is implemented
### Notice: (Layer 3) The layer 'output' with type 'nnet.cnn.layer.RegressionOutputLayer' is im
Compiling leg: fc ... complete.
Skipping: softmax
Skipping: classoutput
Creating Schedule...
. . . . . . .
Creating Schedule...complete.
Creating Status Table...
Creating Status Table...complete.
Emitting Schedule...
Emitting Schedule...complete.
Emitting Status Table...
. . . . . . . .
```

Emitting Status Table...complete.

### Allocating external memory buffers:

| offset_name             | offset_address | allocated_space  |
|-------------------------|----------------|------------------|
|                         |                |                  |
| "InputDataOffset"       | "0×00000000"   | "4.0 MB"         |
| "OutputResultOffset"    | "0×00400000"   | "4.0 MB"         |
| "SchedulerDataOffset"   | "0×00800000"   | "4.0 MB"         |
| "SystemBufferOffset"    | "0x00c00000"   | "28.0 MB"        |
| "InstructionDataOffset" | "0x02800000"   | "4.0 MB"         |
| "ConvWeightDataOffset"  | "0x02c00000"   | "4.0 MB"         |
| "FCWeightDataOffset"    | "0x03000000"   | "4.0 MB"         |
| "EndOffset"             | "0x03400000"   | "Total: 52.0 MB" |

### Network compilation complete.

#### **Program Bitstream onto FPGA and Download Network Weights**

### FC Weights loaded. Current time is 30-Dec-2020 15:13:03

### Programming FPGA Bitstream using Ethernet...

To deploy the network on the Xilinx ZCU102 SoC hardware, run the deploy function of the dlhdl.Workflow object. This function uses the output of the compile function to program the FPGA board by using the programming file. It also downloads the network weights and biases. The deploy function starts programming the FPGA device, displays progress messages, and the time it takes to deploy the network.

#### hW.deploy

```
Downloading target FPGA device configuration over Ethernet to SD card ...

# Copied /tmp/hdlcoder_rd to /mnt/hdlcoder_rd

# Copying Bitstream hdlcoder_system.bit to /mnt/hdlcoder_rd

# Set Bitstream to hdlcoder_rd/hdlcoder_system.bit

# Copying Devicetree devicetree_dlhdl.dtb to /mnt/hdlcoder_rd

# Set Devicetree to hdlcoder_rd/devicetree_dlhdl.dtb

# Set up boot for Reference Design: 'AXI-Stream DDR Memory Access: 3-AXIM'

Downloading target FPGA device configuration over Ethernet to SD card done. The system will now

System is rebooting . . . . .

### Programming the FPGA bitstream has been completed successfully.

### Loading weights to Conv Processor.

### Conv Weights loaded. Current time is 30-Dec-2020 15:13:03
```

#### **Run Prediction for Example Image**

### Loading weights to FC Processor.

To load the example image, execute the predict function of the dlhdl.Workflow object, and then display the FPGA result, enter:

```
inputImg = imread('five_28x28.pgm');
imshow(inputImg);
```

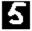

Run prediction with the profile 'on' to see the latency and throughput results.

```
[prediction, speed] = hW.predict(single(inputImg),'Profile','on');
### Finished writing input activations.
### Running single input activations.
```

Deep Learning Processor Profiler Performance Results

|                               | LastFrameLatency(cycles)    | LastFrameLatency(seconds) | FramesNum |
|-------------------------------|-----------------------------|---------------------------|-----------|
|                               |                             |                           |           |
| Network                       | 98117                       | 0.00045                   | 1         |
| conv_1                        | 6607                        | 0.00003                   |           |
| maxpool_1                     | 4716                        | 0.00002                   |           |
| conv_2                        | 4637                        | 0.00002                   |           |
| maxpool_2                     | 2977                        | 0.00001                   |           |
| conv_3                        | 6752                        | 0.00003                   |           |
| fc                            | 72428                       | 0.00033                   |           |
| * The clock frequ             | ency of the DL processor is | s: 220MHz                 |           |
|                               |                             |                           |           |
| [val, idx] = max(p            |                             |                           |           |
| <pre>fprintf('The predi</pre> | ction result is %d\n', idx  | -1);                      |           |

The prediction result is 5

#### See Also

#### **More About**

- "Check Host Computer Connection to FPGA Boards"
- "Create Simple Deep Learning Network for Classification"

# **Logo Recognition Network**

This example shows how to create, compile, and deploy a dlhdl.Workflow object that has Logo Recognition Network as the network object using the Deep Learning HDL Toolbox<sup>TM</sup> Support Package for Xilinx FPGA and SoC. Use MATLAB® to retrieve the prediction results from the target device.

#### The Logo Recognition Network

Logos assist users in brand identification and recognition. Many companies incorporate their logos in advertising, documentation materials, and promotions. The logo recognition network (logonet) was developed in MATLAB® and can recognize 32 logos under various lighting conditions and camera motions. Because this network focuses only on recognition, you can use it in applications where localization is not required.

#### **Prerequisites**

- Xilinx ZCU102 SoC development kit
- Deep Learning HDL Toolbox<sup>™</sup> Support Package for Xilinx FPGA and SoC
- Deep Learning Toolbox<sup>™</sup>
- Deep Learning HDL Toolbox<sup>™</sup>

#### **Load the Pretrained Series Network**

To load the pretrained series network logonet, enter:

```
snet = getLogoNetwork();
```

To view the layers of the pretrained series network, enter:

analyzeNetwork(snet)

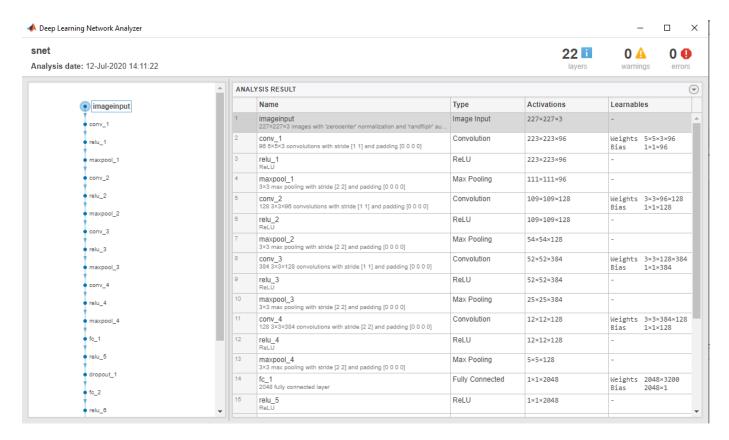

#### **Create Target Object**

Create a target object that has a custom name for your target device and an interface to connect your target device to the host computer. Interface options are JTAG and Ethernet. To use JTAG, install Xilinx™ Vivado™ Design Suite 2019.2. To set the Xilinx Vivado toolpath, enter:

```
% hdlsetuptoolpath('ToolName', 'Xilinx Vivado', 'ToolPath', 'C:\Xilinx\Vivado\2019.2\bin\vivado.
```

To create the target object, enter:

```
hTarget = dlhdl.Target('Xilinx','Interface','Ethernet');
```

#### **Create WorkFlow Object**

Create an object of the dlhdl.Workflow class. When you create the object, specify the network and the bitstream name. Specify the saved pretrained logonet neural network, snet, as the network. Make sure that the bitstream name matches the data type and the FPGA board that you are targeting. In this example the target FPGA board is the Xilinx ZCU102 SOC board. The bitstream uses a single data type.

```
hW = dlhdl.Workflow('network', snet, 'Bitstream', 'zcu102_single', 'Target', hTarget);
% If running on Xilinx ZC706 board, instead of the above command,
% uncomment the command below.
%
% hW = dlhdl.Workflow('Network', snet, 'Bitstream', 'zc706_single', 'Target', hTarget);
```

#### **Compile the Logo Recognition Network**

To compile the logo recognition network, run the compile function of the dlhdl.Workflow object.

#### dn = hW.compile

```
offset name
                               offset address
                                                  allocated_space
    "InputDataOffset"
                                "0x00000000"
                                                 "24.0 MB"
    "OutputResultOffset"
                                "0x01800000"
                                                 "4.0 MB"
    "SystemBufferOffset"
                                "0x01c00000"
                                                 "60.0 MB"
    "InstructionDataOffset"
                                "0x05800000"
                                                 "12.0 MB"
                                                 "32.0 MB"
    "ConvWeightDataOffset"
                                "0x06400000"
    "FCWeightDataOffset"
                                "0x08400000"
                                                 "44.0 MB"
    "EndOffset"
                                "0x0b000000"
                                                 "Total: 176.0 MB"
dn = struct with fields:
       Operators: [1×1 struct]
   LayerConfigs: [1×1 struct]
      NetConfigs: [1×1 struct]
```

#### Program Bitstream onto FPGA and Download Network Weights

To deploy the network on the Xilinx ZCU102 SoC hardware, run the deploy function of the dlhdl.Workflow object. This function uses the output of the compile function to program the FPGA board by using the programming file. It also downloads the network weights and biases. The deploy function starts programming the FPGA device, displays progress messages, and the time it takes to deploy the network.

#### hW.deploy

```
### FPGA bitstream programming has been skipped as the same bitstream is already loaded on the ta
### Loading weights to FC Processor.
### 33% finished, current time is 28-Jun-2020 12:40:14.
### 67% finished, current time is 28-Jun-2020 12:40:14.
### FC Weights loaded. Current time is 28-Jun-2020 12:40:14
```

#### Load the Example Image

Load the example image.

```
image = imread('heineken.png');
inputImg = imresize(image, [227, 227]);
imshow(inputImg);
```

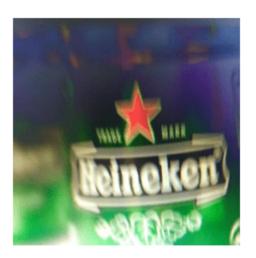

#### **Run the Prediction**

Execute the predict function on the dlhdl.Workflow object and display the result:

```
[prediction, speed] = hW.predict(single(inputImg),'Profile','on');
### Finished writing input activations.
### Running single input activations.
```

Deep Learning Processor Profiler Performance Results

FramesNum

1

388

|                    | LastLayerLatency(cycles)   | LastLayerLatency(seconds) |
|--------------------|----------------------------|---------------------------|
|                    |                            |                           |
| Network            | 38865102                   | 0.17666                   |
| conv_module        | 34299592                   | 0.15591                   |
| conv_1             | 6955899                    | 0.03162                   |
| maxpool_1          | 3306384                    | 0.01503                   |
| conv_2             | 10396300                   | 0.04726                   |
| maxpool_2          | 1207215                    | 0.00549                   |
| conv_3             | 9269094                    | 0.04213                   |
| maxpool_3          | 1367650                    | 0.00622                   |
| conv_4             | 1774679                    | 0.00807                   |
| maxpool_4          | 22464                      | 0.00010                   |
| fc module          | 4565510                    | 0.02075                   |
| fc_1               | 2748478                    | 0.01249                   |
| fc_2               | 1758315                    | 0.00799                   |
| fc_3               | 58715                      | 0.00027                   |
| * The clock freque | ency of the DL processor : | is: 220MHz                |

[val, idx] = max(prediction); snet.Layers(end).ClassNames{idx} ans = 'heineken'

# See Also

# **More About**

"Check Host Computer Connection to FPGA Boards"

# **Deploy Transfer Learning Network for Lane Detection**

This example shows how to create, compile, and deploy a dlhdl.Workflow object that has a convolutional neural network. The network can detect and output lane marker boundaries as the network object using the Deep Learning HDL Toolbox<sup>TM</sup> Support Package for Xilinx FPGA and SoC. Use MATLAB® to retrieve the prediction results from the target device.

#### **Prerequisites**

- Xilinx ZCU102 SoC development kit
- Deep Learning HDL Toolbox<sup>™</sup> Support Package for Xilinx FPGA and SoC
- Deep Learning Toolbox<sup>™</sup>
- Deep Learning HDL Toolbox<sup>™</sup>

#### **Load the Pretrained SeriesNetwork**

To load the pretrained series network lanenet, enter:

```
snet = getLaneDetectionNetwork();
```

#### Normalize the Input Layer

To normalize the input layer by modifying its type, enter:

```
inputlayer = imageInputLayer(snet.Layers(1).InputSize, 'Normalization','none');
snet = SeriesNetwork([inputlayer; snet.Layers(2:end)]);
```

To view the layers of the pretrained series network, enter:

```
analyzeNetwork(snet)
```

% The saved network contains 23 layers including input, convolution, ReLU, cross channel normali: % max pool, fully connected, and the regression output layers.

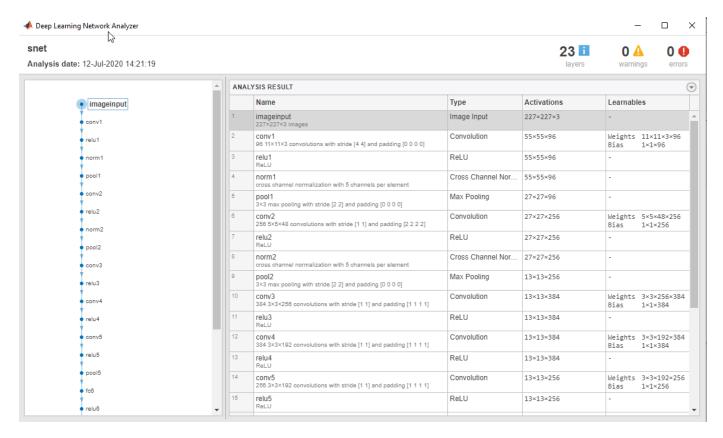

#### **Create Target Object**

Create a target object that has a custom name for your target device and an interface to connect your target device to the host computer. Interface options are JTAG AND Ethernet.

```
hTarget = dlhdl.Target('Xilinx','Interface','Ethernet');
```

#### **Create WorkFlow Object**

Create an object of the dlhdl.Workflow class. When you create the class, specify the network and the bitstream name. Specify the saved pretrained lanenet neural network, snet, as the network. Make sure that the bitstream name matches the data type and the FPGA board that you are targeting. In this example the target FPGA board is the Xilinx ZCU102 SOC board. The bitstream uses a single data type.

```
hW = dlhdl.Workflow('network', snet, 'Bitstream', 'zcu102_single','Target',hTarget);
% If running on Xilinx ZC706 board, instead of the above command,
% uncomment the command below.
%
% hW = dlhdl.Workflow('Network', snet, 'Bitstream', 'zc706_single','Target',hTarget);
```

#### **Compile the Lanenet series Network**

To compile the lanenet series network, run the compile function of the dlhdl.Workflow object.

```
"InputDataOffset"
                             "0×00000000"
                                              "24.0 MB"
"OutputResultOffset"
                            "0x01800000"
                                              "4.0 MB"
                                              "28.0 MB"
"SystemBufferOffset"
                             "0x01c00000"
                                              "4.0 MB"
"InstructionDataOffset"
                             "0x03800000"
                                              "16.0 MB"
"ConvWeightDataOffset"
                             "0x03c00000"
                                              "148.0 MB"
"FCWeightDataOffset"
                             "0x04c00000"
"EndOffset"
                                              "Total: 224.0 MB"
                             "0x0e000000"
```

#### Program Bitstream onto FPGA and Download Network Weights

To deploy the network on the Xilinx ZCU102 SoC hardware, run the deploy function of the dlhdl.Workflow object. This function uses the output of the compile function to program the FPGA board by using the programming file. It also downloads the network weights and biases. The deploy function starts programming the FPGA device, displays progress messages, and the time it takes to deploy the network.

#### hW.deploy;

```
### FPGA bitstream programming has been skipped as the same bitstream is already loaded on the to
### Loading weights to FC Processor.
### 13% finished, current time is 28-Jun-2020 12:36:09.
### 25% finished, current time is 28-Jun-2020 12:36:10.
### 38% finished, current time is 28-Jun-2020 12:36:11.
### 50% finished, current time is 28-Jun-2020 12:36:12.
### 63% finished, current time is 28-Jun-2020 12:36:13.
### 75% finished, current time is 28-Jun-2020 12:36:14.
### 88% finished, current time is 28-Jun-2020 12:36:14.
### FC Weights loaded. Current time is 28-Jun-2020 12:36:15
```

#### **Run Prediction for Example Video**

Run the demoOnVideo function for the dlhdl.Workflow class object. This function loads the example video, executes the predict function of the dlhdl.Workflow object, and then plots the result.

#### demoOnVideo(hW,1);

```
### Finished writing input activations.
### Running single input activations.
```

#### Deep Learning Processor Profiler Performance Results

|             | LastLayerLatency(cycles) | LastLayerLatency(seconds) | FramesNum | Tota |
|-------------|--------------------------|---------------------------|-----------|------|
| Network     | 24904175                 | 0.11320                   | 1         | 249  |
|             |                          |                           | Τ.        | 243  |
| conv_module | 8967009                  | 0.04076                   |           |      |
| conv1       | 1396633                  | 0.00635                   |           |      |
| norm1       | 623003                   | 0.00283                   |           |      |
| pool1       | 226855                   | 0.00103                   |           |      |
| conv2       | 3410044                  | 0.01550                   |           |      |
| norm2       | 378531                   | 0.00172                   |           |      |
| pool2       | 233635                   | 0.00106                   |           |      |
| conv3       | 1139419                  | 0.00518                   |           |      |
| conv4       | 892918                   | 0.00406                   |           |      |
| conv5       | 615897                   | 0.00280                   |           |      |
| 00015       | 50189                    | 0.00023                   |           |      |

| fc_module | 15937166 | 0.07244 |
|-----------|----------|---------|
| fc6       | 15819257 | 0.07191 |
| fcLane1   | 117125   | 0.00053 |
| fcLane2   | 782      | 0.00000 |

<sup>\*</sup> The clock frequency of the DL processor is: 220MHz

# Image Category Classification by Using Deep Learning

This example shows you how to create, compile, and deploy a dlhdl.Workflow object with alexnet as the network object by using the Deep Learning HDL Toolbox<sup>™</sup> Support Package for Xilinx FPGA and SoC. Use MATLAB® to retrieve the prediction results from the target device. Alexnet is a pretrained convolutional neural network that has been trained on over a million images and can classify images into 1000 object categories (such as keyboard, coffee, mug, pencil,and many animals). You can also use VGG-19 and Darknet-19 as the network objects.

#### **Prerequisites**

- Xilinx ZCU102 SoC development kit
- Deep Learning HDL Toolbox<sup>™</sup> Support Package for Xilinx FPGA and SoC
- Deep Learning Toolbox<sup>™</sup> Model for Alexnet
- Deep Learning Toolbox<sup>™</sup>
- Deep Learning HDL Toolbox<sup>™</sup>

#### **Load the Pretrained Series Network**

To load the pretrained series network alexnet, enter:

```
snet = alexnet;
```

To load the pretrained series network vgg19, enter:

```
% snet = vgg19;
```

To load the pretrained series network darknet19, enter:

```
% snet = darknet19;
```

To view the layers of the pretrained series network, enter:

#### analyzeNetwork(snet)

% The saved network contains 25 layers including input, convolution, ReLU, cross channel normali. % max pool, fully connected, and the softmax output layers.

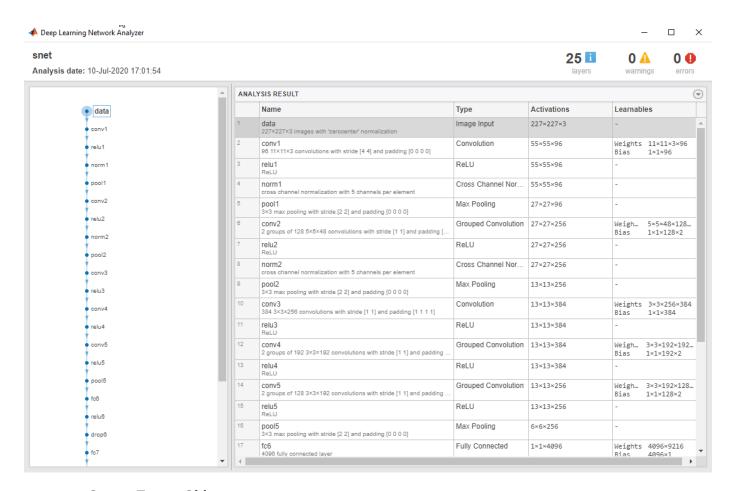

#### **Create Target Object**

Use the dlhdl.Target class to create a target object with a custom name for your target device and an interface to connect your target device to the host computer. Interface options are JTAG and Ethernet. To use JTAG,Install Xilinx $^{\text{\tiny TM}}$  Vivado $^{\text{\tiny TM}}$  Design Suite 2019.2. To set the Xilinx Vivado toolpath, enter:

```
% hdlsetuptoolpath('ToolName', 'Xilinx Vivado', 'ToolPath', 'C:\Xilinx\Vivado\2019.2\bin\vivado.\]
hTarget = dlhdl.Target('Xilinx','Interface','Ethernet');
```

#### **Create WorkFlow Object**

Use the dlhdl.Workflow class to create an object. When you create the object, specify the network and the bitstream name. Specify the saved pretrained alexnet neural network as the network. Make sure that the bitstream name matches the data type and the FPGA board that you are targeting. In this example, the target FPGA board is the Xilinx ZCU102 SoC board. The bitstream uses a single data type.

```
hW = dlhdl.Workflow('Network', snet, 'Bitstream', 'zcu102_single','Target',hTarget);
```

#### Compile the Alexnet Series network

To compile the Alexnet series network, run the compile method of the dlhdl.Workflow object. You can optionally specify the maximum number of input frames.

```
dn = hW.compile('InputFrameNumberLimit',15)
                               offset address
          offset name
                                                  allocated space
    "InputDataOffset"
                                "0x00000000"
                                                 "12.0 MB"
    "OutputResultOffset"
                                "0x00c00000"
                                                 "4.0 MB"
    "SystemBufferOffset"
                                                 "28.0 MB"
                                "0x01000000"
    "InstructionDataOffset"
                                                 "4.0 MB"
                                "0x02c00000"
                                                 "16.0 MB"
    "ConvWeightDataOffset"
                                "0x03000000"
                                                 "224.0 MB"
    "FCWeightDataOffset"
                                "0x04000000"
    "EndOffset"
                                "0x12000000"
                                                 "Total: 288.0 MB"
dn = struct with fields:
      Operators: [1×1 struct]
   LayerConfigs: [1×1 struct]
     NetConfigs: [1×1 struct]
```

#### **Program Bitstream onto FPGA and Download Network Weights**

To deploy the network on the Xilinx ZCU102 hardware, run the deploy function of the dlhdl.Workflow object. This function uses the output of the compile function to program the FPGA board by using the programming file. It also downloads the network weights and biases. The deploy function starts programming the FPGA device, displays progress messages, and the time it takes to deploy the network.

#### hW.deploy

### FPGA bitstream programming has been skipped as the same bitstream is already loaded on the  $\mathsf{t}^*$ 

#### **Load Image for Prediction**

Load the example image.

```
imgFile = 'espressomaker.jpg';
inputImg = imresize(imread(imgFile), [227,227]);
imshow(inputImg)
```

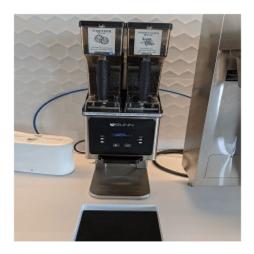

#### **Run Prediction for One Image**

Execute the predict method on the  ${\tt dlhdl.Workflow}$  object and then show the label in the MATLAB command window.

Deep Learning Processor Profiler Performance Results

```
[prediction, speed] = hW.predict(single(inputImg),'Profile','on');
### Finished writing input activations.
### Running single input activations.
```

|                   | LastLayerLatency(cycles)     | LastLayerLatency(seconds) | FramesNum |
|-------------------|------------------------------|---------------------------|-----------|
| Network           | 33531964                     | 0.15242                   | 1         |
| conv_module       | 8965629                      | 0.04075                   |           |
| _<br>conv1        | 1396567                      | 0.00635                   |           |
| norm1             | 622836                       | 0.00283                   |           |
| pool1             | 226593                       | 0.00103                   |           |
| conv2             | 3409730                      | 0.01550                   |           |
| norm2             | 378491                       | 0.00172                   |           |
| pool2             | 233223                       | 0.00106                   |           |
| conv3             | 1139273                      | 0.00518                   |           |
| conv4             | 892869                       | 0.00406                   |           |
| conv5             | 615895                       | 0.00280                   |           |
| pool5             | 50267                        | 0.00023                   |           |
| fc_module         | 24566335                     | 0.11167                   |           |
| fc6               | 15819119                     | 0.07191                   |           |
| fc7               | 7030644                      | 0.03196                   |           |
| fc8               | 1716570                      | 0.00780                   |           |
| * The clock frequ | uency of the DL processor is | s: 220MHz                 |           |

[val, idx] = max(prediction);
snet.Layers(end).ClassNames{idx}

Tot

33.

```
ans =
'espresso maker'
```

#### **Run Prediction for Multiple Images**

Load multiple images and retrieve their prediction reults by using the multiple frame support feature. For more information, see "Multiple Frame Support" on page 5-6.

The demo0nImage function loads multiple images and retrieves their prediction results. The annotateresults function displays the image prediction result on top of the images which are assembled into a 3-by-5 array.

imshow(inputImg)

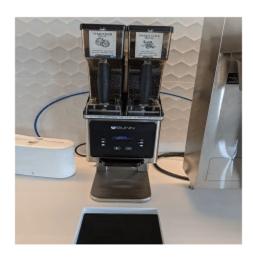

#### demoOnImage;

```
### Finished writing input activations.
### Running single input activations.
FPGA PREDICTION: envelope
FPGA PREDICTION: file
FPGA PREDICTION: folding chair
FPGA PREDICTION: mixing bowl
FPGA PREDICTION: toilet seat
FPGA PREDICTION: dining table
FPGA PREDICTION: envelope
FPGA PREDICTION: espresso maker
FPGA PREDICTION: computer keyboard
FPGA PREDICTION: monitor
FPGA PREDICTION: mouse
FPGA PREDICTION: ballpoint
FPGA PREDICTION: letter opener
FPGA PREDICTION: analog clock
FPGA PREDICTION: ashcan
```

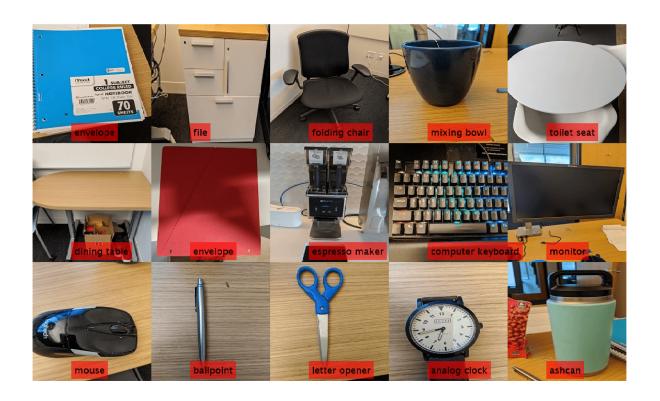

## **Defect Detection**

This example shows how to deploy a custom trained series network to detect defects in objects such as hexagon nuts. The custom networks were trained by using transfer learning. Transfer learning is commonly used in deep learning applications. You can take a pretrained network and use it as a starting point to learn a new task. Fine-tuning a network with transfer learning is usually much faster and easier than training a network with randomly initialized weights from scratch. You can quickly transfer learned features to a new task using a smaller number of training signals. This example uses two trained series networks trainedDefNet.mat and trainedBlemDetNet.mat.

#### **Prerequisites**

- Xilinx ZCU102 SoC development kit
- Deep Learning HDL Toolbox™Support Package for Xilinx FPGA and SoC
- Deep Learning Toolbox<sup>™</sup>
- Deep Learning HDL Toolbox<sup>™</sup>

#### **Load Pretrained Networks**

To download and load the custom pretrained series networks trainedDefNet and trainedBlemDetNet, enter:

```
if ~isfile('trainedDefNet.mat')
         url = 'https://www.mathworks.com/supportfiles/dlhdl/trainedDefNet.mat';
         websave('trainedDefNet.mat',url);
    end
    net1 = load('trainedDefNet.mat');
    snet_defnet = net1.custom_alexnet

snet_defnet =
    SeriesNetwork with properties:

        Layers: [25×1 nnet.cnn.layer.Layer]
        InputNames: {'data'}
        OutputNames: {'output'}

Analyze snet_defnet layers.
        analyzeNetwork(snet defnet)
```

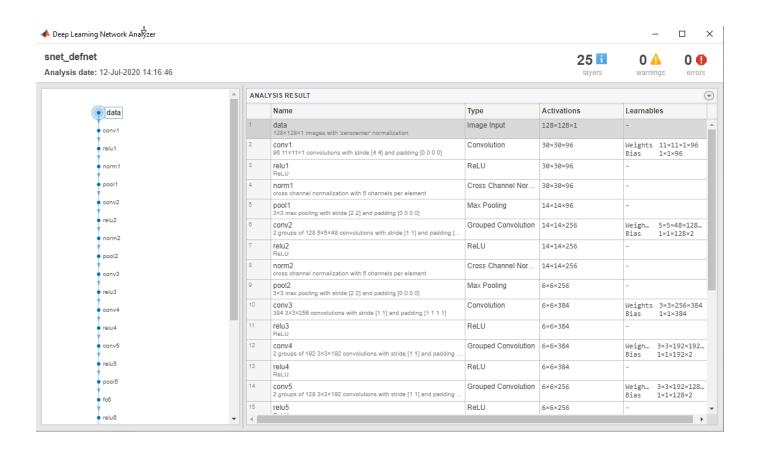

```
if ~isfile('trainedBlemDetNet.mat')
        url = 'https://www.mathworks.com/supportfiles/dlhdl/trainedBlemDetNet.mat';
        websave('trainedBlemDetNet.mat',url);
    end
    net2 = load('trainedBlemDetNet.mat');
    snet_blemdetnet = net2.convnet

snet_blemdetnet =
    SeriesNetwork with properties:

        Layers: [12×1 nnet.cnn.layer.Layer]
        InputNames: {'imageinput'}
        OutputNames: {'classoutput'}

analyzeNetwork(snet_blemdetnet)
```

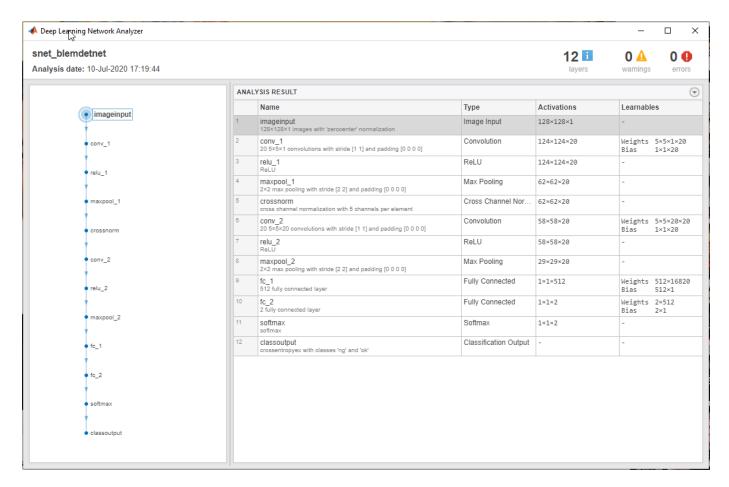

#### **Create Target Object**

Create a target object that has a custom name for your target device and an interface to connect your target device to the host computer. Interface options are JTAG and Ethernet. To use the JTAG connection, install the  $Xilinx^{TM}$  Vivado Design Suite 2020.1

To set the Xilinx Vivado toolpath, enter:

IPAddress: '192.168.1.101'

Username: 'root' Port: 22

```
% hdlsetuptoolpath('ToolName', 'Xilinx Vivado', 'ToolPath', 'C:\Xilinx\Vivado\2020.1\bin\vivado.1
hT = dlhdl.Target('Xilinx','Interface','Ethernet')
hT =
   Target with properties:
        Vendor: 'Xilinx'
        Interface: Ethernet
```

#### Create Workflow Object for trainedDefNet Network

Create an object of the dlhdl.Workflow class. When you create the object, specify the network and the bitstream name. Specify the saved pretrained trainedDefNet as the network. Make sure that

the bitstream name matches the data type and the FPGA board that you are targeting. In this example the target FPGA board is the Xilinx ZCU102 SOC board. The bitstream uses a single data type.

#### **Compile trainedDefNet Series Network**

To compile the trainedDefnet series network, run the compile function of the dlhdl.Workflow object.

#### hW.compile

```
### Compiling network for Deep Learning FPGA prototyping ...
### Targeting FPGA bitstream zcu102_single ...
### The network includes the following layers:
```

| 1  | l de de l | Tanana Tanan                | 1201201 (manage with leavenment of manage til    |
|----|-----------|-----------------------------|--------------------------------------------------|
| 1  | 'data'    | Image Input                 | 128×128×1 images with 'zerocenter' normalization |
| 2  |           | Convolution                 | 96 11×11×1 convolutions with stride [4 4] and    |
| 3  | 'relu1'   | ReLU                        | ReLU                                             |
| 4  | 'norm1'   | Cross Channel Normalization | cross channel normalization with 5 channels per  |
| 5  | 'pool1'   | Max Pooling                 | 3×3 max pooling with stride [2 2] and padding    |
| 6  | 'conv2'   | Grouped Convolution         | 2 groups of 128 5×5×48 convolutions with stride  |
| 7  | 'relu2'   | ReLU                        | ReLU                                             |
| 8  | 'norm2'   |                             | cross channel normalization with 5 channels per  |
| 9  |           |                             |                                                  |
|    | 'pool2'   | Max Pooling                 | 3×3 max pooling with stride [2 2] and padding    |
| 10 | conv3'    | Convolution                 | 384 3×3×256 convolutions with stride [1 1] and   |
| 11 | 'relu3'   | ReLU                        | ReLU                                             |
| 12 | 'conv4'   | Grouped Convolution         | 2 groups of 192 3×3×192 convolutions with stric  |
| 13 | 'relu4'   | ReLU                        | ReLU                                             |
| 14 | 'conv5'   | Grouped Convolution         | 2 groups of 128 3×3×192 convolutions with stric  |
| 15 | 'relu5'   | ReLU                        | ReLU                                             |
| 16 | 'pool5'   | Max Pooling                 | 3×3 max pooling with stride [2 2] and padding    |
| 17 | 'fc6'     | Fully Connected             | 4096 fully connected layer                       |
| 18 | 'relu6'   | ReLU                        | ReLU                                             |
| 19 | 'drop6'   | Dropout                     | 50% dropout                                      |
| 20 | 'fc7'     |                             |                                                  |
|    |           | ,                           | 4096 fully connected layer                       |
| 21 | 'relu7'   |                             | ReLU                                             |
| 22 |           | Dropout                     | 50% dropout                                      |
| 23 | 'fc8'     | Fully Connected             | 2 fully connected layer                          |
|    |           |                             |                                                  |

softmax

3 Memory Regions created.

'prob'

'output'

Softmax

Classification Output

24

25

```
Skipping: data
Compiling leg: conv1>>pool5 ...
```

crossentropyex with classes 'ng' and 'ok'

```
Compiling leg: conv1>>pool5 ... complete.
Compiling leg: fc6>>fc8 ...
Compiling leg: fc6>>fc8 ... complete.
Skipping: prob
Skipping: output
Creating Schedule...
. . . . . . .
Creating Schedule...complete.
Creating Status Table...
. . . . . .
Creating Status Table...complete.
Emitting Schedule...
Emitting Schedule...complete.
Emitting Status Table...
Emitting Status Table...complete.
### Allocating external memory buffers:
          offset name
                                offset_address
                                                    allocated_space
    "InputDataOffset"
                                 "0x00000000"
                                                  "8.0 MB"
    "OutputResultOffset"
                                 "0x00800000"
                                                  "4.0 MB"
    "SchedulerDataOffset"
                                 "0x00c00000"
                                                  "4.0 MB"
    "SystemBufferOffset"
                                 "0x01000000"
                                                  "28.0 MB"
                                                  "4.0 MB"
    "InstructionDataOffset"
                                 "0x02c00000"
                                                  "12.0 MB"
    "ConvWeightDataOffset"
                                 "0x03000000"
                                                  "84.0 MB"
    "FCWeightDataOffset"
                                 "0x03c00000"
    "EndOffset"
                                                   "Total: 144.0 MB"
                                 "0x09000000"
### Network compilation complete.
ans = struct with fields:
             weights: [1×1 struct]
        instructions: [1×1 struct]
           registers: [1×1 struct]
    syncInstructions: [1×1 struct]
```

#### Program Bitstream onto FPGA and Download Network Weights

To deploy the network on the Xilinx ZCU102 SoC hardware, run the deploy function of the dlhdl.Workflow object. This function uses the output of the compile function to program the FPGA board by using the programming file. It also downloads the network weights and biases. The deploy function starts programming the FPGA device, displays progress messages, and the time it takes to deploy the network.

#### hW.deploy

```
### Programming FPGA Bitstream using Ethernet...
Downloading target FPGA device configuration over Ethernet to SD card ...
# Copied /tmp/hdlcoder_rd to /mnt/hdlcoder_rd
# Copying Bitstream hdlcoder_system.bit to /mnt/hdlcoder_rd
# Set Bitstream to hdlcoder_rd/hdlcoder_system.bit
# Copying Devicetree devicetree_dlhdl.dtb to /mnt/hdlcoder_rd
# Set Devicetree to hdlcoder_rd/devicetree_dlhdl.dtb
```

```
# Set up boot for Reference Design: 'AXI-Stream DDR Memory Access : 3-AXIM'
Downloading target FPGA device configuration over Ethernet to SD card done. The system will now
System is rebooting . . . . .
### Programming the FPGA bitstream has been completed successfully.
### Loading weights to Conv Processor.
### Conv Weights loaded. Current time is 16-Dec-2020 16:16:31
### Loading weights to FC Processor.
### 20% finished, current time is 16-Dec-2020 16:16:32.
### 40% finished, current time is 16-Dec-2020 16:16:33.
### 80% finished, current time is 16-Dec-2020 16:16:34.
### FC Weights loaded. Current time is 16-Dec-2020 16:16:34
```

# **Run Prediction for One Image**

Load an image from the attached testImages folder, resize the image to match the network image input layer dimensions, and run the predict function of the dlhdl.Workflow object to retrieve and display the defect prediction from the FPGA.

```
wi = uint32(320);
he = uint32(240);
ch = uint32(3);
filename = fullfile(pwd, 'ng1.png');
img=imread(filename);
img = imresize(img, [he, wi]);
img = mat2ocv(img);
    % Extract ROI for preprocessing
    [Iori, imgPacked, num, bbox] = myNDNet_Preprocess(img);
    % row-major > column-major conversion
    imgPacked2 = zeros([128,128,4],'uint8');
    for c = 1:4
        for i = 1:128
            for i = 1:128
                imgPacked2(i,j,c) = imgPacked((i-1)*128 + (j-1) + (c-1)*128*128 + 1);
            end
        end
   end
   % Classify detected nuts by using CNN
    scores = zeros(2,4);
    for i = 1:num
         [scores(:,i), speed] = hW.predict(single(imgPacked2(:,:,i)), 'Profile', 'on');
    end
### Finished writing input activations.
### Running single input activations.
```

Deep Learning Processor Profiler Performance Results

LastFrameLatency(cycles) LastFrameLatency(seconds) FramesNum Total Network 12231156 0.05560 1 122

```
conv1
                           414021
                                                    0.00188
  norm1
                           172325
                                                    0.00078
  pool1
                            56747
                                                    0.00026
  conv2
                           654112
                                                    0.00297
  norm2
                           119403
                                                    0.00054
  pool2
                            43611
                                                    0.00020
                           777446
  conv3
                                                    0.00353
  conv4
                           595551
                                                    0.00271
   conv5
                           404425
                                                    0.00184
   pool5
                            17831
                                                    0.00008
   fc6
                           1759699
                                                    0.00800
   fc7
                           7030188
                                                    0.03196
                           185672
                                                    0.00084
   fc8
* The clock frequency of the DL processor is: 220MHz
  Iori = reshape(Iori, [1, he*wi*ch]);
  bbox = reshape(bbox, [1,16]);
  scores = reshape(scores, [1, 8]);
  % Insert an annotation for postprocessing
  out = myNDNet_Postprocess(Iori, num, bbox, scores, wi, he, ch);
  sz = [he wi ch];
  out = ocv2mat(out,sz);
  imshow(out)
```

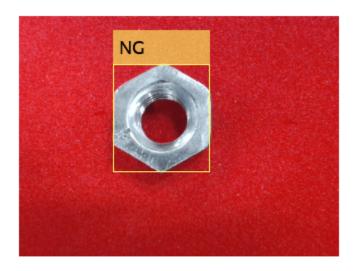

# **Create Workflow Object for trainedBlemDetNet Network**

Create an object of the dlhdl.Workflow class. When you create the object, specify the network and the bitstream name. Specify the saved pretrained trainedblemDetNet as the network. Make sure that the bitstream name matches the data type and the FPGA board that you are targeting. In this

example the target FPGA board is the Xilinx ZCU102 SOC board. The bitstream uses a single data type.

# Compile trainedBlemDetNet Series Network

To compile the trainedBlemDetNet series network, run the compile function of the dlhdl.Workflow object.

```
hW.compile
```

Skipping: softmax Skipping: classoutput Creating Schedule...

Emitting Schedule...

Creating Schedule...complete. Creating Status Table...

Emitting Schedule...complete.

Creating Status Table...complete.

. . . . . . .

```
### Compiling network for Deep Learning FPGA prototyping ...
### Targeting FPGA bitstream zcu102_single ...
### The network includes the following layers:
     1
         'imageinput'
                        Image Input
                                                       128×128×1 images with 'zerocenter' normal.
     2
         conv 1'
                         Convolution
                                                       20 5×5×1 convolutions with stride [1 1]
     3
         'relu 1'
                         ReLU
                                                       ReLU
        'maxpool_1'
     4
                        Max Pooling
                                                       2×2 max pooling with stride [2 2] and page
     5
         'crossnorm'
                        Cross Channel Normalization cross channel normalization with 5 channel
     6
         conv 2'
                        Convolution
                                                       20 5×5×20 convolutions with stride [1 1]
         'relu_2'
     7
                        ReLU
                                                       ReLU
         'maxpool_2'
                                                       2×2 max pooling with stride [2 2] and page
     8
                        Max Pooling
     9
         'fc_1'
                        Fully Connected
                                                       512 fully connected layer
        'fc_2'
    10
                        Fully Connected
                                                       2 fully connected layer
    11
         'softmax'
                        Softmax
                                                      softmax
        'classoutput'
    12
                        Classification Output
                                                      crossentropyex with classes 'ng' and 'ok'
3 Memory Regions created.
Skipping: imageinput
Compiling leg: conv 1>>maxpool 2 ...
Compiling leg: conv_1>>maxpool_2 ... complete.
Compiling leg: fc 1>>fc 2 ...
Compiling leg: fc 1>>fc 2 ... complete.
```

```
Emitting Status Table...
Emitting Status Table...complete.
### Allocating external memory buffers:
          offset name
                                offset address
                                                  allocated space
    "InputDataOffset"
                                 "0x00000000"
                                                  "8.0 MB"
    "OutputResultOffset"
                                 "0x00800000"
                                                  "4.0 MB"
    "SchedulerDataOffset"
                                 "0x00c00000"
                                                  "4.0 MB"
    "SystemBufferOffset"
                                 "0x01000000"
                                                  "28.0 MB"
    "InstructionDataOffset"
                                 "0x02c00000"
                                                  "4.0 MB"
                                 "0x03000000"
                                                  "4.0 MB"
    "ConvWeightDataOffset"
                                                  "36.0 MB"
    "FCWeightDataOffset"
                                 "0x03400000"
    "EndOffset"
                                 "0x05800000"
                                                  "Total: 88.0 MB"
### Network compilation complete.
ans = struct with fields:
             weights: [1×1 struct]
        instructions: [1×1 struct]
           registers: [1×1 struct]
    syncInstructions: [1×1 struct]
```

# **Program Bitstream onto FPGA and Download Network Weights**

To deploy the network on the Xilinx ZCU102 SoC hardware, run the deploy function of the dlhdl.Workflow object. This function uses the output of the compile function to program the FPGA board by using the programming file. It also downloads the network weights and biases. The deploy function starts programming the FPGA device, displays progress messages, and the time it takes to deploy the network.

#### hW.deploy

```
### FPGA bitstream programming has been skipped as the same bitstream is already loaded on the tape the second weights to Conv Processor.

### Conv Weights loaded. Current time is 16-Dec-2020 16:16:47

### Loading weights to FC Processor.

### 50% finished, current time is 16-Dec-2020 16:16:48.

### FC Weights loaded. Current time is 16-Dec-2020 16:16:48
```

#### Run Prediction for One Image

Load an image from the attached testImages folder, resize the image to match the network image input layer dimensions, and run the predict function of the dlhdl.Workflow object to retrieve and display the defect prediction from the FPGA.

```
wi = uint32(320);
he = uint32(240);
ch = uint32(3);
filename = fullfile(pwd,'ok1.png');
img=imread(filename);
img = imresize(img, [he, wi]);
img = mat2ocv(img);
```

```
[Iori, imgPacked, num, bbox] = myNDNet_Preprocess(img);
    % row-major > column-major conversion
    imgPacked2 = zeros([128,128,4],'uint8');
    for c = 1:4
        for i = 1:128
            for i = 1:128
                imgPacked2(i,j,c) = imgPacked((i-1)*128 + (j-1) + (c-1)*128*128 + 1);
        end
   end
   % classify detected nuts by using CNN
    scores = zeros(2,4);
    for i = 1:num
         [scores(:,i), speed] = hW.predict(single(imgPacked2(:,:,i)), 'Profile', 'on');
    end
### Finished writing input activations.
### Running single input activations.
              Deep Learning Processor Profiler Performance Results
                   LastFrameLatency(cycles) LastFrameLatency(seconds)
                                                                               FramesNum
                                                                                              Tota
Network
                          4892622
                                                    0.02224
                                                                                  1
                                                    0.00213
   conv 1
                           467921
   maxpool 1
                           188086
                                                    0.00085
   crossnorm
                            159500
                                                    0.00072
    conv 2
                            397561
                                                    0.00181
   maxpool_2
                            41455
                                                    0.00019
   fc_1
                           3614625
                                                    0.01643
    fc 2
                             23355
                                                    0.00011
 * The clock frequency of the DL processor is: 220MHz
    Iori = reshape(Iori, [1, he*wi*ch]);
    bbox = reshape(bbox, [1,16]);
    scores = reshape(scores, [1, 8]);
   % Insert annotation for postprocessing
    out = myNDNet Postprocess(Iori, num, bbox, scores, wi, he, ch);
    sz = [he wi ch];
    out = ocv2mat(out,sz);
    imshow(out)
```

% Extract ROI for preprocessing

4

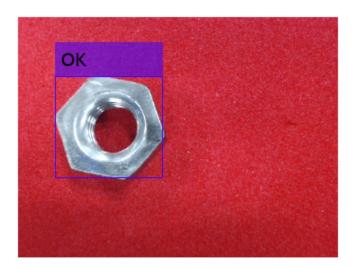

# Quantize and Deploy trainedBlemDetNet Network

The trainedBlemDetNet network improves performance to 45 frames per second. The target performance of the deployed network is 100 frames per second while staying within the target resource utilization budget. The resource utilization budget takes into consideration parameters such as memory size, on board IO, and so on. Increasing the resource utilization could mean choosing a larger board which could cost more money. Increase deployed network performance and stay within resource utilization budget by quantizing the network. To quantize and deploy the trainedBlemDetNet network:

 Load the data set as an image datastore. The imageDatastore labels the images based on folder names and stores the data. Divide the data into calibration and validation data sets. Use 50% of the images for calibration and 50% of the images for validation. Expedite the calibration and validation process by using a subset of the calibration and validation image sets.

• Create a quantized network by using the dlquantizer object. Set the target execution environment to FPGA.

```
dlQuantObj = dlquantizer(snet blemdetnet, 'ExecutionEnvironment', 'FPGA')
```

• Use the calibrate function to exercise the network with sample inputs and collect the range information. The calibrate function exercises the network and collects the dynamic ranges of the weights and biases in the convolution and fully connected layers of the network and the dynamic ranges of the activations in all layers of the network. The calibrate function returns a table. Each row of the table contains range information for a learnable parameter of the quantized network.

## dlQuantObj.calibrate(calibrationData reduced)

```
ans=21×5 table
                                                                                              MinValue
        Optimized Layer Name
                                      Network Layer Name
                                                            Learnables / Activations
    {'conv_1_Weights'
                                         {'conv_1'
                                                                    "Weights"
                                                                                               -0.29022
    {'conv_1_Bias'
                                        {'conv_1'
                                                                    "Bias"
                                                                                              -0.021907
    {'conv_1_Blas}
{'conv_2_Weights'
{'conv_2_Bias'
{'fc_1_Weights'
{'fc_1_Bias'
{'fc_2_Weights'
{'fc_2_Bias'
                                        {'conv_2'
                                                                    "Weights"
                                                                                               -0.10499
                                        {'conv_2'
{'fc_1'
                                                                   "Bias"
                                                                                             -0.010084
                                                                   "Weights"
                                }
                                                                                              -0.051599
                                        {'fc_1'
                                                                   "Bias"
                                }
                                                                                            -0.0048897
                                                                   "Weights"
                                        {'fc_2'
                                                                                             -0.071356
                                        {'fc_2'
                                                                   "Bias"
                                                                                             -0.062086
    {'imageinput'
                                        {'imageinput'}
                                                                   "Activations"
                                                                                                      0
                                        {'imageinput'}
                                                                   "Activations"
                                                                                               -184.37
    {'imageinput_normalization'}
                                       {'conv_1' }
{'relu_1' }
    {'conv 1'
                                                                   "Activations"
                                                                                                -112.18
                                                                   "Activations"
    {'relu_1'
                                                                                                      0
                                        {'maxpool_1' }
{'crossnorm' }
                                                                   "Activations"
    {'maxpool 1'
                                                                                                      0
                                                                   "Activations"
    {'crossnorm'
                                                                                                      0
                                                                   "Activations"
    {'conv_2'
                                                                                                -117.79
                                         {'conv_2' }
                                         {'relu_2'
                                                                   "Activations"
    {'relu_2'
```

• Create an object of the dlhdl.Workflow class. When you create the object, specify the network and the bitstream name. Specify the saved pretrained quantized trainedblemDetNet object dlQuantObj as the network. Make sure that the bitstream name matches the data type and the FPGA board that you are targeting. In this example the target FPGA board is the Xilinx ZCU102 SOC board. The bitstream uses an int8 data type.

```
hW = dlhdl.Workflow('Network', dlQuantObj, 'Bitstream', 'zcu102_int8','Target',hT);
```

To compile the quantized network, run the compile function of the dlhdl.Workflow object.

```
hW.compile('InputFrameNumberLimit',30)
### Compiling network for Deep Learning FPGA prototyping ...
### Targeting FPGA bitstream zcu102_int8 ...
### The network includes the following layers:
                                                      128×128×1 images with 'zerocenter' normal.
    1
        'imageinput'
                        Image Input
        conv_1'
    2
                        Convolution
                                                      20 5×5×1 convolutions with stride [1 1]
        'relu 1'
    3
                        ReLU
                                                      ReLU
```

```
'maxpool 1'
                         Max Pooling
                                                         2×2 max pooling with stride [2 2] and page
     5
         'crossnorm'
                         Cross Channel Normalization
                                                         cross channel normalization with 5 channe
     6
         conv_2'
                         Convolution
                                                         20 5×5×20 convolutions with stride [1 1]
         'relu_2'
     7
                         ReLU
                                                         ReLU
     8
         'maxpool_2'
                         Max Pooling
                                                         2×2 max pooling with stride [2 2] and page
         'fc_1'
'fc_2'
     9
                         Fully Connected
                                                         512 fully connected layer
                                                         2 fully connected layer
    10
                         Fully Connected
         'softmax'
    11
                         Softmax
                                                         softmax
    12
         'classoutput'
                         Classification Output
                                                         crossentropyex with classes 'ng' and 'ok'
3 Memory Regions created.
Skipping: imageinput
Compiling leg: conv_1>>maxpool_2 ...
Compiling leg: conv_1>>maxpool_2 ... complete.
Compiling leg: fc_1>>fc_2 ...
Compiling leg: fc 1>>fc 2 ... complete.
Skipping: softmax
Skipping: classoutput
Creating Schedule...
. . . . . . . . . .
Creating Schedule...complete.
Creating Status Table...
Creating Status Table...complete.
Emitting Schedule...
Emitting Schedule...complete.
Emitting Status Table...
Emitting Status Table...complete.
### Allocating external memory buffers:
          offset_name
                                offset_address
                                                  allocated_space
    "InputDataOffset"
                                 "0x00000000"
                                                  "16.0 MB"
    "OutputResultOffset"
                                 "0x01000000"
                                                  "4.0 MB"
    "SchedulerDataOffset"
                                                  "4.0 MB"
                                "0x01400000"
    "SystemBufferOffset"
                                "0x01800000"
                                                  "28.0 MB"
    "InstructionDataOffset"
                                "0x03400000"
                                                  "4.0 MB"
                                "0x03800000"
                                                  "4.0 MB"
    "ConvWeightDataOffset"
    "FCWeightDataOffset"
                                 "0x03c00000"
                                                  "12.0 MB"
    "EndOffset"
                                 "0x04800000"
                                                  "Total: 72.0 MB"
### Network compilation complete.
ans = struct with fields:
             weights: [1×1 struct]
        instructions: [1×1 struct]
           registers: [1×1 struct]
    syncInstructions: [1×1 struct]
```

To deploy the network on the Xilinx ZCU102 SoC hardware, run the deploy function of the dlhdl. Workflow object. This function uses the output of the compile function to program the FPGA board by using the programming file. It also downloads the network weights and biases. The deploy function starts programming the FPGA device, displays progress messages, and the time it takes to deploy the network.

# hW.deploy

```
### Programming FPGA Bitstream using Ethernet...
Downloading target FPGA device configuration over Ethernet to SD card ...
# Copied /tmp/hdlcoder_rd to /mnt/hdlcoder_rd
# Copying Bitstream hdlcoder_system.bit to /mnt/hdlcoder_rd
# Set Bitstream to hdlcoder_rd/hdlcoder_system.bit
# Copying Devicetree devicetree_dlhdl.dtb to /mnt/hdlcoder_rd
# Set Devicetree to hdlcoder_rd/devicetree_dlhdl.dtb
# Set up boot for Reference Design: 'AXI-Stream DDR Memory Access : 3-AXIM'
```

Downloading target FPGA device configuration over Ethernet to SD card done. The system will now

System is rebooting .

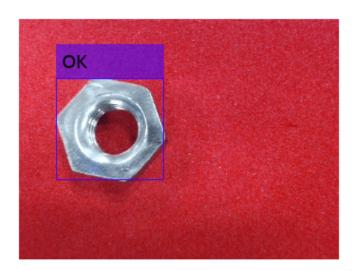

```
### Programming the FPGA bitstream has been completed successfully.
### Loading weights to Conv Processor.
### Conv Weights loaded. Current time is 16-Dec-2020 16:18:03
### Loading weights to FC Processor.
### FC Weights loaded. Current time is 16-Dec-2020 16:18:03
```

• Load an image from the attached testImages folder, resize the image to match the network image input layer dimensions, and run the predict function of the dlhdl.Workflow object to retrieve and display the defect prediction from the FPGA.

```
wi = uint32(320);
he = uint32(240);
ch = uint32(3);
```

```
filename = fullfile(pwd, 'ok1.png');
img=imread(filename);
img = imresize(img, [he, wi]);
img = mat2ocv(img);
    % Extract ROI for preprocessing
    [Iori, imgPacked, num, bbox] = myNDNet Preprocess(img);
   % row-major > column-major conversion
    imgPacked2 = zeros([128,128,4],'uint8');
    for c = 1:4
        for i = 1:128
            for j = 1:128
                imgPacked2(i,j,c) = imgPacked((i-1)*128 + (j-1) + (c-1)*128*128 + 1);
            end
        end
   end
   % classify detected nuts by using CNN
    scores = zeros(2,4);
    for i = 1:num
         [scores(:,i), speed] = hW.predict(single(imgPacked2(:,:,i)), 'Profile', 'on');
    end
### Finished writing input activations.
### Running single input activations.
              Deep Learning Processor Profiler Performance Results
                   LastFrameLatency(cycles) LastFrameLatency(seconds)
                                                                               FramesNum
                                                   -----
                                                                               _ _ _ _ _ _ _ _ _
                        -----
Network
                           1754969
                                                    0.00798
                                                                                   1
                                                    0.00123
   conv 1
                            271340
   maxpool 1
                            87533
                                                    0.00040
   crossnorm
                            125737
                                                    0.00057
   conv 2
                            149972
                                                    0.00068
   maxpool 2
                             19657
                                                    0.00009
    fc_1
                           1085683
                                                    0.00493
    fc_2
                                                    0.00007
                             14928
 * The clock frequency of the DL processor is: 220MHz
    Iori = reshape(Iori, [1, he*wi*ch]);
    bbox = reshape(bbox, [1,16]);
    scores = reshape(scores, [1, 8]);
   % Insert an annotation for postprocessing
   out = myNDNet_Postprocess(Iori, num, bbox, scores, wi, he, ch);
    sz = [he wi ch];
   out = ocv2mat(out,sz);
    imshow(out)
```

Tota

1

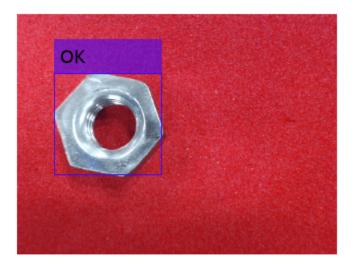

To test that the quantized network can identify all test cases deploy an additional image, resize the image to match the network image input layer dimensions, and run the predict function of the dlhdl.Workflow object to retrieve and display the defect prediction from the FPGA.

```
wi = uint32(320):
he = uint32(240);
ch = uint32(3);
filename = fullfile(pwd, 'okng.png');
img=imread(filename);
img = imresize(img, [he, wi]);
img = mat2ocv(img);
    % Extract ROI for preprocessing
    [Iori, imgPacked, num, bbox] = myNDNet_Preprocess(img);
   % row-major > column-major conversion
    imgPacked2 = zeros([128,128,4],'uint8');
    for c = 1:4
        for i = 1:128
            for j = 1:128
                imgPacked2(i,j,c) = imgPacked((i-1)*128 + (j-1) + (c-1)*128*128 + 1);
            end
        end
   end
   % classify detected nuts by using CNN
    scores = zeros(2,4);
    for i = 1:num
         [scores(:,i), speed] = hW.predict(single(imgPacked2(:,:,i)), 'Profile', 'on');
    end
### Finished writing input activations.
### Running single input activations.
```

# Deep Learning Processor Profiler Performance Results

```
LastFrameLatency(cycles) LastFrameLatency(seconds)
                                                                      FramesNum
                                                                                      Tota
                      -----
                                               -----
                                                                        -----
                        1754614
                                                                           1
Network
                                               0.00798
   conv_1
                         271184
                                               0.00123
   maxpool_1
                          87557
                                               0.00040
   crossnorm
                         125768
                                               0.00057
                         149819
   conv_2
                                               0.00068
   maxpool_2
                         19602
                                               0.00009
                                               0.00493
   fc_1
                        1085664
                          14930
                                               0.00007
   fc_2
 * The clock frequency of the DL processor is: 220MHz
### Finished writing input activations.
### Running single input activations.
```

1

Tota

1

# Deep Learning Processor Profiler Performance Results

|                                                                                                    | LastFrameLatency(cycles)                                    | LastFrameLatency(seconds) | FramesNum |  |  |  |
|----------------------------------------------------------------------------------------------------|-------------------------------------------------------------|---------------------------|-----------|--|--|--|
|                                                                                                    |                                                             |                           |           |  |  |  |
| Network                                                                                                    | 1754486                                                     | 0.00797                   | 1         |  |  |  |
| conv_1                                                                                                    | 271014                                                      | 0.00123                   |           |  |  |  |
| maxpool 1                                                                                                    | 87662                                                       | 0.00040                   |           |  |  |  |
| crossnorm                                                                                                    | 125835                                                      | 0.00057                   |           |  |  |  |
| conv 2                                                                                                    | 149789                                                      | 0.00068                   |           |  |  |  |
| maxpool_2                                                                                                    | 19661                                                       | 0.00009                   |           |  |  |  |
| fc_1                                                                                                    | 1085505                                                     | 0.00493                   |           |  |  |  |
| fc <sup>2</sup>                                                                                                 | 14930                                                       | 0.00007                   |           |  |  |  |
| * The clock free                                                                                                | quency of the DL processor is                               | s: 220MHz                 |           |  |  |  |
| <pre>Iori = reshape(Iori, [1, he*wi*ch]); bbox = reshape(bbox, [1,16]); scores = reshape(scores, [1, 8]);</pre> |                                                             |                           |           |  |  |  |
| out = myNDNet                                                                                                   | annotation for postprocessing<br>Postprocess(Iori, num, bbo |                           |           |  |  |  |
| <pre>sz = [he wi c<br/>out = ocv2mat<br/>imshow(out)</pre>                                                      | <del></del>                                                 |                           |           |  |  |  |

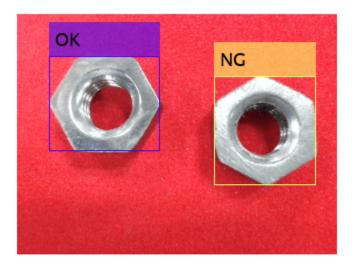

Quantizing the network improves the performance from 45 frames per second to 125 frames per second and reduces the deployed network size from 88 MB to 72 MB.

# **Profile Network for Performance Improvement**

This example shows how to improve the performance of the deployed deep learning network, by identifying bottle neck layers from the profiler results.

# **Prerequisites**

- Xilinx™ ZCU102 SoC development kit.
- Deep Learning HDL Toolbox<sup>™</sup> Support Package for Xilinx<sup>™</sup> FPGA and SoC
- Deep Learning Toolbox<sup>™</sup>
- Deep Learning HDL Toolbox<sup>™</sup>

#### Load the Pretrained SeriesNetwork

To load the pretrained digits series network, enter:

```
snet = getDigitsNetwork();
% To view the layers of the pretrained series network, enter:
snet.Layers
ans =
      15×1 Layer array with layers:
                                                                                                                                                     28×28×1 images with 'zerocenter' normalization
               1
                           'imageinput'
                                                                            Image Input
               2
                           'conv 1'
                                                                            Convolution
                                                                                                                                                     8 3×3×1 convolutions with stride [1 1] and pade
               3
                           'batchnorm_1'
                                                                           Batch Normalization
                                                                                                                                                     Batch normalization with 8 channels
               4
                           'relu_1'
                                                                           ReLU
                                                                                                                                                     ReLU
                           'maxpool_1'
               5
                                                                           Max Pooling
                                                                                                                                                     2×2 max pooling with stride [2 2] and padding
                           'conv 2'
               6
                                                                            Convolution
                                                                                                                                                     16 3×3×8 convolutions with stride [1 1] and page
                           'batchnorm_2'
               7
                                                                           Batch Normalization
                                                                                                                                                     Batch normalization with 16 channels
               8
                           'relu_2'
                                                                           ReLU
                                                                                                                                                     ReLU
               9
                           'maxpool 2'
                                                                           Max Pooling
                                                                                                                                                     2×2 max pooling with stride [2 2] and padding
                                                                                                                                                     32 3×3×16 convolutions with stride [1 1] and page 32 3×3×16 convolutions with stride [1 1] and page 32 3×3×16 convolutions with stride [1 1] and p
            10
                           conv_3'
                                                                            Convolution
                           'batchnorm_3'
                                                                           Batch Normalization
                                                                                                                                                     Batch normalization with 32 channels
            11
            12
                            'relu_3'
                                                                           ReLU
                                                                                                                                                     ReLU
            13
                           'fc'
                                                                           Fully Connected
                                                                                                                                                     10 fully connected layer
            14
                           'softmax'
                                                                            Softmax
                                                                                                                                                     softmax
            15
                           'classoutput'
                                                                           Classification Output
                                                                                                                                                     crossentropyex with '0' and 9 other classes
```

# **Create Target Object**

Create a target object that has a custom name for your target device and an interface to connect your target device to the host computer. Interface options are JTAG and Ethernet. For Ethernet interface, enter:

installed Xilinx Vivado executable if it is not already set up. For example, to set the toolpath, enter:

```
hTarget = dlhdl.Target('Xilinx','Interface','Ethernet');

To use the JTAG interface, install Xilinx™ Vivado™ Design Suite 2019.2. Set up the path to your
```

% hdlsetuptoolpath('ToolName', 'Xilinx Vivado', 'ToolPath', 'C:\Xilinx\Vivado\2019.2\bin\vivado.Name', 'Xilinx Vivado', 'ToolPath', 'C:\Xilinx\Vivado\2019.2\bin\vivado.Name', 'Xilinx Vivado', 'ToolPath', 'C:\Xilinx\Vivado\2019.2\bin\vivado.Name', 'Xilinx Vivado', 'ToolPath', 'C:\Xilinx\Vivado\2019.2\bin\vivado.Name', 'Xilinx Vivado', 'ToolPath', 'C:\Xilinx\Vivado\2019.2\bin\vivado.Name', 'Xilinx Vivado', 'ToolPath', 'C:\Xilinx\Vivado\2019.2\bin\vivado.Name', 'Xilinx Vivado', 'ToolPath', 'C:\Xilinx\Vivado\2019.2\bin\vivado.Name', 'Xilinx Vivado', 'ToolPath', 'C:\Xilinx\Vivado\2019.2\bin\vivado.Name', 'Xilinx Vivado', 'ToolPath', 'C:\Xilinx\Vivado\2019.2\bin\vivado.Name', 'Xilinx Vivado', 'Xilinx\Vivado\2019.2\bin\vivado.Name', 'Xilinx\Vivado\2019.2\bin\vivado.Name', 'Xilinx\Vivado\2019.2\bin\2019.2\bin\2

```
% hTarget = dlhdl.Target('Xilinx','Interface','JTAG');
```

# **Create WorkFlow Object**

Create an object of the dlhdl.Workflow class. When you create the object, specify the network and the bitstream name. Specify the saved pretrained digits neural network, snet, as the network. Make sure that the bitstream name matches the data type and the FPGA board that you are targeting. In this example the target FPGA board is the Xilinx ZCU102 SOC board. The bitstream uses a single data type.

```
hW = dlhdl.Workflow('Network', snet, 'Bitstream', 'zcu102_single', 'Target', hTarget);
%
% If running on Xilinx ZC706 board, instead of the above command,
% uncomment the command below.
%
% hW = dlhdl.Workflow('Network', snet, 'Bitstream', 'zc706_single','Target',hTarget);
```

# **Compile MNIST Series Network**

To compile the MNIST series network, run the compile function of the dlhdl.Workflow object.

```
dn = hW.compile;
```

```
### Optimizing series network: Fused 'nnet.cnn.layer.BatchNormalizationLayer' into 'nnet.cnn.layer' offset_name offset_address allocated_space ______
```

```
"InputDataOffset"
                            "0x00000000"
                                             "4.0 MB"
"OutputResultOffset"
                            "0x00400000"
                                             "4.0 MB"
"SystemBufferOffset"
                            "0x00800000"
                                             "28.0 MB"
"InstructionDataOffset"
                                             "4.0 MB"
                            "0x02400000"
"ConvWeightDataOffset"
                            "0x02800000"
                                             "4.0 MB"
                            "0x02c00000"
                                             "4.0 MB"
"FCWeightDataOffset"
"EndOffset"
                            "0x03000000"
                                             "Total: 48.0 MB"
```

# **Program Bitstream onto FPGA and Download Network Weights**

### FC Weights loaded. Current time is 28-Jun-2020 12:24:21

To deploy the network on the Xilinx ZCU102 SoC hardware, run the deploy function of the dlhdl.Workflow object. This function uses the output of the compile function to program the FPGA board by using the programming file. It also downloads the network weights and biases.

# hW.deploy;

### Loading weights to FC Processor.

```
### Programming FPGA Bitstream using Ethernet...
Downloading target FPGA device configuration over Ethernet to SD card ...
# Copied /tmp/hdlcoder_rd to /mnt/hdlcoder_rd
# Copying Bitstream hdlcoder_system.bit to /mnt/hdlcoder_rd
# Set Bitstream to hdlcoder_rd/hdlcoder_system.bit
# Copying Devicetree devicetree_dlhdl.dtb to /mnt/hdlcoder_rd
# Set Devicetree to hdlcoder_rd/devicetree_dlhdl.dtb
# Set up boot for Reference Design: 'AXI-Stream DDR Memory Access : 3-AXIM'
Downloading target FPGA device configuration over Ethernet to SD card done. The system will now
System is rebooting . . . . .
### Programming the FPGA bitstream has been completed successfully.
```

# **Load Example Image**

Load the example image.

```
inputImg = imread('five_28x28.pgm');
```

#### **Run the Prediction**

Execute the predict function of the dlhdl.Workflow object that has profile option set to 'on' to display the latency and throughput results.

```
[~, speed] = hW.predict(single(inputImg),'Profile','on');
### Finished writing input activations.
### Running single input activations.
```

Deep Learning Processor Profiler Performance Results

|                                                      | LastLayerLatency(cycles) | LastLayerLatency(seconds) | FramesNum |  |
|------------------------------------------------------|--------------------------|---------------------------|-----------|--|
|                                                      |                          |                           |           |  |
| Network                                              | 73231                    | 0.00033                   | 1         |  |
| conv_module                                          | 26847                    | 0.00012                   |           |  |
| conv_1                                               | 6618                     | 0.00003                   |           |  |
| maxpool_1                                            | 4823                     | 0.00002                   |           |  |
| conv_2                                               | 4876                     | 0.00002                   |           |  |
| maxpool_2                                            | 3551                     | 0.00002                   |           |  |
| conv_3                                               | 7039                     | 0.00003                   |           |  |
| fc_module                                            | 46384                    | 0.00021                   |           |  |
| fc                                                   | 46384                    | 0.00021                   |           |  |
| * The clock frequency of the DL processor is: 220MHz |                          |                           |           |  |

Tota

# Identify and Display the Bottle Neck Layer

Remove the NumFrames, Total latency, and Frames/s from the profiler's results table. This includes removing the module level and network level profiler results. Retain only the network layer profiler results. Once the bottle neck layer has been identified display the bottle neck layer index, running time, and information.

```
speed('Network',:) = [];
speed('____conv_module',:) = [];
speed(' fc module',:) = [];
speed = removevars(speed, {'NumFrames', 'Total Latency(cycles)', 'Frame/s'});
% then sort the profiler's results in descending ordering
speed = sortrows(speed, 'Latency(cycles)', 'descend');
% the first row in the profile table is the bottleneck layer. Thus the
% following
layerSpeed = speed(1,:);
layerName = strip(layerSpeed.Properties.RowNames{1},'_');
for idx = 1:length(snet.Layers)
    currLayer = snet.Layers(idx);
    if strcmp(currLayer.Name, layerName)
        bottleNeckLayer = currLayer;
        break;
    end
end
```

```
% disply the bottle neck layer index
dnnfpga.disp(['Bottleneck layer index is ', num2str(idx), '.']);
### Bottleneck layer index is 13.
% disply the bottle neck layer running time percentage
percent = layerSpeed.("Latency(cycles)")/sum(speed.("Latency(cycles)")) * 100;
dispStr = sprintf('It accounts for about %0.2f percent of the total running time.', percent);
dnnfpga.disp(dispStr);
### It accounts for about 63.29 percent of the total running time.
% disply the bottle neck layer information
dnnfpga.disp('Bottleneck layer information: ');
### Bottleneck layer information:
disp(currLayer);
 FullyConnectedLayer with properties:
         Name: 'fc'
   Hyperparameters
     InputSize: 1568
    OutputSize: 10
   Learnable Parameters
       Weights: [10×1568 single]
         Bias: [10×1 single]
 Show all properties
```

# **Bicyclist and Pedestrian Classification by Using FPGA**

This example shows how to deploy a custom trained series network to detect pedestrians and bicyclists based on their micro-Doppler signatures. This network is taken from the Pedestrian and Bicyclist Classification Using Deep Learning example from the Phased Array Toolbox. For more details on network training and input data, see Pedestrian and Bicyclist Classification Using Deep Learning.

# **Prerequisites**

- Xilinx™ Vivado™ Design Suite 2019.2
- Zyng® UltraScale+™ MPSoC ZCU102 Evaluation Kit
- HDL Verifier™ Support Package for XIlinx FPGA Boards
- MATLAB™ Coder ™ Interface for Deep Learning Libraries
- Deep Learning Toolbox™
- Deep Learning HDL Toolbox™

The data files used in this example are:

- The MAT File trainedNetBicPed.mat contains a model trained on training data set trainDataNoCar and its label set trainLabelNoCar.
- The MAT File testDataBicPed.mat contains the test data set testDataNoCar and its label set testLabelNoCar.

#### **Load Data and Network**

Load a pretrained network. Load test data and its labels.

```
load('trainedNetBicPed.mat','trainedNetNoCar')
load('testDataBicPed.mat')
```

View the layers of the pre-trained series network

analyzeNetwork(trainedNetNoCar);

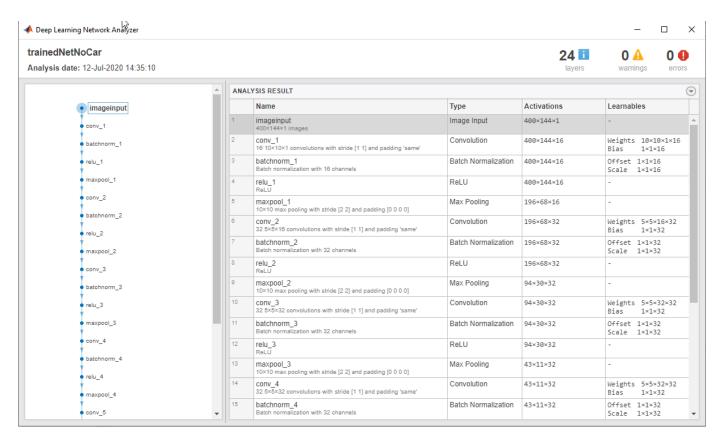

# Set up HDL Toolpath

Set up the path to your installed Xilinx $^{\text{\tiny TM}}$  Vivado $^{\text{\tiny TM}}$  Design Suite 2019.2 executable if it is not already set up. For example, to set the toolpath, enter:

% hdlsetuptoolpath('ToolName', 'Xilinx Vivado','ToolPath', 'C:\Vivado\2019.2\bin');

## **Create Target Object**

Create a target object for your target device with a vendor name and an interface to connect your target device to the host computer. Interface options are JTAG (default) and Ethernet. Vendor options are Intel or Xilinx. Use the installed Xilinx Vivado Design Suite over an Ethernet connection to program the device.

hT = dlhdl.Target('Xilinx', 'Interface', 'Ethernet');

# **Create Workflow Object**

Create an object of the dlhdl.Workflow class. When you create the object, specify the network and the bitstream name. Specify the saved pre-trained series network, trainedNetNoCar, as the network. Make sure the bitstream name matches the data type and the FPGA board that you are targeting. In this example, the target FPGA board is the Zynq UltraScale+ MPSoC ZCU102 board. The bitstream uses a single data type.

hW = dlhdl.Workflow('Network', trainedNetNoCar, 'Bitstream', 'zcu102\_single', 'Target', hT);

# Compile trainedNetNoCar Series Network

To compile the trainedNetNoCar series network, run the compile function of the dlhdl.Workflow object.

```
dn = hW.compile;
```

```
### Optimizing series network: Fused 'nnet.cnn.layer.BatchNormalizationLayer' into 'nnet.cnn.layer' offset_name offset_address allocated_space
```

```
"InputDataOffset"
                            "0x00000000"
                                             "28.0 MB"
"OutputResultOffset"
                            "0x01c00000"
                                             "4.0 MB"
"SystemBufferOffset"
                                             "28.0 MB"
                            "0x02000000"
"InstructionDataOffset"
                            "0x03c00000"
                                             "4.0 MB"
                                             "4.0 MB"
"ConvWeightDataOffset"
                            "0x04000000"
"FCWeightDataOffset"
                            "0x04400000"
                                             "4.0 MB"
"EndOffset"
                            "0x04800000"
                                             "Total: 72.0 MB"
```

# Program the Bitstream onto FPGA and Download Network Weights

To deploy the network on the Zynq® UltraScale+ $^{\text{TM}}$  MPSoC ZCU102 hardware, run the deploy function of the dlhdl.Workflow object . This function uses the output of the compile function to program the FPGA board by using the programming file. The function also downloads the network weights and biases. The deploy function checks for the Xilinx Vivado tool and the supported tool version. It then starts programming the FPGA device by using the bitstream, displays progress messages and the time it takes to deploy the network.

#### hW.deploy;

### FPGA bitstream programming has been skipped as the same bitstream is already loaded on the tath the programming has been skipped as the same network is already loaded on the table.

#### Run Predictions on Micro-Doppler Signatures

Classify one input from the sample test data set by using the predict function of the dlhdl.Workflow object and display the label. The inputs to the network correspond to the sonograms of the micro-Doppler signatures for a pedestrian or a bicyclist or a combination of both.

```
testImg = single(testDataNoCar(:, :, :, 1));
testLabel = testLabelNoCar(1);
classnames = trainedNetNoCar.Layers(end).Classes;
% Get predictions from network on single test input score = hW.predict(testImg, 'Profile', 'On')
### Finished writing input activations.
### Running single input activations.
```

Deep Learning Processor Profiler Performance Results

|             | LastLayerLatency(cycles) | LastLayerLatency(seconds) | FramesNum | Tota |
|-------------|--------------------------|---------------------------|-----------|------|
|             |                          |                           |           |      |
| Network     | 9430692                  | 0.04287                   | 1         | 94   |
| conv_module | 9411355                  | 0.04278                   |           |      |
| conv 1      | 4178753                  | 0.01899                   |           |      |
| maxpool 1   | 1394883                  | 0.00634                   |           |      |

```
conv_2
                           1975197
                                                     0.00898
        maxpool 2
                            706156
                                                     0.00321
        conv_3
                            813598
                                                     0.00370
        maxpool 3
                            121790
                                                     0.00055
        conv_4
                            148165
                                                     0.00067
        maxpool_4
                             22255
                                                     0.00010
        conv 5
                             41999
                                                     0.00019
        avgpool2d
                              8674
                                                     0.00004
    fc module
                             19337
                                                     0.00009
        fc
                             19337
                                                     0.00009
 * The clock frequency of the DL processor is: 220MHz
score = 1×5 single row vector
    0.9956
              0.0000
                        0.0000
                                   0.0044
                                             0.0000
[\sim, idx1] = max(score);
predTestLabel = classnames(idx1)
predTestLabel = categorical
     ped
```

Load five random images from the sample test data set and execute the predict function of the dlhdl.Workflow object to display the labels alongside the signatures. The predictions will happen at once since the input is concatenated along the fourth dimension.

```
numTestFrames = size(testDataNoCar, 4);
numView = 5;
listIndex = randperm(numTestFrames, numView);
testImgBatch = single(testDataNoCar(:, :, :, listIndex));
testLabelBatch = testLabelNoCar(listIndex);

% Get predictions from network using DL HDL Toolbox on FPGA
[scores, speed] = hW.predict(testImgBatch, 'Profile', 'On');
### Finished writing input activations.
### Running single input activations.
```

Deep Learning Processor Profiler Performance Results

|             | LastLayerLatency(cycles) | LastLayerLatency(seconds) | FramesNum |
|-------------|--------------------------|---------------------------|-----------|
| Network     | 9446929                  | 0.04294                   | 5         |
| conv module | 9427488                  | 0.04285                   |           |
| conv 1      | 4195175                  | 0.01907                   |           |
| maxpool_1   | 1394705                  | 0.00634                   |           |
| conv_2      | 1975204                  | 0.00898                   |           |
| maxpool_2   | 706332                   | 0.00321                   |           |
| conv_3      | 813499                   | 0.00370                   |           |
| maxpool_3   | 121869                   | 0.00055                   |           |
| conv_4      | 148063                   | 0.00067                   |           |
| maxpool 4   | 22019                    | 0.00010                   |           |
| conv_5      | 42053                    | 0.00019                   |           |
| avgpool2d   | 8684                     | 0.00004                   |           |
| fc_module   | 19441                    | 0.00009                   |           |

Tota

47

```
fc
                             19441
                                                     0.00009
 * The clock frequency of the DL processor is: 220MHz
[\sim, idx2] = max(scores, [], 2);
predTestLabelBatch = classnames(idx2);
% Display the micro-doppler signatures along with the ground truth and
% predictions.
for k = 1:numView
    index = listIndex(k);
    imagesc(testDataNoCar(:, :, :, index));
    axis xy
    xlabel('Time (s)')
    ylabel('Frequency (Hz)')
    title('Ground Truth: '+string(testLabelNoCar(index))+', Prediction FPGA: '+string(predTestLa
    drawnow;
    pause(3);
end
```

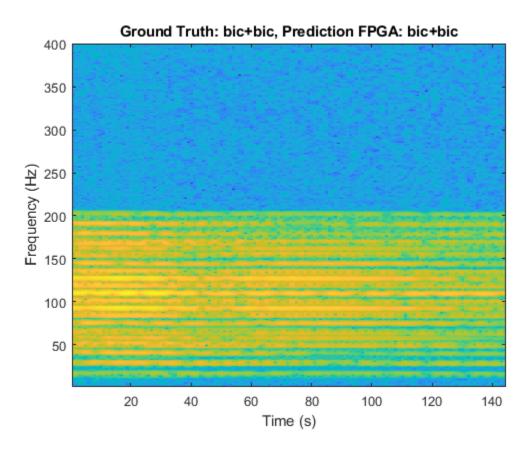

The image shows the micro-Doppler signatures of two bicyclists (bic+bic) which is the ground truth. The ground truth is the classification of the image against which the network prediction is compared. The network prediction retrieved from the FPGA correctly predicts that the image has two bicyclists.

# Visualize Activations of a Deep Learning Network by Using LogoNet

This example shows how to feed an image to a convolutional neural network and display the activations of the different layers of the network. Examine the activations and discover which features the network learns by comparing areas of activation to the original image. Channels in earlier layers learn simple features like color and edges, while channels in the deeper layers learn complex features. Identifying features in this way can help you understand what the network has learned.

# **Logo Recognition Network**

Logos assist in brand identification and recognition. Many companies incorporate their logos in advertising, documentation materials, and promotions. The logo recognition network (LogoNet) was developed in MATLAB® and can recognize 32 logos under various lighting conditions and camera motions. Because this network focuses only on recognition, you can use it in applications where localization is not required.

# **Prerequisites**

- Arria10 SoC development kit
- Deep Learning HDL Toolbox<sup>™</sup> Support Package for Intel FPGA and SoC
- Deep Learning Toolbox™
- Deep Learning HDL Toolbox<sup>™</sup>
- Computer Vision Toolbox<sup>™</sup>

### **Load Pretrained Series Network**

To load the pretrained series network LogoNet, enter:

```
snet = getLogoNetwork();
```

# **Create Target Object**

Create a target object that has a custom name for your target device and an interface to connect your target device to the host computer. Interface options are JTAG and Ethernet. To use JTAG, install Intel™ Quartus™ Prime Standard Edition 18.1. Set up the path to your installed Intel Quartus Prime executable if it is not already set up. For example, to set the toolpath, enter:

```
% hdlsetuptoolpath('ToolName', 'Altera Quartus II','ToolPath', 'C:\altera\18.1\quartus\bin64');
To create the target object, enter:
```

```
hTarget = dlhdl.Target('Intel','Interface','JTAG');
```

# **Create Workflow Object**

Create an object of the dlhdl.Workflow class. When you create the object, specify the network and the bitstream name. Specify the saved pretrained LogoNet neural network, snet, as the network. Make sure that the bitstream name matches the data type and the FPGA board that you are targeting. In this example, the target FPGA board is the Intel Arria10 SOC board. The bitstream uses a single data type.

```
hW = dlhdl.Workflow('network', snet, 'Bitstream', 'arrial0soc_single','Target',hTarget);
Read and show an image. Save its size for future use.
im = imread('ferrari.jpg');
imshow(im)
```

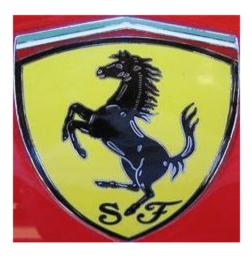

```
imgSize = size(im);
imgSize = imgSize(1:2);
```

# **View Network Architecture**

Analyze the network to see which layers you can view. The convolutional layers perform convolutions by using learnable parameters. The network learns to identify useful features, often including one feature per channel. The first convolutional layer has 64 channels.

```
analyzeNetwork(snet)
```

The Image Input layer specifies the input size. Before passing the image through the network, you can resize it. The network can also process larger images. If you feed the network larger images, the activations also become larger. Because the network is trained on images of size 227-by-227, it is not trained to recognize larger objects or features.

#### **Show Activations of First Maxpool Layer**

Investigate features by observing which areas in the maxpool layers activate on an image and comparing that image to the corresponding areas in the original images. Each layer of a convolutional neural network consists of many 2-D arrays called *channels*. Pass the image through the network and examine the output activations of the maxpool 1 layer.

```
"InputDataOffset"
                                "0×00000000"
                                                 "24.0 MB"
    "OutputResultOffset"
                                "0x01800000"
                                                 "136.0 MB"
    "SystemBufferOffset"
                                                 "64.0 MB"
                                "0x0a000000"
    "InstructionDataOffset"
                                "0x0e000000"
                                                 "8.0 MB"
    "ConvWeightDataOffset"
                                "0x0e800000"
                                                 "4.0 MB"
                                                 "Total: 236.0 MB"
    "EndOffset"
                                "0x0ec00000"
### Programming FPGA Bitstream using JTAG...
### Programming the FPGA bitstream has been completed successfully.
### Finished writing input activations.
### Running single input activations.
```

Deep Learning Processor Profiler Performance Results

```
LastLayerLatency(cycles) LastLayerLatency(seconds)
                                                                            FramesNum
                                                  0.06788
Network
                         10182024
                                                                                1
   conv_module
                         10182024
                                                   0.06788
       conv_1
                          7088885
                                                   0.04726
                          3093166
                                                   0.02062
       maxpool 1
* The clock frequency of the DL processor is: 150MHz
```

The activations are returned as a 3-D array, with the third dimension indexing the channel on the maxpool\_1 layer. To show these activations using the imtile function, reshape the array to 4-D. The third dimension in the input to imtile represents the image color. Set the third dimension to have size 1 because the activations do not have color. The fourth dimension indexes the channel.

```
sz = size(act1);
act1 = reshape(act1,[sz(1) sz(2) 1 sz(3)]);
```

Display the activations. Each activation can take any value, so normalize the output using the mat2gray. All activations are scaled so that the minimum activation is 0 and the maximum activation is 1. Display the 96 images on an 12-by-8 grid, one for each channel in the layer.

```
I = imtile(mat2gray(act1), 'GridSize',[12 8]);
imshow(I)
```

Tota

10

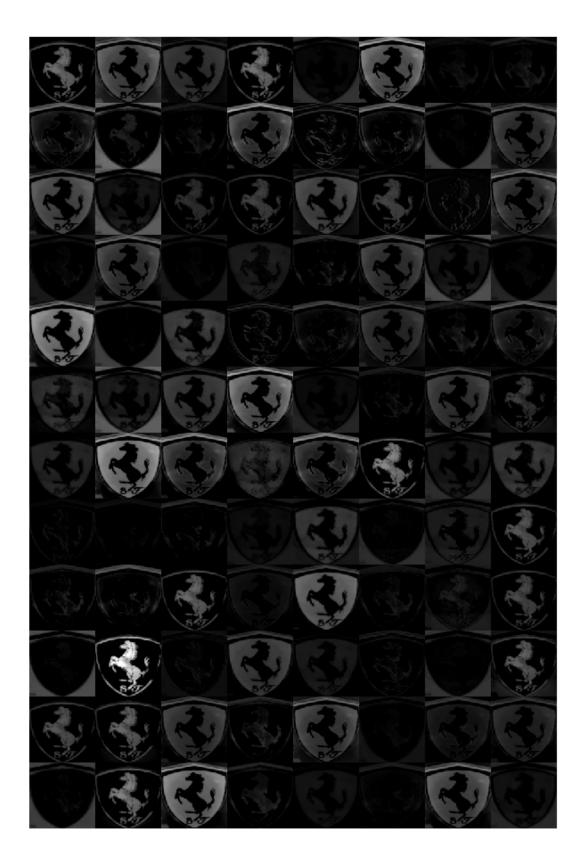

# **Investigate Activations in Specific Channels**

Each tile in the activations grid is the output of a channel in the maxpool\_1 layer. White pixels represent strong positive activations and black pixels represent strong negative activations. A channel that is mostly gray does not activate as strongly on the input image. The position of a pixel in the activation of a channel corresponds to the same position in the original image. A white pixel at a location in a channel indicates that the channel is strongly activated at that position.

Resize the activations in channel 33 to be the same size as the original image and display the activations.

```
act1ch33 = act1(:,:,:,22);
act1ch33 = mat2gray(act1ch33);
act1ch33 = imresize(act1ch33,imgSize);
I = imtile({im,act1ch33});
imshow(I)
```

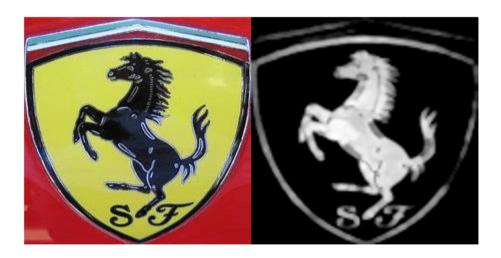

# **Find Strongest Activation Channel**

Find interesting channels by programmatically investigating channels with large activations. Find the channel that has the largest activation by using the max function, resize the channel output, and display the activations.

```
[maxValue,maxValueIndex] = max(max(max(act1)));
act1chMax = act1(:,:,:,maxValueIndex);
act1chMax = mat2gray(act1chMax);
act1chMax = imresize(act1chMax,imgSize);

I = imtile({im,act1chMax});
imshow(I)
```

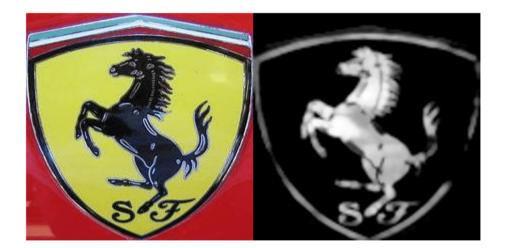

Compare the strongest activation channel image to the original image. This channel activates on edges. It activates positively on light left/dark right edges and negatively on dark left/light right edges.

# **See Also**

# **More About**

activations

# Authoring a Reference Design for Live Camera Integration with Deep Learning Processor IP Core

This example shows how to create an HDL Coder™ reference design that contains a generated deep learning processor IP core. The reference design receives a live camera input and uses a deployed series network to classify the objects in the camera input. This figure is a high-level architectural diagram that shows the reference design that will be implemented on the Xilinx™ Zynq™ Ultrascale+ (TM) MPsoC ZCU102 Evaluation Kit.

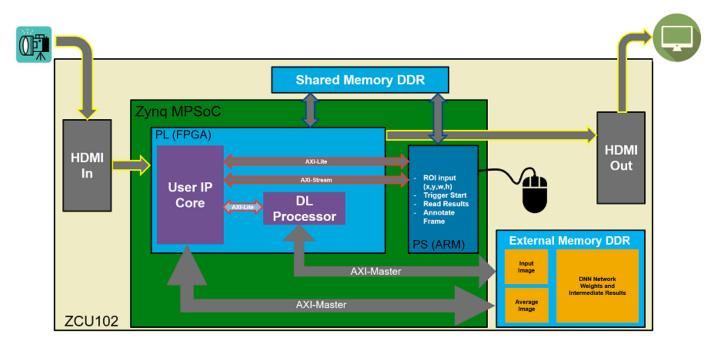

The user IP core block:

- Extracts the region of interest (ROI) based on ROI dimensions from the processing system (PS) (ARM).
- Performs downsampling on the input image.
- Zero-centers the input image.
- Transfers the preprocessed image to the external DDR memory.
- Triggers the deep learning processor IP core.
- Notifies the PS(ARM) processor.

The deep learning processor IP core accesses the preprocessed inputs, performs the object classification and loads the output results back into the external DDR memory.

#### The PS (ARM):

- Takes the ROI dimensions and passes them to the user IP core.
- Performs post-processing on the image data.
- Annotates the object classification results from the deep learning processor IP core on the output video frame.

You can also use MATLAB® to retrieve the classification results and verify the generated deep learning processor IP core. The user DUT for this reference design is the preprocessing algorithm (User IP Core). You can design the preprocessing DUT algorithm in Simulink®, generate the DUT IP core, and integrate the generated DUT IP core into the larger system that contains the deep learning processor IP core. To learn how to generate the DUT IP core, see "Run a Deep Learning Network on FPGA with Live Camera Input" on page 10-62.

### **Generate Deep Learning Processor IP Core**

Follow these steps to configure and generate the deep learning processor IP core into the reference design.

1. Create a custom deep learning processor configuration.

hPC = dlhdl.ProcessorConfig

To learn more about the deep learning processor architecture, see "Deep Learning Processor Architecture" on page 2-2. To get information about the custom processor configuration parameters and modifying the parameters, see getModuleProperty and setModuleProperty.

2. Generate the Deep Learning Processor IP core.

To learn how to generate the custom deep learning processor IP, see "Generate Custom Processor IP" on page 9-4. The deep learning processor IP core is generated by using the HDL Coder™ IP core generation workflow. For more information, see "Custom IP Core Generation" (HDL Coder).

dlhdl.buildProcessor(hPC)

The generated IP core files are located at cwd\dlhdl\_prj\ipcore. cwd is the current working directory. The ipcore folder contains an HTML report located at cwd\dlhdl\_prj\ipcore \DUT\_ip\_v1\_0\doc.

#### IP Core Generation Report for testbench Summary dlhdl\_prj\ipcore\DUT\_ip\_v1\_0 IP core folder DUT\_ip\_v1\_0 zip Xilinx Zynq UltraScale+ MPSoC ZCU102 Evaluation Kit Xilinx Vivado IP core zip file name Target platform Target tool Target language VHDL Reference Design AXI-Stream DDR Memory Access: 3-AXIM Model HDL Coder version 16-Jul-2020 08:51:10 IP core generated for Target Interface Configuration You chose the following target interface configuration for testbench Target platform interface table Port Name Target Platform Interfaces Interface Mapping AXI4 Master Activation Data Read dut\_rd\_data single (4) inputStart Inport boolean AXI4 x"224" AXT4 dut\_rd\_s2m dut wr s2m Inport AXI4 Master Activation Data Write Write Slave to Master Bus start debugSelec AXI4 x"138" uint32 AXI4 image data AXI4 ufix18 AXI4 x"164" boolear ufix18 read\_addr debugDMALength uint32 AXI4 debugDMAWidth debugDMAOffset AXI4 x"150" debugDMADirection Inport boolean AXI4 debugDMAStart boolean AXI4 debug\_wr\_s2m AXI4 Master Debug Write Write Slave to Master Bus x"228" x"22C" nc LCtotalLength IP0 uint32 AXI4 c LCoffset IP0 AXI4 LCtotalLength Conv : LCoffset Conv

The HTML report contains a description of the deep learning processor IP core, instructions for using the core and integrating the core into your Vivado™ reference design, and a list of AXI4 registers. You will need the AXI4 register list to enter addresses into the Vivado™ Address Mapping tool. For more information about the AXI4 registers, see "Deep Learning Processor Register Map" on page 12-9.

# Integrate the Generated Deep Learning Processor IP Core into the Reference Design

Insert the generated deep learning processor IP core into your reference design. After inserting the generated deep learning processor IP core into the reference design, you must:

- Connect the generated deep learning processor IP core AXI4 slave interface to an AXI4 master device such as a JTAG AXI master IP core or a Zynq<sup>™</sup> processing system (PS). Use the AXI4 master device to communicate with the deep learning processor IP core.
- Connect the vendor provided external memory interface IP core to the three AXI4 master interfaces of the generated deep learning processor IP core.

The deep learning processor IP core uses the external memory interface to access the external DDR memory. The image shows the deep learning processor IP core integrated into the Vivado $^{\text{m}}$  reference design and connected to the DDR memory interface generator (MIG) IP.

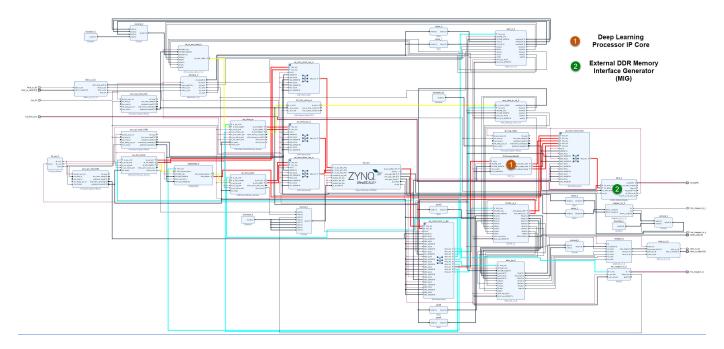

# **Connect the External Memory Interface Generator**

In your Vivado<sup> $^{\text{TM}}$ </sup> reference design add an external memory interface generator (MIG) block and connect the generated deep learning processor IP core to the MIG module. The MIG module is connected to the processor IP core through an AXI interconnect module. The image shows the high level architectural design and the Vivado<sup> $^{\text{TM}}$ </sup> reference design implementation.

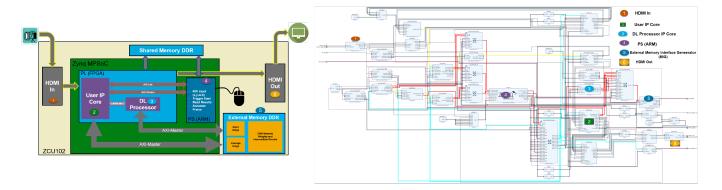

# **Create the Reference Design Definition File**

The following code describes the contents of the ZCU102 reference design definition file **plugin\_rd.m** for the above Vivado™ reference design. For more details on how to define and register the custom board, refer to the "Define Custom Board and Reference Design for Zynq Workflow" (HDL Coder).

```
function hRD = plugin_rd(varargin)
% Parse config
config = ZynqVideoPSP.common.parse_config(...
'ToolVersion', '2019.1', ...
'Board', 'zcu102', ...
```

```
'Design', 'visionzynq_base', ...
'ColorSpace', 'RGB' ...
);
% Construct reference design object
hRD = hdlcoder.ReferenceDesign('SynthesisTool', 'Xilinx Vivado');
hRD.BoardName = ZynqVideoPSP.ZCU102Hdmicam.BoardName();
hRD.ReferenceDesignName = 'HDMI RGB with DL Processor';
% Tool information
hRD.SupportedToolVersion = {'2019.1'}
```

# Verify the Reference Design

After creating the reference design, use the HDL Coder<sup>TM</sup> IP core generation workflow to generate the bitstream and program the ZCU102 board. You can then use MATLAB® and a dlhdl.Workflow object to verify the deep learning processor IP core or you can use the HDL Coder<sup>TM</sup> workflow to prototype the entire system. To verify the reference design, see "Run a Deep Learning Network on FPGA with Live Camera Input" on page 10-62.

# Run a Deep Learning Network on FPGA with Live Camera Input

This example shows how to model preprocessing logic that receives a live camera input. You implement it on a Zynq® Ultrascale+ $^{\text{\tiny TM}}$  MPSoC ZCU102 board by using a custom video reference design that has an integrated deep learning processor IP core for object classification. This example uses the HDL Coder $^{\text{\tiny TM}}$  HW/SW co-design workflow. For this example, you need:

- Deep Learning HDL Toolbox<sup>™</sup>
- Deep Learning HDL Toolbox Support Package for Xilinx FPGA and SoC Devices
- Deep Learning Toolbox™
- HDL Coder™
- Simulink<sup>™</sup>

#### Introduction

In this example, you:

- Model the preprocessing logic that processes the live camera input for the deep learning processor IP core. The processed video frame is sent to the external DDR memory on the FPGA board.
- 2 Simulate the model in Simulink® to verify the algorithm functionality.
- 3 Implement the preprocessing logic on a ZCU102 board by using a custom video reference design which includes the generated deep learning processor IP core.
- 4 Individually validate the preprocessing logic on the FPGA board.
- 5 Individually validate the deep learning processor IP core functionality by using the Deep Learning HDL Toolbox™ prototyping workflow.
- **6** Deploy and validate the entire system on a ZCU102 board.

This figure is a high-level architectural diagram of the system. The result of the deep learning network prediction is sent to the ARM processor. The ARM processor annotates the deep learning network prediction onto the output video frame.

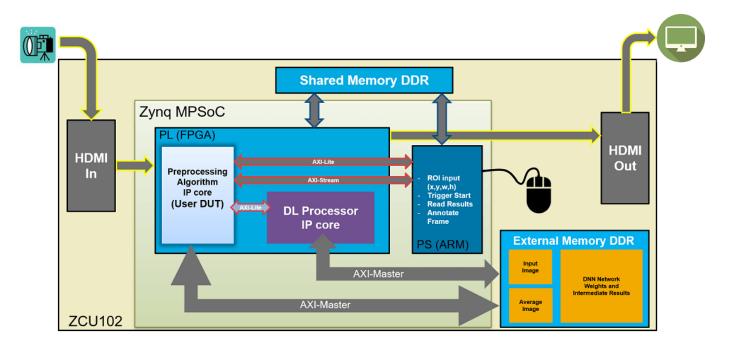

The objective of this system is to receive the live camera input through the HDMI input of the FMC daughter card on the ZCU102 board. You design the preprocessing logic in Simulink® to select and resize the region of interest (ROI). You then transmit the processed image frame to the deep learning processor IP core to run image classification by using a deep learning network.

# Select and Resize the Region of Interest

Model the preprocessing logic to process the live camera input for the deep learning network and send the video frame to external DDR memory on the FPGA board. This logic is modelled in the DUT subsystem:

- Image frame selection logic that allows you to use your cursor to choose an ROI from the incoming camera frame. The selected ROI is the input to the deep learning network.
- Image resizing logic that resizes the ROI image to match the input image size of the deep learning network.
- AXI4 Master interface logic that sends the resized image frame into the external DDR memory, where the deep learning processor IP core reads the input. To model the AXI4 Master interface, see "Model Design for AXI4 Master Interface Generation" (HDL Coder).

This figure shows the Simulink® model for the preprocessing logic DUT.

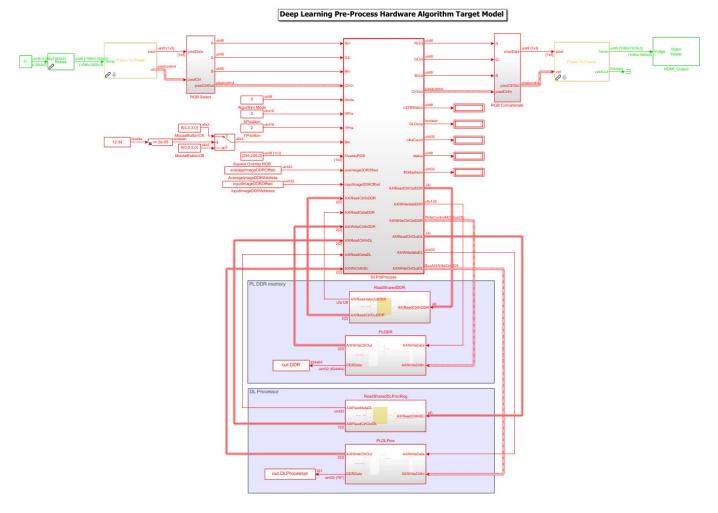

#### **Generate Preprocessing Logic HDL IP Core**

To implement the preprocessing logic model on a ZCU102 SoC board, create an HDL Coder™ reference design in Vivado™ which receives the live camera input and transmits the processed video data to the deep learning processor IP core. To create a custom video reference design that integrates the deep learning processor IP core, see "Authoring a Reference Design for Live Camera Integration with Deep Learning Processor IP Core" on page 10-57.

Start the HDL Coder HDL Workflow Advisor and use the Zynq hardware-software co-design workflow to deploy the preprocessing logic model on Zynq hardware. This workflow is the standard HDL Coder workflow. In this example the only difference is that this reference design contains the generated deep learning processor IP core. For more details refer to the "Getting Started with Targeting Xilinx Zynq Platform" (HDL Coder) example.

1. Start the HDL Workflow Advisor from the model by right-clicking the DLPreProcess DUT subsystem and selecting **HDL Advisor Workflow**.

In Task 1.1, **IP Core Generation** is selected for **Target workflow** and **ZCU102-FMC-HDMI-CAM** is selected for **Target platform**.

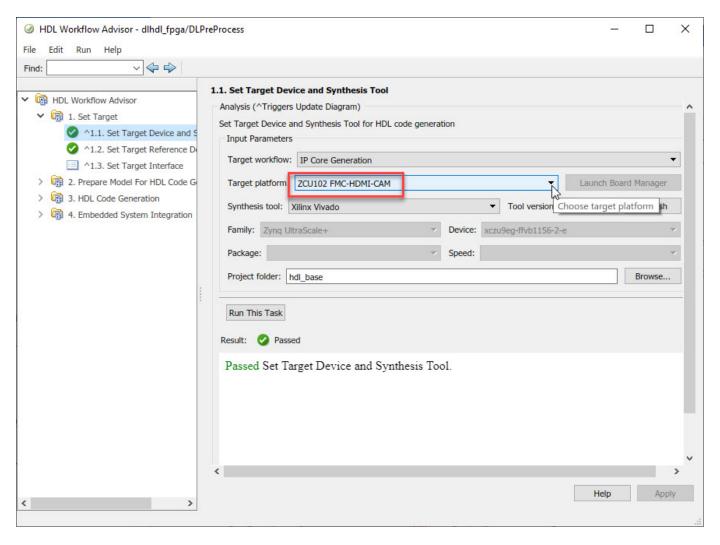

In Task 1.2, **HDMI RGB with DL Processor** is selected for **Reference Design**.

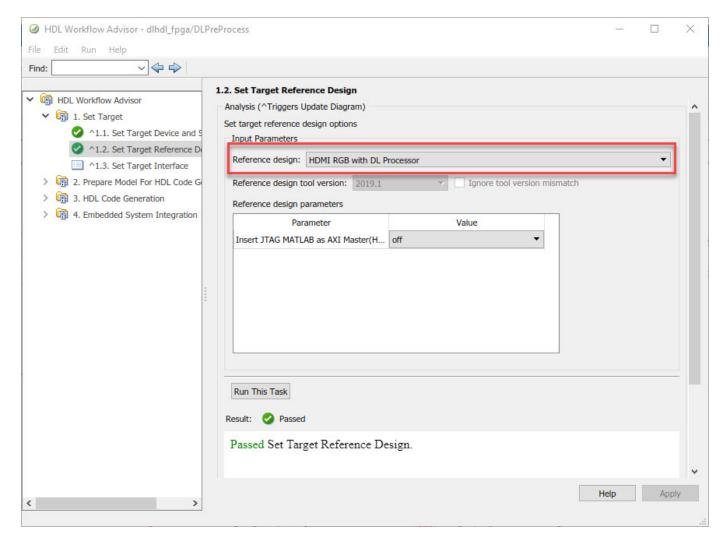

In Task 1.3, the **Target platform interface table** is loaded as shown in the following screenshot. Here you can map the ports of the DUT subsystem to the interfaces in the reference design.

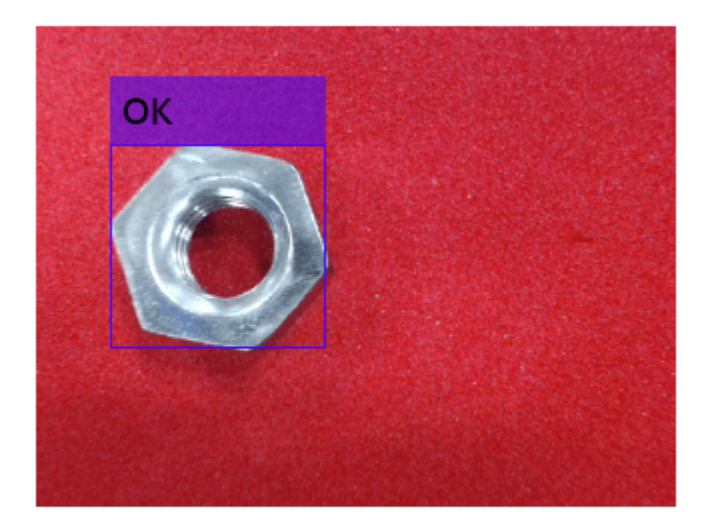

**2.** Right-click Task 3.2, **Generate RTL Code and IP Core**, and then select **Run to Selected Task**. You can find the register address mapping and other documentation for the IP core in the generated IP Core Report.

# Integrate IP into the Custom Video Reference Design

In the HDL Workflow Advisor, run the **Embedded System Integration** tasks to deploy the generated HDL IP core on Zyng hardware.

- **1.** Run Task 4.1, **Create Project**. This task inserts the generated IP core into the **HDMI RGB with DL Processor** reference design. To create a reference design that integrates the deep learning processor IP core, see "Authoring a Reference Design for Live Camera Integration with Deep Learning Processor IP Core" on page 10-57.
- **2.** Click the link in the **Result** pane to open the generated Vivado project. In the Vivado tool, click **Open Block Design** to view the Zynq design diagram, which includes the generated preprocessing HDL IP core, the deep learning processor IP core and the Zynq processor.

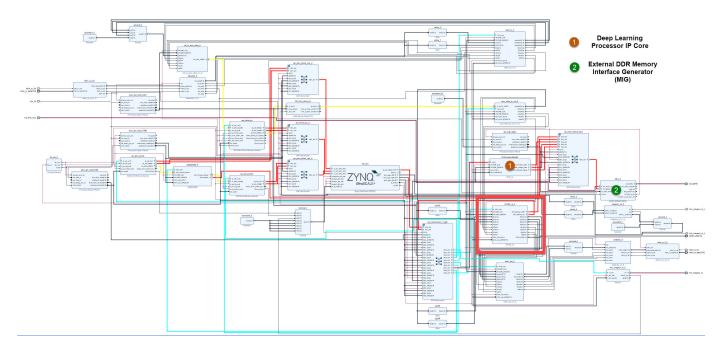

**3.** In the HDL Workflow Advisor, run the rest of the tasks to generate the software interface model and build and download the FPGA bitstream.

# **Deploy and Validate the Integrated Reference Design**

To validate the integrated reference design that includes the generated preprocessing logic IP core, deep learning processor IP core, and the Zynq processor:

- 1 Individually validate the preprocessing logic on the FPGA board.
- Individually validate the deep learning processor IP core functionality by using the Deep Learning HDL Toolbox™ prototyping workflow.
- **3** Deploy and validate the entire system on a ZCU102 board.
- 4 Deploy the entire system as an executable file on the SD card on the ZCU102 board.
- 1. Using the standard HDL Coder hardware/software co-design workflow, you can validate that the preprocessing logic works as expected on the FPGA. The HDL Workflow Advisor generates a software interface subsystem during Task 4.2 **Generate Software Interface Model**, which you can use in your software model for interfacing with the FPGA logic. From the software model, you can tune and probe the FPGA design on the hardware by using Simulink External Mode. Instruct the FPGA preprocessing logic to capture an input frame and send it to the external DDR memory.

You can then use fpga object to create a connection from MATLAB to the ZCU102 board and read the contents of the external DDR memory into MATLAB for validation. to use the fpga object, see "Create Software Interface Script to Control and Rapidly Prototype HDL IP Core" (HDL Coder).

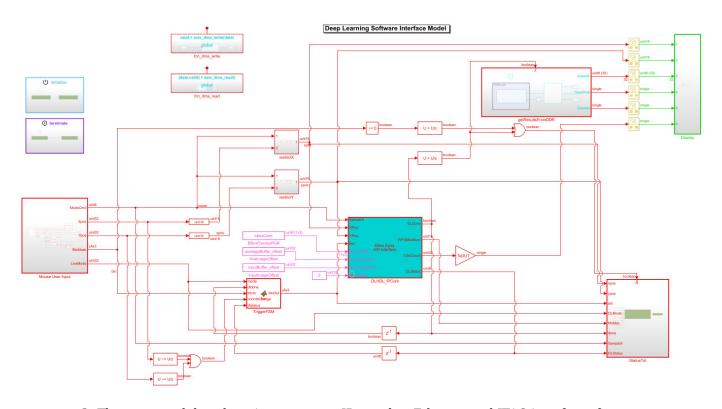

- 2. The generated deep learning processor IP core has Ethernet and JTAG interfaces for communications in the generated bitstream. You can individually validate the deep learning processor IP core by using the dlhdl.Workflow object.
- **3.** After you individually validate the preprocessing logic IP core and the deep learning processor IP core, you can prototype the entire integrated system on the FPGA board. Using Simulink External mode, instruct the FPGA preprocessing logic to send a processed input image frame to the DDR buffer, instruct the deep learning processor IP core to read from the same DDR buffer, and execute the prediction.

The deep learning processor IP core sends the result back to the external DDR memory. The software model running on the ARM processor retrieves the prediction result and annotates the prediction on the output video stream. This screenshot shows that you can read the ARM processor prediction result by using a serial connection.

```
COM5 - PuTTY
                                                                                                                                 П
                                                                                                                                        ×
1) envelope 8.8149 550
2) laptop 7.6177 621
3) binder 7.4577 447
4) notebook 7.4564 682
Class: envelope Prob: 8.814860 Idx: 550.000000
SampleX: 2 XY:[117, 22] Btn: 0 Mode: 1 FIFOMax: 194 DLDone: 1 Status: 0x7D
Top 5 Run 280
1) velvet 10.0684 886
3) rule 8.8459 770
4) wool 8.8402 912
Class: velvet Prob: 10.068416 Idx: 886.000000
SampleX: 2 XY:[970, 175] Btn: 0 Mode: 1 FIFOMax: 194 DLDone: 1 Status: 0x7F
1) velvet 10.6247 886
2) envelope 9.8796 550
3) wool 9.2945 912
4) rule 9.0598 770
Class: velvet Prob: 10.624667
SampleX: 2 XY:[993, 154] Btn: 0 Mode: 1 FIFOMax: 194 DLDone: 1 Status: 0x7C
Top 5 Run 282
1) lipstick 10.4688 630
3) beer bottle 8.5406 441
   thimble 8.4648 856
5) saltshaker 8.3658 774
Class: lipstick Prob: 10.468786 Idx: 630.000000
SampleX: 2 XY:[1084, 230] Btn: 0 Mode: 1 FIFOMax: 194 DLDone: 1 Status: 0x7F
Top 5 Run 283
1) lipstick 10.1775 630
2) pill bottle 9.0086 721
3) loupe 8.8113 634
4) hair spray 8.7907 586
5) beer bottle 8.4889 441
Class: lipstick Prob: 10.177537 Idx: 630.000000
SampleX: 2 XY:[1151, 233] Btn: 0 Mode: 1 FIFOMax: 194 DLDone: 1 Status: 0x7D
Top 5 Run 284
1) beer bottle 15.1420 441
   whiskey jug 12.0200 902
3) wine bottle 11.8346 908
5) pop bottle 11.2343 738
Class: beer bottle Prob: 15.141971 Idx: 441.000000
SampleX: 2 XY:[1155, 233] Btn: 0 Mode: 1 FIFOMax: 194 DLDone: 1 Status: 0x7E
Top 5 Run 285
1) beer bottle 15.5207 441
2) pop bottle 11.7170 738
3) wine bottle 11.7112 908
4) whiskey jug 10.4509 902
5) vase 9.9780 884
Class: beer bottle Prob: 15.520669 Idx: 441.000000
```

This screenshot shows the frame captured from the output video stream which includes the ROI selection and the annotated prediction result.

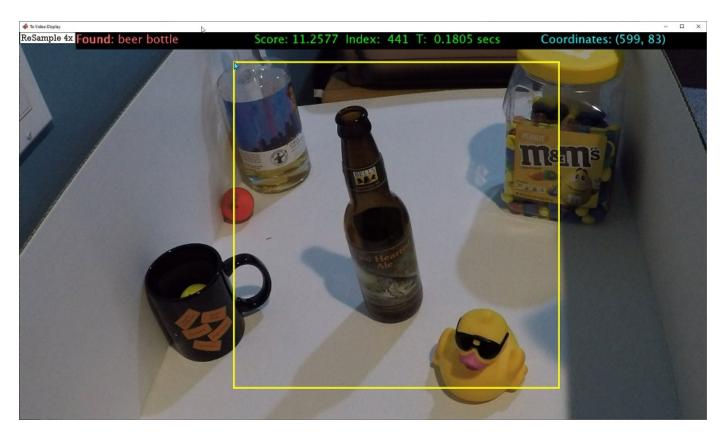

**4.** After completing all your verification steps, manually deploy the entire reference design as an executable on the SD card on the ZCU102 board by using the ARM processor. Once the manual deployment is completed a MATLAB connection to the FPGA board is not required to operate the reference design.

# Running Convolution-Only Networks by using FPGA Deployment

To understand and debug convolutional networks, running and visualizing data is a useful tool. This example shows how to deploy, run, and debug a convolution-only network by using FPGA deployment.

# **Prerequisites**

- Xilinx Zyng ZCU102 Evaluation Kit
- Deep Learning HDL Toolbox<sup>™</sup> Support Package for Xilinx FPGA and SoC
- Deep Learning Toolbox™
- Deep Learning HDL Toolbox<sup>™</sup>
- Deep Learning Toolbox<sup>™</sup> Model for Resnet-50 Network

#### **Resnet-50 Network**

ResNet-50 is a convolutional neural network that is 50 layers deep. This pretrained network can classify images into 1000 object categories (such as keyboard, mouse, pencil, and more). The network has learned rich feature representations for a wide range of images. The network has an image input size of 224-by-224.

#### **Load Resnet-50 Network**

Load the ResNet-50 network.

```
rnet = resnet50;
```

To visualize the structure of the Resnet-50 network, at the MATLAB command prompt, enter:

analyzeNetwork(rnet)

#### Create Subset of Resnet-50 Network

To examine the outputs of the max\_pooling2d\_1 layer, create this network which is a subset of the ResNet-50 network:

```
layers = rnet.Layers(1:5);
outLayer = regressionLayer('Name','output');
layers(end+1) = outLayer;
snet = assembleNetwork(layers);
```

# **Create Target Object**

Create a target object with a custom name and an interface to connect your target device to the host computer. Interface options are JTAG and Ethernet. To use JTAG, install Xilinx $^{\text{\tiny TM}}$  Vivado $^{\text{\tiny TM}}$  Design Suite 2019.2. To set the Xilinx Vivado toolpath, enter:

```
%hdlsetuptoolpath('ToolName', 'Xilinx Vivado', 'ToolPath', 'D:/share/apps/HDLTools/Vivado/2019.2
hTarget = dlhdl.Target('Xilinx','Interface','Ethernet');
```

# **Create Workflow Object**

Create an object of the dlhdl.Workflow class. When you create the object, specify the network and the bitstream name. Specify the saved pretrained ResNet-50 subset network, snet, as the network. Make sure that the bitstream name matches the data type and the FPGA board that you are targeting. In this example the target FPGA board is the Xilinx ZCU102 SOC board. The bitstream uses a single data type.

```
hW = dlhdl.Workflow('network', snet, 'Bitstream', 'zcu102_single','Target',hTarget);
```

# **Compile Modified Resnet-50 Series Network**

To compile the modified ResNet-50 series network, run the compile function of the dlhdl.Workflow object.

```
hW.compile
dn = hW.compile
### Optimizing series network: Fused 'nnet.cnn.layer.BatchNormalizationLayer' into 'nnet.cnn.laye
                               offset_address
         offset name
                                                allocated space
    "InputDataOffset"
                                "0x00000000"
                                                 "24.0 MB"
                                                 "24.0 MB"
    "OutputResultOffset"
                                "0x01800000"
    "SystemBufferOffset"
                                "0x03000000"
                                                 "28.0 MB"
    "InstructionDataOffset"
                                "0x04c00000"
                                                 "4.0 MB"
```

"4.0 MB"

"Total: 84.0 MB"

"ConvWeightDataOffset"

"EndOffset"

# Program Bitstream onto FPGA and Download Network Weights

To deploy the network on the Xilinx ZCU102 hardware, run the deploy function of the dlhdl.Workflow object. This function uses the output of the compile function to program the FPGA board by using the programming file. It also downloads the network weights and biases. The deploy function programs the FPGA device, displays progress messages, and the time it takes to deploy the network.

"0x05000000"

"0x05400000"

```
hW.deploy
```

### FPGA bitstream programming has been skipped as the same bitstream is already loaded on the tall ### Deep learning network programming has been skipped as the same network is already loaded on the tall ### Deep learning network programming has been skipped as the same network is already loaded on the tall ### Deep learning network programming has been skipped as the same network is already loaded on the tall ### Deep learning network programming has been skipped as the same bitstream is already loaded on the tall ### Deep learning network programming has been skipped as the same network is already loaded on the tall ### Deep learning network programming has been skipped as the same network is already loaded on the tall ### Deep learning network programming has been skipped as the same network is already loaded on the tall ### Deep learning network programming has been skipped as the same network is already loaded on the tall ### Deep learning network programming has been skipped as the same network is already loaded on the tall ### Deep learning network programming has been skipped as the same network is already loaded on the tall ### Deep learning network programming has been skipped as the same network is already loaded on the tall ### Deep learning network programming has been skipped as the same network is already loaded on the tall ### Deep learning network programming has been skipped as the same network programming has been skipped network programming has been skipped network programming has b

# Load Example Image

Load and display an image to use as an input image to the series network.

```
I = imread('daisy.jpg');
imshow(I)
```

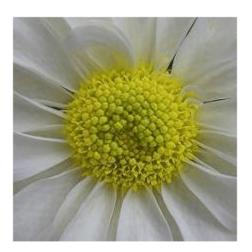

# **Run the Prediction**

Execute the predict function of the dlhdl.Workflow object.

```
[P, speed] = hW.predict(single(I),'Profile','on');
### Finished writing input activations.
### Running single input activations.
```

LastLayerLatency(cycles) LastLayerLatency(seconds) FramesNum Network 0.01279 1 2813005 2813005 0.01279 conv module 2224168 0.01011 conv1 max pooling2d 1 588864 0.00268

Tota

\* The clock frequency of the DL processor is: 220MHz

The result data is returned as a 3-D array, with the third dimension indexing across the 64 feature images.

Deep Learning Processor Profiler Performance Results

```
sz = size(P)
sz = 1 \times 3
     56
            56
                    64
```

To visualize all 64 features in a single image, the data is reshaped into 4 dimensions, which is appropriate input to the imtile function

```
R = reshape(P, [sz(1) sz(2) 1 sz(3)]);
sz = size(R)
```

$$sz = 1 \times 4$$
 $56 56 1 64$ 

The input to imtile is normalized using mat2gray. All values are scaled so that the minimum activation is 0 and the maximum activation is 1.

```
J = imtile(mat2gray(R), 'GridSize', [8 8]);
```

To show these activations by using the imtile function, reshape the array to 4-D. The third dimension in the input to imtile represents the image color. Set the third dimension to size 1 because the activations do not have color. The fourth dimension indexes the channel. A gride size of 8x8 is selected because there are 64 features to display.

imshow(J)

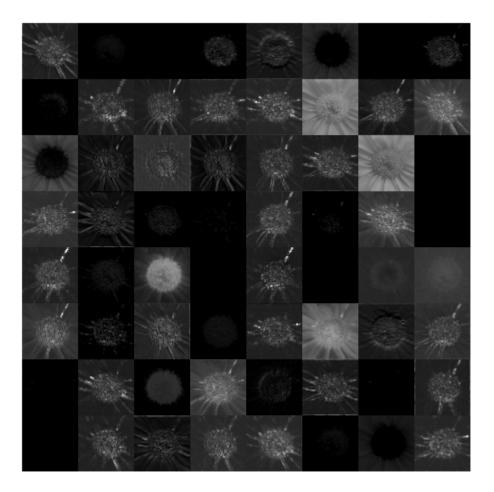

Bright features indicate a strong activation. To understand and debug convolutional networks, running and visualizing data is a useful tool.

# Accelerate Prototyping Workflow for Large Networks by using Ethernet

This example shows how to deploy a deep learning network and obtain prediction results using the Ethernet connection to your target device. You can significantly speed up the deployment and prediction times for large deep learning networks by using Ethernet versus JTAG. This example shows the workflow on a ZCU102 SoC board. The example also works on the other boards supported by Deep Learning HDL Toolbox. See "Supported Networks, Layers, Boards, and Tools" on page 7-2.

# **Prerequisites**

- Xilinx ZCU102 SoC development kit. For help with board setup, see "Guided SD Card Set Up" (Deep Learning HDL Toolbox Support Package for Xilinx FPGA and SoC Devices).
- Deep Learning HDL Toolbox<sup>™</sup> Support Package for Xilinx FPGA and SoC
- Deep Learning HDL Toolbox<sup>™</sup>
- Deep Learning Toolbox<sup>™</sup> Model for AlexNet Network

# Introduction

Deep Learning HDL Toolbox establishes a connection between the host computer and FPGA board to prototype deep learning networks on hardware. This connection is used to deploy deep learning networks and run predictions. The connection provides two services:

- Programming the bitstream onto the FPGA
- Communicating with the design running on FPGA from MATLAB

There are two hardware interfaces for establishing a connection between the host computer and FPGA board: JTAG and Ethernet.

# JTAG Interface

The JTAG interface, programs the bitstream onto the FPGA over JTAG. The bitstream is not persistent through power cycles. You must reprogram the bitstream each time the FPGA is turned on.

MATLAB uses JTAG to control an AXI Master IP in the FPGA design, to communicate with the design running on the FPGA. You can use the AXI Master IP to read and write memory locations in the onboard memory and deep learning processor.

This figure shows the high-level architecture of the JTAG interface.

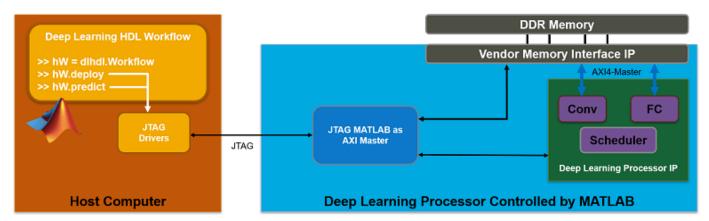

#### **Ethernet Interface**

The Ethernet interface leverages the ARM processor to send and receive information from the design running on the FPGA. The ARM processor runs on a Linux operating system. You can use the Linux operating system services to interact with the FPGA. When using the Ethernet interface, the bitstream is downloaded to the SD card. The bitstream is persistent through power cycles and is reprogrammed each time the FPGA is turned on. The ARM processor is configured with the correct device tree when the bitstream is programmed.

To communicate with the design running on the FPGA, MATLAB leverages the Ethernet connection between the host computer and ARM processor. The ARM processor runs a LIBIIO service, which communicates with a datamover IP in the FPGA design. The datamover IP is used for fast data transfers between the host computer and FPGA, which is useful when prototyping large deep learning networks that would have long transfer times over JTAG. The ARM processor generates the read and write transactions to access memory locations in both the onboard memory and deep learning processor.

The figure below shows the high-level architecture of the Ethernet interface.\

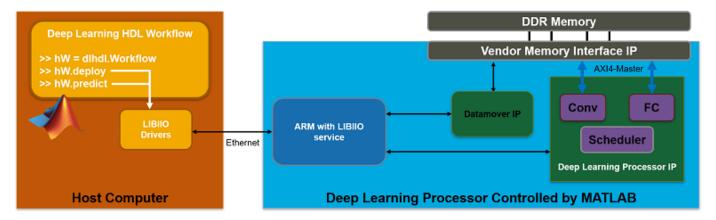

# **Load and Compile Deep Learning Network**

This example uses the pretrained series network alexnet. This network is a larger network that has significant improvement in transfer time when deploying it to the FPGA by using Ethernet. To load alexnet, run the command:

snet = alexnet;

To view the layers of the network enter:

# analyzeNetwork(snet);

% The saved network contains 25 layers including input, convolution, ReLU, cross channel normalise max pool, fully connected, and the softmax output layers.

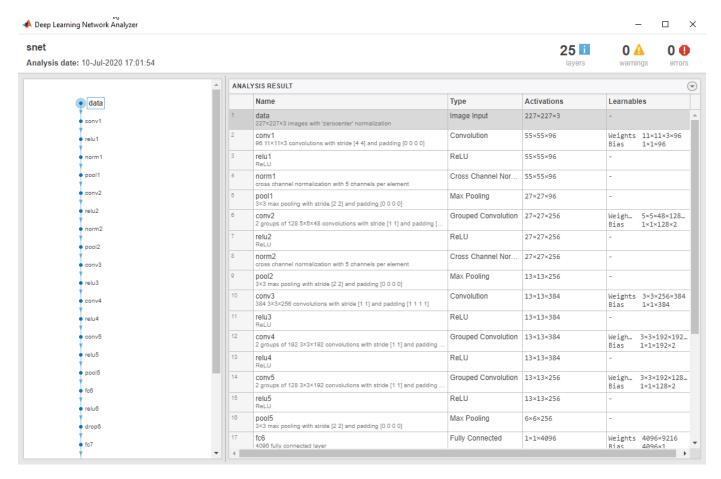

To deploy the deep learning network on the target FPGA board, create a dlhdl.Workflow object that has the pretrained network snet as the network and the bitstream for your target FPGA board. This example uses the bitstream 'zcul02\_single', which has single data type and is configured for the ZCU102 board. To run this example on a different board, use the bitstream for your board.

```
hW = dlhdl.Workflow('Network', snet, 'Bitstream', 'zcu102_single');
```

Compile the alexnet network for deployment to the FPGA.

#### hW.compile;

| offset_name             | offset_address | allocated_space   |
|-------------------------|----------------|-------------------|
| "InputDataOffset"       | "0×0000000"    | "24.0 MB"         |
| "OutputResultOffset"    | "0×01800000"   | "4.0 MB"          |
| "SystemBufferOffset"    | "0x01c00000"   | "28.0 MB"         |
| "InstructionDataOffset" | "0x03800000"   | "4.0 MB"          |
| "ConvWeightDataOffset"  | "0x03c00000"   | "16.0 MB"         |
| "FCWeightDataOffset"    | "0x04c00000"   | "224.0 MB"        |
| "EndOffset"             | "0x12c00000"   | "Total: 300.0 MB" |

The output displays the size of the compiled network, which is 300 MB. The entire 300 MB is transferred to the FPGA by using the deploy method. Due to the large size of the network, the transfer can take a significant amount of time if using JTAG. When using Ethernet, the transfer happens quickly.

# **Deploy Deep Learning Network to FPGA**

Port: 22

Before deploying a network, you must first establish a connection to the FPGA board. The dlhdl.Target object represents this connection between the host computer and the FPGA. Create two target objects, one for connection through the JTAG interface and one for connection through the Ethernet interface. To use the JTAG connection, install Xilinx™ Vivado™ Design Suite 2019.2 and set the path to your installed Xilinx Vivado executable if it is not already set up.

```
% hdlsetuptoolpath('ToolName', 'Xilinx Vivado', 'ToolPath', 'C:\Xilinx\Vivado\2019.2\bin\vivado.
hTargetJTAG = dlhdl.Target('Xilinx', 'Interface', 'JTAG')
hTargetJTAG =
 Target with properties:
       Vendor: 'Xilinx'
    Interface: JTAG
hTargetEthernet = dlhdl.Target('Xilinx', 'Interface', 'Ethernet')
hTargetEthernet =
 Target with properties:
       Vendor: 'Xilinx'
    Interface: Ethernet
    IPAddress: '192.168.1.100'
Username: 'root'
```

To deploy the network, assign the target object to the dlhdl.Workflow object and execute the deploy method. The deployment happens in two stages. First, the bitstream is programmed onto the FPGA. Then, the network is transferred to the onboard memory.

Select the JTAG interface and time the operation. This operation might take several minutes.

```
hW.Target = hTargetJTAG;
tic;
hW.deploy;
### Programming FPGA Bitstream using JTAG...
### Programming the FPGA bitstream has been completed successfully.
### Loading weights to FC Processor.
### 8% finished, current time is 29-Jun-2020 16:33:14.
### 17% finished, current time is 29-Jun-2020 16:34:20.
### 25% finished, current time is 29-Jun-2020 16:35:38.
### 33% finished, current time is 29-Jun-2020 16:36:56.
### 42% finished, current time is 29-Jun-2020 16:38:13.
### 50% finished, current time is 29-Jun-2020 16:39:31.
### 58% finished, current time is 29-Jun-2020 16:40:48.
### 67% finished, current time is 29-Jun-2020 16:42:02.
### 75% finished, current time is 29-Jun-2020 16:43:10.
### 83% finished, current time is 29-Jun-2020 16:44:23.
### 92% finished, current time is 29-Jun-2020 16:45:39.
### FC Weights loaded. Current time is 29-Jun-2020 16:46:31
elapsedTimeJTAG = toc
elapsedTimeJTAG = 1.0614e+03
```

Use the Ethernet interface by setting the dlhdl.Workflow target object to hTargetEthernet and running the deploy function. There is a significant acceleration in the network deployment when you use Ethernet to deploy the bitstream and network to the FPGA.

```
hW.Target = hTargetEthernet;
tic;
hW.deploy;
### Programming FPGA Bitstream using Ethernet...
Downloading target FPGA device configuration over Ethernet to SD card ...
# Copied /tmp/hdlcoder rd to /mnt/hdlcoder rd
# Copying Bitstream hdlcoder_system.bit to /mnt/hdlcoder_rd
# Set Bitstream to hdlcoder_rd/hdlcoder_system.bit
# Copying Devicetree devicetree dlhdl.dtb to /mnt/hdlcoder rd
# Set Devicetree to hdlcoder_rd/devicetree_dlhdl.dtb
# Set up boot for Reference Design: 'AXI-Stream DDR Memory Access : 3-AXIM'
Downloading target FPGA device configuration over Ethernet to SD card done. The system will now
System is rebooting . . . . .
### Programming the FPGA bitstream has been completed successfully.
### Loading weights to FC Processor.
### 8% finished, current time is 29-Jun-2020 16:47:08.
### 17% finished, current time is 29-Jun-2020 16:47:08.
### 25% finished, current time is 29-Jun-2020 16:47:09.
### 33% finished, current time is 29-Jun-2020 16:47:10.
### 42% finished, current time is 29-Jun-2020 16:47:10.
### 50% finished, current time is 29-Jun-2020 16:47:11.
### 58% finished, current time is 29-Jun-2020 16:47:13.
### 67% finished, current time is 29-Jun-2020 16:47:13.
### 75% finished, current time is 29-Jun-2020 16:47:15.
### 83% finished, current time is 29-Jun-2020 16:47:16.
### 92% finished, current time is 29-Jun-2020 16:47:18.
### FC Weights loaded. Current time is 29-Jun-2020 16:47:18
elapsedTimeEthernet = toc
```

Changing from JTAG to Ethernet the deploy function reprograms the bitstream, which accounts for most of the elapsed time. Reprogramming is due to different methods that are used to program the bitstream for the different hardware interfaces. The Ethernet interface configures the ARM processor and uses a persistent programming method so that the bitstream is reprogrammed each time the board is turned on. When deploying different deep learning networks by using the same bitstream and hardware interface, you can skip the bitstream programming, which further speeds up network deployment.

# **Run Prediction for Example Image**

elapsedTimeEthernet = 47.5854

Run a prediction for an example image by using the predict method.

```
imgFile = 'zebra.JPEG';
inputImg = imresize(imread(imgFile), [227,227]);
imshow(inputImg)
```

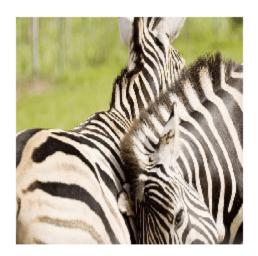

```
prediction = hW.predict(single(inputImg));
### Finished writing input activations.
### Running single input activations.
[val, idx] = max(prediction);
result = snet.Layers(end).ClassNames{idx}
result =
'zebra'
Release any hardware resources associated with the dlhdl.Target objects.
release(hTargetJTAG)
release(hTargetEthernet)
```

# **Create Series Network for Quantization**

This example shows how to fine-tune a pretrained AlexNet convolutional neural network to perform classification on a new collection of images.

AlexNet has been trained on over a million images and can classify images into 1000 object categories (such as keyboard, coffee mug, pencil, and many animals). The network has learned rich feature representations for a wide range of images. The network takes an image as input and outputs a label for the object in the image together with the probabilities for each of the object categories.

Transfer learning is commonly used in deep learning applications. You can take a pretrained network and use it as a starting point to learn a new task. Fine-tuning a network with transfer learning is usually much faster and easier than training a network with randomly initialized weights from scratch. You can quickly transfer learned features to a new task using a smaller number of training images.

# **Load Training Data**

Unzip and load the new images as an image datastore. imageDatastore automatically labels the images based on folder names and stores the data as an ImageDatastore object. An image datastore enables you to store large image data, including data that does not fit in memory, and efficiently read batches of images during training of a convolutional neural network.

```
unzip('logos_dataset.zip');
imds = imageDatastore('logos_dataset', ...
    'IncludeSubfolders',true, ...
    'LabelSource','foldernames');
```

Divide the data into training and validation data sets. Use 70% of the images for training and 30% for validation. splitEachLabel splits the images datastore into two new datastores.

```
[imdsTrain,imdsValidation] = splitEachLabel(imds,0.7, 'randomized');
```

# **Load Pretrained Network**

Load the pretrained AlexNet neural network. If Deep Learning Toolbox $^{\text{m}}$  Model for AlexNet Network is not installed, then the software provides a download link. AlexNet is trained on more than one million images and can classify images into 1000 object categories, such as keyboard, mouse, pencil, and many animals. As a result, the model has learned rich feature representations for a wide range of images.

```
snet = alexnet;
```

Use analyzeNetwork to display an interactive visualization of the network architecture and detailed information about the network layers.

```
analyzeNetwork(snet)
```

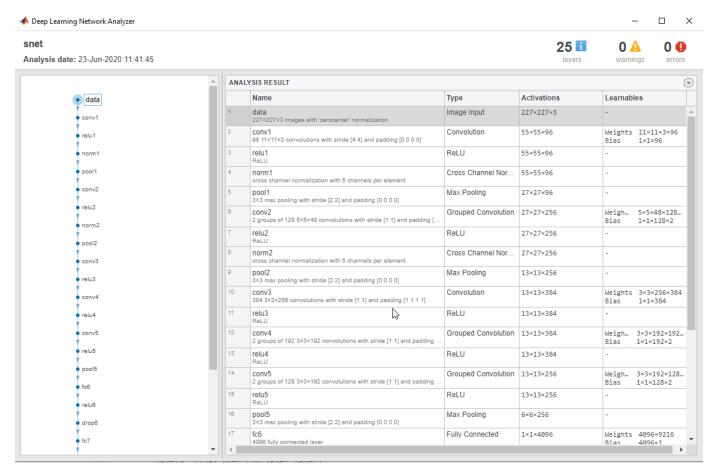

The first layer, the image input layer, requires input images of size 227-by-227-by-3, where 3 is the number of color channels.

```
inputSize = snet.Layers(1).InputSize
inputSize = 1×3
227 227 3
```

# **Replace Final Layers**

The last three layers of the pretrained network net are configured for 1000 classes. These three layers must be fine-tuned for the new classification problem. Extract all layers, except the last three, from the pretrained network.

```
layersTransfer = snet.Layers(1:end-3);
```

Transfer the layers to the new classification task by replacing the last three layers with a fully connected layer, a softmax layer, and a classification output layer. Specify the options of the new fully connected layer according to the new data. Set the fully connected layer to have the same size as the number of classes in the new data. To learn faster in the new layers than in the transferred layers, increase the WeightLearnRateFactor and BiasLearnRateFactor values of the fully connected layer.

```
numClasses = numel(categories(imdsTrain.Labels))
```

```
numClasses = 32

layers = [
    layersTransfer
    fullyConnectedLayer(numClasses, 'WeightLearnRateFactor', 20, 'BiasLearnRateFactor', 20)
    softmaxLayer
    classificationLayer];
```

#### **Train Network**

The network requires input images of size 227-by-227-by-3, but the images in the image datastores have different sizes. Use an augmented image datastore to automatically resize the training images. Specify additional augmentation operations to perform on the training images: randomly flip the training images along the vertical axis, and randomly translate them up to 30 pixels horizontally and vertically. Data augmentation helps prevent the network from overfitting and memorizing the exact details of the training images.

```
pixelRange = [-30 30];
imageAugmenter = imageDataAugmenter( ...
    'RandXReflection',true, ...
    'RandXTranslation',pixelRange, ...
    'RandYTranslation',pixelRange);
augimdsTrain = augmentedImageDatastore(inputSize(1:2),imdsTrain, ...
    'DataAugmentation',imageAugmenter);
```

To automatically resize the validation images without performing further data augmentation, use an augmented image datastore without specifying any additional preprocessing operations.

```
augimdsValidation = augmentedImageDatastore(inputSize(1:2),imdsValidation);
```

Specify the training options. For transfer learning, keep the features from the early layers of the pretrained network (the transferred layer weights). To slow down learning in the transferred layers, set the initial learning rate to a small value. In the previous step, you increased the learning rate factors for the fully connected layer to speed up learning in the new final layers. This combination of learning rate settings results in fast learning only in the new layers and slower learning in the other layers. When performing transfer learning, you do not need to train for as many epochs. An epoch is a full training cycle on the entire training data set. Specify the mini-batch size and validation data. The software validates the network every ValidationFrequency iterations during training.

```
options = trainingOptions('sgdm', ...
   'MiniBatchSize',10, ...
   'MaxEpochs',6, ...
   'InitialLearnRate',1e-4, ...
   'Shuffle','every-epoch', ...
   'ValidationData',augimdsValidation, ...
   'ValidationFrequency',3, ...
   'Verbose',false, ...
   'Plots','training-progress');
```

Train the network that consists of the transferred and new layers. By default, trainNetwork uses a GPU if one is available (requires Parallel Computing Toolbox™ and a CUDA® enabled GPU with compute capability 6.1, 6.3, or higher). Otherwise, it uses a CPU. You can also specify the execution environment by using the 'ExecutionEnvironment' name-value pair argument of trainingOptions.

```
netTransfer = trainNetwork(augimdsTrain, layers, options);
```

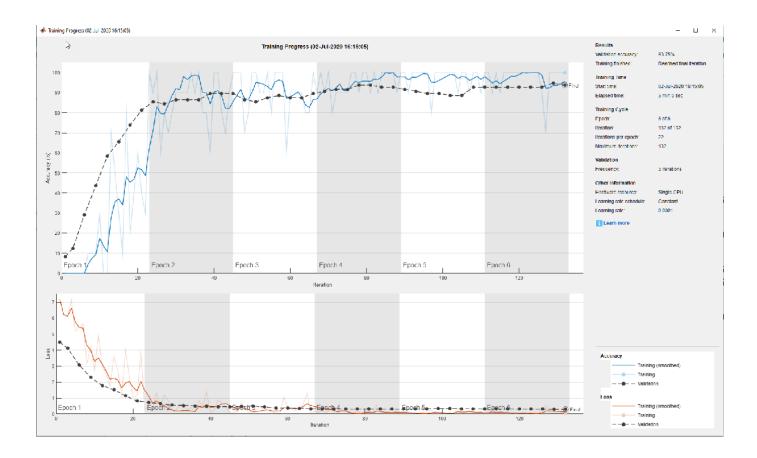

# Vehicle Detection Using YOLO v2 Deployed to FPGA

This example shows how to train and deploy a you look only once (YOLO) v2 object detector.

Deep learning is a powerful machine learning technique that you can use to train robust object detectors. Several techniques for object detection exist, including Faster R-CNN and you only look once (YOLO) v2. This example trains a YOLO v2 vehicle detector using the trainYOLOv2ObjectDetector function.

#### **Load Dataset**

This example uses a small vehicle dataset that contains 295 images. Many of these images come from the Caltech Cars 1999 and 2001 data sets, available at the Caltech Computational Vision website, created by Pietro Perona and used with permission. Each image contains one or two labeled instances of a vehicle. A small dataset is useful for exploring the YOLO v2 training procedure, but in practice, more labeled images are needed to train a robust detector. Unzip the vehicle images and load the vehicle ground truth data.

```
unzip vehicleDatasetImages.zip
data = load('vehicleDatasetGroundTruth.mat');
vehicleDataset = data.vehicleDataset;
```

The vehicle data is stored in a two-column table, where the first column contains the image file paths and the second column contains the vehicle bounding boxes.

```
% Add the fullpath to the local vehicle data folder.
vehicleDataset.imageFilename = fullfile(pwd,vehicleDataset.imageFilename);
```

Split the dataset into training and test sets. Select 60% of the data for training and the rest for testing the trained detector.

```
rng(0);
shuffledIndices = randperm(height(vehicleDataset));
idx = floor(0.6 * length(shuffledIndices) );
trainingDataTbl = vehicleDataset(shuffledIndices(1:idx),:);
testDataTbl = vehicleDataset(shuffledIndices(idx+1:end),:);
```

Use imageDatastore and boxLabelDataStore to create datastores for loading the image and label data during training and evaluation.

```
imdsTrain = imageDatastore(trainingDataTbl{:,'imageFilename'});
bldsTrain = boxLabelDatastore(trainingDataTbl(:,'vehicle'));
imdsTest = imageDatastore(testDataTbl{:,'imageFilename'});
bldsTest = boxLabelDatastore(testDataTbl(:,'vehicle'));
Combine image and box label datastores.
trainingData = combine(imdsTrain,bldsTrain);
testData = combine(imdsTest,bldsTest);
```

# Create a YOLO v2 Object Detection Network

A YOLO v2 object detection network is composed of two subnetworks. A feature extraction network followed by a detection network. The feature extraction network is typically a pretrained CNN (for details, see Pretrained Deep Neural Networks). This example uses AlexNet for feature extraction. You

can also use other pretrained networks such as MobileNet v2 or ResNet-18 can also be used depending on application requirements. The detection sub-network is a small CNN compared to the feature extraction network and is composed of a few convolutional layers and layers specific for YOLO v2.

Use the yolov2Layers function to create a YOLO v2 object detection network automatically given a pretrained AlexNet feature extraction network. yolov2Layers requires you to specify several inputs that parameterize a YOLO v2 network:

- · Network input size
- Anchor boxes
- Feature extraction network

First, specify the network input size and the number of classes. When choosing the network input size, consider the minimum size required by the network itself, the size of the training images, and the computational cost incurred by processing data at the selected size. When feasible, choose a network input size that is close to the size of the training image and larger than the input size required for the network. To reduce the computational cost of running the example, specify a network input size of [224 224 3], which is the minimum size required to run the network.

```
inputSize = [224 224 3];
```

Define the number of object classes to detect.

```
numClasses = width(vehicleDataset)-1;
```

Note that the training images used in this example are bigger than 224-by-224 and vary in size, so you must resize the images in a preprocessing step prior to training.

Next, use estimateAnchorBoxes to estimate anchor boxes based on the size of objects in the training data. To account for the resizing of the images prior to training, resize the training data for estimating anchor boxes. Use transform to preprocess the training data, then define the number of anchor boxes and estimate the anchor boxes. Resize the training data to the input image size of the network using the supporting function yolo preprocessData.

```
trainingDataForEstimation = transform(trainingData,@(data)yolo_preprocessData(data,inputSize));
numAnchors = 7;
```

[anchorBoxes, meanIoU] = estimateAnchorBoxes(trainingDataForEstimation, numAnchors)

```
meanIoU = 0.8651
```

For more information on choosing anchor boxes, see Estimate Anchor Boxes From Training Data (Computer Vision Toolbox) (Computer Vision Toolbox $^{\text{\tiny TM}}$ ) and Anchor Boxes for Object Detection (Computer Vision Toolbox).

Now, use alexnet to load a pretrained AlexNet model.

#### featureExtractionNetwork = alexnet

```
featureExtractionNetwork =
   SeriesNetwork with properties:
        Layers: [25×1 nnet.cnn.layer.Layer]
        InputNames: {'data'}
        OutputNames: {'output'}
```

Select 'relu5' as the feature extraction layer to replace the layers after 'relu5' with the detection subnetwork. This feature extraction layer outputs feature maps that are downsampled by a factor of 16. This amount of downsampling is a good trade-off between spatial resolution and the strength of the extracted features, as features extracted further down the network encode stronger image features at the cost of spatial resolution. Choosing the optimal feature extraction layer requires empirical analysis.

```
featureLayer = 'relu5';
```

Create the YOLO v2 object detection network. .

lgraph = yolov2Layers(inputSize,numClasses,anchorBoxes,featureExtractionNetwork,featureLayer);

You can visualize the network using analyzeNetwork or Deep Network Designer from Deep Learning Toolbox $^{\text{\tiny{TM}}}$ .

If more control is required over the YOLO v2 network architecture, use Deep Network Designer to design the YOLO v2 detection network manually. For more information, see Design a YOLO v2 Detection Network (Computer Vision Toolbox).

# **Data Augmentation**

Data augmentation is used to improve network accuracy by randomly transforming the original data during training. By using data augmentation you can add more variety to the training data without actually having to increase the number of labeled training samples.

Use transform to augment the training data by randomly flipping the image and associated box labels horizontally. Note that data augmentation is not applied to the test and validation data. Ideally, test and validation data should be representative of the original data and is left unmodified for unbiased evaluation.

augmentedTrainingData = transform(trainingData,@yolo augmentData);

# Preprocess Training Data and Train YOLO v2 Object Detector

Preprocess the augmented training data, and the validation data to prepare for training.

preprocessedTrainingData = transform(augmentedTrainingData,@(data)yolo preprocessData(data,input)

Use trainingOptions to specify network training options. Set 'ValidationData' to the preprocessed validation data. Set 'CheckpointPath' to a temporary location. This enables the saving of partially trained detectors during the training process. If training is interrupted, such as by a power outage or system failure, you can resume training from the saved checkpoint.

```
options = trainingOptions('sgdm', ...
'MiniBatchSize', 16, ....
```

```
'InitialLearnRate',1e-3, ...
'MaxEpochs',20,...
'CheckpointPath', tempdir, ... 'Shuffle', 'never');
```

Use trainYOLOv2ObjectDetector function to train YOLO v2 object detector.

[detector,info] = trainYOLOv2ObjectDetector(preprocessedTrainingData,lgraph,options);

Training a YOLO v2 Object Detector for the following object classes:

\* vehicle

Training on single CPU.

Initializing input data normalization.

| Epoch   Iteration                                             | Time Elapsed<br>  (hh:mm:ss)                 | Mini-batch   Mini-b<br>RMSE   Los                      |                                                                                                    |
|---------------------------------------------------------------|----------------------------------------------|--------------------------------------------------------|----------------------------------------------------------------------------------------------------|
| 1  <br>5   50<br>10   100<br>14   150<br>19   200<br>20   220 | 0   00:01:24<br>0   00:02:03<br>0   00:02:41 | 7.23  <br>0.99  <br>0.77  <br>0.64  <br>0.57  <br>0.58 | 52.3       0.0010       1.0       0.0010       0.6       0.0010       0.4       0.0010       0.3       0.0010       0.3       0.0010 |

Detector training complete.

\*\*\*\*\*\*\*\*\*\*\*\*\*\*

As a quick test, run the detector on one test image. Make sure you resize the image to the same size as the training images.

```
I = imread(testDataTbl.imageFilename{2});
I = imresize(I,inputSize(1:2));
[bboxes,scores] = detect(detector,I);
Display the results.
```

```
I_new = insertObjectAnnotation(I, 'rectangle', bboxes, scores);
figure
```

imshow(I\_new)

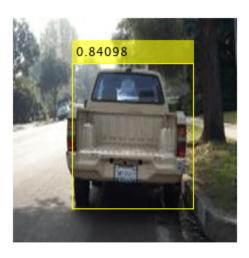

# **Load Pretrained Network**

Load the pretrained network.

snet=detector.Network; I\_pre=yolo\_pre\_proc(I);

Use  ${\tt analyzeNetwork}$  to obtain information about the network layers:

analyzeNetwork(snet)

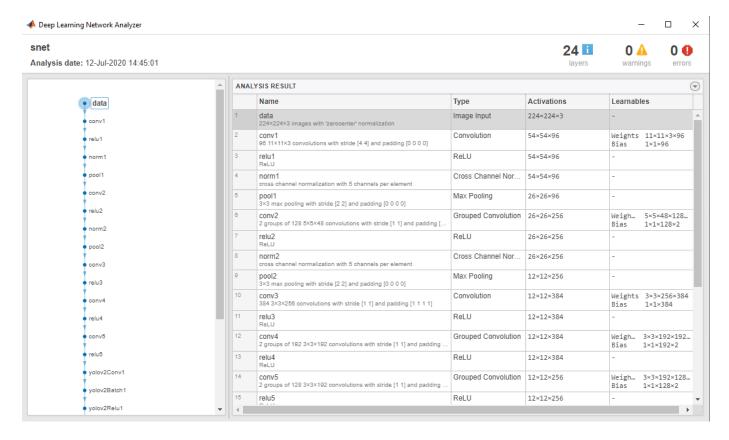

# **Create Target Object**

Create a target object for your target device with a vendor name and an interface to connect your target device to the host computer. Interface options are JTAG (default) and Ethernet. Vendor options are Intel or Xilinx. Use the installed Xilinx Vivado Design Suite over an Ethernet connection to program the device.

```
hTarget = dlhdl.Target('Xilinx', 'Interface', 'Ethernet');
```

# **Create Workflow Object**

Create an object of the dlhdl.Workflow class. When you create the object, specify the network and the bitstream name. Specify the saved pre-trained series network, trainedNetNoCar, as the network. Make sure the bitstream name matches the data type and the FPGA board that you are targeting. In this example, the target FPGA board is the Zynq UltraScale+ MPSoC ZCU102 board. The bitstream uses a single data type.

```
hW=dlhdl.Workflow('Network', snet, 'Bitstream', 'zcu102_single','Target',hTarget)
hW =
    Workflow with properties:
        Network: [1×1 DAGNetwork]
        Bitstream: 'zcu102_single'
    ProcessorConfig: []
        Target: [1×1 dlhdl.Target]
```

# Compile YOLO v2 Object Detector

To compile the snet series network, run the compile function of the dlhdl.Workflow object.

```
dn = hW.compile
```

```
### Compiling network for Deep Learning FPGA prototyping ...
### Targeting FPGA bitstream zcu102 single ...
### The network includes the following layers:
```

```
1
     'data'
                                                         224×224×3 images with 'zerocenter'
                           Image Input
                           Convolution
 2
     'conv1'
                                                         96 11×11×3 convolutions with stride
 3
     'relu1'
                           ReLU
                                                         ReLU
 4
     'norm1'
                           Cross Channel Normalization
                                                         cross channel normalization with 5
 5
                          Max Pooling
     'pool1'
                                                         3×3 max pooling with stride [2 2]
 6
                           Grouped Convolution
     conv2'
                                                         2 groups of 128 5×5×48 convolutions
 7
     'relu2'
                           ReLU
                                                         ReLU
     'norm2'
 8
                          Cross Channel Normalization
                                                         cross channel normalization with 5
9
     'pool2'
                          Max Pooling
                                                         3×3 max pooling with stride [2 2]
10
     conv3'
                           Convolution
                                                         384 3×3×256 convolutions with stride
     'relu3'
11
                          ReLU
                                                         2 groups of 192 3×3×192 convolution:
12
     conv4'
                           Grouped Convolution
     'relu4'
13
                          ReLU
                                                         ReLU
     conv5'
14
                           Grouped Convolution
                                                         2 groups of 128 3×3×192 convolutions
     'relu5'
15
                           ReLU
                                                         ReLU
     'yolov2Conv1'
16
                           Convolution
                                                         256 3×3×256 convolutions with stride
17
     'yolov2Batch1'
                           Batch Normalization
                                                         Batch normalization with 256 channe
     'yolov2Relu1'
18
                           ReLU
                                                         ReLU
     'volov2Conv2'
19
                           Convolution
                                                         256 3×3×256 convolutions with stride
     'yolov2Batch2'
20
                           Batch Normalization
                                                         Batch normalization with 256 channe
     'yolov2Relu2'
21
                           ReLU
                                                         ReLU
22
     'yolov2ClassConv'
                           Convolution
                                                         42 1×1×256 convolutions with stride
     'yolov2Transform'
23
                           YOLO v2 Transform Layer.
                                                         YOLO v2 Transform Layer with 7 ancho
     'yolov20utputLayer'
                                                         YOLO v2 Output with 7 anchors.
```

### Optimizing series network: Fused 'nnet.cnn.layer.BatchNormalizationLayer' into 'nnet.cnn.laye 2 Memory Regions created.

YOLO v2 Output

```
Skipping: data
Compiling leg: conv1>>yolov2ClassConv ...
Compiling leg: conv1>>yolov2ClassConv ... complete.
Skipping: yolov2Transform
Skipping: yolov20utputLayer
Creating Schedule...
Creating Schedule...complete.
Creating Status Table...
Creating Status Table...complete.
Emitting Schedule...
. . . . .
Emitting Schedule...complete.
Emitting Status Table...
Emitting Status Table...complete.
### Allocating external memory buffers:
```

```
offset_name
                                 offset_address
                                                    allocated_space
    "InputDataOffset"
                                  "0x00000000"
                                                     "24.0 MB"
    "OutputResultOffset"
                                                     "4.0 MB"
                                  "0x01800000"
    "SystemBufferOffset"
"InstructionDataOffset"
"ConvWeightDataOff
                                  "0x01c00000"
                                                     "0.0 MB"
                                                     "28.0 MB"
                                  "0x01c00000"
                                  "0x03800000"
                                                     "4.0 MB"
                                                     "16.0 MB"
                                  "0x03c00000"
    "ConvWeightDataOffset"
    "EndOffset"
                                  "0x04c00000"
                                                     "Total: 76.0 MB"
### Network compilation complete.
dn = struct with fields:
             weights: [1×1 struct]
        instructions: [1×1 struct]
           registers: [1×1 struct]
    syncInstructions: [1x1 struct]
```

# Program the Bitstream onto FPGA and Download Network Weights

To deploy the network on the Zyng® UltraScale+™ MPSoC ZCU102 hardware, run the deploy function of the dlhdl.Workflow object. This function uses the output of the compile function to program the FPGA board by using the programming file. The function also downloads the network weights and biases. The deploy function checks for the Xilinx Vivado tool and the supported tool version. It then starts programming the FPGA device by using the bitstream, displays progress messages and the time it takes to deploy the network.

#### hW.deploy

```
### FPGA bitstream programming has been skipped as the same bitstream is already loaded on the 	au
### Loading weights to Conv Processor.
### Conv Weights loaded. Current time is 20-Dec-2020 15:26:28
```

# Load the Example Image and Run The Prediction

Execute the predict function on the dlhdl. Workflow object and display the result:

```
[prediction, speed] = hW.predict(I pre, 'Profile', 'on');
### Finished writing input activations.
### Running single input activations.
```

Deep Learning Processor Profiler Performance Results

|         | LastFrameLatency(cycles) | LastFrameLatency(seconds) | FramesNum | Tota |
|---------|--------------------------|---------------------------|-----------|------|
|         |                          |                           |           |      |
| Network | 8615567                  | 0.03916                   | 1         | 86   |
| conv1   | 1357049                  | 0.00617                   |           |      |
| norm1   | 569406                   | 0.00259                   |           |      |
| pool1   | 205869                   | 0.00094                   |           |      |
| conv2   | 2207222                  | 0.01003                   |           |      |
| norm2   | 360973                   | 0.00164                   |           |      |
| pool2   | 197444                   | 0.00090                   |           |      |
| conv3   | 976419                   | 0.00444                   |           |      |
| conv4   | 761188                   | 0.00346                   |           |      |

```
conv5 521782 0.00237
yolov2Conv1 660213 0.00300
yolov2Conv2 661162 0.00301
yolov2ClassConv 136816 0.00062
* The clock frequency of the DL processor is: 220MHz
```

# Display the prediction results.

```
[bboxesn, scoresn, labelsn] = yolo_post_proc(prediction,I_pre,anchorBoxes,{'Vehicle'});
I_new3 = insertObjectAnnotation(I,'rectangle',bboxesn,scoresn);
figure
imshow(I new3)
```

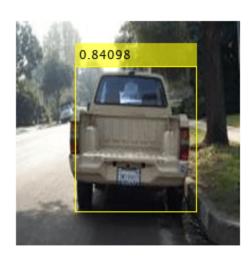

# **Custom Deep Learning Processor Generation to Meet Performance Requirements**

This example shows how to create a custom processor configuration and estimate the performance of a pretrained series network. You can then modify parameters of the custom processor configuration and re-estimate the performance. Once you have achieved your performance requirements you can generate a custom bitstream by using the custom processor configuration.

# **Load Pretrained Series Network**

To load the pretrained series network LogoNet, enter:

```
snet = getLogoNetwork;
```

# **Create Custom Processor Configuration**

To create a custom processor configuration, use the dlhdl.ProcessorConfig object. For more information, see dlhdl.ProcessorConfig. To learn about modifiable parameters of the processor configuration, see getModuleProperty and setModuleProperty.

```
hPC = dlhdl.ProcessorConfig;
hPC.TargetFrequency = 220;
hPC
hPC =
                      Processing Module "conv"
                               ConvThreadNumber: 16
                                InputMemorySize: [227 227
                                                                 31
                               OutputMemorySize: [227 227
                                                                 31
                               FeatureSizeLimit: 2048
                                 KernelDataType: 'single'
                        Processing Module "fc"
                                 FCThreadNumber: 4
                                InputMemorySize: 25088
                               OutputMemorySize: 4096
                                 KernelDataType: 'single'
                     Processing Module "adder"
                                InputMemorySize: 40
                               OutputMemorySize: 40
                                 KernelDataType: 'single'
                       System Level Properties
                                 TargetPlatform: 'Xilinx Zyng UltraScale+ MPSoC ZCU102 Evaluation K.
                                TargetFrequency: 220
                       SynthesisTool: 'Xilinx Vivado'
ReferenceDesign: 'AXI-Stream DDR Memory Access : 3-AXIM'
SynthesisToolChipFamily: 'Zynq UltraScale+'
                       SynthesisToolDeviceName: 'xczu9eg-ffvb1156-2-e'
                      SynthesisToolPackageName: ''
                       SynthesisToolSpeedValue: ''
```

# **Estimate LogoNet Performance**

To estimate the performance of the LogoNet series network, use the estimatePerformance function of the dlhdl.ProcessorConfig object. The function returns the estimated layer latency, network latency, and network performance in frames per second (Frames/s).

# hPC.estimatePerformance(snet)

```
3 Memory Regions created.
```

```
### Notice: (Layer 1) The layer 'imageinput' with type 'nnet.cnn.layer.ImageInputLayer' is imple
### Notice: (Layer 14) The layer 'output' with type 'nnet.cnn.layer.RegressionOutputLayer' is imple
### Notice: (Layer 1) The layer 'imageinput' with type 'nnet.cnn.layer.ImageInputLayer' is imple
### Notice: (Layer 7) The layer 'output' with type 'nnet.cnn.layer.RegressionOutputLayer' is imple
```

Deep Learning Processor Estimator Performance Results

|                   | LastFrameLatency(cycles)    | LastFrameLatency(seconds) | FramesNum |
|-------------------|-----------------------------|---------------------------|-----------|
| Network           | 39864176                    | 0.18120                   | 1         |
| NELWOIK           |                             |                           | 1         |
| conv_1            | 6825287                     | 0.03102                   |           |
| maxpool_1         | 3755088                     | 0.01707                   |           |
| conv 2            | 10440701                    | 0.04746                   |           |
| maxpool_2         | 1447840                     | 0.00658                   |           |
| conv_3            | 9393397                     | 0.04270                   |           |
| maxpool_3         | 1765856                     | 0.00803                   |           |
| conv_4            | 1770484                     | 0.00805                   |           |
| maxpool 4         | 28098                       | 0.00013                   |           |
| fc_1              | 2651286                     | 0.01205                   |           |
| fc_2              | 1696630                     | 0.00771                   |           |
| fc_3              | 89509                       | 0.00041                   |           |
| * The clock frequ | ency of the DL processor is | s: 220MHz                 |           |

The estimated frames per second is 5.5 Frames/s. To improve the network performance, modify the custom processor convolution module kernel data type, convolution processor thread number, fully connected module kernel data type, and fully connected module thread number. For more information about these processor parameters, see getModuleProperty and setModuleProperty.

# **Create Modified Custom Processor Configuration**

To create a custom processor configuration, use the dlhdl.ProcessorConfig object. For more information, see dlhdl.ProcessorConfig. To learn about modifiable parameters of the processor configuration, see getModuleProperty and setModuleProperty.

Tota

39

```
FeatureSizeLimit: 2048
           KernelDataType: 'int8'
   Processing Module "fc"
           FCThreadNumber: 16
          InputMemorySize: 25088
         OutputMemorySize: 4096
           KernelDataType: 'int8'
Processing Module "adder"
          InputMemorySize: 40
         OutputMemorySize: 40
           KernelDataType: 'single'
  System Level Properties
           TargetPlatform: 'Xilinx Zyng UltraScale+ MPSoC ZCU102 Evaluation K.
          TargetFrequency: 300
            SynthesisTool: 'Xilinx Vivado'
          ReferenceDesign: 'AXI-Stream DDR Memory Access : 3-AXIM'
  SynthesisToolChipFamily: 'Zyng UltraScale+'
  SynthesisToolDeviceName: 'xczu9eg-ffvb1156-2-e'
 SynthesisToolPackageName: ''
  SynthesisToolSpeedValue: ''
```

# **Quantize LogoNet Series Network**

To quantize the LogoNet network, enter:

```
dlquantObj = dlquantizer(snet, 'ExecutionEnvironment', 'FPGA');
Image = imageDatastore('heineken.png','Labels','Heineken');
dlquantObj.calibrate(Image);
```

# **Estimate LogoNet Performance**

To estimate the performance of the LogoNet series network, use the estimate function of the dlhdl.Workflow object. The function returns the estimated layer latency, network latency, and network performance in frames per second (Frames/s).

#### hPCNew.estimatePerformance(dlquantObj)

3 Memory Regions created.

```
### Notice: (Layer 1) The layer 'imageinput' with type 'nnet.cnn.layer.ImageInputLayer' is impl
### Notice: (Layer 14) The layer 'output' with type 'nnet.cnn.layer.RegressionOutputLayer' is im
### Notice: (Layer 1) The layer 'imageinput' with type 'nnet.cnn.layer.ImageInputLayer' is impl
### Notice: (Layer 7) The layer 'output' with type 'nnet.cnn.layer.RegressionOutputLayer' is im
```

Deep Learning Processor Estimator Performance Results

|           | LastFrameLatency(cycles) | LastFrameLatency(seconds) | FramesNum | Tota |
|-----------|--------------------------|---------------------------|-----------|------|
|           |                          |                           |           | -    |
| Network   | 14155056                 | 0.04718                   | 1         | 14   |
| conv 1    | 3475319                  | 0.01158                   |           |      |
| maxpool_1 | 1876680                  | 0.00626                   |           |      |
| conv_2    | 2932291                  | 0.00977                   |           |      |
| maxpool_2 | 723536                   | 0.00241                   |           |      |

|   | conv_3              | 2581439               | 0.00860   |
|---|---------------------|-----------------------|-----------|
|   | maxpool_3           | 882544                | 0.00294   |
|   | conv_4              | 521980                | 0.00174   |
|   | maxpool_4           | 14025                 | 0.00005   |
|   | fc_1                | 665263                | 0.00222   |
|   | fc_2                | 425423                | 0.00142   |
|   | fc_3                | 56556                 | 0.00019   |
| * | The clock frequency | of the DL processor i | s: 300MHz |

The estimated frames per second is 21.2 Frames/s.

# **Generate Custom Processor and Bitstream**

Use the new custom processor configuration to build and generate a custom processor and bitstream. Use the custom bitstream to deploy the LogoNet network to your target FPGA board.

```
% hdlsetuptoolpath('ToolName', 'Xilinx Vivado', 'ToolPath', 'C:\Xilinx\Vivado\2019.2\bin\vivado.|
% dlhdl.buildProcessor(hPCNew);
```

To learn how to use the generated bitstream file, see "Generate Custom Bitstream" on page 9-2.

The generated bitstream in this example is similar to the zcu102\_int8 bitstream. To deploy the quantized LogoNet network using the zcu102\_int8 bitstream, see "Obtain Prediction Results for Quantized LogoNet Network".

# **Deploy Quantized Network Example**

This example shows how to train, compile, and deploy a dlhdl.Workflow object that has quantized Alexnet as the network object by using the Deep Learning HDL Toolbox™ Support Package for Xilinx FPGA and SoC. Quantization helps reduce the memory requirement of a deep neural network by quantizing weights, biases and activations of network layers to 8-bit scaled integer data types. Use MATLAB® to retrieve the prediction results from the target device.

# **Required Products**

For this example, you need:

- Deep Learning Toolbox ™
- Deep Learning HDL Toolbox ™
- Deep Learning Toolbox Model Quantization Library
- Deep Learning HDL Toolbox Support Package for Xilinx FPGA and SoC Devices
- MATLAB Coder Interface for Deep Learning Libraries.

#### Load Pretrained SeriesNetwork

To load the pretrained series network AlexNet, enter:

```
snet = alexnet;
```

To view the layers of the pretrained series network, enter:

```
analyzeNetwork(snet);
```

The first layer, the image input layer, requires input images of size 227-by-227-by-3, where 3 is the number of color channels.

```
inputSize = snet.Layers(1).InputSize;
inputSize = 1×3
227 227 3
```

# **Define Training and Validation Data Sets**

This example uses the <code>logos\_dataset</code> data set. The data set consists of 320 images. Create an <code>augmentedImageDatastore</code> object to use for training and validation.

```
curDir = pwd;
newDir = fullfile(matlabroot, 'examples', 'deeplearning_shared', 'data', 'logos_dataset.zip');
copyfile(newDir, curDir, 'f');
unzip('logos_dataset.zip');
imds = imageDatastore('logos_dataset', ...
    'IncludeSubfolders', true, ...
    'LabelSource', 'foldernames');
[imdsTrain,imdsValidation] = splitEachLabel(imds, 0.7, 'randomized');
```

# **Replace Final Layers**

The last three layers of the pretrained network net are configured for 1000 classes. These three layers must be fine-tuned for the new classification problem. Extract all the layers, except the last three layers, from the pretrained network.

```
layersTransfer = snet.Layers(1:end-3);
```

Transfer the layers to the new classification task by replacing the last three layers with a fully connected layer, a softmax layer, and a classification output layer. Set the fully connected layer to have the same size as the number of classes in the new data.

```
numClasses = numel(categories(imdsTrain.Labels));
numClasses = 32
layers = [
    layersTransfer
    fullyConnectedLayer(numClasses, 'WeightLearnRateFactor', 20, 'BiasLearnRateFactor', 20)
    softmaxLayer
    classificationLayer];
```

#### **Train Network**

The network requires input images of size 227-by-227-by-3, but the image in the image datastores have different sizes. Use an augmented image datastore to automatically resize the training images. Specify additional augmentation operations to perform on the training images, such as randomly flipping the training images along the vertical axis and randomly translating them up to 30 pixels horizontally and vertically. Data augmentation helps prevent the network from overfitting and memorizing the exact details of the training images.

```
pixelRange = [-30 30];
imageAugmenter = imageDataAugmenter( ...
    'RandXReflection',true, ...
    'RandXTranslation',pixelRange, ...
    'RandYTranslation',pixelRange);
augimdsTrain = augmentedImageDatastore(inputSize(1:2),imdsTrain, ...
    'DataAugmentation',imageAugmenter);
```

To automatically resize the validation images without performing further data augmentation, use an augmented image datastore without specifying any additional preprocessing operations.

```
augimdsValidation = augmentedImageDatastore(inputSize(1:2),imdsValidation);
```

Specify the training options. For transfer learning, keep the features from the early layers of the pretrained network (the transferred layer weights). To slow down learning in the transferred layers, set the initial learning rate to a small value. Specify the mini-batch size and validation data. The software validates the network every ValidationFrequency iterations during training.

```
options = trainingOptions('sgdm', ...
    'MiniBatchSize',10, ...
    'MaxEpochs',6, ...
    'InitialLearnRate',1e-4, ...
    'Shuffle','every-epoch', ...
```

```
'ValidationData',augimdsValidation, ...
'ValidationFrequency',3, ...
'Verbose',false, ...
'Plots','training-progress');
```

Train the network that consists of the transferred and new layers. By default, trainNetwork uses a GPU if one is available (requires Parallel Computing Toolbox $^{\text{\tiny IM}}$  and a supported GPU device. For more information, see "GPU Support by Release" (Parallel Computing Toolbox)). Otherwise, the network uses a CPU (requires MATLAB Coder Interface for Deep learning Libraries $^{\text{\tiny IM}}$ ). You can also specify the execution environment by using the 'ExecutionEnvironment' name-value argument of trainingOptions.

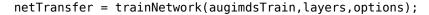

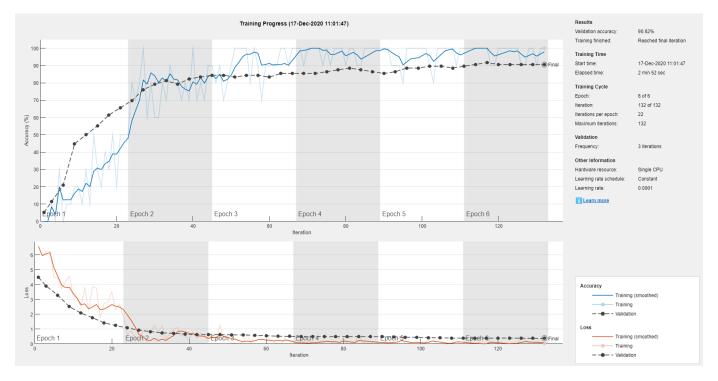

## Create dlquantizer Object

Create a dlquantizer object and specify the network to quantize. Specify the execution environment as FPGA.

```
dlQuantObj = dlquantizer(netTransfer, 'ExecutionEnvironment', 'FPGA');
```

#### **Calibrate Quantized Network**

The dlquantizer object uses calibration data to collect dynamic ranges for the learnable parameters of the convolution and fully connected layers of the network.

For best quantization results, the calibration data must be a representative of actual inputs predicted by the LogoNet network. Expedite the calibration process by reducing the calibration data set to 20 images.

```
imageData = imageDatastore(fullfile(curDir,'logos_dataset'),...
'IncludeSubfolders',true,'FileExtensions','.JPG','LabelSource','foldernames');
```

```
imageData_reduced = imageData.subset(1:20);
dlQuantObj.calibrate(imageData_reduced)
```

#### **Create Target Object**

Create a target object with a custom name for your target device and an interface to connect your target device to the host computer. Interface options are JTAG and Ethernet. To use JTAG, install Xilinx™ Vivado™ Design Suite 2020.1. To set the Xilinx Vivado toolpath, enter:

```
% hdlsetuptoolpath('ToolName', 'Xilinx Vivado', 'ToolPath', 'C:\Xilinx\Vivado\2020.1\bin\vivado.]
To create the target object, enter:
hTarget = dlhdl.Target('Xilinx', 'Interface', 'Ethernet');
Alternatively, you can also use the JTAG interface.
% hTarget = dlhdl.Target('Xilinx', 'Interface', 'JTAG');
```

# **Create Workflow Object**

Create an object of the dlhdl.Workflow class. When you create the class, an instance of the dlquantizer object, the bitstream name, and the target information are specified. Specify dlQuantObj as the network. Make sure that the bitstream name matches the data type and the FPGA board that you are targeting. In this example, the target FPGA board is the Xilinx ZCU102 SOC board and the bitstream uses the int8 data type.

```
hW = dlhdl.Workflow('Network', dlQuantObj, 'Bitstream', 'zcu102 int8', 'Target', hTarget);
```

## **Compile the Quantized Series Network**

To compile the quantized AlexNet series network, run the compile function of the dlhdl.Workflow object.

```
dn = hW.compile
### Compiling network for Deep Learning FPGA prototyping ...
### Targeting FPGA bitstream zcu102_int8 ...
### The network includes the following layers:

1 'data' Image Input 227×2
2 'conv1' Convolution 96.11
```

```
227×227×3 images with 'zerocenter' normal:
2
     conv1'
                     Convolution
                                                    96 11×11×3 convolutions with stride [4 4
3
     'relu1'
                     ReLU
                                                    ReLU
    'norm1'
                                                    cross channel normalization with 5 channe
                     Cross Channel Normalization
5
    'pool1'
                     Max Pooling
                                                    3×3 max pooling with stride [2 2] and page
                                                    2 groups of 128 5×5×48 convolutions with
    conv2'
6
                     Grouped Convolution
     'relu2'
7
                                                    ReLU
                     ReLU
8
     'norm2'
                     Cross Channel Normalization
                                                    cross channel normalization with 5 channe
     'pool2'
9
                                                    3×3 max pooling with stride [2 2] and page
                     Max Pooling
     conv3'
10
                     Convolution
                                                    384 3×3×256 convolutions with stride [1
     'relu3'
11
                                                    ReLU
                     ReLU
12
     'conv4'
                     Grouped Convolution
                                                    2 groups of 192 3×3×192 convolutions with
13
     'relu4'
                     ReLU
                                                    ReLU
14
     conv5'
                     Grouped Convolution
                                                    2 groups of 128 3×3×192 convolutions with
15
     'relu5'
                     ReLU
                                                    ReLU
     'pool5'
                                                    3×3 max pooling with stride [2 2] and page
16
                     Max Pooling
17
     'fc6'
                     Fully Connected
                                                    4096 fully connected layer
     'relu6'
18
                     ReLU
                                                    ReLU
```

19

20

21

'drop6'

'fc7'

'relu7'

Dropout

ReLU

Fully Connected

50% dropout

ReLU

4096 fully connected layer

```
'drop7'
    22
                         Dropout
                                                       50% dropout
         'fc'
   23
                         Fully Connected
                                                       32 fully connected layer
         'softmax'
    24
                         Softmax
                                                       softmax
    25
         'classoutput' Classification Output
                                                       crossentropyex with 'adidas' and 31 other
3 Memory Regions created.
Skipping: data
Compiling leg: conv1>>pool5 ...
Compiling leg: conv1>>pool5 ... complete.
Compiling leg: fc6>>fc ...
Compiling leg: fc6>>fc ... complete.
Skipping: softmax
Skipping: classoutput
Creating Schedule...
Creating Schedule...complete.
Creating Status Table...
Creating Status Table...complete.
Emitting Schedule...
Emitting Schedule...complete.
Emitting Status Table...
Emitting Status Table...complete.
### Allocating external memory buffers:
          offset_name
                               offset_address
                                                  allocated_space
    "InputDataOffset"
                                "0x00000000"
                                                 "48.0 MB"
    "OutputResultOffset"
                                "0x03000000"
                                                 "4.0 MB"
    "SchedulerDataOffset"
                                                 "4.0 MB"
                                "0x03400000"
    "SystemBufferOffset"
                                "0x03800000"
                                                 "28.0 MB"
    "InstructionDataOffset"
                                                 "4.0 MB"
                                "0x05400000"
                                "0x05800000"
                                                 "8.0 MB"
    "ConvWeightDataOffset"
    "FCWeightDataOffset"
                                "0x06000000"
                                                 "56.0 MB"
                                "0x09800000"
                                                 "Total: 152.0 MB"
    "EndOffset"
### Network compilation complete.
dn = struct with fields:
            weights: [1×1 struct]
        instructions: [1x1 struct]
           registers: [1×1 struct]
    syncInstructions: [1×1 struct]
```

# **Program Bitstream onto FPGA and Download Network Weights**

To deploy the network on the Xilinx ZCU102 SoC hardware, run the deploy function of the dlhdl.Workflow object. This function uses the output of the compile function to program the FPGA board by using the programming file. It also downloads the network weights and biases. The deploy function starts programming the FPGA device, displays progress messages, and the time it takes to deploy the network.

#### hW.deploy

```
### FPGA bitstream programming has been skipped as the same bitstream is already loaded on the to
### Loading weights to Conv Processor.
### Conv Weights loaded. Current time is 17-Dec-2020 11:06:56
### Loading weights to FC Processor.
### 33% finished, current time is 17-Dec-2020 11:06:57.
### 67% finished, current time is 17-Dec-2020 11:06:59.
### FC Weights loaded. Current time is 17-Dec-2020 11:06:59
```

#### Load Example Images and Run the Prediction

To load the example image, execute the predict function of the dlhdl.Workflow object, and then display the FPGA result, enter:

```
idx = randperm(numel(imdsValidation.Files),4);
figure
for i = 1:4
    subplot(2,2,i)
    I = readimage(imdsValidation,idx(i));
    imshow(I)
    [prediction, speed] = hW.predict(single(I),'Profile','on');
    [val, index] = max(prediction);
    netTransfer.Layers(end).ClassNames{index}
    label = netTransfer.Layers(end).ClassNames{index}
    title(string(label));
end

### Finished writing input activations.
### Running single input activations.
```

Deep Learning Processor Profiler Performance Results

|          | LastFrameLatency(cycles) | LastFrameLatency(seconds) | FramesNum |
|----------|--------------------------|---------------------------|-----------|
| Made and | 0000057                  | 0.04121                   |           |
| Network  | 9088267                  | 0.04131                   | Ţ         |
| conv1    | 713071                   | 0.00324                   |           |
| norm1    | 460546                   | 0.00209                   |           |
| pool1    | 88791                    | 0.00040                   |           |
| conv2    | 911059                   | 0.00414                   |           |
| norm2    | 270230                   | 0.00123                   |           |
| pool2    | 92782                    | 0.00042                   |           |
| conv3    | 297066                   | 0.00135                   |           |
| conv4    | 238155                   | 0.00108                   |           |
| conv5    | 166248                   | 0.00076                   |           |
| pool5    | 19576                    | 0.00009                   |           |
| fc6      | 3955696                  | 0.01798                   |           |
| fc7      | 1757863                  | 0.00799                   |           |

Tota

9

```
117059
                                           0.00053
* The clock frequency of the DL processor is: 220MHz
ans =
'ford'
label =
'ford'
### Finished writing input activations.
### Running single input activations.
```

# Deep Learning Processor Profiler Performance Results

Tota

Tota

9

9

|                                                                                                    | LastFrameLatency(cycles)                                                                                                    | LastFrameLatency(seconds)                                                                                                    | FramesNum |
|----------------------------------------------------------------------------------------------------|----------------------------------------------------------------------------------------------------|----------------------------------------------------------------------------------------------------|-----------|
| Network conv1 norm1 pool1 conv2 norm2 pool2 conv3 conv4 conv5 pool5 fc6 fc7 fc * The clock frequency frequency frequ | 9088122<br>713003<br>460513<br>89083<br>910726<br>270238<br>92773<br>297151<br>238132<br>166415<br>19561<br>3955517<br>1757860<br>117054<br>uency of the DL processor is | 0.04131<br>0.00324<br>0.00209<br>0.00040<br>0.00414<br>0.00123<br>0.00042<br>0.00135<br>0.00108<br>0.00076<br>0.00009<br>0.01798<br>0.00799<br>0.00053 | 1         |
| ans = 'bmw'                                                                                                    |                                                                                                    |                                                                                                    |           |
| label = 'bmw'                                                                                                    |                                                                                                    |                                                                                                    |           |
|                                                                                                    | ing input activations.<br>e input activations.                                                                                                    |                                                                                                    |           |

# Deep Learning Processor Profiler Performance Results

|         | LastFrameLatency(cycles) | LastFrameLatency(seconds) | FramesNum |
|---------|--------------------------|---------------------------|-----------|
| Network | 9088305                  | 0.04131                   | 1         |
| conv1   | 713031                   | 0.00324                   |           |
| norm1   | 460263                   | 0.00209                   |           |
| pool1   | 88948                    | 0.00040                   |           |
| conv2   | 911216                   | 0.00414                   |           |
| norm2   | 270247                   | 0.00123                   |           |
| pool2   | 92514                    | 0.00042                   |           |
| conv3   | 297124                   | 0.00135                   |           |
| conv4   | 238252                   | 0.00108                   |           |
| conv5   | 166320                   | 0.00076                   |           |
| pool5   | 19519                    | 0.00009                   |           |
| fc6     | 3955853                  | 0.01798                   |           |

# Deep Learning Processor Profiler Performance Results

|                 | LastFrameLatency(cycles)     | LastFrameLatency(seconds) | FramesNum |
|-----------------|------------------------------|---------------------------|-----------|
|                 |                              |                           |           |
| Network         | 9088168                      | 0.04131                   | 1         |
| conv1           | 713087                       | 0.00324                   |           |
| norm1           | 460226                       | 0.00209                   |           |
| pool1           | 89136                        | 0.00041                   |           |
| conv2           | 910865                       | 0.00414                   |           |
| norm2           | 270243                       | 0.00123                   |           |
| pool2           | 92511                        | 0.00042                   |           |
| conv3           | 297117                       | 0.00135                   |           |
| conv4           | 238363                       | 0.00108                   |           |
| conv5           | 166485                       | 0.00076                   |           |
| pool5           | 19504                        | 0.00009                   |           |
| fc6             | 3955608                      | 0.01798                   |           |
| fc7             | 1757867                      | 0.00799                   |           |
| fc              | 117060                       | 0.00053                   |           |
| * The clock fre | quency of the DL processor i | s: 220MHz                 |           |
| anc -           |                              |                           |           |

ans = 'corona'

label =
'corona'

Tota

9

ford

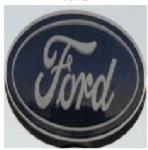

bmw

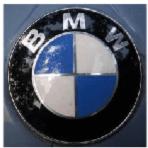

aldi

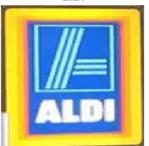

corona

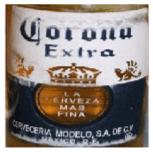

# See Also

- dlquantizer
- calibrate
- dlhdl.Workflow
- "Quantization of Deep Neural Networks" on page 11-2
- "Prototype Deep Learning Networks on FPGA and SoCs Workflow" on page 5-2

# **Quantize Network for FPGA Deployment**

This example shows how to quantize learnable parameters in the convolution layers of a neural network, and validate the quantized network. Rapidly prototype the quantized network by using MATLAB simulation or an FPGA to validate the quantized network. In this example, you quantize the LogoNet neural network.

For this example, you need:

- Deep Learning Toolbox ™
- Deep Learning HDL Toolbox ™
- Deep Learning Toolbox Model Quantization Library
- Deep Learning HDL Toolbox Support Package for Xlinx FPGA and SoC Devices
- MATLAB Coder Interface for Deep Learning Libraries.

#### **Load Pretrained Network**

To load the pretrained LogoNet network and analyze the network architecture, enter:

snet = getLogoNetwork; analyzeNetwork(snet);

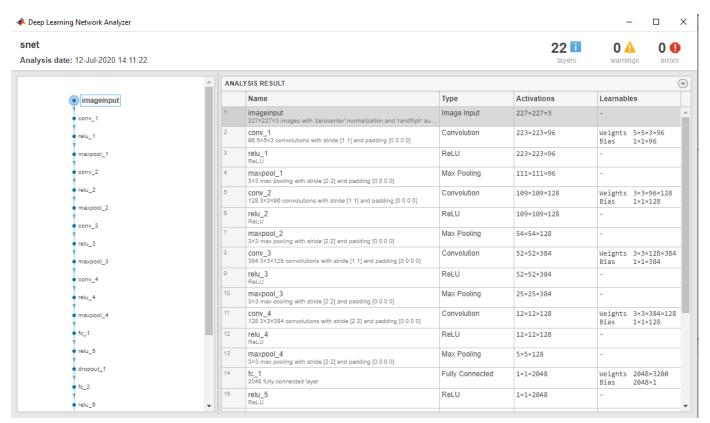

#### **Define Calibration and Validation Data Sets**

This example uses the logos\_dataset data set. The data set consists of 320 images. Each image is 227-by-227 in size and has three color channels (RGB). Create an augmentedImageDatastore

object to use for calibration and validation. Expedite calibration and validation by reducing the calibration data set to 20 images. The MATLAB simulation workflow has a maximum limit of five images when validating the quantized network. Reduce the validation data set sizes to five images. The FPGA validation workflow has a maximum limit of one image when validating the quantized network. Reduce the FPGA validation data set to a single image.

```
curDir = pwd;
newDir = fullfile(matlabroot, 'examples', 'deeplearning_shared', 'data', 'logos_dataset.zip');
copyfile(newDir,curDir,'f');
unzip('logos_dataset.zip');
imageData = imageDatastore(fullfile(curDir,'logos_dataset'),...
'IncludeSubfolders',true,'FileExtensions','.JPG','LabelSource','foldernames');
[calibrationData, validationData] = splitEachLabel(imageData, 0.5, 'randomized');
calibrationData_reduced = calibrationData.subset(1:20);
validationData_simulation = validationData.subset(1:5);
validationData_FPGA = validationData.subset(1:1);
```

#### **Create Quantized Network Object**

Create a dlquantizer object and specify the network to quantize. Specify the execution environment as FPGA for one object. Run the MATLAB simulation on for the second dlquantizer object.

```
dlQuantObj_simulation = dlquantizer(snet, 'ExecutionEnvironment', "FPGA", 'Simulation', 'on');
dlQuantObj_FPGA = dlquantizer(snet, 'ExecutionEnvironment', "FPGA");
```

#### **Calibrate Quantized Network**

Use the calibrate function to exercise the network with sample inputs and collect the range information. The calibrate function exercises the network and collects the dynamic ranges of the weights and biases. The calibrate function returns a table. Each row of the table contains range information for a learnable parameter of the quantized network.

dlQuantObj\_simulation.calibrate(calibrationData\_reduced)

| ns=35×5 table<br>Optimized Layer Nam | ne     | Network Laye | r Name | Learnables / Activations | MinValue  |
|--------------------------------------|--------|--------------|--------|--------------------------|-----------|
| {'conv_1_Weights'                    | }      | {'conv_1'    | }      | "Weights"                | -0.0489   |
| {'conv_1_Bias'                       | }      | {'conv 1'    | }      | "Bias"                   | 0.999     |
| {'conv_2_Weights'                    | }      | {'conv_2'    | }      | "Weights"                | -0.0555   |
| {'conv_2_Bias'                       | }      | {'conv_2'    | }      | "Bias"                   | -0.000611 |
| {'conv_3_Weights'                    | }      | {'conv_3'    | }      | "Weights"                | -0.0459   |
| {'conv_3_Bias'                       | }      | {'conv_3'    | }      | "Bias"                   | -0.001399 |
| {'conv 4 Weights'                    | }      | {'conv 4'    | }      | "Weights"                | -0.0459   |
| {'conv_4_Bias'                       | }      | {'conv_4'    | }      | "Bias"                   | -0.001    |
| {'fc 1 Weights'                      | }      | {'fc_1'      | }      | "Weights"                | -0.05139  |
| {'fc 1 Bias'                         | }      | {'fc 1'      | }      | "Bias"                   | -0.000523 |
| {'fc_2_Weights'                      | }      | {'fc_2'      | }      | "Weights"                | -0.050    |
| {'fc 2 Bias'                         | }      | {'fc 2'      | }      | "Bias"                   | -0.00175  |
| {'fc 3 Weights'                      | }      | {'fc 3'      | }      | "Weights"                | -0.0507   |
| {'fc 3 Bias'                         | }      | {'fc 3'      | }      | "Bias"                   | -0.029    |
| {'imageinput'                        | }      | {'imageinpu  | ut'}   | "Activations"            |           |
| {'imageinput normalizat              | tion'} | {'imageinpu  |        | "Activations"            | -139.     |

#### dlQuantObj\_FPGA.calibrate(calibrationData\_reduced)

```
ans=35×5 table
        Optimized Layer Name
                                                            Learnables / Activations
                                     Network Laver Name
                                                                                           MinValue
    {'conv 1 Weights'
                                        {'conv 1'
                                                                  "Weights"
                                                                                            -0.04897
    {'conv 1 Bias'
                                       {'conv_1'
{'conv_2'
                                       {'conv 1'
                                                                  "Bias"
                                                                                              0.9999
    {'conv_2_Weights'
                                                                  "Weights"
                                                                                            -0.05551
    {'conv 2 Bias'
                                       { 'conv_2'
                                                                 "Bias"
                                                                                         -0.0006117
    {'conv_3_Weights'
{'conv_3_Bias'
                                       {'conv<sup>3</sup>'
                                                                 "Weights"
                                                                                           -0.04594
                                       {'conv_3'
                                                                 "Bias"
                                       {'conv_4' }
{'conv_4' }
{'fc_1' }
{'fc_1' }
                                                                                           -0.001399
    {'conv_4_Weights'
                                                                 "Weights"
                                                                                           -0.04596
                                                                 "Bias"
    {'conv 4 Bias'
                                                                                             -0.0016
                                      {'fc_1' }
{'fc_1' }
{'fc_2' }
{'fc_3' }
{'fc_3' }
{'imageinput'}
{'imageinput'}
    {'fc_1_Weights'
                                                                 "Weights"
                                                                                            -0.05139
                                                                 "Bias"
    {'fc_1_Bias'
                                                                                         -0.0005231
    {'fc_2_Weights'
                                                                 "Weights"
                                }
                                                                                             -0.0501
                                                                 "Bias"
    {'fc_2_Bias'
                                }
                                                                                           -0.001756
    {'fc_3_Weights'
                                                                 "Weights"
                                                                                           -0.05070
                               }
                                                                 "Bias"
    t ic_3_Blas'
{'imageinput'
    {'fc_3_Bias'
                                                                                             -0.0295
                                                                  "Activations"
                                                                  "Activations"
                                                                                              -139.3
    {'imageinput_normalization'}
```

#### **Create Target Object**

Create a target object with a custom name for your target device and an interface to connect your target device to the host computer. Interface options are JTAG and Ethernet. To use JTAG, install Xilinx™ Vivado™ Design Suite 2020.1. To set the Xilinx Vivado toolpath, enter:

```
% hdlsetuptoolpath('ToolName', 'Xilinx Vivado', 'ToolPath', 'C:\Xilinx\Vivado
\2020.1\bin\vivado.bat');
```

To create the target object, enter:

```
hTarget = dlhdl.Target('Xilinx','Interface','Ethernet');
```

Alternatively, you can also use the JTAG interface.

```
% hTarget = dlhdl.Target('Xilinx', 'Interface', 'JTAG');
```

#### Create dlQuantizationOptions Object

Create a dlquantizationOptions object. Specify the target bitstream and target board interface. The default metric function is a Top-1 accuracy metric function.

```
options_FPGA = dlquantizationOptions('Bitstream','zcu102_int8','Target',hTarget);
options_simulation = dlquantizationOptions;
```

To use a custom metric function, specify the metric function in the dlquantizationOptions object.

```
% options_FPGA = dlquantizationOptions('MetricFcn',{@(x)hComputeAccuracy(x, snet, validationData
% options simulation = dlquantizationOptions('MetricFcn',{@(x)hComputeAccuracy(x, snet,validation)
```

#### Validate Quantized Network

Use the validate function to quantize the learnable parameters in the convolution layers of the network. The validate function simulates the quantized network in MATLAB. The validate function uses the metric function defined in the dlquantizationOptions object to compare the results of the single data type network object to the results of the quantized network object.

prediction simulation = dlQuantObj simulation.validate(validationData simulation,options simulat

```
### Notice: (Layer 1) The layer 'imageinput' with type 'nnet.cnn.layer.ImageInputLayer' is impl
### Notice: (Layer 2) The layer 'out_imageinput' with type 'nnet.cnn.layer.RegressionOutputLaye
Compiling leg: conv_1>>maxpool_4 ...
### Notice: (Layer ^-1) The layer 'imageinput' with type 'nnet.cnn.layer.ImageInputLayer' is impl
### Notice: (Layer 14) The layer 'output' with type 'nnet.cnn.layer.RegressionOutputLayer' is im
Compiling leg: conv 1>>maxpool 4 ... complete.
Compiling leg: fc 1>>fc 3 ...
### Notice: (Layer 1) The layer 'maxpool 4' with type 'nnet.cnn.layer.ImageInputLayer' is imple
### Notice: (Layer 7) The layer 'output' with type 'nnet.cnn.layer.RegressionOutputLayer' is im
Compiling leg: fc 1>>fc 3 ... complete.
### Should not enter here. It means a component is unaccounted for in MATLAB Emulation.
### Notice: (Layer 1) The layer 'fc_3' with type 'nnet.cnn.layer.ImageInputLayer' is implemented
### Notice: (Layer 2) The layer 'softmax' with type 'nnet.cnn.layer.SoftmaxLayer' is implemented
### Notice: (Layer 3) The layer 'classoutput' with type 'nnet.cnn.layer.ClassificationOutputLayer
prediction_simulation = struct with fields:
      NumSamples: 5
   MetricResults: [1×1 struct]
```

For an FPGA based validation, The validate function uses the output of the compile function to program the FPGA board by using the programming file. It also downloads the network weights and biases. The validate function uses the metric function defined in the dlquantizationOptions object to compare the results of the network before and after quantization.

prediction\_FPGA = dlQuantObj\_FPGA.validate(validationData\_FPGA,options\_FPGA)

```
### Compiling network for Deep Learning FPGA prototyping ...
### Targeting FPGA bitstream zcu102_int8 ...
### The network includes the following layers:
```

```
1
     'imageinput'
                     Image Input
                                             227×227×3 images with 'zerocenter' normalization
2
                                             96 5×5×3 convolutions with stride [1 1] and page
     conv 1'
                     Convolution
3
     'relu 1'
                     ReLU
                                             ReLU
     'maxpool 1'
                     Max Pooling
                                             3×3 max pooling with stride [2 2] and padding
5
     'conv 2'
                     Convolution
                                             128 3×3×96 convolutions with stride [1 1] and
6
     'relu 2'
                     ReLU
7
     'maxpool 2'
                    Max Pooling
                                             3×3 max pooling with stride [2 2] and padding
     conv_3'
8
                     Convolution
                                             384 3×3×128 convolutions with stride [1 1] and
     'relu_3'
9
                                             ReLU
                     ReLU
     'maxpool 3'
10
                     Max Pooling
                                             3×3 max pooling with stride [2 2] and padding
     'conv_4'
11
                     Convolution
                                             128 3×3×384 convolutions with stride [2 2] and
     'relu_4'
12
                     ReLU
                                             Rel II
     'maxpool_4'
13
                                             3×3 max pooling with stride [2 2] and padding
                     Max Pooling
     'fc_1'
14
                     Fully Connected
                                             2048 fully connected layer
15
     'relu 5'
                     ReLU
                                             ReLU
16
     'dropout 1'
                     Dropout
                                             50% dropout
17
     'fc_2'
                     Fully Connected
                                             2048 fully connected layer
18
     'relu 6'
                     ReLU
                                             ReLU
     'dropout_2'
19
                     Dropout
                                             50% dropout
                                             32 fully connected layer
20
     'fc_3'
                     Fully Connected
```

```
21 'softmax'
                        Softmax
       'classoutput' Classification Output crossentropyex with 'adidas' and 31 other class
    22
3 Memory Regions created.
Skipping: imageinput
Compiling leg: conv_1>>maxpool_4 ...
Compiling leg: conv_1>>maxpool_4 ... complete.
Compiling leg: fc_1>>fc_3 ... Compiling leg: fc_1>>fc_3 ... complete.
Skipping: softmax
Skipping: classoutput
Creating Schedule...
. . . . . . . . .
Creating Schedule...complete.
Creating Status Table...
Creating Status Table...complete.
Emitting Schedule...
Emitting Schedule...complete.
Emitting Status Table...
Emitting Status Table...complete.
```

# ### Allocating external memory buffers:

| offset_name                                                                                                    | offset_address                                                                            | allocated_space                                                                      |
|----------------------------------------------------------------------------------------------------|-------------------------------------------------------------------------------------------|--------------------------------------------------------------------------------------|
| "InputDataOffset" "OutputResultOffset" "SchedulerDataOffset" "SystemBufferOffset" "InstructionDataOffset" "ConvWeightDataOffset" "FCWeightDataOffset" "EndOffset" | "0x0000000" "0x03000000" "0x03400000" "0x03800000" "0x07400000" "0x07c00000" "0x08800000" | "48.0 MB" "4.0 MB" "4.0 MB" "60.0 MB" "8.0 MB" "12.0 MB" "12.0 MB" "Total: 148.0 MB" |

### Network compilation complete.

### FPGA bitstream programming has been skipped as the same bitstream is already loaded on the to ### Deep learning network programming has been skipped as the same network is already loaded on ### Finished writing input activations.

softmax

### Running single input activations.

# Deep Learning Processor Profiler Performance Results

|           | LastFrameLatency(cycles) | LastFrameLatency(seconds) | FramesNum | Tota |
|-----------|--------------------------|---------------------------|-----------|------|
|           |                          |                           |           |      |
| Network   | 12722978                 | 0.05783                   | 1         | 127  |
| conv_1    | 3437086                  | 0.01562                   |           |      |
| maxpool_1 | 1296014                  | 0.00589                   |           |      |
| conv_2    | 2813632                  | 0.01279                   |           |      |
| maxpool_2 | 477861                   | 0.00217                   |           |      |
| conv 3    | 2462903                  | 0.01120                   |           |      |
| maxpool_3 | 535330                   | 0.00243                   |           |      |

```
conv 4
                          504820
                                                  0.00229
   maxpool 4
                            8965
                                                   0.00004
   fc_1
                           687629
                                                   0.00313
   fc_2
                           439923
                                                   0.00200
    fc_3
                           58721
                                                   0.00027
 * The clock frequency of the DL processor is: 220MHz
prediction FPGA = struct with fields:
            NumSamples: 1
         MetricResults: [1×1 struct]
    QuantizedNetworkFPS: 17.2915
```

# **View Performance of Quantized Neural Network**

Examine the MetricResults.Result field of the validation output to see the performance of the quantized network.

prediction\_simulation.MetricResults.Result

## prediction\_FPGA.MetricResults.Result

Examine the QuantizedNetworkFPS field of the validation output to see the frames per second performance of the quantized network.

prediction\_FPGA.QuantizedNetworkFPS

```
ans = 17.2915
```

# See Also

- dlquantizer
- calibrate
- validate
- dlquantizationOptions
- "Quantization of Deep Neural Networks" on page 11-2

# **Evaluate Performance of Deep Learning Network on Custom Processor Configuration**

Benchmark the performance of a deep learning network on a custom bitstream configuration by comparing it to the performance on a reference (shipping) bitstream configuration. Use the comparison results to adjust your custom deep learning processor parameters to achieve optimum performance.

In this example compare the performance of the ResNet-18 network on the zcu102\_single bitstream configuration to the performance on the default custom bitstream configuration.

# **Prerequisites**

- Deep Learning HDL Toolbox<sup>™</sup> Support Package for Xilinx FPGA and SoC
- Deep Learning Toolbox™
- Deep Learning HDL Toolbox<sup>™</sup>
- Deep Learning Toolbox Model for ResNet-18 Network

#### **Load Pretrained Network**

Load the pretrained network.

```
snet = resnet18;
```

# Retrieve zcu102\_single Bitstream Configuration

To retrieve the zcu102\_single bitstream configuration, use the dlhdl.ProcessorConfig object. For more information, see dlhdl.ProcessorConfig. To learn about modifiable parameters of the processor configuration, see getModuleProperty and setModuleProperty.

```
hPC_shipping = dlhdl.ProcessorConfig('Bitstream',"zcu102_single")
hPC shipping =
                    Processing Module "conv"
                            ConvThreadNumber: 16
                             InputMemorySize: [227 227
                                                           31
                            OutputMemorySize: [227 227
                            FeatureSizeLimit: 2048
                              KernelDataType: 'single'
                      Processing Module "fc"
                              FCThreadNumber: 4
                             InputMemorySize: 25088
                            OutputMemorySize: 4096
                              KernelDataType: 'single'
                   Processing Module "adder"
                             InputMemorySize: 40
                            OutputMemorySize: 40
                              KernelDataType: 'single'
                     System Level Properties
                              TargetPlatform: 'Xilinx Zynq UltraScale+ MPSoC ZCU102 Evaluation K
                             TargetFrequency: 220
                               SynthesisTool: 'Xilinx Vivado'
```

```
ReferenceDesign: 'AXI-Stream DDR Memory Access : 3-AXIM'
SynthesisToolChipFamily: 'Zynq UltraScale+'
SynthesisToolDeviceName: 'xczu9eg-ffvb1156-2-e'
SynthesisToolPackageName: ''
SynthesisToolSpeedValue: ''
```

# Estimate ResNet-18 Performance for zcu102\_single Bitstream Configuration

To estimate the performance of the ResNet-18 DAG network, use the estimatePerformance function of the dlhdl.ProcessorConfig object. The function returns the estimated layer latency, network latency, and network performance in frames per second (Frames/s).

hPC shipping.estimatePerformance(snet)

### Optimizing series network: Fused 'nnet.cnn.layer.BatchNormalizationLayer' into 'nnet.cnn.laye 5 Memory Regions created.

Tota

22.

Deep Learning Processor Estimator Performance Results

|                  | LastFrameLatency(cycles)  | LastFrameLatency(seconds) | FramesNum |
|------------------|---------------------------|---------------------------|-----------|
| Network          | 22576184                  | 0.10262                   | 1         |
| conv1            | 2165372                   | 0.00984                   |           |
| pool1            | 646226                    | 0.00294                   |           |
| res2a_bra        | nch2a 966221              | 0.00439                   |           |
| res2a_bra        | nch2b 966221              | 0.00439                   |           |
| res2b_bra        | nch2a 966221              | 0.00439                   |           |
| res2b_bra        | nch2b 966221              | 0.00439                   |           |
| res3a_bra        | nch2a 757716              | 0.00344                   |           |
| res3a_bra        | nch2b 919117              | 0.00418                   |           |
| res3a_bra        | nch1 540749               | 0.00246                   |           |
| res3b_bra        | nch2a 919117              | 0.00418                   |           |
| res3b_bra        | nch2b 919117              | 0.00418                   |           |
| res4a_bra        | nch2a 509261              | 0.00231                   |           |
| res4a_bra        | nch2b 905421              | 0.00412                   |           |
| res4a_bra        | nch1 509261               | 0.00231                   |           |
| res4b_bra        | nch2a 905421              | 0.00412                   |           |
| res4b_bra        | nch2b 905421              | 0.00412                   |           |
| res5a_bra        | nch2a 1013837             | 0.00461                   |           |
| res5a_bra        | nch2b 1939661             | 0.00882                   |           |
| res5a_bra        | nch1 1013837              | 0.00461                   |           |
| res5b_bra        | nch2a 1939661             | 0.00882                   |           |
| res5b_bra        | nch2b 1939661             | 0.00882                   |           |
| pool5            | 54594                     | 0.00025                   |           |
| fc1000           | 207850                    | 0.00094                   |           |
| * The clock freq | uency of the DL processor | is: 220MHz                |           |

## **Create Custom Processor Configuration**

To create a custom processor configuration, use the dlhdl.ProcessorConfig object. For more information, see dlhdl.ProcessorConfig. To learn about modifiable parameters of the processor configuration, see getModuleProperty and setModuleProperty.

hPC\_custom = dlhdl.ProcessorConfig

```
hPC_custom =
                        Processing Module "conv"
                                 ConvThreadNumber: 16
                                  InputMemorySize: [227 227
                                                                      31
                                 OutputMemorySize: [227 227
                                                                      31
                                 FeatureSizeLimit: 2048
                                   KernelDataType: 'single'
                          Processing Module "fc"
                                    FCThreadNumber: 4
                                  InputMemorySize: 25088
                                 OutputMemorySize: 4096
                                   KernelDataType: 'single'
                      Processing Module "adder"
                                  InputMemorySize: 40
                                 OutputMemorySize: 40
                                   KernelDataType: 'single'
                         System Level Properties
                                   TargetPlatform: 'Xilinx Zynq UltraScale+ MPSoC ZCU102 Evaluation K.
                                  TargetFrequency: 200
                                     SynthesisTool: 'Xilinx Vivado'
                       ReferenceDesign: 'AXI-Stream DDR Memory Access: 3-AXIM'
SynthesisToolChipFamily: 'Zynq UltraScale+'
SynthesisToolDeviceName: 'xczu9eg-ffvb1156-2-e'
SynthesisToolPackageName: ''
                         SynthesisToolSpeedValue: ''
```

## **Estimate ResNet-18 Performance for Custom Bitstream Configuration**

To estimate the performance of the ResNet-18 DAG network, use the estimatePerformance function of the dlhdl.ProcessorConfig object. The function returns the estimated layer latency, network latency, and network performance in frames per second (Frames/s).

## hPC\_custom.estimatePerformance(snet)

### Optimizing series network: Fused 'nnet.cnn.layer.BatchNormalizationLayer' into 'nnet.cnn.laye 5 Memory Regions created.

#### Deep Learning Processor Estimator Performance Results

|            | LastFrameLatency(cycles | ) LastFrameLatency(seconds) | FramesNum | Tota |
|------------|-------------------------|-----------------------------|-----------|------|
| Network    | 22575683                | 0.11288                     | 1         | 22   |
| conv1      | 2165372                 | 0.01083                     |           |      |
| pool1      | 646226                  | 0.00323                     |           |      |
| res2a_brai | nch2a 966221            | 0.00483                     |           |      |
| res2a brai | nch2b 966221            | 0.00483                     |           |      |
| res2b_brai | nch2a 966221            | 0.00483                     |           |      |
| res2b_brai | nch2b 966221            | 0.00483                     |           |      |
| res3a_brai | nch2a 757716            | 0.00379                     |           |      |
| res3a_brai |                         | 0.00460                     |           |      |
| res3a_brai | nch1 540749             | 0.00270                     |           |      |
| res3b_brai | nch2a 919117            | 0.00460                     |           |      |

```
0.00460
      res3b branch2b
                           919117
      _res4a_branch2a
                           509261
                                                   0.00255
      res4a_branch2b
                           905421
                                                   0.00453
      res4a branch1
                           509261
                                                   0.00255
      res4b branch2a
                           905421
                                                   0.00453
      res4b branch2b
                          905421
                                                   0.00453
      res5a branch2a
                          1013837
                                                   0.00507
      res5a_branch2b
                          1939661
                                                   0.00970
      res5a branch1
                          1013837
                                                   0.00507
      _res5b_branch2a
                          1939661
                                                   0.00970
      res5b_branch2b
                          1939661
                                                   0.00970
     __pool5
                            54594
                                                   0.00027
       fc1000
                           207349
                                                   0.00104
* The clock frequency of the DL processor is: 200MHz
```

The performance of the ResNet-18 network on the custom bitstream configuration is lower than the performance on the zcu102\_single bitstream configuration. The difference between the custom bitstream configuration and the zcu102\_single bitstream configuration is the target frequency.

# **Modify Custom Processor Configuration**

Modify the custom processor configuration to increase the target frequency. To learn about modifiable parameters of the processor configuration, see dlhdl.ProcessorConfig.

```
hPC custom.TargetFrequency = 220;
hPC_custom
hPC_custom =
                      Processing Module "conv"
                               ConvThreadNumber: 16
                                InputMemorySize: [227
                                                         227
                                                                 31
                               OutputMemorySize: [227
                                                         227
                                                                 31
                               FeatureSizeLimit: 2048
                                 KernelDataType: 'single'
                        Processing Module "fc"
                                 FCThreadNumber: 4
                                InputMemorySize: 25088
                               OutputMemorySize: 4096
                                 KernelDataType: 'single'
                     Processing Module "adder"
                                InputMemorySize: 40
                               OutputMemorySize: 40
                                 KernelDataType: 'single'
                       System Level Properties
                                 TargetPlatform: 'Xilinx Zynq UltraScale+ MPSoC ZCU102 Evaluation K
                                TargetFrequency: 220
                                  SynthesisTool: 'Xilinx Vivado'
                     SynthesisToolChipFamily: 'Zynq UltraScale+'
SynthesisToolDeviceName: 'xczu9eg-ffvb1156-2-e'
SynthesisToolPackageName: ''
                       SynthesisToolSpeedValue: ''
```

# Re-estimate ResNet-18 Performance for Modified Custom Bitstream Configuration

Estimate the performance of the ResNet-18 DAG network on the modified custom bitstream configuration.

# hPC\_custom.estimatePerformance(snet)

### Optimizing series network: Fused 'nnet.cnn.layer.BatchNormalizationLayer' into 'nnet.cnn.layer 5 Memory Regions created.

# Deep Learning Processor Estimator Performance Results

|         | LastF    | rameLatency(cycles) | LastFrameLatency(seconds | ) FramesNum | ٦ |
|---------|----------|---------------------|--------------------------|-------------|---|
|         |          |                     |                          |             |   |
| Network |          | 22576184            | 0.10262                  | 1           |   |
| conv1   |          | 2165372             | 0.00984                  |             |   |
| pool1   |          | 646226              | 0.00294                  |             |   |
| res2a_  | branch2a | 966221              | 0.00439                  |             |   |
| res2a_  | branch2b | 966221              | 0.00439                  |             |   |
| res2b_  | branch2a | 966221              | 0.00439                  |             |   |
| res2b_  | branch2b | 966221              | 0.00439                  |             |   |
| res3a   | branch2a | 757716              | 0.00344                  |             |   |
| res3a_  | branch2b | 919117              | 0.00418                  |             |   |
| res3a_  | branch1  | 540749              | 0.00246                  |             |   |
| res3b_  | branch2a | 919117              | 0.00418                  |             |   |
| res3b_  | branch2b | 919117              | 0.00418                  |             |   |
| res4a_  | branch2a | 509261              | 0.00231                  |             |   |
| res4a_  | branch2b | 905421              | 0.00412                  |             |   |
| res4a_  | branch1  | 509261              | 0.00231                  |             |   |
| res4b_  | branch2a | 905421              | 0.00412                  |             |   |
|         | branch2b | 905421              | 0.00412                  |             |   |
| res5a_  | branch2a | 1013837             | 0.00461                  |             |   |
| res5a_  | branch2b | 1939661             | 0.00882                  |             |   |
| res5a_  | branch1  | 1013837             | 0.00461                  |             |   |
| res5b_  | branch2a | 1939661             | 0.00882                  |             |   |
| res5b_  | branch2b | 1939661             | 0.00882                  |             |   |
| pool5   |          | 54594               | 0.00025                  |             |   |
| fc1000  |          | 207850              | 0.00094                  |             |   |

<sup>\*</sup> The clock frequency of the DL processor is: 220MHz

Tot

22.

# **Customize Bitstream Configuration to Meet Resource Use Requirements**

The user wants to deploy a digit recognition network with a target performance of 500 frames per second (FPS) to a Xilinx ZCU102 ZU4CG device. The target device resource counts are:

- Digital signal processor (DSP) slice count 240
- Block random access memory (BRAM) count -128

The reference (shipping) zcu102\_int8 bitstream configuration is for a Xilinx ZCU102 ZU9EG device. The default board resource counts are:

- Digital signal processor (DSP) slice count 2520
- Block random access memory (BRAM) count -912

The default board resource counts exceed the user resource budget and is on the higher end of the cost spectrum. You can achieve target performance and resource use budget by quantizing the target deep learning network and customizing the custom default bitstream configuration.

In this example create a custom bitstream configuration to match your resource budget and performance requirements.

# **Prerequisites**

- Deep Learning HDL Toolbox<sup>™</sup> Support Package for Xilinx FPGA and SoC
- Deep Learning Toolbox™
- Deep Learning HDL Toolbox<sup>™</sup>
- · Deep Learning Toolbox Model Quantization Library

#### **Load Pretrained Network**

To load the pretrained series network, that has been trained on the Modified National Institute Standards of Technology (MNIST) database, enter:

```
snet = getDigitsNetwork;
```

#### **Quantize Network**

To quantize the MNIST based digits network, enter:

```
dlquantObj = dlquantizer(snet, 'ExecutionEnvironment', 'FPGA');
Image = imageDatastore('five_28x28.pgm', 'Labels', 'five');
dlquantObj.calibrate(Image)
```

```
ans=21×5 table
         Optimized Layer Name
                                         Network Layer Name
                                                                   Learnables / Activations
                                                                                                    MinValue
    {'conv_1_Weights'
                                          {'batchnorm 1'}
                                                                         "Weights"
                                                                                                    -0.017061
                                         {'batchnorm_1'}
{'batchnorm_2'}
{'batchnorm_2'}
{'batchnorm_3'}
    {'conv_1_Bias'
                                                                         "Bias"
                                                                                                    -0.025344
    {'conv_2_Weights'
{'conv_2_Bias'
                                                                         "Weights"
                                                                                                    -0.54744
                                                                         "Bias"
                                                                                                      -1.1787
    {'conv_3_Weights'
                                                                         "Weights"
                                                                                                     -0.39927
    {'conv 3 Bias'
                                          {'batchnorm 3'}
                                                                         "Bias"
                                                                                                     -0.85118
```

```
"Weights"
                                                                                   -0.22558
{'fc Weights'
{'fc Bias'
                                 {'fc'
                                                          "Bias"
                                                                                  -0.011837
                                                     "Activations"

"Activations"

"Activations"

"Activations"

"Activations"

"Activations"

"Activations"
{'imageinput'
                                {'imageinput' }
-22.566
                                                                                    -7.9196
                                                                                          0
                                                                                          0
{'relu_2'
                                                                                    -8.4641
                                                          "Activations"
                                                                                         0
                                                          "Activations"
{'maxpool 2'
                                 {'maxpool 2' }
                                                                                          0
```

# Retrieve zcu102\_int Bitstream Configuration

To retrieve the zcu102\_int8 bitstream configuration, use the dlhdl.ProcessorConfig object. For more information, see dlhdl.ProcessorConfig. To learn about modifiable parameters of the processor configuration, see getModuleProperty and setModuleProperty.

```
hPC_reference = dlhdl.ProcessorConfig('Bitstream','zcu102_int8')
hPC reference =
                    Processing Module "conv"
                            ConvThreadNumber: 64
                             InputMemorySize: [227 227
                                                           31
                            OutputMemorySize: [227 227
                                                           31
                            FeatureSizeLimit: 2048
                              KernelDataType: 'int8'
                      Processing Module "fc"
                              FCThreadNumber: 16
                             InputMemorySize: 25088
                            OutputMemorySize: 4096
                              KernelDataType: 'int8'
                   Processing Module "adder"
                             InputMemorySize: 40
                            OutputMemorySize: 40
                              KernelDataType: 'int8'
                     System Level Properties
                              TargetPlatform: 'Xilinx Zyng UltraScale+ MPSoC ZCU102 Evaluation K.
                             TargetFrequency: 250
                               SynthesisTool: 'Xilinx Vivado'
                             ReferenceDesign: 'AXI-Stream DDR Memory Access: 3-AXIM'
                     SynthesisToolChipFamily: 'Zyng UltraScale+'
                     SynthesisToolDeviceName: 'xczu9eg-ffvb1156-2-e'
                    SynthesisToolPackageName: ''
                     SynthesisToolSpeedValue: ''
```

# Estimate Network Performance and Resource Utilization for zcu102\_int8 Bitstream Configuration

To estimate the performance of the digits series network, use the estimatePerformance function of the dlhdl.ProcessorConfig object. The function returns the estimated layer latency, network latency, and network performance in frames per second (Frames/s).

To estimate the resource use of the zcu102\_int8 bitstream, use the estimateResources function of the dlhdl.ProcessorConfig object. The function returns the estimated DSP slice and BRAM usage.

## hPC reference.estimatePerformance(dlquant0bj)

### Optimizing series network: Fused 'nnet.cnn.layer.BatchNormalizationLayer' into 'nnet.cnn.layer' 3 Memory Regions created.

Tota

#### Deep Learning Processor Estimator Performance Results

|                   | LastFrameLatency(cycles)    | LastFrameLatency(seconds) | FramesNum |
|-------------------|-----------------------------|---------------------------|-----------|
|                   |                             |                           |           |
| Network           | 57955                       | 0.00023                   | 1         |
| conv_1            | 4391                        | 0.00002                   |           |
| maxpool_1         | 2877                        | 0.00001                   |           |
| conv_2            | 2351                        | 0.00001                   |           |
| maxpool_2         | 2265                        | 0.00001                   |           |
| conv_3            | 2507                        | 0.00001                   |           |
| fc                | 43564                       | 0.00017                   |           |
| * The clock frequ | ency of the DL processor is | s: 250MHz                 |           |

#### hPC reference.estimateResources

Deep Learning Processor Estimator Resource Results

|              | DSPs | Block RAM* |
|--------------|------|------------|
|              |      |            |
| DL_Processor | 768  | 386        |
| conv_module  | 647  | 315        |
| fc_module    | 97   | 50         |
| adder_module | 24   | 12         |
| debug_module | Θ    | 8          |
| sched_module | 0    | 1          |

\* Block RAM represents Block RAM tiles in Xilinx devices and Block RAM bits in Intel devices

The estimated performance is 4314 FPS and the estimated resource use counts are:

- Digital signal processor (DSP) slice count 768
- Block random access memory (BRAM) count -386

The estimated DSP slice count and BRAM count use exceeds the target device resource budget. Customize the bitstream configuration to reduce resource use.

# **Create Custom Bitstream Configuration**

To create a custom processor configuration, use the dlhdl.ProcessorConfig object. For more information, see dlhdl.ProcessorConfig. To learn about modifiable parameters of the processor configuration, see getModuleProperty and setModuleProperty.

To reduce the resource use for the custom bitstream, modify the KernelDataType for the conv, fc, and adder modules. Modify the ConvThreadNumber to reduce DSP slice count. Reduce the InputMemorySize and OutputMemorySize for the conv module to reduce BRAM count.

```
hPC_custom = dlhdl.ProcessorConfig;
hPC_custom.setModuleProperty('conv','KernelDataType','int8');
```

```
hPC_custom.setModuleProperty('fc','KernelDataType','int8');
hPC_custom.setModuleProperty('adder','KernelDataType','int8');
hPC_custom.setModuleProperty('conv','ConvThreadNumber',4);
hPC_custom.setModuleProperty('conv','InputMemorySize',[30 30 1]);
hPC_custom.setModuleProperty('conv','OutputMemorySize',[30 30 1]);
hPC_custom
hPC custom =
                         Processing Module "conv"
                                  ConvThreadNumber: 4
                                    InputMemorySize: [30 30
                                                                     11
                                  OutputMemorySize: [30 30
                                                                     11
                                  FeatureSizeLimit: 2048
                                     KernelDataType: 'int8'
                           Processing Module "fc"
                                     FCThreadNumber: 4
                                    InputMemorySize: 25088
                                  OutputMemorySize: 4096
                                     KernelDataType: 'int8'
                       Processing Module "adder"
                                    InputMemorySize: 40
                                  OutputMemorySize: 40
                                     KernelDataType: 'int8'
                          System Level Properties
                                     TargetPlatform: 'Xilinx Zynq UltraScale+ MPSoC ZCU102 Evaluation K.
                                    TargetFrequency: 200
                                      SynthesisTool: 'Xilinx Vivado'
                                    ReferenceDesign: 'AXI-Stream DDR Memory Access : 3-AXIM'
                          SynthesisToolChipFamily: 'Zynq UltraScale+'
                          SynthesisToolDeviceName: 'xczu9eg-ffvb1156-2-e'
                         SynthesisToolPackageName: ''
                          SynthesisToolSpeedValue: ''
```

# Estimate Network Performance and Resource Utilization for Custom Bitstream Configuration

To estimate the performance of the digits series network, use the estimatePerformance function of the dlhdl.ProcessorConfig object. The function returns the estimated layer latency, network latency, and network performance in frames per second (Frames/s).

To estimate the resource use of the hPC\_custom bitstream, use the estimateResources function of the dlhdl.ProcessorConfig object. The function returns the estimated DSP slice and BRAM usage.

```
hPC custom.estimatePerformance(dlquantObj)
```

### Optimizing series network: Fused 'nnet.cnn.layer.BatchNormalizationLayer' into 'nnet.cnn.layer 3 Memory Regions created.

```
Deep Learning Processor Estimator Performance Results

LastFrameLatency(cycles) LastFrameLatency(seconds)
```

FramesNum

Tota

| Network               | 348511                | 0.00174    | 1 |
|-----------------------|-----------------------|------------|---|
| conv_1                | 27250                 | 0.00014    |   |
| maxpool_1             | 42337                 | 0.00021    |   |
| conv_2                | 45869                 | 0.00023    |   |
| maxpool_2             | 68153                 | 0.00034    |   |
| conv_3                | 121493                | 0.00061    |   |
| fc                    | 43409                 | 0.00022    |   |
| * The clock frequency | of the DL processor i | ls: 200MHz |   |

# hPC\_custom.estimateResources

Deep Learning Processor Estimator Resource Results

|              | DSPs | Block RAM* |
|--------------|------|------------|
|              |      |            |
| DL_Processor | 120  | 108        |
| conv_module  | 89   | 63         |
| fc_module    | 25   | 33         |
| adder_module | 6    | 3          |
| debug module | Θ    | 8          |
| sched_module | 0    | 1          |

<sup>\*</sup> Block RAM represents Block RAM tiles in Xilinx devices and Block RAM bits in Intel devices

The estimated performance is 574 FPS and the estimated resource use counts are:

- Digital signal processor (DSP) slice count 120
- Block random access memory (BRAM) count -108

The estimated resources of the customized bitstream match the user target device resource budget and the estimated performance matches the target network performance.

# Vehicle Detection Using DAG Network Based YOLO v2 Deployed to FPGA

This example shows how to train and deploy a you look only once (YOLO) v2 object detector.

Deep learning is a powerful machine learning technique that you can use to train robust object detectors. Several techniques for object detection exist, including Faster R-CNN and you only look once (YOLO) v2. This example trains a YOLO v2 vehicle detector using the trainY0L0v20bjectDetector function.

#### **Load Dataset**

This example uses a small vehicle dataset that contains 295 images. Many of these images come from the Caltech Cars 1999 and 2001 data sets, available at the Caltech Computational Vision website, created by Pietro Perona and used with permission. Each image contains one or two labeled instances of a vehicle. A small dataset is useful for exploring the YOLO v2 training procedure, but in practice, more labeled images are needed to train a robust detector. Unzip the vehicle images and load the vehicle ground truth data.

```
unzip vehicleDatasetImages.zip
data = load('vehicleDatasetGroundTruth.mat');
vehicleDataset = data.vehicleDataset;
```

The vehicle data is stored in a two-column table, where the first column contains the image file paths and the second column contains the vehicle bounding boxes.

```
% Add the fullpath to the local vehicle data folder.
vehicleDataset.imageFilename = fullfile(pwd,vehicleDataset.imageFilename);
```

Split the dataset into training and test sets. Select 60% of the data for training and the rest for testing the trained detector.

```
rng(0);
shuffledIndices = randperm(height(vehicleDataset));
idx = floor(0.6 * length(shuffledIndices) );
trainingDataTbl = vehicleDataset(shuffledIndices(1:idx),:);
testDataTbl = vehicleDataset(shuffledIndices(idx+1:end),:);
```

Use imageDatastore and boxLabelDataStore to create datastores for loading the image and label data during training and evaluation.

```
imdsTrain = imageDatastore(trainingDataTbl{:,'imageFilename'});
bldsTrain = boxLabelDatastore(trainingDataTbl(:,'vehicle'));
imdsTest = imageDatastore(testDataTbl{:,'imageFilename'});
bldsTest = boxLabelDatastore(testDataTbl(:,'vehicle'));
Combine image and box label datastores.
trainingData = combine(imdsTrain,bldsTrain);
testData = combine(imdsTest,bldsTest);
```

# Create a YOLO v2 Object Detection Network

A YOLO v2 object detection network is composed of two subnetworks. A feature extraction network followed by a detection network. The feature extraction network is typically a pretrained CNN (for

details, see Pretrained Deep Neural Networks). This example uses ResNet-18 for feature extraction. You can also use other pretrained networks such as MobileNet v2 or ResNet-50 depending on application requirements. The detection sub-network is a small CNN compared to the feature extraction network and is composed of a few convolutional layers and layers specific for YOLO v2.

Use the yolov2Layers function to create a YOLO v2 object detection network automatically given a pretrained ResNet-18 feature extraction network. yolov2Layers requires you to specify several inputs that parameterize a YOLO v2 network:

- · Network input size
- Anchor boxes
- Feature extraction network

First, specify the network input size and the number of classes. When choosing the network input size, consider the minimum size required by the network itself, the size of the training images, and the computational cost incurred by processing data at the selected size. When feasible, choose a network input size that is close to the size of the training image and larger than the input size required for the network. To reduce the computational cost of running the example, specify a network input size of [224 224 3], which is the minimum size required to run the network.

```
inputSize = [224 224 3];
```

Define the number of object classes to detect.

```
numClasses = width(vehicleDataset)-1;
```

Note that the training images used in this example are bigger than 224-by-224 and vary in size, so you must resize the images in a preprocessing step prior to training.

Next, use estimateAnchorBoxes to estimate anchor boxes based on the size of objects in the training data. To account for the resizing of the images prior to training, resize the training data for estimating anchor boxes. Use transform to preprocess the training data, then define the number of anchor boxes and estimate the anchor boxes. Resize the training data to the input image size of the network using the supporting function yolo preprocessData.

```
trainingDataForEstimation = transform(trainingData,@(data)yolo_preprocessData(data,inputSize));
numAnchors = 7;
```

[anchorBoxes, meanIoU] = estimateAnchorBoxes(trainingDataForEstimation, numAnchors)

```
meanIoU = 0.8651
```

For more information on choosing anchor boxes, see Estimate Anchor Boxes From Training Data (Computer Vision Toolbox) (Computer Vision Toolbox $^{\text{\tiny TM}}$ ) and Anchor Boxes for Object Detection (Computer Vision Toolbox).

Now, use resnet18 to load a pretrained ResNet-18 model.

```
featureExtractionNetwork = resnet18;
```

Select 'res4b\_relu' as the feature extraction layer to replace the layers after 'res4b\_relu' with the detection subnetwork. This feature extraction layer outputs feature maps that are downsampled by a factor of 16. This amount of downsampling is a good trade-off between spatial resolution and the strength of the extracted features, as features extracted further down the network encode stronger image features at the cost of spatial resolution. Choosing the optimal feature extraction layer requires empirical analysis.

```
featureLayer = 'res4b_relu';
```

Create the YOLO v2 object detection network. .

```
lgraph = yolov2Layers(inputSize,numClasses,anchorBoxes,featureExtractionNetwork,featureLayer);
```

You can visualize the network using analyzeNetwork or Deep Network Designer from Deep Learning Toolbox $^{\text{\tiny TM}}$ .

If more control is required over the YOLO v2 network architecture, use Deep Network Designer to design the YOLO v2 detection network manually. For more information, see Design a YOLO v2 Detection Network (Computer Vision Toolbox).

# **Data Augmentation**

Data augmentation is used to improve network accuracy by randomly transforming the original data during training. By using data augmentation you can add more variety to the training data without actually having to increase the number of labeled training samples.

Use transform to augment the training data by randomly flipping the image and associated box labels horizontally. Note that data augmentation is not applied to the test and validation data. Ideally, test and validation data should be representative of the original data and is left unmodified for unbiased evaluation.

```
augmentedTrainingData = transform(trainingData,@yolo_augmentData);
```

# Preprocess Training Data and Train YOLO v2 Object Detector

Preprocess the augmented training data, and the validation data to prepare for training.

```
preprocessedTrainingData = transform(augmentedTrainingData,@(data)yolo preprocessData(data,input)
```

Use trainingOptions to specify network training options. Set 'ValidationData' to the preprocessed validation data. Set 'CheckpointPath' to a temporary location. This enables the saving of partially trained detectors during the training process. If training is interrupted, such as by a power outage or system failure, you can resume training from the saved checkpoint.

```
options = trainingOptions('sgdm', ...
    'MiniBatchSize', 16, ....
    'InitialLearnRate', 1e-3, ...
    'MaxEpochs', 20, ...
    'CheckpointPath', tempdir, ...
    'Shuffle', 'never');
```

Use trainYOLOv2ObjectDetector function to train YOLO v2 object detector.

# [detector,info] = trainYOLOv2ObjectDetector(preprocessedTrainingData,lgraph,options);

\*\*\*\*\*\*\*\*\*\*\*\*\*\*\*\*\*\*\*\*\*\*\*\*\*\*\*\*\*\*\*

Training a YOLO v2 Object Detector for the following object classes:

Training on single CPU.

Initializing input data normalization.

| ========<br>  Epoch  <br>                | Iteration                                     | Time Elapsed (hh:mm:ss)                                              |     | Mini-batch<br>RMSE                           |  | Mini-batch<br>Loss                      | <br> <br>           | Base Learning<br>Rate                                    |
|------------------------------------------|-----------------------------------------------|----------------------------------------------------------------------|-----|----------------------------------------------|--|-----------------------------------------|---------------------|----------------------------------------------------------|
| 1  <br>5  <br>10  <br>14  <br>19  <br>20 | 1  <br>50  <br>100  <br>150  <br>200  <br>220 | 00:00:02<br>00:01:26<br>00:02:46<br>00:04:04<br>00:05:23<br>00:05:53 | - 1 | 8.43<br>0.71<br>0.75<br>0.53<br>0.48<br>0.57 |  | 71.1<br>0.5<br>0.6<br>0.3<br>0.2<br>0.3 | <br> <br> <br> <br> | 0.0010<br>0.0010<br>0.0010<br>0.0010<br>0.0010<br>0.0010 |

Detector training complete.

As a quick test, run the detector on one test image. Make sure you resize the image to the same size as the training images.

```
I = imread(testDataTbl.imageFilename{2});
I = imresize(I,inputSize(1:2));
[bboxes,scores] = detect(detector,I);
```

Display the results.

```
I_new = insertObjectAnnotation(I, 'rectangle', bboxes, scores);
figure
imshow(I_new)
```

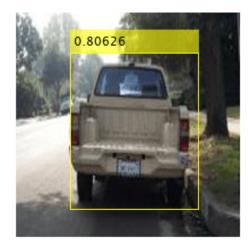

<sup>\*</sup> vehicle

#### **Load Pretrained Network**

Load the pretrained network.

```
snet=detector.Network;
I pre=yolo pre proc(I);
```

Use analyzeNetwork to obtain information about the network layers:

analyzeNetwork(snet)

#### **Create Target Object**

Create a target object for your target device with a vendor name and an interface to connect your target device to the host computer. Interface options are JTAG (default) and Ethernet. Vendor options are Intel or Xilinx. Use the installed Xilinx Vivado Design Suite over an Ethernet connection to program the device.

```
hTarget = dlhdl.Target('Xilinx', 'Interface', 'Ethernet');
```

#### **Create Workflow Object**

Create an object of the dlhdl.Workflow class. When you create the object, specify the network and the bitstream name. Specify the saved pre-trained series network, trainedNetNoCar, as the network. Make sure the bitstream name matches the data type and the FPGA board that you are targeting. In this example, the target FPGA board is the Zynq UltraScale+ MPSoC ZCU102 board. The bitstream uses a single data type.

```
hW=dlhdl.Workflow('Network', snet, 'Bitstream', 'zcu102_single','Target',hTarget)
hW =
    Workflow with properties:

        Network: [1×1 DAGNetwork]
        Bitstream: 'zcu102_single'
    ProcessorConfig: []
        Target: [1×1 dlhdl.Target]
```

# **Compile YOLO v2 Object Detector**

To compile the snet series network, run the compile function of the dlhdl.Workflow object.

```
dn = hW.compile
### Compiling network for Deep Learning FPGA prototyping ...
### Targeting FPGA bitstream zcu102_single ...
### The network includes the following layers:
```

```
'data'
                                                         224×224×3 images with 'zscore' norma
1
                             Image Input
2
    'conv1'
                             Convolution
                                                         64 7×7×3 convolutions with stride [2
3
    'bn conv1'
                            Batch Normalization
                                                         Batch normalization with 64 channels
    'conv1 relu'
                            ReLU
                                                         ReLU
    'pool1'
                            Max Pooling
                                                         3×3 max pooling with stride [2 2] a
    'res2a_branch2a' Convolution
'bn2a_branch2a' Batch Normal
6
                                                         64 3×3×64 convolutions with stride [
    'bn2a branch2a'
                            Batch Normalization
                                                        Batch normalization with 64 channels
    'res2a_branch2a_relu' ReLU
8
                                                        ReLU
                                                        64 3×3×64 convolutions with stride [
    'res2a_branch2b'
                       Convolution
```

| 10 | 'bn2a_branch2b'                      | Batch Normalization      | Batch normalization with 64 channels    |
|----|--------------------------------------|--------------------------|-----------------------------------------|
| 11 | 'res2a'                              | Addition                 | Element-wise addition of 2 inputs       |
| 12 | 'res2a_relu'                         | ReLU                     | ReLU                                    |
| 13 | 'res2b branch2a'                     |                          | 64 3×3×64 convolutions with stride []   |
|    |                                      | Convolution              |                                         |
| 14 | 'bn2b_branch2a'                      | Batch Normalization      | Batch normalization with 64 channels    |
| 15 | 'res2b_branch2a_relu'                | ReLU                     | ReLU                                    |
| 16 | 'res2b_branch2b'                     | Convolution              | 64 3×3×64 convolutions with stride [    |
| 17 | 'bn2b_branch2b'                      | Batch Normalization      | Batch normalization with 64 channels    |
| 18 | 'res2b'                              | Addition                 | Element-wise addition of 2 inputs       |
| 19 | 'res2b_relu'                         | ReLU                     | ReLU                                    |
| 20 | 'res3a_branch2a'                     | Convolution              | 128 3×3×64 convolutions with stride     |
| 21 | 'bn3a_branch2a'                      | Batch Normalization      | Batch normalization with 128 channels   |
| 22 | 'res3a_branch2a_relu'                | ReLU                     | ReLU                                    |
| 23 | 'res3a branch2b'                     | Convolution              | 128 3×3×128 convolutions with stride    |
| 24 | 'bn3a_branch2b'                      | Batch Normalization      | Batch normalization with 128 channels   |
| 25 | 'res3a'                              | Addition                 | Element-wise addition of 2 inputs       |
| 26 | 'res3a_relu'                         | ReLU                     | ReLU                                    |
| 27 | 'res3a_branch1'                      | Convolution              | 128 1×1×64 convolutions with stride     |
| 28 | 'bn3a branch1'                       | Batch Normalization      | Batch normalization with 128 channels   |
| 29 | 'res3b_branch2a'                     | Convolution              | 128 3×3×128 convolutions with stride    |
| 30 | 'bn3b_branch2a'                      | Batch Normalization      | Batch normalization with 128 channels   |
| 31 | 'res3b_branch2a_relu'                | ReLU                     | ReLU                                    |
| 32 | 'res3b_branch2b'                     | Convolution              | 128 3×3×128 convolutions with stride    |
| 33 |                                      |                          | Batch normalization with 128 channels   |
|    | 'bn3b_branch2b'                      | Batch Normalization      |                                         |
| 34 | 'res3b'                              | Addition                 | Element-wise addition of 2 inputs       |
| 35 | 'res3b_relu'                         | ReLU                     | ReLU                                    |
| 36 | 'res4a_branch2a'                     | Convolution              | 256 3×3×128 convolutions with stride    |
| 37 | 'bn4a_branch2a'                      | Batch Normalization      | Batch normalization with 256 channels   |
| 38 | 'res4a_branch2a_relu'                | ReLU                     | ReLU                                    |
| 39 | 'res4a_branch2b'                     | Convolution              | 256 3×3×256 convolutions with stride    |
| 40 | 'bn4a_branch2b'                      | Batch Normalization      | Batch normalization with 256 channels   |
| 41 | 'res4a'                              | Addition                 | Element-wise addition of 2 inputs       |
| 42 | 'res4a_relu'                         | ReLU                     | ReLU                                    |
| 43 | 'res4a_branch1'                      | Convolution              | 256 1×1×128 convolutions with stride    |
| 44 | 'bn4a_branch1'                       | Batch Normalization      | Batch normalization with 256 channels   |
| 45 | 'res4b_branch2a'                     | Convolution              | 256 3×3×256 convolutions with stride    |
| 46 | 'bn4b_branch2a'                      | Batch Normalization      | Batch normalization with 256 channels   |
| 47 | 'res4b_branch2a_relu'                | ReLU                     | ReLU                                    |
| 48 | 'res4b branch2b'                     | Convolution              | 256 3×3×256 convolutions with stride    |
| 49 | 'bn4b branch2b'                      | Batch Normalization      | Batch normalization with 256 channels   |
| 50 | 'res4b'                              | Addition                 | Element-wise addition of 2 inputs       |
| 51 | 'res4b relu'                         | ReLU                     | ReLU                                    |
| 52 | 'yolov2Conv1'                        | Convolution              | 256 3×3×256 convolutions with stride    |
| 53 | 'yolov2Batch1'                       | Batch Normalization      | Batch normalization with 256 channels   |
| 54 | 'yolov2Relu1'                        | ReLU                     | ReLU                                    |
| 55 | 'yolov2Conv2'                        | Convolution              | 256 3×3×256 convolutions with stride    |
| 56 | 'yolov2Batch2'                       | Batch Normalization      | Batch normalization with 256 channels   |
| 57 | 'yolov2Relu2'                        | ReLU                     | ReLU                                    |
| 58 | 'yolov2ClassConv'                    | Convolution              | 42 1×1×256 convolutions with stride     |
| 59 | 'volov2Ctassconv                     | YOLO v2 Transform Layer. | YOLO v2 Transform Layer with 7 anchor   |
| 60 | 'yolov21ranstorm 'yolov20utputLayer' | YOLO V2 Transform Layer. | YOLO v2 Transform Layer with 7 anchors. |
| 00 | yotovzoutputLayer                    | TOLO VZ OUTPUT           | TOLO VZ OUTPUT WITH / ANCHOLS.          |

### Optimizing series network: Fused 'nnet.cnn.layer.BatchNormalizationLayer' into 'nnet.cnn.layer 5 Memory Regions created.

```
Skipping: data
```

Compiling leg: conv1>>pool1 ...
Compiling leg: conv1>>pool1 ... complete.

```
Compiling leg: res2a branch2a>>res2a branch2b ...
Compiling leg: res2a_branch2a>>res2a_branch2b ... complete.
Compiling leg: res2b_branch2a>>res2b_branch2b ...
Compiling leg: res2b branch2a>>res2b branch2b ... complete.
Compiling leg: res3a_branch1 ...
Compiling leg: res3a_branch1 ... complete.
Compiling leg: res3a branch2a>>res3a branch2b ...
Compiling leg: res3a_branch2a>>res3a_branch2b ... complete.
Compiling leg: res3b branch2a>>res3b branch2b ...
Compiling leg: res3b_branch2a>>res3b_branch2b ... complete.
Compiling leg: res4a_branch1 ...
Compiling leg: res4a_branch1 ... complete.
Compiling leg: res4a_branch2a>>res4a_branch2b ...
Compiling leg: res4a branch2a>>res4a branch2b ... complete.
Compiling leg: res4b branch2a>>res4b branch2b ...
Compiling leg: res4b branch2a>>res4b branch2b ... complete.
Compiling leg: yolov2Conv1>>yolov2ClassConv ...
Compiling leg: yolov2Conv1>>yolov2ClassConv ... complete.
Skipping: yolov2Transform
Skipping: yolov20utputLayer
Creating Schedule...
Creating Schedule...complete.
Creating Status Table...
Creating Status Table...complete.
Emitting Schedule...
Emitting Schedule...complete.
Emitting Status Table...
Emitting Status Table...complete.
### Allocating external memory buffers:
         offset_name
                             offset_address
                                             allocated_space
                                               "24.0 MB"
    "InputDataOffset"
                              "0x00000000"
    "OutputResultOffset"
                                               "4.0 MB"
                              "0x01800000"
    "SchedulerDataOffset"
                              "0x01c00000"
                                               "4.0 MB"
                                               "28.0 MB"
    "SystemBufferOffset"
                              "0x02000000"
    "InstructionDataOffset"
                              "0x03c00000"
                                               "4.0 MB"
    "ConvWeightDataOffset"
                              "0x04000000"
                                               "20.0 MB"
    "EndOffset"
                              "0x05400000"
                                               "Total: 84.0 MB"
### Network compilation complete.
dn = struct with fields:
            weights: [1×1 struct]
       instructions: [1x1 struct]
          registers: [1×1 struct]
    syncInstructions: [1×1 struct]
```

# Program the Bitstream onto FPGA and Download Network Weights

To deploy the network on the Zyng® UltraScale+™ MPSoC ZCU102 hardware, run the deploy function of the dlhdl.Workflow object. This function uses the output of the compile function to program the FPGA board by using the programming file. The function also downloads the network weights and biases. The deploy function checks for the Xilinx Vivado tool and the supported tool version. It then starts programming the FPGA device by using the bitstream, displays progress messages and the time it takes to deploy the network.

#### hW.deploy

```
### Programming FPGA Bitstream using Ethernet...
Downloading target FPGA device configuration over Ethernet to SD card ...
# Copied /tmp/hdlcoder rd to /mnt/hdlcoder rd
# Copying Bitstream hdlcoder_system.bit to /mnt/hdlcoder_rd
# Set Bitstream to hdlcoder_rd/hdlcoder_system.bit
# Copying Devicetree devicetree_dlhdl.dtb to /mnt/hdlcoder_rd
# Set Devicetree to hdlcoder_rd/devicetree_dlhdl.dtb
# Set up boot for Reference Design: 'AXI-Stream DDR Memory Access : 3-AXIM'
Downloading target FPGA device configuration over Ethernet to SD card done. The system will now
System is rebooting . . . . .
### Programming the FPGA bitstream has been completed successfully.
### Loading weights to Conv Processor.
### Conv Weights loaded. Current time is 04-Jan-2021 13:59:03
```

#### Load the Example Image and Run The Prediction

Execute the predict function on the dlhdl.Workflow object and display the result:

```
[prediction, speed] = hW.predict(I pre, 'Profile', 'on');
### Finished writing input activations.
### Running single input activations.
```

Deep Learning Processor Profiler Performance Results

|                | LastFrameLatency(cycles) | LastFrameLatency(seconds) | FramesNum | Tota |
|----------------|--------------------------|---------------------------|-----------|------|
|                |                          |                           |           |      |
| Network        | 16974672                 | 0.07716                   | 1         | 169  |
| conv1          | 2224187                  | 0.01011                   |           |      |
| pool1          | 573166                   | 0.00261                   |           |      |
| res2a_branch2a | 972763                   | 0.00442                   |           |      |
| res2a branch2b | 972632                   | 0.00442                   |           |      |
| res2a          | 209363                   | 0.00095                   |           |      |
| res2b branch2a | 972674                   | 0.00442                   |           |      |
| res2b branch2b | 973107                   | 0.00442                   |           |      |
| res2b          | 209914                   | 0.00095                   |           |      |
| res3a branch1  | 538478                   | 0.00245                   |           |      |
| res3a branch2a | 747078                   | 0.00340                   |           |      |
| res3a branch2b | 904530                   | 0.00411                   |           |      |
| res3a          | 104830                   | 0.00048                   |           |      |
| res3b branch2a | 904540                   | 0.00411                   |           |      |
| res3b branch2b |                          | 0.00411                   |           |      |
| res3b          | 104900                   | 0.00048                   |           |      |
|                |                          |                           |           |      |

| res4a_branch1           | 485804 | 0.00221 |
|-------------------------|--------|---------|
| res4a_branch2a          | 485923 | 0.00221 |
| res4a_branch2b          | 880309 | 0.00400 |
| res4a                   | 52446  | 0.00024 |
| res4b_branch2a          | 880071 | 0.00400 |
| res4b_branch2b          | 880065 | 0.00400 |
| res4b                   | 52456  | 0.00024 |
| yolov2Conv1             | 880210 | 0.00400 |
| yolov2Conv2             | 880375 | 0.00400 |
| yolov2ClassConv         | 179300 | 0.00081 |
| The elect fractional of | the DI | 220MII- |

<sup>\*</sup> The clock frequency of the DL processor is: 220MHz

# Display the prediction results.

```
[bboxesn, scoresn, labelsn] = yolo_post_proc(prediction,I_pre,anchorBoxes,{'Vehicle'});
I_new3 = insertObjectAnnotation(I,'rectangle',bboxesn,scoresn);
figure
imshow(I_new3)
```

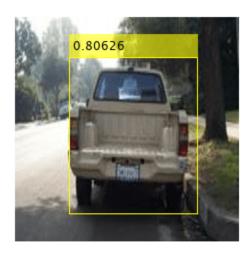

# **Customize Bitstream Configuration to Meet Resource Use Requirements**

The user wants to deploy a digit recognition network with a target performance of 500 frames per second (FPS) to a Xilinx ZCU102 ZU4CG device. The target device resource counts are:

- Digital signal processor (DSP) slice count 240
- Block random access memory (BRAM) count -128

The reference (shipping) zcu102\_int8 bitstream configuration is for a Xilinx ZCU102 ZU9EG device. The default board resource counts are:

- Digital signal processor (DSP) slice count 2520
- Block random access memory (BRAM) count -912

The default board resource counts exceed the user resource budget and is on the higher end of the cost spectrum. You can achieve target performance and resource use budget by quantizing the target deep learning network and customizing the custom default bitstream configuration.

In this example create a custom bitstream configuration to match your resource budget and performance requirements.

# **Prerequisites**

- Deep Learning HDL Toolbox<sup>™</sup> Support Package for Xilinx FPGA and SoC
- Deep Learning Toolbox<sup>™</sup>
- Deep Learning HDL Toolbox<sup>™</sup>
- · Deep Learning Toolbox Model Quantization Library

#### **Load Pretrained Network**

To load the pretrained series network, that has been trained on the Modified National Institute Standards of Technology (MNIST) database, enter:

```
snet = getDigitsNetwork;
```

#### **Quantize Network**

To quantize the MNIST based digits network, enter:

```
dlquantObj = dlquantizer(snet, 'ExecutionEnvironment', 'FPGA');
Image = imageDatastore('five_28x28.pgm', 'Labels', 'five');
dlquantObj.calibrate(Image)
```

```
ans=21×5 table
         Optimized Layer Name
                                         Network Layer Name
                                                                   Learnables / Activations
                                                                                                    MinValue
    {'conv_1_Weights'
                                          {'batchnorm 1'}
                                                                         "Weights"
                                                                                                    -0.017061
                                         {'batchnorm_1'}
{'batchnorm_2'}
{'batchnorm_2'}
{'batchnorm_3'}
    {'conv_1_Bias'
                                                                         "Bias"
                                                                                                    -0.025344
    {'conv_2_Weights'
{'conv_2_Bias'
                                                                         "Weights"
                                                                                                    -0.54744
                                                                         "Bias"
                                                                                                      -1.1787
    {'conv_3_Weights'
                                                                         "Weights"
                                                                                                     -0.39927
    {'conv 3 Bias'
                                          {'batchnorm 3'}
                                                                         "Bias"
                                                                                                     -0.85118
```

```
"Weights"
                                                                                   -0.22558
{'fc Weights'
{'fc Bias'
                                 {'fc'
                                                          "Bias"
                                                                                  -0.011837
                                                     "Activations"

"Activations"

"Activations"

"Activations"

"Activations"

"Activations"

"Activations"
{'imageinput'
                                {'imageinput' }
-22.566
                                                                                    -7.9196
                                                                                          0
                                                                                          0
{'relu_2'
                                                                                    -8.4641
                                                          "Activations"
                                                                                          0
                                                          "Activations"
{'maxpool 2'
                                 {'maxpool 2' }
                                                                                          0
```

# Retrieve zcu102 int Bitstream Configuration

To retrieve the zcu102\_int8 bitstream configuration, use the dlhdl.ProcessorConfig object. For more information, see dlhdl.ProcessorConfig. To learn about modifiable parameters of the processor configuration, see getModuleProperty and setModuleProperty.

```
hPC_reference = dlhdl.ProcessorConfig('Bitstream','zcu102_int8')
hPC reference =
                    Processing Module "conv"
                            ConvThreadNumber: 64
                             InputMemorySize: [227 227
                                                           31
                            OutputMemorySize: [227 227
                                                           31
                            FeatureSizeLimit: 2048
                              KernelDataType: 'int8'
                      Processing Module "fc"
                              FCThreadNumber: 16
                             InputMemorySize: 25088
                            OutputMemorySize: 4096
                              KernelDataType: 'int8'
                   Processing Module "adder"
                             InputMemorySize: 40
                            OutputMemorySize: 40
                              KernelDataType: 'int8'
                     System Level Properties
                              TargetPlatform: 'Xilinx Zyng UltraScale+ MPSoC ZCU102 Evaluation K.
                             TargetFrequency: 250
                               SynthesisTool: 'Xilinx Vivado'
                             ReferenceDesign: 'AXI-Stream DDR Memory Access: 3-AXIM'
                     SynthesisToolChipFamily: 'Zyng UltraScale+'
                     SynthesisToolDeviceName: 'xczu9eg-ffvb1156-2-e'
                    SynthesisToolPackageName: ''
                     SynthesisToolSpeedValue: ''
```

# Estimate Network Performance and Resource Utilization for zcu102\_int8 Bitstream Configuration

To estimate the performance of the digits series network, use the estimatePerformance function of the dlhdl.ProcessorConfig object. The function returns the estimated layer latency, network latency, and network performance in frames per second (Frames/s).

To estimate the resource use of the zcu102\_int8 bitstream, use the estimateResources function of the dlhdl.ProcessorConfig object. The function returns the estimated DSP slice and BRAM usage.

#### hPC reference.estimatePerformance(dlquant0bj)

### Optimizing series network: Fused 'nnet.cnn.layer.BatchNormalizationLayer' into 'nnet.cnn.layer' 3 Memory Regions created.

Tota

#### Deep Learning Processor Estimator Performance Results

|                   | LastFrameLatency(cycles)    | LastFrameLatency(seconds) | FramesNum |
|-------------------|-----------------------------|---------------------------|-----------|
|                   |                             |                           |           |
| Network           | 57955                       | 0.00023                   | 1         |
| conv_1            | 4391                        | 0.00002                   |           |
| maxpool_1         | 2877                        | 0.00001                   |           |
| conv_2            | 2351                        | 0.00001                   |           |
| maxpool_2         | 2265                        | 0.00001                   |           |
| conv_3            | 2507                        | 0.00001                   |           |
| fc                | 43564                       | 0.00017                   |           |
| * The clock frequ | ency of the DL processor is | s: 250MHz                 |           |

#### hPC reference.estimateResources

Deep Learning Processor Estimator Resource Results

|              | DSPs | Block RAM* |
|--------------|------|------------|
|              |      |            |
| DL_Processor | 768  | 386        |
| conv_module  | 647  | 315        |
| fc_module    | 97   | 50         |
| adder_module | 24   | 12         |
| debug_module | Θ    | 8          |
| sched module | Θ    | 1          |

<sup>\*</sup> Block RAM represents Block RAM tiles in Xilinx devices and Block RAM bits in Intel devices

The estimated performance is 4314 FPS and the estimated resource use counts are:

- Digital signal processor (DSP) slice count 768
- Block random access memory (BRAM) count -386

The estimated DSP slice count and BRAM count use exceeds the target device resource budget. Customize the bitstream configuration to reduce resource use.

## **Create Custom Bitstream Configuration**

To create a custom processor configuration, use the dlhdl.ProcessorConfig object. For more information, see dlhdl.ProcessorConfig. To learn about modifiable parameters of the processor configuration, see getModuleProperty and setModuleProperty.

To reduce the resource use for the custom bitstream, modify the KernelDataType for the conv, fc, and adder modules. Modify the ConvThreadNumber to reduce DSP slice count. Reduce the InputMemorySize and OutputMemorySize for the conv module to reduce BRAM count.

```
hPC_custom = dlhdl.ProcessorConfig;
hPC_custom.setModuleProperty('conv','KernelDataType','int8');
```

```
hPC_custom.setModuleProperty('fc','KernelDataType','int8');
hPC_custom.setModuleProperty('adder','KernelDataType','int8');
hPC_custom.setModuleProperty('conv','ConvThreadNumber',4);
hPC_custom.setModuleProperty('conv','InputMemorySize',[30 30 1]);
hPC_custom.setModuleProperty('conv','OutputMemorySize',[30 30 1]);
hPC_custom
hPC custom =
                         Processing Module "conv"
                                  ConvThreadNumber: 4
                                    InputMemorySize: [30 30
                                                                     11
                                  OutputMemorySize: [30 30
                                                                     11
                                  FeatureSizeLimit: 2048
                                     KernelDataType: 'int8'
                           Processing Module "fc"
                                     FCThreadNumber: 4
                                    InputMemorySize: 25088
                                  OutputMemorySize: 4096
                                     KernelDataType: 'int8'
                       Processing Module "adder"
                                    InputMemorySize: 40
                                  OutputMemorySize: 40
                                     KernelDataType: 'int8'
                          System Level Properties
                                     TargetPlatform: 'Xilinx Zynq UltraScale+ MPSoC ZCU102 Evaluation K.
                                    TargetFrequency: 200
                                      SynthesisTool: 'Xilinx Vivado'
                                    ReferenceDesign: 'AXI-Stream DDR Memory Access : 3-AXIM'
                          SynthesisToolChipFamily: 'Zynq UltraScale+'
                          SynthesisToolDeviceName: 'xczu9eg-ffvb1156-2-e'
                         SynthesisToolPackageName: ''
                          SynthesisToolSpeedValue: ''
```

## Estimate Network Performance and Resource Utilization for Custom Bitstream Configuration

To estimate the performance of the digits series network, use the estimatePerformance function of the dlhdl.ProcessorConfig object. The function returns the estimated layer latency, network latency, and network performance in frames per second (Frames/s).

To estimate the resource use of the hPC\_custom bitstream, use the estimateResources function of the dlhdl.ProcessorConfig object. The function returns the estimated DSP slice and BRAM usage.

```
hPC custom.estimatePerformance(dlquantObj)
```

### Optimizing series network: Fused 'nnet.cnn.layer.BatchNormalizationLayer' into 'nnet.cnn.layed 3 Memory Regions created.

```
Deep Learning Processor Estimator Performance Results

LastFrameLatency(cycles) LastFrameLatency(seconds)
```

FramesNum

Tota

| Network               | 348511                | 0.00174    | 1 |
|-----------------------|-----------------------|------------|---|
| conv_1                | 27250                 | 0.00014    |   |
| maxpool_1             | 42337                 | 0.00021    |   |
| conv_2                | 45869                 | 0.00023    |   |
| maxpool_2             | 68153                 | 0.00034    |   |
| conv_3                | 121493                | 0.00061    |   |
| fc                    | 43409                 | 0.00022    |   |
| * The clock frequency | of the DL processor : | is: 200MHz |   |

#### hPC\_custom.estimateResources

Deep Learning Processor Estimator Resource Results

|              | DSPs | Block RAM* |
|--------------|------|------------|
|              |      |            |
| DL_Processor | 120  | 108        |
| conv_module  | 89   | 63         |
| fc_module    | 25   | 33         |
| adder_module | 6    | 3          |
| debug module | Θ    | 8          |
| sched_module | 0    | 1          |

<sup>\*</sup> Block RAM represents Block RAM tiles in Xilinx devices and Block RAM bits in Intel devices

The estimated performance is 574 FPS and the estimated resource use counts are:

- Digital signal processor (DSP) slice count 120
- Block random access memory (BRAM) count -108

The estimated resources of the customized bitstream match the user target device resource budget and the estimated performance matches the target network performance.

## Image Classification Using DAG Network Deployed to FPGA

This example shows how to train, compile, and deploy a dlhdl.Workflow object that has ResNet-18 as the network object by using the Deep Learning HDL Toolbox<sup>™</sup> Support Package for Xilinx FPGA and SoC. Use MATLAB® to retrieve the prediction results from the target device.

#### **Required Products**

For this example, you need:

- Deep Learning Toolbox ™
- Deep Learning HDL Toolbox ™
- Deep Learning Toolbox Model for ResNet-18 Network
- Deep Learning HDL Toolbox Support Package for Xilinx FPGA and SoC Devices
- Image Processing Toolbox ™

#### **Load Pretrained SeriesNetwork**

To load the pretrained series network ResNet-18, enter:

```
snet = resnet18;
```

To view the layers of the pretrained series network, enter:

```
analyzeNetwork(snet);
```

The first layer, the image input layer, requires input images of size 227-by-227-by-3, where 3 is the number of color channels.

```
inputSize = snet.Layers(1).InputSize;
```

#### **Define Training and Validation Data Sets**

This example uses the MathWorks MerchData data set. This is a small data set containing 75 images of MathWorks merchandise, belonging to five different classes (*cap*, *cube*, *playing cards*, *screwdriver*, and *torch*).

```
curDir = pwd;
unzip('MerchData.zip');
imds = imageDatastore('MerchData', ...
'IncludeSubfolders',true, ...
'LabelSource','foldernames');
[imdsTrain,imdsValidation] = splitEachLabel(imds,0.7,'randomized');
```

#### **Replace Final Layers**

The fully connected layer and classification layer of the pretrained network net are configured for 1000 classes. These two layers fc1000 and ClassificationLayer\_predictions in ResNet-18, contain information on how to combine the features that the network extracts into class probabilities and predicted labels. These two layers must be fine-tuned for the new classification problem. Extract all the layers, except the last two layers, from the pretrained network.

```
lgraph = layerGraph(snet)
lgraph =
   LayerGraph with properties:
```

```
Layers: [71×1 nnet.cnn.layer.Layer]
   Connections: [78×2 table]
    InputNames: {'data'}
   OutputNames: {'ClassificationLayer predictions'}
numClasses = numel(categories(imdsTrain.Labels))
numClasses = 5
newLearnableLayer = fullyConnectedLayer(numClasses, ...
'Name', 'new_fc', ...
'WeightLearnRateFactor', 10, ...
'BiasLearnRateFactor',10);
lgraph = replaceLayer(lgraph, 'fc1000', newLearnableLayer);
newClassLayer = classificationLayer('Name', 'new classoutput');
lgraph = replaceLayer(lgraph, 'ClassificationLayer_predictions',newClassLayer);
```

#### **Train Network**

The network requires input images of size 224-by-224-by-3, but the images in the image datastores have different sizes. Use an augmented image datastore to automatically resize the training images. Specify additional augmentation operations to perform on the training images, such as randomly flipping the training images along the vertical axis and randomly translating them up to 30 pixels horizontally and vertically. Data augmentation helps prevent the network from overfitting and memorizing the exact details of the training images.

```
pixelRange = [-30 30];
imageAugmenter = imageDataAugmenter( ...
'RandXReflection', true, ...
'RandXTranslation', pixelRange, ...
'RandYTranslation', pixelRange);
```

To automatically resize the validation images without performing further data augmentation, use an augmented image datastore without specifying any additional preprocessing operations.

```
augimdsTrain = augmentedImageDatastore(inputSize(1:2),imdsTrain, ...
'DataAugmentation',imageAugmenter);
augimdsValidation = augmentedImageDatastore(inputSize(1:2),imdsValidation);
```

Specify the training options. For transfer learning, keep the features from the early layers of the pretrained network (the transferred layer weights). To slow down learning in the transferred layers, set the initial learning rate to a small value. Specify the mini-batch size and validation data. The software validates the network every ValidationFrequency iterations during training.

```
options = trainingOptions('sgdm', ...
'MiniBatchSize',10, ...
'MaxEpochs',6, ...
'InitialLearnRate',1e-4, ...
'Shuffle', 'every-epoch', ...
'ValidationData', augimdsValidation, ...
'ValidationFrequency',3, ...
'Verbose', false, ...
'Plots', 'training-progress');
```

Train the network that consists of the transferred and new layers. By default, trainNetwork uses a GPU if one is available (requires Parallel Computing Toolbox™ and a supported GPU device. For more information, see "GPU Support by Release" (Parallel Computing Toolbox)). Otherwise, the network uses a CPU (requires MATLAB Coder Interface for Deep learning Libraries $^{\text{m}}$ ). You can also specify the execution environment by using the 'ExecutionEnvironment' name-value argument of trainingOptions.

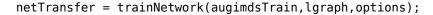

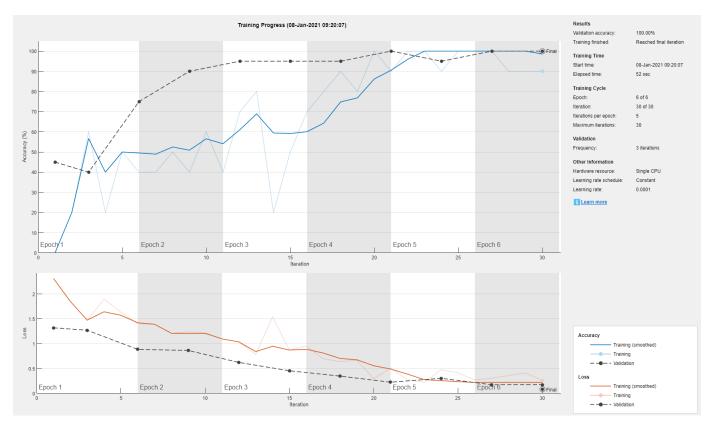

#### **Create Target Object**

Use the dlhdl.Target class to create a target object with a custom name for your target device and an interface to connect your target device to the host computer. Interface options are JTAG and Ethernet. To use JTAG,Install Xilinx $^{\text{\tiny TM}}$  Vivado $^{\text{\tiny TM}}$  Design Suite 2019.2. To set the Xilinx Vivado toolpath, enter:

```
% hdlsetuptoolpath('ToolName', 'Xilinx Vivado', 'ToolPath', 'C:\Xilinx\Vivado\2019.2\bin\vivado.|
hTarget = dlhdl.Target('Xilinx','Interface','Ethernet');
```

#### **Create WorkFlow Object**

Use the dlhdl.Workflow class to create an object. When you create the object, specify the network and the bitstream name. Specify the saved pretrained alexnet neural network as the network. Make sure that the bitstream name matches the data type and the FPGA board that you are targeting. In this example, the target FPGA board is the Xilinx ZCU102 SoC board. The bitstream uses a single data type.

```
hW = dlhdl.Workflow('Network', netTransfer, 'Bitstream', 'zcu102 single','Target',hTarget);
```

#### Compile the netTransfer DAG network

To compile the netTransfer DAG network, run the compile method of the dlhdl.Workflow object. You can optionally specify the maximum number of input frames.

```
dn = hW.compile('InputFrameNumberLimit',15)
### Compiling network for Deep Learning FPGA prototyping ...
### Targeting FPGA bitstream zcu102_single ...
### The network includes the following layers:
```

```
1
     'data'
                              Image Input
                                                        224×224×3 images with 'zscore' normalia
 2
                              Convolution
     'conv1'
                                                        64 7×7×3 convolutions with stride [2
 3
     'bn conv1'
                              Batch Normalization
                                                        Batch normalization with 64 channels
 4
     'conv1_relu'
                              ReLU
                                                        Rel II
 5
     'pool1'
                              Max Pooling
                                                        3×3 max pooling with stride [2 2] and
 6
     'res2a branch2a'
                                                        64 3×3×64 convolutions with stride [1
                              Convolution
 7
     'bn2a branch2a'
                              Batch Normalization
                                                        Batch normalization with 64 channels
 8
     'res2a branch2a relu'
                              ReLU
 9
     'res2a branch2b'
                                                        64 3×3×64 convolutions with stride [1
                              Convolution
10
     'bn2a branch2b'
                              Batch Normalization
                                                        Batch normalization with 64 channels
11
     'res2a'
                              Addition
                                                        Element-wise addition of 2 inputs
12
     'res2a_relu'
                              ReLU
13
     'res2b_branch2a'
                              Convolution
                                                        64 3×3×64 convolutions with stride [1
14
     'bn2b_branch2a'
                                                        Batch normalization with 64 channels
                              Batch Normalization
15
     'res2b_branch2a_relu'
                              RellI
                                                        Rel U
     'res2b_branch2b'
16
                              Convolution
                                                        64 3×3×64 convolutions with stride [1
17
     'bn2b_branch2b'
                              Batch Normalization
                                                        Batch normalization with 64 channels
18
     'res2b'
                              Addition
                                                        Element-wise addition of 2 inputs
19
     'res2b_relu'
                              ReLU
20
     'res3a_branch2a'
                              Convolution
                                                         128 3×3×64 convolutions with stride [2
                                                        Batch normalization with 128 channels
21
     'bn3a branch2a'
                              Batch Normalization
22
     'res3a_branch2a_relu'
                              ReLU
                                                        ReLU
23
     'res3a branch2b'
                              Convolution
                                                        128 3×3×128 convolutions with stride [
24
                                                        Batch normalization with 128 channels
     'bn3a_branch2b'
                              Batch Normalization
25
     'res3a'
                              Addition
                                                        Element-wise addition of 2 inputs
26
     'res3a relu'
                              Rel II
                                                        Rel II
27
     'res3a branch1'
                                                        128 1×1×64 convolutions with stride [2
                              Convolution
28
     'bn3a branch1'
                              Batch Normalization
                                                        Batch normalization with 128 channels
29
     'res3b branch2a'
                              Convolution
                                                        128 3×3×128 convolutions with stride [
30
     'bn3b branch2a'
                              Batch Normalization
                                                        Batch normalization with 128 channels
31
     'res3b branch2a relu'
32
     'res3b_branch2b'
                                                        128 3×3×128 convolutions with stride [
                              Convolution
33
     'bn3b branch2b'
                              Batch Normalization
                                                        Batch normalization with 128 channels
34
     'res3b'
                              Addition
                                                        Element-wise addition of 2 inputs
35
     'res3b_relu'
                              ReLU
36
     'res4a branch2a'
                              Convolution
                                                        256 3×3×128 convolutions with stride [
37
                              Batch Normalization
                                                        Batch normalization with 256 channels
     'bn4a_branch2a'
38
     'res4a branch2a relu'
                              Rel II
                                                        ReLU
39
     'res4a_branch2b'
                                                        256 3×3×256 convolutions with stride [
                              Convolution
40
     'bn4a_branch2b'
                                                        Batch normalization with 256 channels
                              Batch Normalization
41
     'res4a'
                              Addition
                                                        Element-wise addition of 2 inputs
42
     'res4a_relu'
                              ReLU
                                                        ReLU
43
     'res4a_branch1'
                              Convolution
                                                        256 1×1×128 convolutions with stride [
44
     'bn4a_branch1'
                              Batch Normalization
                                                        Batch normalization with 256 channels
45
     'res4b_branch2a'
                              Convolution
                                                        256 3×3×256 convolutions with stride [
46
     'bn4b branch2a'
                              Batch Normalization
                                                        Batch normalization with 256 channels
47
     'res4b_branch2a_relu'
                              ReLU
                                                        ReLU
```

```
'res4b branch2b'
                                                        256 3×3×256 convolutions with stride [
                              Convolution
49
     'bn4b branch2b'
                              Batch Normalization
                                                        Batch normalization with 256 channels
50
     'res4b'
                              Addition
                                                        Element-wise addition of 2 inputs
51
     'res4b relu'
                              ReLU
                                                        ReLU
     'res5a branch2a'
52
                              Convolution
                                                        512 3×3×256 convolutions with stride [
53
     'bn5a_branch2a'
                                                        Batch normalization with 512 channels
                              Batch Normalization
54
     'res5a branch2a relu'
                              Rel II
                                                        Rel II
55
     'res5a branch2b'
                                                        512 3×3×512 convolutions with stride [
                              Convolution
56
     'bn5a branch2b'
                              Batch Normalization
                                                        Batch normalization with 512 channels
57
     'res5a'
                              Addition
                                                        Element-wise addition of 2 inputs
58
     'res5a relu'
                              ReLU
                                                        ReLU
59
     'res5a branch1'
                              Convolution
                                                        512 1×1×256 convolutions with stride [3
     'bn5a branch1'
60
                              Batch Normalization
                                                        Batch normalization with 512 channels
61
     'res5b branch2a'
                                                        512 3×3×512 convolutions with stride [
                              Convolution
                                                        Batch normalization with 512 channels
62
     'bn5b branch2a'
                              Batch Normalization
                             ReLU
63
                                                        ReLU
     'res5b_branch2a_relu'
64
                                                        512 3×3×512 convolutions with stride [
     'res5b branch2b'
                              Convolution
65
     'bn5b branch2b'
                                                        Batch normalization with 512 channels
                             Batch Normalization
66
     'res5b'
                              Addition
                                                        Element-wise addition of 2 inputs
67
     'res5b relu'
                             ReLU
                                                        ReLU
68
     'pool5'
                              Global Average Pooling
                                                        Global average pooling
     'new fc'
69
                                                        5 fully connected layer
                              Fully Connected
     'prob'
70
                              Softmax
                                                        softmax
71
     'new_classoutput'
                              Classification Output
                                                        crossentropyex with 'MathWorks Cap' and
```

### Optimizing series network: Fused 'nnet.cnn.layer.BatchNormalizationLayer' into 'nnet.cnn.laye Memory Regions created.

```
Skipping: data
Compiling leg: conv1>>pool1 ...
Compiling leg: conv1>>pool1 ... complete.
Compiling leg: res2a branch2a>>res2a branch2b ...
Compiling leg: res2a_branch2a>>res2a_branch2b ... complete.
Compiling leg: res2b_branch2a>>res2b_branch2b ...
Compiling leg: res2b_branch2a>>res2b_branch2b ... complete.
Compiling leg: res3a_branch1 ...
Compiling leg: res3a_branch1 ... complete.
Compiling leg: res3a_branch2a>>res3a_branch2b ...
Compiling leg: res3a branch2a>>res3a branch2b ... complete.
Compiling leg: res3b branch2a>>res3b branch2b ...
Compiling leg: res3b branch2a>>res3b branch2b ... complete.
Compiling leg: res4a branch1 ...
Compiling leg: res4a branch1 ... complete.
Compiling leg: res4a branch2a>>res4a branch2b ...
Compiling leg: res4a branch2a>>res4a branch2b ... complete.
Compiling leg: res4b_branch2a>>res4b_branch2b ...
Compiling leg: res4b branch2a>>res4b branch2b ... complete.
Compiling leg: res5a_branch1 ...
Compiling leg: res5a branch1 ... complete.
Compiling leg: res5a_branch2a>>res5a_branch2b ...
Compiling leg: res5a_branch2a>>res5a_branch2b ... complete.
Compiling leg: res5b_branch2a>>res5b_branch2b ...
Compiling leg: res5b_branch2a>>res5b_branch2b ... complete.
Compiling leg: pool5 ...
Compiling leg: pool5 ... complete.
Compiling leg: new_fc ...
Compiling leg: new_fc ... complete.
Skipping: prob
```

```
Skipping: new_classoutput
Creating Schedule...
Creating Schedule...complete.
Creating Status Table...
Creating Status Table...complete.
Emitting Schedule...
Emitting Schedule...complete.
Emitting Status Table...
Emitting Status Table...complete.
### Allocating external memory buffers:
         offset name
                            offset address
                                             allocated space
   "InputDataOffset"
                            "0x00000000"
                                           "12.0 MB"
   "OutputResultOffset"
                            "0x00c00000"
                                            "4.0 MB"
   "SchedulerDataOffset"
                            "0x01000000"
                                            "4.0 MB"
   "SystemBufferOffset"
                            "0x01400000"
                                            "28.0 MB"
   "InstructionDataOffset"
                                           "4.0 MB"
                            "0x03000000"
                                           "52.0 MB"
   "ConvWeightDataOffset"
                            "0x03400000"
   "FCWeightDataOffset"
                            "0x06800000"
                                            "4.0 MB"
   "EndOffset"
                            "0x06c00000"
                                            "Total: 108.0 MB"
### Network compilation complete.
dn = struct with fields:
           weights: [1×1 struct]
       instructions: [1x1 struct]
         registers: [1×1 struct]
   syncInstructions: [1×1 struct]
```

#### Program Bitstream onto FPGA and Download Network Weights

To deploy the network on the Xilinx ZCU102 hardware, run the deploy function of the dlhdl.Workflow object. This function uses the output of the compile function to program the FPGA board by using the programming file. It also downloads the network weights and biases. The deploy function starts programming the FPGA device, displays progress messages, and the time it takes to deploy the network.

```
hW.deploy
```

### FPGA bitstream programming has been skipped as the same bitstream is already loaded on the tath the programming has been skipped as the same network is already loaded on the table.

#### **Load Image for Prediction**

Load the example image.

```
imgFile = fullfile(pwd,'MerchData','MathWorks Cube','Mathworks cube_0.jpg');
inputImg = imresize(imread(imgFile),[224 224]);
imshow(inputImg)
```

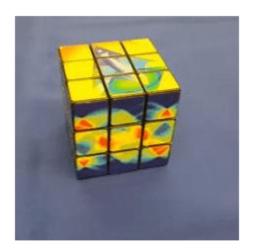

#### **Run Prediction for One Image**

Execute the predict method on the dlhdl.Workflow object and then show the label in the MATLAB command window.

```
[prediction, speed] = hW.predict(single(inputImg),'Profile','on');
### Finished writing input activations.
### Running single input activations.
```

Deep Learning Processor Profiler Performance Results

|                | LastFrameLatency(cycles) | LastFrameLatency(seconds) | FramesNum |
|----------------|--------------------------|---------------------------|-----------|
|                |                          |                           |           |
| Network        | 23470681                 | 0.10668                   | 1         |
| conv1          | 2224133                  | 0.01011                   |           |
| pool1          | 573009                   | 0.00260                   |           |
| res2a_branch2a | 972706                   | 0.00442                   |           |
| res2a_branch2b | 972715                   | 0.00442                   |           |
| res2a          | 210584                   | 0.00096                   |           |
| res2b_branch2a | 972670                   | 0.00442                   |           |
| res2b_branch2b | 973171                   | 0.00442                   |           |
| res2b          | 210235                   | 0.00096                   |           |
| res3a_branch1  | 538433                   | 0.00245                   |           |
| res3a_branch2a | 746681                   | 0.00339                   |           |
| res3a_branch2b | 904757                   | 0.00411                   |           |
| res3a          | 104923                   | 0.00048                   |           |
| res3b_branch2a | 904442                   | 0.00411                   |           |
| res3b_branch2b | 904234                   | 0.00411                   |           |
| res3b          | 105019                   | 0.00048                   |           |
| res4a branch1  | 485689                   | 0.00221                   |           |
| res4a_branch2a | 486053                   | 0.00221                   |           |
| res4a_branch2b | 880357                   | 0.00400                   |           |
| res4a          | 52814                    | 0.00024                   |           |

Tot

23

```
res4b_branch2a
                           880122
                                                   0.00400
   res4b_branch2b
                           880268
                                                   0.00400
   res4b
                            52492
                                                   0.00024
   res5a_branch1
                          1056215
                                                   0.00480
   res5a_branch2a
                          1056269
                                                   0.00480
   res5a_branch2b
                          2057399
                                                   0.00935
   res5a
                            26272
                                                   0.00012
                          2057349
   res5b_branch2a
                                                    0.00935
   res5b_branch2b
                          2057639
                                                   0.00935
   res5b
                            26409
                                                   0.00012
  pool5
                            71402
                                                   0.00032
  new_fc
                            24650
                                                    0.00011
* The clock frequency of the DL processor is: 220MHz
```

[val, idx] = max(prediction); netTransfer.Layers(end).ClassNames{idx}

ans =

<sup>&#</sup>x27;MathWorks Cube'

## Classify Images on an FPGA Using a Quantized DAG Network

In this example, you use Deep learning HDL Toolbox to deploy a quantized deep convolutional neural network and classify an image. The example uses the pretrained ResNet-18 convolutional neural network to demonstrate transfer learning, quantization, and deployment for the quantized network. Use MATLAB ® to retrieve the prediction results.

ResNet-18 has been trained on over a million images and can classify images into 1000 object categories (such as keyboard, coffee mug, pencil, and many animals). The network has learned rich feature representations for a wide range of images. The network takes an image as input and outputs a label for the object in the image together with the probabilities for each of the object categories.

#### **Required Products**

For this example, you need:

- Deep Learning Toolbox ™
- Deep Learning HDL Toolbox ™
- Deep Learning Toolbox Model for ResNet-18 Network
- Deep Learning HDL Toolbox Support Package for Xilinx FPGA and SoC Devices
- Image Processing Toolbox ™
- Deep Learning Toolbox Model Quantization Library
- MATLAB Coder Interface for Deep Learning Libraries

#### **Transfer Learning Using Resnet-18**

To perform classification on a new set of images, you fine-tune a pretrained ResNet-18 convolutional neural network by transfer learning. In transfer learning, you can take a pretrained network and use it as a starting point to learn a new task. Fine-tuning a network with transfer learning is usually much faster and easier than training a network with randomly initialized weights from scratch. You can quickly transfer learned features to a new task using a smaller number of training images.

#### Load Pretrained SeriesNetwork

To load the pretrained series network ResNet-18, enter:

```
snet = resnet18;
```

To view the layers of the pretrained series network, enter:

```
analyzeNetwork(snet);
```

The first layer, the image input layer, requires input images of size 227-by-227-by-3, where 3 is the number of color channels.

```
inputSize = snet.Layers(1).InputSize;
```

#### **Define Training and Validation Data Sets**

This example uses the MathWorks MerchData data set. This is a small data set containing 75 images of MathWorks merchandise, belonging to five different classes (*cap*, *cube*, *playing cards*, *screwdriver*, and *torch*).

```
curDir = pwd;
unzip('MerchData.zip');
imds = imageDatastore('MerchData', ...
'IncludeSubfolders',true, ...
'LabelSource', 'foldernames');
[imdsTrain,imdsValidation] = splitEachLabel(imds,0.7,'randomized');
```

#### **Replace Final Layers**

The fully connected layer and classification layer of the pretrained network net are configured for 1000 classes. These two layers fc1000 and ClassificationLayer predictions in ResNet-18, contain information on how to combine the features that the network extracts into class probabilities and predicted labels. These two layers must be fine-tuned for the new classification problem. Extract all the layers, except the last two layers, from the pretrained network.

```
lgraph = layerGraph(snet)
lgraph =
 LayerGraph with properties:
         Layers: [71×1 nnet.cnn.layer.Layer]
    Connections: [78×2 table]
     InputNames: {'data'}
    OutputNames: {'ClassificationLayer predictions'}
numClasses = numel(categories(imdsTrain.Labels))
numClasses = 5
newLearnableLayer = fullyConnectedLayer(numClasses, ...
'Name','new_fc', ...
'WeightLearnRateFactor', 10, ...
'BiasLearnRateFactor',10);
lgraph = replaceLayer(lgraph, 'fc1000', newLearnableLayer);
newClassLayer = classificationLayer('Name', 'new classoutput');
lgraph = replaceLayer(lgraph, 'ClassificationLayer_predictions',newClassLayer);
```

#### **Train Network**

The network requires input images of size 224-by-224-by-3, but the images in the image datastores have different sizes. Use an augmented image datastore to automatically resize the training images. Specify additional augmentation operations to perform on the training images, such as randomly flipping the training images along the vertical axis and randomly translating them up to 30 pixels horizontally and vertically. Data augmentation helps prevent the network from overfitting and memorizing the exact details of the training images.

```
pixelRange = [-30 30];
imageAugmenter = imageDataAugmenter( ...
'RandXReflection', true, ...
'RandXTranslation',pixelRange, ...
'RandYTranslation', pixelRange);
```

To automatically resize the validation images without performing further data augmentation, use an augmented image datastore without specifying any additional preprocessing operations.

```
augimdsTrain = augmentedImageDatastore(inputSize(1:2),imdsTrain, ...
'DataAugmentation',imageAugmenter);
augimdsValidation = augmentedImageDatastore(inputSize(1:2),imdsValidation);
```

Specify the training options. For transfer learning, keep the features from the early layers of the pretrained network (the transferred layer weights). To slow down learning in the transferred layers, set the initial learning rate to a small value. Specify the mini-batch size and validation data. The software validates the network every ValidationFrequency iterations during training.

```
options = trainingOptions('sgdm', ...
'MiniBatchSize',10, ...
'MaxEpochs',6, ...
'InitialLearnRate',1e-4, ...
'Shuffle','every-epoch', ...
'ValidationData',augimdsValidation, ...
'ValidationFrequency',3, ...
'Verbose',false, ...
'Plots','training-progress');
```

Train the network that consists of the transferred and new layers. By default, trainNetwork uses a GPU if one is available (requires Parallel Computing Toolbox $^{\text{\tiny M}}$  and a supported GPU device. For more information, see "GPU Support by Release" (Parallel Computing Toolbox)). Otherwise, the network uses a CPU (requires MATLAB Coder Interface for Deep learning Libraries $^{\text{\tiny M}}$ ). You can also specify the execution environment by using the 'ExecutionEnvironment' name-value argument of trainingOptions.

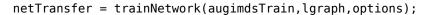

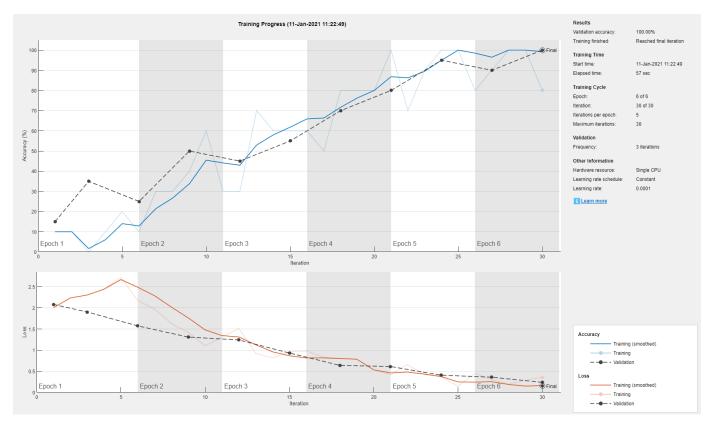

#### **Quantize the Network**

Create a dlguantizer object and specify the network to quantize.

```
dlquantObj = dlquantizer(netTransfer, 'ExecutionEnvironment', 'FPGA');
```

#### **Calibrate the Quantized Network Object**

Use the calibrate function to exercise the network with sample inputs and collect the range information. The calibrate function exercises the network and collects the dynamic ranges of the weights and biases in the convolution and fully connected layers of the network and the dynamic ranges of the activations in all layers of the network. The calibrate function returns a table. Each row of the table contains range information for a learnable parameter of the quantized network.

dlquantObj.calibrate(augimdsTrain)

```
ans=95×5 table
      Optimized Layer Name
                                 Network Layer Name
                                                       Learnables / Activations
                                                                                   MinValue
    {'conv1 Weights'
                                 {'bn conv1'
                                                              "Weights"
                                                                                   -0.86045
                                                              "Bias"
    {'conv1 Bias'
                                 {'bn conv1'
                                                                                  -0.66706
    {'res2a branch2a Weights'}
                               {'bn2a branch2a'}
                                                              "Weights"
                                                                                  -0.40354
    {'res2a branch2a Bias' } {'bn2a branch2a'}
                                                              "Bias"
                                                                                   -0.7954
    {'res2a_branch2b_Weights'}
                               {'bn2a_branch2b'}
                                                              "Weights"
                                                                                  -0.75855
                                                              "Bias"
    {'res2a_branch2b_Bias' }
                               { 'bn2a_branch2b' }
                                                                                    -1.3406
    {'res2b branch2a Weights'}
                               {'bn2b branch2a'}
                                                              "Weights"
                                                                                  -0.32464
    {'res2b branch2a Bias' }
                                { 'bn2b branch2a' }
                                                              "Bias"
                                                                                   -1.1606
                                 { 'bn2b_branch2b'}
                                                              "Weights"
    {'res2b branch2b Weights'}
                                                                                    -1.1713
                                 {'bn2b_branch2b'}
                                                              "Bias"
    {'res2b branch2b Bias' }
                                                                                  -0.73906
                                                              "Weights"
    {'res3a_branch2a_Weights'}
                                {'bn3a branch2a'}
                                                                                   -0.19423
                                { 'bn3a branch2a' }
                                                              "Bias"
    {'res3a branch2a Bias' }
                                                                                   -0.53868
                                { 'bn3a_branch2b' }
                                                              "Weights"
    {'res3a_branch2b_Weights'}
                                                                                  -0.53801
    {'res3a_branch2b_Bias' }
{'res3a_branch1_Weights' }
                                { 'bn3a_branch2b'}
                                                              "Bias"
                                                                                    -0.6457
                               { 'bn3a_branch1' }
                                                              "Weights"
                                                                                  -0.64085
    {'res3a_branch1_Bias' } {'bn3a_branch1' }
                                                              "Bias"
                                                                                    -0.9258
```

#### **Create Target Object**

Use the dlhdl.Target class to create a target object with a custom name for your target device and an interface to connect your target device to the host computer. Interface options are JTAG and Ethernet. To use JTAG,Install Xilinx™ Vivado™ Design Suite 2019.2. To set the Xilinx Vivado toolpath, enter:

```
% hdlsetuptoolpath('ToolName', 'Xilinx Vivado', 'ToolPath', 'C:\Xilinx\Vivado\2019.2\bin\vivado.\]
hTarget = dlhdl.Target('Xilinx','Interface','Ethernet');
```

#### **Create WorkFlow Object**

Use the dlhdl.Workflow class to create an object. When you create the object, specify the network and the bitstream name. Specify the saved pretrained alexnet neural network as the network. Make sure that the bitstream name matches the data type and the FPGA board that you are targeting. In this example, the target FPGA board is the Xilinx ZCU102 SoC board. The bitstream uses a single data type.

```
hW = dlhdl.Workflow('Network', dlquantObj, 'Bitstream', 'zcu102_int8','Target',hTarget);
```

#### **Compile the netTransfer DAG network**

To compile the netTransfer DAG network, run the compile method of the dlhdl.Workflow object. You can optionally specify the maximum number of input frames.

#### dn = hW.compile('InputFrameNumberLimit',15)

52 'res5a\_branch2a'

```
### Compiling network for Deep Learning FPGA prototyping ...
### Targeting FPGA bitstream zcu102_int8 ...
### The network includes the following layers:
```

| 1        | 'data'                                    | Image Input                        | 224×224×3 images with 'zscore' normali                                       |
|----------|-------------------------------------------|------------------------------------|------------------------------------------------------------------------------|
| 2        | 'conv1'                                   | Convolution                        | 64 7×7×3 convolutions with stride [2                                         |
| 3        | 'bn_conv1'                                | Batch Normalization                | Batch normalization with 64 channels                                         |
| 4        | 'conv1_relu'                              | ReLU                               | ReLU                                                                         |
| 5        | 'pool1'                                   | Max Pooling                        | 3×3 max pooling with stride [2 2] and                                        |
| 6<br>7   | 'res2a_branch2a'                          | Convolution<br>Batch Normalization | 64 3×3×64 convolutions with stride [1                                        |
| 8        | 'bn2a_branch2a'                           |                                    | Batch normalization with 64 channels ReLU                                    |
| 9        | 'res2a_branch2a_relu'<br>'res2a branch2b' | ReLU<br>Convolution                | 64 3×3×64 convolutions with stride [1                                        |
| 10       | 'bn2a_branch2b'                           | Batch Normalization                | Batch normalization with 64 channels                                         |
| 11       | 'res2a'                                   | Addition                           | Element-wise addition of 2 inputs                                            |
| 12       | 'res2a_relu'                              | ReLU                               | ReLU                                                                         |
| 13       | 'res2b_branch2a'                          | Convolution                        | 64 3×3×64 convolutions with stride [1                                        |
| 14       | 'bn2b branch2a'                           | Batch Normalization                | Batch normalization with 64 channels                                         |
| 15       | 'res2b_branch2a_relu'                     | ReLU                               | ReLU                                                                         |
| 16       | 'res2b branch2b'                          | Convolution                        | 64 3×3×64 convolutions with stride [1                                        |
| 17       | 'bn2b_branch2b'                           | Batch Normalization                | Batch normalization with 64 channels                                         |
| 18       | 'res2b'                                   | Addition                           | Element-wise addition of 2 inputs                                            |
| 19       | 'res2b_relu'                              | ReLU                               | ReLU                                                                         |
| 20       | 'res3a_branch2a'                          | Convolution                        | 128 3×3×64 convolutions with stride [2                                       |
| 21       | 'bn3a_branch2a'                           | Batch Normalization                | Batch normalization with 128 channels                                        |
| 22       | 'res3a_branch2a_relu'                     | ReLU                               | ReLU                                                                         |
| 23       | 'res3a_branch2b'                          | Convolution                        | 128 3×3×128 convolutions with stride [                                       |
| 24       | 'bn3a_branch2b'                           | Batch Normalization                | Batch normalization with 128 channels                                        |
| 25       | 'res3a'                                   | Addition                           | Element-wise addition of 2 inputs                                            |
| 26       | 'res3a_relu'                              | ReLU                               | ReLU                                                                         |
| 27<br>28 | 'res3a_branch1'                           | Convolution                        | 128 1×1×64 convolutions with stride [2                                       |
| 29       | 'bn3a_branch1'<br>'res3b branch2a'        | Batch Normalization Convolution    | Batch normalization with 128 channels 128 3×3×128 convolutions with stride [ |
| 30       | 'bn3b_branch2a'                           | Batch Normalization                | Batch normalization with 128 channels                                        |
| 31       | 'res3b_branch2a_relu'                     | ReLU                               | ReLU                                                                         |
| 32       | 'res3b_branch2b'                          | Convolution                        | 128 3×3×128 convolutions with stride [                                       |
| 33       | 'bn3b branch2b'                           | Batch Normalization                | Batch normalization with 128 channels                                        |
| 34       | 'res3b'                                   | Addition                           | Element-wise addition of 2 inputs                                            |
| 35       | 'res3b relu'                              | ReLU                               | ReLU                                                                         |
| 36       | 'res4a_branch2a'                          | Convolution                        | 256 3×3×128 convolutions with stride [                                       |
| 37       | 'bn4a_branch2a'                           | Batch Normalization                | Batch normalization with 256 channels                                        |
| 38       | 'res4a_branch2a_relu'                     | ReLU                               | ReLU                                                                         |
| 39       | 'res4a_branch2b'                          | Convolution                        | 256 3×3×256 convolutions with stride [                                       |
| 40       | 'bn4a_branch2b'                           | Batch Normalization                | Batch normalization with 256 channels                                        |
| 41       | 'res4a'                                   | Addition                           | Element-wise addition of 2 inputs                                            |
| 42       | 'res4a_relu'                              | ReLU                               | ReLU                                                                         |
| 43       | 'res4a_branch1'                           | Convolution                        | 256 1×1×128 convolutions with stride [                                       |
| 44       | 'bn4a_branch1'                            | Batch Normalization                | Batch normalization with 256 channels                                        |
| 45<br>46 | 'res4b_branch2a'                          | Convolution<br>Batch Normalization | 256 3×3×256 convolutions with stride [ Batch normalization with 256 channels |
| 46<br>47 | 'bn4b_branch2a'<br>'res4b_branch2a_relu'  | ReLU                               | ReLU                                                                         |
| 47       | 'res4b_branch2b'                          | Convolution                        | 256 3×3×256 convolutions with stride [                                       |
| 49       | 'bn4b branch2b'                           | Batch Normalization                | Batch normalization with 256 channels                                        |
| 50       | 'res4b'                                   | Addition                           | Element-wise addition of 2 inputs                                            |
| 51       | 'res4b relu'                              | ReLU                               | ReLU                                                                         |
| 52       | 'res5a hranch2a'                          | Convolution                        | 512 3x3x256 convolutions with stride [                                       |

Convolution

512 3×3×256 convolutions with stride [3

```
53
     'bn5a branch2a'
                              Batch Normalization
                                                        Batch normalization with 512 channels
54
     'res5a_branch2a_relu'
                              Rel II
                                                        Rel II
55
     'res5a_branch2b'
                              Convolution
                                                        512 3×3×512 convolutions with stride [
     'bn5a_branch2b'
56
                              Batch Normalization
                                                        Batch normalization with 512 channels
     'res5a'
57
                              Addition
                                                        Element-wise addition of 2 inputs
58
     'res5a_relu'
                              Rel II
                                                        Rel U
59
     'res5a branch1'
                              Convolution
                                                        512 1×1×256 convolutions with stride [
60
     'bn5a branch1'
                              Batch Normalization
                                                        Batch normalization with 512 channels
                                                        512 3×3×512 convolutions with stride [
61
     'res5b branch2a'
                              Convolution
                                                        Batch normalization with 512 channels
62
     'bn5b_branch2a'
                              Batch Normalization
     'res5b_branch2a_relu'
63
                              ReLU
                                                        ReLU
64
     'res5b_branch2b'
                              Convolution
                                                        512 3×3×512 convolutions with stride [
65
     'bn5b_branch2b'
                              Batch Normalization
                                                        Batch normalization with 512 channels
     'res5b'
66
                              Addition
                                                        Element-wise addition of 2 inputs
     'res5b_relu'
67
                              ReLU
                                                        ReLU
68
     'pool5'
                              Global Average Pooling
                                                        Global average pooling
69
     'new fc'
                                                        5 fully connected layer
                              Fully Connected
70
     'prob'
                              Softmax
                                                        softmax
71
     'new classoutput'
                              Classification Output
                                                        crossentropyex with 'MathWorks Cap' and
```

### Optimizing series network: Fused 'nnet.cnn.layer.BatchNormalizationLayer' into 'nnet.cnn.laye 5 Memory Regions created.

```
Skipping: data
Compiling leg: conv1>>pool1 ...
Compiling leg: conv1>>pool1 ... complete.
Compiling leg: res2a_branch2a>>res2a_branch2b ...
Compiling leg: res2a_branch2a>>res2a_branch2b ... complete.
Compiling leg: res2b_branch2a>>res2b_branch2b ...
Compiling leg: res2b_branch2a>>res2b_branch2b ... complete.
Compiling leg: res3a_branch1 ...
Compiling leg: res3a_branch1 ... complete.
Compiling leg: res3a_branch2a>>res3a_branch2b ...
Compiling leg: res3a_branch2a>>res3a_branch2b ... complete.
Compiling leg: res3b_branch2a>>res3b_branch2b ...
Compiling leg: res3b_branch2a>>res3b_branch2b ... complete.
Compiling leg: res4a branch1 ...
Compiling leg: res4a_branch1 ... complete.
Compiling leg: res4a branch2a>>res4a branch2b ...
Compiling leg: res4a branch2a>>res4a branch2b ... complete.
Compiling leg: res4b branch2a>>res4b branch2b ...
Compiling leg: res4b branch2a>>res4b branch2b ... complete.
Compiling leg: res5a branch1 ...
Compiling leg: res5a_branch1 ... complete.
Compiling leg: res5a_branch2a>>res5a_branch2b ...
Compiling leg: res5a_branch2a>>res5a_branch2b ... complete.
Compiling leg: res5b branch2a>>res5b branch2b ...
Compiling leg: res5b_branch2a>>res5b_branch2b ... complete.
Compiling leg: pool5 ...
Compiling leg: pool5 ... complete.
Compiling leg: new_fc ...
Compiling leg: new_fc ... complete.
Skipping: prob
Skipping: new_classoutput
Creating Schedule...
Creating Schedule...complete.
Creating Status Table...
```

```
Creating Status Table...complete.
Emitting Schedule...
Emitting Schedule...complete.
Emitting Status Table...
..........
Emitting Status Table...complete.
### Allocating external memory buffers:
         offset name
                             offset address
                                             allocated space
    "InputDataOffset"
                              "0×00000000"
                                              "24.0 MB"
   "OutputResultOffset"
                             "0x01800000"
                                              "4.0 MB"
                                              "4.0 MB"
   "SchedulerDataOffset"
                             "0x01c00000"
   "SystemBufferOffset"
                             "0x02000000"
                                              "28.0 MB"
   "InstructionDataOffset"
                             "0x03c00000"
                                              "4.0 MB"
                                             "16.0 MB"
   "ConvWeightDataOffset"
                              "0x04000000"
                              "0x05000000"
                                              "4.0 MB"
   "FCWeightDataOffset"
                              "0x05400000"
   "EndOffset"
                                              "Total: 84.0 MB"
### Network compilation complete.
dn = struct with fields:
           weights: [1×1 struct]
       instructions: [1x1 struct]
          registers: [1×1 struct]
```

#### Program Bitstream onto FPGA and Download Network Weights

### Conv Weights loaded. Current time is 11-Jan-2021 11:26:16

syncInstructions: [1×1 struct]

To deploy the network on the Xilinx ZCU102 hardware, run the deploy function of the dlhdl.Workflow object. This function uses the output of the compile function to program the FPGA board by using the programming file. It also downloads the network weights and biases. The deploy function starts programming the FPGA device, displays progress messages, and the time it takes to deploy the network.

#### hW.deploy

```
### Programming FPGA Bitstream using Ethernet...
Downloading target FPGA device configuration over Ethernet to SD card ...
# Copied /tmp/hdlcoder rd to /mnt/hdlcoder rd
# Copying Bitstream hdlcoder_system.bit to /mnt/hdlcoder_rd
# Set Bitstream to hdlcoder rd/hdlcoder system.bit
# Copying Devicetree devicetree_dlhdl.dtb to /mnt/hdlcoder_rd
# Set Devicetree to hdlcoder rd/devicetree dlhdl.dtb
# Set up boot for Reference Design: 'AXI-Stream DDR Memory Access : 3-AXIM'
Downloading target FPGA device configuration over Ethernet to SD card done. The system will now
System is rebooting . . . . .
### Programming the FPGA bitstream has been completed successfully.
### Loading weights to Conv Processor.
```

```
### Loading weights to FC Processor.
### FC Weights loaded. Current time is 11-Jan-2021 11:26:16
```

#### **Load Image for Prediction**

Load the example image.

```
imgFile = fullfile(pwd,'MerchData','MathWorks Cube','Mathworks cube_0.jpg');
inputImg = imresize(imread(imgFile),[224 224]);
imshow(inputImg)
```

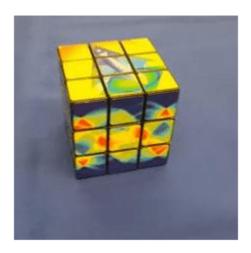

#### **Run Prediction for One Image**

Execute the predict method on the dlhdl. Workflow object and then show the label in the MATLAB command window.

```
[prediction, speed] = hW.predict(single(inputImg),'Profile','on');
### Finished writing input activations.
### Running single input activations.
```

Deep Learning Processor Profiler Performance Results

|                | LastFrameLatency(cycles) | LastFrameLatency(seconds) | FramesNum |
|----------------|--------------------------|---------------------------|-----------|
|                |                          |                           |           |
| Network        | 7323615                  | 0.02929                   | 1         |
| conv1          | 1111619                  | 0.00445                   |           |
| pool1          | 235563                   | 0.00094                   |           |
| res2a_branch2a | 268736                   | 0.00107                   |           |
| res2a_branch2b | 269031                   | 0.00108                   |           |
| res2a          | 94319                    | 0.00038                   |           |
| res2b_branch2a | 268677                   | 0.00107                   |           |
| res2b_branch2b | 268863                   | 0.00108                   |           |
| res2b          | 94255                    | 0.00038                   |           |

Tota

```
res3a_branch1
                        155156
                                                0.00062
res3a_branch2a
                        226445
                                                0.00091
res3a_branch2b
                        243593
                                                0.00097
res3a
                        47248
                                                0.00019
                        243461
res3b_branch2a
                                               0.00097
res3b_branch2b
                        243581
                                               0.00097
                        47232
res3b
                                                0.00019
res4a_branch1
                        133899
                                                0.00054
res4a branch2a
                        134402
                                                0.00054
res4a_branch2b
                        234184
                                                0.00094
res4a
                        23628
                                                0.00009
res4b_branch2a
                        234058
                                                0.00094
res4b branch2b
                                                0.00094
                        234648
res4b
                        23756
                                                0.00010
res5a branch1
                        310730
                                                0.00124
res5a_branch2a
                                               0.00124
                        310810
res5a branch2b
                                                0.00238
                        595374
res5a
                                                0.00005
                        11827
res5b branch2a
                        595150
                                                0.00238
res5b branch2b
                        595904
                                                0.00238
res5b
                         12012
                                                0.00005
pool5
                         35870
                                                0.00014
new fc
                         17811
                                                0.00007
```

[val, idx] = max(prediction);
dlquantObj.NetworkObject.Layers(end).ClassNames{idx}

ans =
'MathWorks Cube'

<sup>\*</sup> The clock frequency of the DL processor is: 250MHz

## Classify ECG Signals Using DAG Network Deployed To FPGA

This example shows how to classify human electrocardiogram (ECG) signals by deploying a trained directed acyclic graph (DAG) network.

Training a deep CNN from scratch is computationally expensive and requires a large amount of training data. In various applications, a sufficient amount of training data is not available, and synthesizing new realistic training examples is not feasible. In these cases, leveraging existing neural networks that have been trained on large data sets for conceptually similar tasks is desirable. This leveraging of existing neural networks is called transfer learning. In this example we adapt two deep CNNs, GoogLeNet and SqueezeNet, pretrained for image recognition to classify ECG waveforms based on a time-frequency representation.

GoogLeNet and SqueezeNet are deep CNNs originally designed to classify images in 1000 categories. We reuse the network architecture of the CNN to classify ECG signals based on images from the CWT of the time series data. The data used in this example are publicly available from PhysioNet.

#### **Data Description**

In this example, you use ECG data obtained from three groups of people: persons with cardiac arrhythmia (ARR), persons with congestive heart failure (CHF), and persons with normal sinus rhythms (NSR). In total you use 162 ECG recordings from three PhysioNet databases: MIT-BIH Arrhythmia Database [3][7], MIT-BIH Normal Sinus Rhythm Database [3], and The BIDMC Congestive Heart Failure Database [1][3]. More specifically, 96 recordings from persons with arrhythmia, 30 recordings from persons with congestive heart failure, and 36 recordings from persons with normal sinus rhythms. The goal is to train a classifier to distinguish between ARR, CHF, and NSR.

#### **Download Data**

The first step is to download the data from the GitHub repository. To download the data from the website, click Clone or download and select Download ZIP. Save the file physionet\_ECG\_data-master.zip in a folder where you have write permission. The instructions for this example assume you have downloaded the file to your temporary directory, tempdir, in MATLAB. Modify the subsequent instructions for unzipping and loading the data if you choose to download the data in folder different from tempdir. If you are familiar with Git, you can download the latest version of the tools (git) and obtain the data from a system command prompt using git clone https://github.com/mathworks/physionet\_ECG\_data/.

After downloading the data from GitHub, unzip the file in your temporary directory.

```
unzip(fullfile(tempdir, 'physionet ECG data-master.zip'),tempdir)
```

Unzipping creates the folder physionet-ECG\_data-master in your temporary directory. This folder contains the text file README.md and ECGData.zip. The ECGData.zip file contains

- ECGData.mat
- Modified physionet data.txt
- · License.txt

ECGData.mat holds the data used in this example. The text file, Modified\_physionet\_data.txt, is required by PhysioNet's copying policy and provides the source attributions for the data as well as a description of the preprocessing steps applied to each ECG recording.

Unzip ECGData.zip in physionet-ECG\_data-master. Load the data file into your MATLAB workspace.

```
unzip(fullfile(tempdir,'physionet_ECG_data-master','ECGData.zip'),...
fullfile(tempdir,'physionet_ECG_data-master'))
load(fullfile(tempdir,'physionet_ECG_data-master','ECGData.mat'))
```

ECGData is a structure array with two fields: Data and Labels. The Data field is a 162-by-65536 matrix where each row is an ECG recording sampled at 128 hertz. Labels is a 162-by-1 cell array of diagnostic labels, one for each row of Data. The three diagnostic categories are: 'ARR', 'CHF', and 'NSR'.

To store the preprocessed data of each category, first create an ECG data directory dataDir inside tempdir. Then create three subdirectories in 'data' named after each ECG category. The helper function helperCreateECGDirectories does this. helperCreateECGDirectories accepts ECGData, the name of an ECG data directory, and the name of a parent directory as input arguments. You can replace tempdir with another directory where you have write permission. You can find the source code for this helper function in the Supporting Functions section at the end of this example.

```
%parentDir = tempdir;
parentDir = pwd;
dataDir = 'data';
helperCreateECGDirectories(ECGData,parentDir,dataDir)
```

Plot a representative of each ECG category. The helper function helperPlotReps does this. helperPlotReps accepts ECGData as input. You can find the source code for this helper function in the Supporting Functions section at the end of this example.

```
helperPlotReps(ECGData)
```

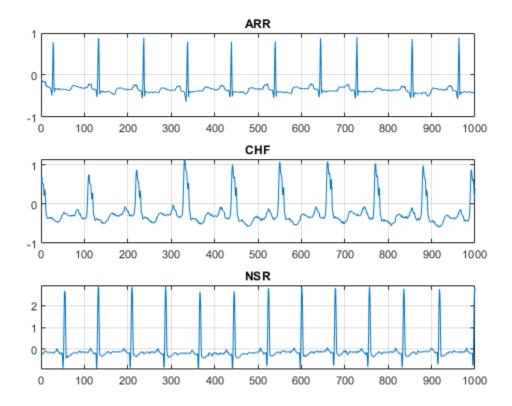

#### **Create Time-Frequency Representations**

After making the folders, create time-frequency representations of the ECG signals. These representations are called scalograms. A scalogram is the absolute value of the CWT coefficients of a signal.

To create the scalograms, precompute a CWT filter bank. Precomputing the CWT filter bank is the preferred method when obtaining the CWT of many signals using the same parameters.

Before generating the scalograms, examine one of them. Create a CWT filter bank using cwtfilterbank (Wavelet Toolbox) for a signal with 1000 samples. Use the filter bank to take the CWT of the first 1000 samples of the signal and obtain the scalogram from the coefficients.

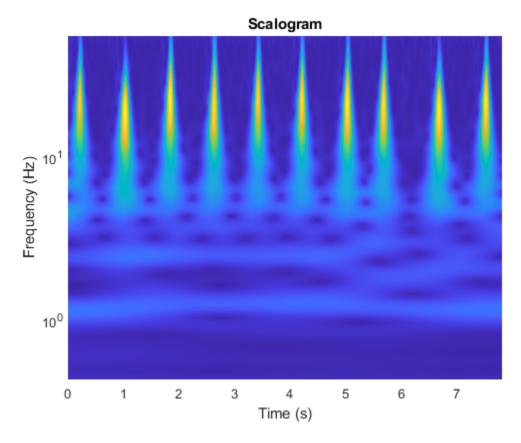

Use the helper function helperCreateRGBfromTF to create the scalograms as RGB images and write them to the appropriate subdirectory in dataDir. The source code for this helper function is in the Supporting Functions section at the end of this example. To be compatible with the GoogLeNet architecture, each RGB image is an array of size 224-by-224-by-3.

helperCreateRGBfromTF(ECGData,parentDir,dataDir)

#### **Divide into Training and Validation Data**

Load the scalogram images as an image datastore. The imageDatastore function automatically labels the images based on folder names and stores the data as an ImageDatastore object. An image datastore enables you to store large image data, including data that does not fit in memory, and efficiently read batches of images during training of a CNN.

```
allImages = imageDatastore(fullfile(parentDir,dataDir),...
    'IncludeSubfolders',true,...
    'LabelSource','foldernames');
```

Randomly divide the images into two groups, one for training and the other for validation. Use 80% of the images for training, and the remainder for validation. For purposes of reproducibility, we set the random seed to the default value.

```
rng default
[imgsTrain,imgsValidation] = splitEachLabel(allImages,0.8,'randomized');
disp(['Number of training images: ',num2str(numel(imgsTrain.Files))]);
Number of training images: 130
```

```
disp(['Number of validation images: ',num2str(numel(imgsValidation.Files))]);
Number of validation images: 32
```

#### SqueezeNet

SqueezeNet is a deep CNN whose architecture supports images of size 227-by-227-by-3. Even though the image dimensions are different for GoogLeNet, you do not have to generate new RGB images at the SqueezeNet dimensions. You can use the original RGB images.

#### Load

Load a custom SqueezeNet neural network.

```
sqz = squeezenet;
```

Extract the layer graph from the network. Confirm SqueezeNet has fewer layers than GoogLeNet. Also confirm that SqueezeNet is configured for images of size 227-by-227-by-3

#### **Modify SqueezeNet Network Parameters**

To retrain SqueezeNet to classify new images, make changes similar to those made for GoogLeNet.

Inspect the last six network layers.

```
lgraphSqz.Layers(end-5:end)
ans =
 6×1 Layer array with layers:
     1
         'drop9'
                                              Dropout
                                                                        50% dropout
     2
         'conv10'
                                              Convolution
                                                                        1000 1×1×512 convolutions
     3
         'relu conv10'
                                              ReLU
         'pool10'
                                              Global Average Pooling
                                                                       Global average pooling
         'prob'
                                              Softmax
                                                                        softmax
         'ClassificationLayer predictions'
                                              Classification Output
                                                                        crossentropyex with 'tench
```

Replace the 'drop9' layer, the last dropout layer in the network, with a dropout layer of probability 0.6.

```
tmpLayer = lgraphSqz.Layers(end-5);
newDropoutLayer = dropoutLayer(0.6, 'Name', 'new_dropout');
lgraphSqz = replaceLayer(lgraphSqz,tmpLayer.Name,newDropoutLayer);
```

Unlike GoogLeNet, the last learnable layer in SqueezeNet is a 1-by-1 convolutional layer, 'conv10', and not a fully connected layer. Replace the 'conv10' layer with a new convolutional layer with the number of filters equal to the number of classes. As was done with GoogLeNet, increase the learning rate factors of the new layer.

```
numClasses = numel(categories(imgsTrain.Labels));
tmpLayer = lgraphSqz.Layers(end-4);
```

Global average pooling

softmax

crossentropvex

```
'Name', 'new_conv', ...
        'WeightLearnRateFactor', 10, ...
        'BiasLearnRateFactor', 10);
lgraphSqz = replaceLayer(lgraphSqz,tmpLayer.Name,newLearnableLayer);
Replace the classification layer with a new one without class labels.
tmpLayer = lgraphSqz.Layers(end);
newClassLayer = classificationLayer('Name', 'new_classoutput');
lgraphSqz = replaceLayer(lgraphSqz,tmpLayer.Name,newClassLayer);
Inspect the last six layers of the network. Confirm the dropout, convolutional, and output layers have
been changed.
lgraphSqz.Layers(63:68)
ans =
  6×1 Layer array with layers:
     1
         'new dropout'
                               Dropout
                                                         60% dropout
     2
         'new conv'
                               Convolution
                                                         3 1×1 convolutions with stride [1 1] and
     3
         'relu conv10'
                               ReLU
                                                         ReLU
```

#### **Prepare RGB Data for SqueezeNet**

'new classoutput'

'pool10'

'prob'

4

5

The RGB images have dimensions appropriate for the GoogLeNet architecture. Create augmented image datastores that automatically resize the existing RGB images for the SqueezeNet architecture. For more information, see augmentedImageDatastore.

Global Average Pooling

Classification Output

```
augimgsTrain = augmentedImageDatastore([227 227],imgsTrain);
augimgsValidation = augmentedImageDatastore([227 227],imgsValidation);
```

Softmax

#### **Set Training Options and Train SqueezeNet**

Create a new set of training options to use with SqueezeNet. Set the random seed to the default value and train the network. The training process usually takes 1-5 minutes on a desktop CPU.

```
ilr = 3e-4;
miniBatchSize = 10;
maxEpochs = 15;
valFreq = floor(numel(augimgsTrain.Files)/miniBatchSize);
opts = trainingOptions('sgdm',...
    'MiniBatchSize',miniBatchSize,...
    'MaxEpochs',maxEpochs,...
    'InitialLearnRate',ilr,...
    'ValidationData',augimgsValidation,...
    'ValidationFrequency',valFreq,...
    'Verbose',1,...
    'ExecutionEnvironment','cpu',...
    'Plots','training-progress');

rng default
trainedSN = trainNetwork(augimgsTrain,lgraphSqz,opts);
```

newLearnableLayer = convolution2dLayer(1,numClasses, ...

Initializing input data normalization.

| ========<br>  Epoch<br> | ===================<br>  Iteration | Time Elapsed (hh:mm:ss) | ====================================== | ====================================== | ===============<br>  Mini-batch<br>  Loss | <br>  Validat:<br>  Loss |
|-------------------------|------------------------------------|-------------------------|----------------------------------------|----------------------------------------|-------------------------------------------|--------------------------|
|                         |                                    |                         |                                        |                                        |                                           |                          |
| 1                       | 1                                  | 00:00:06                | 20.00%                                 | 53.12%                                 | 4.2000                                    | 1.                       |
| 1                       | 13                                 | 00:00:16                | 60.00%                                 | 62.50%                                 | 0.9170                                    | 0.9                      |
| 2                       | 26                                 | 00:00:25                | 60.00%                                 | 59.38%                                 | 0.7670                                    | 0.8                      |
| 3                       | 39                                 | 00:00:35                | 60.00%                                 | 62.50%                                 | 0.7033                                    | 0.                       |
| 4                       | 50                                 | 00:00:42                | 70.00%                                 |                                        | 0.7629                                    |                          |
| 4                       | 52                                 | 00:00:44                | 70.00%                                 | 81.25%                                 | 0.5941                                    | 0.0                      |
| 5                       | 65                                 | 00:00:53                | 90.00%                                 | 84.38%                                 | 0.4883                                    | 0.                       |
| 6                       | 78                                 | 00:01:02                | 90.00%                                 | 84.38%                                 | 0.3627                                    | 0.3                      |
| 7                       | 91                                 | 00:01:11                | 90.00%                                 | 87.50%                                 | 0.2145                                    | 0.3                      |
| 8                       | 100                                | 00:01:17                | 90.00%                                 |                                        | 0.3157                                    |                          |
| 8                       | 104                                | 00:01:20                | 80.00%                                 | 84.38%                                 | 0.2166                                    | 0.                       |
| 9                       | 117                                | 00:01:29                | 100.00%                                | 90.62%                                 | 0.0720                                    | 0.3                      |
| 10                      | 130                                | 00:01:38                | 90.00%                                 | 90.62%                                 | 0.2510                                    | 0.                       |
| 11                      | 143                                | 00:01:47                | 100.00%                                | 93.75%                                 | 0.0443                                    | 0.                       |
| 12                      | 150                                | 00:01:51                | 100.00%                                |                                        | 0.1377                                    |                          |
| 12                      | 156                                | 00:01:56                | 90.00%                                 | 90.62%                                 | 0.1190                                    | 0.                       |
| 13                      | 169                                | 00:02:04                | 80.00%                                 | 87.50%                                 | 0.4859                                    | 0.                       |
| 14                      | 182                                | 00:02:13                | 100.00%                                | 87.50%                                 | 0.0395                                    | 0.                       |
| 15                      | 195  <br>                          | 00:02:22                | 100.00%                                | 84.38%                                 | 0.0399                                    | 0.                       |
|                         |                                    |                         |                                        |                                        |                                           |                          |

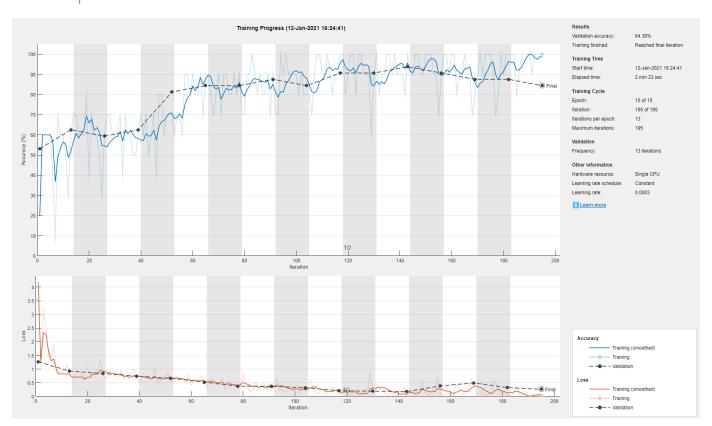

Inspect the last layer of the network. Confirm the Classification Output layer includes the three classes.

## 

#### **Evaluate SqueezeNet Accuracy**

Evaluate the network using the validation data.

```
[YPred,probs] = classify(trainedSN,augimgsValidation);
accuracy = mean(YPred==imgsValidation.Labels);
disp(['SqueezeNet Accuracy: ',num2str(100*accuracy),'%'])
SqueezeNet Accuracy: 84.375%
```

#### **Create Target Object**

Use the dlhdl.Target class to create a target object with a custom name for your target device and an interface to connect your target device to the host computer. Interface options are JTAG and Ethernet. To use JTAG,Install Xilinx™ Vivado™ Design Suite 2019.2. To set the Xilinx Vivado toolpath, enter:

```
% hdlsetuptoolpath('ToolName', 'Xilinx Vivado', 'ToolPath', 'C:\Xilinx\Vivado\2019.2\bin\vivado.\]
hTarget = dlhdl.Target('Xilinx','Interface','Ethernet');
```

#### **Create WorkFlow Object**

Use the dlhdl.Workflow class to create an object. When you create the object, specify the network and the bitstream name. Specify the saved pretrained alexnet neural network as the network. Make sure that the bitstream name matches the data type and the FPGA board that you are targeting. In this example, the target FPGA board is the Xilinx ZCU102 SoC board. The bitstream uses a single data type.

#### Compile the Modified SqueezeNet DAG network

To compile the trainedSN DAG network, run the compile method of the dlhdl.Workflow object.

```
dn = hW.compile
```

### Compiling network for Deep Learning FPGA prototyping ...

```
### Targeting FPGA bitstream zcu102_single ...
### The network includes the following layers:
         'data'
                                    Image Input
                                                               227×227×3 images with 'zerocenter' no
     2
         'conv1'
                                    Convolution
                                                              64 3×3×3 convolutions with stride [2
     3
         'relu conv1'
                                    ReLU
                                                              ReLU
         'pool1'
     4
                                    Max Pooling
                                                               3×3 max pooling with stride [2 2] a
         'fire2-squeeze1x1'
     5
                                                               16 1×1×64 convolutions with stride [
                                    Convolution
         'fire2-relu_squeeze1x1'
     6
                                    ReLU
                                                              ReLU
     7
                                                               64 1×1×16 convolutions with stride [
         'fire2-expand1x1'
                                    Convolution
     8
         'fire2-relu expand1x1'
                                    ReLU
                                                              ReLU
     9
         'fire2-expand3x3'
                                    Convolution
                                                               64 3×3×16 convolutions with stride [
    10
         'fire2-relu expand3x3'
                                    ReLU
                                                              ReLU
    11
         'fire2-concat'
                                                              Depth concatenation of 2 inputs
                                    Depth concatenation
    12
                                    Convolution
                                                               16 1×1×128 convolutions with stride
         'fire3-squeeze1x1'
    13
         'fire3-relu squeeze1x1'
                                    ReLU
                                                              ReLU
    14
         'fire3-expand1x1'
                                    Convolution
                                                               64 1×1×16 convolutions with stride [
    15
         'fire3-relu expand1x1'
                                    ReLU
    16
         'fire3-expand3x3'
                                    Convolution
                                                               64 3×3×16 convolutions with stride [
    17
         'fire3-relu_expand3x3'
                                    Rel II
    18
         'fire3-concat'
                                    Depth concatenation
                                                               Depth concatenation of 2 inputs
    19
         'pool3'
                                    Max Pooling
                                                               3×3 max pooling with stride [2 2] a
    20
         'fire4-squeeze1x1'
                                    Convolution
                                                               32 1×1×128 convolutions with stride
    21
         'fire4-relu_squeeze1x1'
                                                              ReLU
                                    Rel II
    22
         'fire4-expand1x1'
                                                               128 1×1×32 convolutions with stride
                                    Convolution
    23
         'fire4-relu_expand1x1'
                                                              ReLU
                                    ReLU
    24
         'fire4-expand3x3'
                                                               128 3×3×32 convolutions with stride
                                    Convolution
    25
         'fire4-relu_expand3x3'
                                    ReLU
                                                              ReLU
         'fire4-concat'
    26
                                    Depth concatenation
                                                               Depth concatenation of 2 inputs
    27
         'fire5-squeeze1x1'
                                    Convolution
                                                               32 1×1×256 convolutions with stride
    28
         'fire5-relu squeeze1x1'
                                    ReLU
                                                               ReLU
    29
         'fire5-expand1x1'
                                    Convolution
                                                               128 1×1×32 convolutions with stride
    30
         'fire5-relu expand1x1'
                                    ReLU
                                                              ReLU
         'fire5-expand3x3'
    31
                                                               128 3×3×32 convolutions with stride
                                    Convolution
    32
         'fire5-relu_expand3x3'
                                    ReLU
                                                              ReLU
    33
         'fire5-concat'
                                                              Depth concatenation of 2 inputs
                                    Depth concatenation
    34
         'pool5'
                                    Max Pooling
                                                               3×3 max pooling with stride [2 2] a
    35
         'fire6-squeeze1x1'
                                    Convolution
                                                              48 1×1×256 convolutions with stride
    36
         'fire6-relu squeeze1x1'
                                    ReLU
                                                              ReLU
    37
         'fire6-expand1x1'
                                    Convolution
                                                               192 1×1×48 convolutions with stride
    38
         'fire6-relu expand1x1'
                                                              ReLU
                                    ReLU
    39
                                                               192 3×3×48 convolutions with stride
         'fire6-expand3x3'
                                    Convolution
    40
         'fire6-relu expand3x3'
                                    ReLU
    41
         'fire6-concat'
                                    Depth concatenation
                                                              Depth concatenation of 2 inputs
    42
         'fire7-squeeze1x1'
                                    Convolution
                                                              48 1×1×384 convolutions with stride
    43
         'fire7-relu squeeze1x1'
                                    Rel II
                                                              Rel II
    44
         'fire7-expand1x1'
                                                               192 1×1×48 convolutions with stride
                                    Convolution
    45
         'fire7-relu expand1x1'
                                    ReLU
                                                              ReLU
    46
         'fire7-expand3x3'
                                                               192 3×3×48 convolutions with stride
                                    Convolution
    47
         'fire7-relu_expand3x3'
                                    Rel II
                                                              Rel II
    48
         'fire7-concat'
                                    Depth concatenation
                                                              Depth concatenation of 2 inputs
    49
         'fire8-squeeze1x1'
                                    Convolution
                                                               64 1×1×384 convolutions with stride
    50
         'fire8-relu_squeeze1x1'
                                    ReLU
                                                               ReLU
    51
                                                               256 1×1×64 convolutions with stride
         'fire8-expand1x1'
                                    Convolution
    52
         'fire8-relu_expand1x1'
                                    ReLU
                                                              ReLU
    53
                                    Convolution
                                                               256 3×3×64 convolutions with stride
         'fire8-expand3x3'
    54
         'fire8-relu_expand3x3'
                                    ReLU
                                                              ReLU
```

```
55
     'fire8-concat'
                                Depth concatenation
                                                         Depth concatenation of 2 inputs
56
     'fire9-squeeze1x1'
                                Convolution
                                                         64 1×1×512 convolutions with stride
57
     'fire9-relu_squeeze1x1'
                               ReLU
                                                         Rel IJ
                                                         256 1×1×64 convolutions with stride
58
     'fire9-expand1x1'
                                Convolution
59
     'fire9-relu expand1x1'
                                ReLU
                                                         ReLU
60
     'fire9-expand3x3'
                                                         256 3×3×64 convolutions with stride
                                Convolution
     'fire9-relu_expand3x3'
61
                                ReLU
                                                         ReLU
62
     'fire9-concat'
                                Depth concatenation
                                                         Depth concatenation of 2 inputs
63
     'new dropout'
                               Dropout
                                                         60% dropout
64
     'new conv'
                                Convolution
                                                         3 1×1×512 convolutions with stride [
65
     'relu conv10'
                                                         ReLU
                               ReLU
66
     'pool10'
                               Global Average Pooling
                                                         Global average pooling
67
     'prob'
                               Softmax
                                                         softmax
                               Classification Output
68
     'new classoutput'
                                                         crossentropyex with 'ARR' and 2 othe
```

#### 4 Memory Regions created.

```
Skipping: data
Compiling leg: conv1>>fire2-relu squeeze1x1 ...
Compiling leg: conv1>>fire2-relu squeeze1x1 ... complete.
Compiling leg: fire2-expand1x1>>fire2-relu_expand1x1 ...
Compiling leg: fire2-expandlx1>>fire2-relu expandlx1 ... complete.
Compiling leg: fire2-expand3x3>>fire2-relu_expand3x3 ...
Compiling leg: fire2-expand3x3>>fire2-relu_expand3x3 ... complete.
Do nothing: fire2-concat
Compiling leg: fire3-squeeze1x1>>fire3-relu_squeeze1x1 ...
Compiling leg: fire3-squeeze1x1>>fire3-relu_squeeze1x1 ... complete.
Compiling leg: fire3-expand1x1>>fire3-relu_expand1x1 ...
Compiling leg: fire3-expand1x1>>fire3-relu expand1x1 ... complete.
Compiling leg: fire3-expand3x3>>fire3-relu expand3x3 ...
Compiling leg: fire3-expand3x3>>fire3-relu expand3x3 ... complete.
Do nothing: fire3-concat
Compiling leg: pool3>>fire4-relu_squeeze1x1 ...
Compiling leg: pool3>>fire4-relu_squeeze1x1 ... complete.
Compiling leg: fire4-expand1x1>>fire4-relu_expand1x1 ...
Compiling leg: fire4-expandlx1>>fire4-relu_expandlx1 ... complete.
Compiling leg: fire4-expand3x3>>fire4-relu expand3x3 ...
Compiling leg: fire4-expand3x3>>fire4-relu expand3x3 ... complete.
Do nothing: fire4-concat
Compiling leg: fire5-squeeze1x1>>fire5-relu squeeze1x1 ...
Compiling leg: fire5-squeeze1x1>>fire5-relu squeeze1x1 ... complete.
Compiling leg: fire5-expand1x1>>fire5-relu expand1x1 ...
Compiling leg: fire5-expand1x1>>fire5-relu expand1x1 ... complete.
Compiling leg: fire5-expand3x3>>fire5-relu expand3x3 ...
Compiling leg: fire5-expand3x3>>fire5-relu expand3x3 ... complete.
Do nothing: fire5-concat
Compiling leg: pool5>>fire6-relu squeeze1x1 ...
Compiling leg: pool5>>fire6-relu_squeeze1x1 ... complete.
Compiling leg: fire6-expand1x1>>fire6-relu expand1x1 ...
Compiling leg: fire6-expand1x1>>fire6-relu_expand1x1 ... complete.
Compiling leg: fire6-expand3x3>>fire6-relu_expand3x3 ...
Compiling leg: fire6-expand3x3>>fire6-relu expand3x3 ... complete.
Do nothing: fire6-concat
Compiling leg: fire7-squeeze1x1>>fire7-relu_squeeze1x1 ...
Compiling leg: fire7-squeezelx1>>fire7-relu_squeezelx1 ... complete.
Compiling leg: fire7-expand1x1>>fire7-relu_expand1x1 ...
Compiling leg: fire7-expand1x1>>fire7-relu_expand1x1 ... complete.
Compiling leg: fire7-expand3x3>>fire7-relu_expand3x3 ...
```

```
Compiling leg: fire7-expand3x3>>fire7-relu_expand3x3 ... complete.
Do nothing: fire7-concat
Compiling leg: fire8-squeeze1x1>>fire8-relu_squeeze1x1 ...
Compiling leg: fire8-squeezelx1>>fire8-relu squeezelx1 ... complete.
Compiling leg: fire8-expand1x1>>fire8-relu_expand1x1 ...
Compiling leg: fire8-expand1x1>>fire8-relu_expand1x1 ... complete.
Compiling leg: fire8-expand3x3>>fire8-relu expand3x3 ...
Compiling leg: fire8-expand3x3>>fire8-relu expand3x3 ... complete.
Do nothing: fire8-concat
Compiling leg: fire9-squeeze1x1>>fire9-relu_squeeze1x1 ...
Compiling leg: fire9-squeezelx1>>fire9-relu_squeezelx1 ... complete.
Compiling leg: fire9-expand1x1>>fire9-relu_expand1x1 ...
Compiling leg: fire9-expand1x1>>fire9-relu_expand1x1 ... complete.
Compiling leg: fire9-expand3x3>>fire9-relu expand3x3 ...
Compiling leg: fire9-expand3x3>>fire9-relu_expand3x3 ... complete.
Do nothing: fire9-concat
Compiling leg: new conv>>relu conv10 ...
Compiling leg: new conv>>relu conv10 ... complete.
Compiling leg: pool10 ...
Compiling leg: pool10 ... complete.
Skipping: prob
Skipping: new classoutput
Creating Schedule...
Creating Schedule...complete.
Creating Status Table...
Creating Status Table...complete.
Emitting Schedule...
Emitting Schedule...complete.
Emitting Status Table...
Emitting Status Table...complete.
### Allocating external memory buffers:
                            offset address
                                           allocated space
         offset name
                                             "24.0 MB"
   "InputDataOffset"
                             "0x00000000"
   "OutputResultOffset"
                             "0x01800000"
                                             "4.0 MB"
   "SchedulerDataOffset"
                             "0x01c00000"
                                             "4.0 MB"
   "SystemBufferOffset"
                             "0x02000000"
                                             "28.0 MB"
   "InstructionDataOffset"
                             "0x03c00000"
                                             "4.0 MB"
   "ConvWeightDataOffset"
                             "0x04000000"
                                             "12.0 MB"
                                             "0.0 MB"
   "FCWeightDataOffset"
                             "0x04c00000"
   "EndOffset"
                             "0x04c00000"
                                             "Total: 76.0 MB"
### Network compilation complete.
dn = struct with fields:
            weights: [1×1 struct]
       instructions: [1x1 struct]
          registers: [1×1 struct]
   syncInstructions: [1x1 struct]
```

#### Program Bitstream onto FPGA and Download Network Weights

To deploy the network on the Xilinx ZCU102 hardware, run the deploy function of the dlhdl.Workflow object. This function uses the output of the compile function to program the FPGA board by using the programming file. It also downloads the network weights and biases. The deploy function starts programming the FPGA device, displays progress messages, and the time it takes to deploy the network.

#### hW.deploy

```
### FPGA bitstream programming has been skipped as the same bitstream is already loaded on the tale ### Loading weights to Conv Processor.
### Conv Weights loaded. Current time is 12-Jan-2021 16:28:17
```

#### Load Image for Prediction and Run prediction

```
idx=randi(32);
testim=readimage(imgsValidation,idx);
im=imresize(testim,[227 227]);
imshow(testim)
```

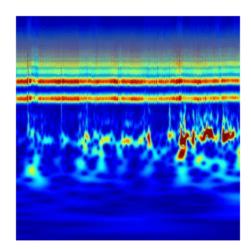

```
[YPred1,probs1] = classify(trainedSN,im);
accuracy1 = (YPred1==imgsValidation.Labels);
[YPred2,probs2] = hW.predict(single(im),'profile','on');
### Finished writing input activations.
### Running single input activations.
```

Deep Learning Processor Profiler Performance Results

|         | LastFrameLatency(cycles) | LastFrameLatency(seconds) | FramesNum | Tota |
|---------|--------------------------|---------------------------|-----------|------|
|         |                          |                           |           |      |
| Network | 8847610                  | 0.04022                   | 1         | 88   |
| conv1   | 626502                   | 0 00285                   |           |      |

```
pool1
                            579473
                                                     0.00263
    fire2-squeeze1x1
                            308065
                                                     0.00140
    fire2-expand1x1
                            305121
                                                     0.00139
    fire2-expand3x3
                            305091
                                                     0.00139
    fire3-squeeze1x1
                            624849
                                                     0.00284
    fire3-expand1x1
                            305136
                                                     0.00139
    fire3-expand3x3
                            305587
                                                     0.00139
    pool3
                            290789
                                                     0.00132
    fire4-squeezelx1
                                                     0.00119
                            262881
    fire4-expand1x1
                            263129
                                                     0.00120
    fire4-expand3x3
                            262617
                                                     0.00119
    fire5-squeeze1x1
                            703951
                                                     0.00320
    fire5-expand1x1
                            262552
                                                     0.00119
    fire5-expand3x3
                            262599
                                                     0.00119
                            216737
                                                     0.00099
    pool5
                                                     0.00088
    fire6-squeeze1x1
                            192738
    fire6-expand1x1
                            142333
                                                     0.00065
    fire6-expand3x3
                            142132
                                                     0.00065
    fire7-squeeze1x1
                            286437
                                                     0.00130
    fire7-expand1x1
                            142363
                                                     0.00065
    fire7-expand3x3
                            142079
                                                     0.00065
    fire8-squeeze1x1
                            364915
                                                     0.00166
    fire8-expand1x1
                            240660
                                                     0.00109
    fire8-expand3x3
                            240946
                                                     0.00110
    fire9-squeeze1x1
                            483766
                                                     0.00220
                            240624
                                                     0.00109
    fire9-expand1x1
    fire9-expand3x3
                            241242
                                                     0.00110
    new conv
                             93673
                                                     0.00043
    pool10
                              6135
                                                     0.00003
 * The clock frequency of the DL processor is: 220MHz
accuracy2 = (YPred==imgsValidation.Labels);
[val,idx] = max(YPred2);
trainedSN.Layers(end).ClassNames{idx}
ans =
'CHF'
```

#### **Supporting Functions**

**helperCreateECGDataDirectories** creates a data directory inside a parent directory, then creates three subdirectories inside the data directory. The subdirectories are named after each class of ECG signal found in ECGData.

```
function helperCreateECGDirectories(ECGData,parentFolder,dataFolder)
% This function is only intended to support the ECGAndDeepLearningExample.
% It may change or be removed in a future release.

rootFolder = parentFolder;
localFolder = dataFolder;
mkdir(fullfile(rootFolder,localFolder))

folderLabels = unique(ECGData.Labels);
for i = 1:numel(folderLabels)
    mkdir(fullfile(rootFolder,localFolder,char(folderLabels(i))));
end
end
```

**helperPlotReps** plots the first thousand samples of a representative of each class of ECG signal found in ECGData.

```
function helperPlotReps(ECGData)
% This function is only intended to support the ECGAndDeepLearningExample.
% It may change or be removed in a future release.

folderLabels = unique(ECGData.Labels);

for k=1:3
    ecgType = folderLabels{k};
    ind = find(ismember(ECGData.Labels,ecgType));
    subplot(3,1,k)
    plot(ECGData.Data(ind(1),1:1000));
    grid on
    title(ecgType)
end
end
```

**helperCreateRGBfromTF** uses cwtfilterbank (Wavelet Toolbox) to obtain the continuous wavelet transform of the ECG signals and generates the scalograms from the wavelet coefficients. The helper function resizes the scalograms and writes them to disk as jpeg images.

```
function helperCreateRGBfromTF(ECGData,parentFolder,childFolder)
% This function is only intended to support the ECGAndDeepLearningExample.
% It may change or be removed in a future release.
imageRoot = fullfile(parentFolder,childFolder);
data = ECGData.Data;
labels = ECGData.Labels;
[~,signalLength] = size(data);
fb = cwtfilterbank('SignalLength', signalLength, 'VoicesPerOctave', 12);
r = size(data,1);
for ii = 1:r
    cfs = abs(fb.wt(data(ii,:)));
    im = ind2rgb(im2uint8(rescale(cfs)),jet(128));
    imgLoc = fullfile(imageRoot,char(labels(ii)));
    imFileName = strcat(char(labels(ii)), '_', num2str(ii), '.jpg');
    imwrite(imresize(im,[224 224]),fullfile(imgLoc,imFileName));
end
end
```

# **Deep Learning Quantization**

- "Quantization of Deep Neural Networks" on page 11-2
- "Quantization Workflow Prerequisites" on page 11-10
- "Calibration" on page 11-12
- "Validation" on page 11-14
- "Code Generation and Deployment" on page 11-17

## **Quantization of Deep Neural Networks**

In digital hardware, numbers are stored in binary words. A binary word is a fixed-length sequence of bits (1's and 0's). The data type defines how hardware components or software functions interpret this sequence of 1's and 0's. Numbers are represented as either scaled integer (usually referred to as fixed-point) or floating-point data types.

Most pretrained neural networks and neural networks trained using Deep Learning Toolbox™ use single-precision floating point data types. Even small trained neural networks require a considerable amount of memory, and require hardware that can perform floating-point arithmetic. These restrictions can inhibit deployment of deep learning capabilities to low-power microcontrollers and FPGAs.

Using the Deep Learning Toolbox Model Quantization Library support package, you can quantize a network to use 8-bit scaled integer data types.

Quantization of a neural network requires a GPU, the GPU Coder™ Interface for Deep Learning Libraries support package, and the Deep Learning Toolbox Model Quantization Library support package. Using a GPU requires a CUDA® enabled NVIDIA® GPU with compute capability 6.1, 6.3 or higher.

### **Precision and Range**

Scaled 8-bit integer data types have limited precision and range when compared to single-precision floating point data types. There are several numerical considerations when casting a number from a larger floating-point data type to a smaller data type of fixed length.

- Precision loss: Precision loss is a rounding error. When precision loss occurs, the value is rounded to the nearest number that is representable by the data type. In the case of a tie it rounds:
  - Positive numbers to the closest representable value in the direction of positive infinity.
  - Negative numbers to the closest representable value in the direction of negative infinity.

In MATLAB you can perform this type of rounding using the round function.

- Underflow: Underflow is a type of precision loss. Underflows occur when the value is smaller than the smallest value representable by the data type. When this occurs, the value saturates to zero.
- Overflow: When a value is larger than the largest value that a data type can represent, an overflow occurs. When an overflow occurs, the value saturates to the largest value representable by the data type.

## **Histograms of Dynamic Ranges**

Use the **Deep Network Quantizer** app to collect and visualize the dynamic ranges of the weights and biases of the convolution layers and fully connected layers of a network, and the activations of all layers in the network. The app assigns a scaled 8-bit integer data type for the weights, biases, and activations of the convolution layers of the network. The app displays a histogram of the dynamic range for each of these parameters. The following steps describe how these histograms are produced.

Consider the following values logged for a parameter while exercising a network.

| Original<br>Values |
|--------------------|
| 0.03125            |
| -0.250             |
| 0.250              |
| 0.500              |
| 1.000              |
| 2.100              |
| -2.125             |
| 8.250              |
| 16.250             |

|             |                |                |    |                |                |                |    |     |     |     |     |     |     | ower o | 1 2 0111 |
|-------------|----------------|----------------|----|----------------|----------------|----------------|----|-----|-----|-----|-----|-----|-----|--------|----------|
| Sign<br>Bit | 2 <sup>6</sup> | 2 <sup>5</sup> | 24 | 2 <sup>3</sup> | 2 <sup>2</sup> | 2 <sup>1</sup> | 20 | 2-1 | 2-2 | 2-3 | 2-4 | 2-5 | 2-8 | 2-7    | 2-8      |
|             |                |                |    |                |                |                |    |     |     |     |     |     |     |        |          |
|             |                |                |    |                |                |                |    |     |     |     |     |     |     |        |          |
|             |                |                |    |                |                |                |    |     |     |     |     |     |     |        |          |
|             |                |                |    |                |                |                |    |     |     |     |     |     |     |        |          |
|             |                |                |    |                |                |                |    |     |     |     |     |     |     |        |          |
|             |                |                |    |                |                |                |    |     |     |     |     |     |     |        |          |
|             |                |                |    |                |                |                |    |     |     |     |     |     |     |        |          |
|             |                |                |    |                |                |                |    |     |     |     |     |     |     |        |          |
|             |                |                |    |                |                |                |    |     |     |     |     |     |     |        |          |

| 8 Bit<br>Binary Rep | Quantized<br>Value |
|---------------------|--------------------|
|                     |                    |
|                     |                    |
|                     |                    |
|                     |                    |
|                     |                    |
|                     |                    |
|                     |                    |
|                     |                    |

**2** Find the ideal binary representation of each logged value of the parameter.

The most significant bit (MSB) is the left-most bit of the binary word. This bit contributes most to the value of the number. The MSB for each value is highlighted in yellow.

Original Values 0.03125 -0.250 0.250 0.500 1.000 2.100 -2.125 8.250

16.250

|             |    |    |    |                |                |    |    |     |     |     |     |     | Р   | ower o | f 2 Bins |
|-------------|----|----|----|----------------|----------------|----|----|-----|-----|-----|-----|-----|-----|--------|----------|
| Sign<br>Bit | 26 | 25 | 24 | 2 <sup>3</sup> | 2 <sup>2</sup> | 21 | 20 | 2-1 | 2-2 | 2-3 | 2-4 | 2-5 | 2-5 | 2.7    | 2-8      |
|             |    |    |    |                |                |    |    |     |     |     |     | 1   | 0   | 0      | 0        |
| ~           |    |    |    |                |                |    |    |     | 1   | 0   | 0   | 0   | 0   | 0      | 0        |
|             |    |    |    |                |                |    |    |     | 1   | 0   | 0   | 0   | 0   | 0      | 0        |
|             |    |    |    |                |                |    |    | 1   | 0   | 0   | 0   | 0   | 0   | 0      | 0        |
|             |    |    |    |                |                |    | 1  | 0   | 0   | 0   | 0   | 0   | 0   | 0      | 0        |
|             |    |    |    |                |                | 1  | 0  | 0   | 0   | 0   | 1   | 1   | 0   | 0      | 1        |
| 1           |    |    |    |                |                | 1  | 0  | 0   | 0   | 1   | 0   | 0   | 0   | 0      | 0        |
|             |    |    |    | 1              | 0              | 0  | 0  | 0   | 1   | 0   | 0   | 0   | 0   | 0      | 0        |
|             |    |    | 1  | 0              | 0              | 0  | 0  | 0   | 1   | 0   | 0   | 0   | 0   | 0      | 0        |

| 8 Bit<br>Binary Rep | Quantized<br>Value |
|---------------------|--------------------|
|                     |                    |
|                     |                    |
|                     |                    |
|                     |                    |
|                     |                    |
|                     |                    |
|                     |                    |
|                     |                    |
|                     |                    |

MSB

By aligning the binary words, you can see the distribution of bits used by the logged values of a parameter. The sum of MSB's in each column, highlighted in green, give an aggregate view of the logged values.

MSB

| Original<br>Values |
|--------------------|
| 0.03125            |
| -0.250             |
| 0.250              |
| 0.500              |
| 1.000              |
| 2.100              |
| -2.125             |
| 8.250              |
| 16.250             |

|             |    |    |    |                |                |    |    |     |     |     |     |     | P              | ower o | f 2 Bins |
|-------------|----|----|----|----------------|----------------|----|----|-----|-----|-----|-----|-----|----------------|--------|----------|
| Sign<br>Bit | 26 | 25 | 24 | 2 <sup>3</sup> | 2 <sup>2</sup> | 21 | 20 | 2-1 | 2-2 | 2-3 | 2-4 | 2-5 | 2-6            | 2-7    | 2-8      |
|             |    |    |    |                |                |    |    |     |     |     |     | 1   | 0              | 0      | 0        |
| 1           |    |    |    |                |                |    |    |     | 1   | 0   | 0   | 0   | 0              | 0      | 0        |
|             |    |    |    |                |                |    |    |     | 1   | 0   | 0   | 0   | 0              | 0      | 0        |
|             |    |    |    |                |                |    |    | 1   | 0   | 0   | 0   | 0   | 0              | 0      | 0        |
|             |    |    |    |                |                |    | 1  | 0   | 0   | 0   | 0   | 0   | 0              | 0      | 0        |
|             |    |    |    |                |                | 1  | 0  | 0   | 0   | 0   | 1   | 1   | 0              | 0      | 1        |
| /           |    |    |    |                |                | 1  | 0  | 0   | 0   | 1   | 0   | 0   | 0              | 0      | 0        |
|             |    |    |    | 1              | 0              | 0  | 0  | 0   | 1   | 0   | 0   | 0   | 0              | 0      | 0        |
|             |    |    | 1  | 0              | 0              | 0  | 0  | 0   | 1   | 0   | 0   | 0   | 0              | 0      | 0        |
| ~           |    |    | 1  | 1              | 0              | 2  | 1  | 1   | 2   | 0   | 0   | 1   | MSB :<br>By Co |        |          |

| 8 Bit<br>Binary Rep | Quantized<br>Value |
|---------------------|--------------------|
|                     |                    |
|                     |                    |
|                     |                    |
|                     |                    |
|                     |                    |
|                     |                    |
|                     |                    |

4 Display the MSB counts of each bit location as a heat map. In this heat map, darker blue regions correspond to a larger number of MSB's in the bit location.

| Original<br>Values |
|--------------------|
| 0.03125            |
| -0.250             |
| 0.250              |
| 0.500              |
| 1.000              |
| 2.100              |
| -2.125             |
| 8.250              |
| 16.250             |

|             |    |    |    |                       |                |    |    |     |     |     |     |     | Р              | ower o | f 2 Bin |
|-------------|----|----|----|-----------------------|----------------|----|----|-----|-----|-----|-----|-----|----------------|--------|---------|
| Sign<br>Bit | 28 | 25 | 24 | <b>2</b> <sup>3</sup> | 2 <sup>2</sup> | 21 | 2º | 2-1 | 2-2 | 2-3 | 2-4 | 2-5 | 2-6            | 2.7    | 2-8     |
|             |    |    |    |                       |                |    |    |     |     |     |     | 1   | 0              | 0      | 0       |
| <b>✓</b>    |    |    |    |                       |                |    |    |     | 1   | 0   | 0   | 0   | 0              | 0      | 0       |
|             |    |    |    |                       |                |    |    |     | 1   | 0   | 0   | 0   | 0              | 0      | 0       |
|             |    |    |    |                       |                |    |    | 1   | 0   | 0   | 0   | 0   | 0              | 0      | 0       |
|             |    |    |    |                       |                |    | 1  | 0   | 0   | 0   | 0   | 0   | 0              | 0      | 0       |
|             |    |    |    |                       |                | 1  | 0  | 0   | 0   | 0   | 1   | 1   | 0              | 0      | 1       |
| <b>✓</b>    |    |    |    |                       |                | 1  | 0  | 0   | 0   | 1   | 0   | 0   | 0              | 0      | 0       |
|             |    |    |    | 1                     | 0              | 0  | 0  | 0   | 1   | 0   | 0   | 0   | 0              | 0      | 0       |
|             |    |    | 1  | 0                     | 0              | 0  | 0  | 0   | 1   | 0   | 0   | 0   | 0              | 0      | 0       |
| <b>✓</b>    |    |    | 1  | 1                     | 0              | 2  | 1  | 1   | 2   | 0   | 0   | 1   | MSB :<br>By Co |        |         |
| -           |    |    |    |                       |                |    |    |     |     |     |     |     |                |        |         |

| 8 Bit<br>Binary Rep | Quantized<br>Value |
|---------------------|--------------------|
|                     |                    |
|                     |                    |
|                     |                    |
|                     |                    |
|                     |                    |
|                     |                    |
|                     |                    |
|                     |                    |
|                     | . 1                |

The software assigns a data type that can represent the bit locations that capture the most information. In this example, the software selects a data type that represents bits from  $2^3$  to  $2^{-3}$ . An additional sign bit is required to represent the signedness of the value.

MSB

|                    |             |                |                |    |                       |                       |         |         |         |         |      |     |     | P     |     | f 2 Bins |                     |                    |
|--------------------|-------------|----------------|----------------|----|-----------------------|-----------------------|---------|---------|---------|---------|------|-----|-----|-------|-----|----------|---------------------|--------------------|
| Original<br>Values | Sign<br>Bit | 2 <sup>6</sup> | 2 <sup>5</sup> | 24 | <b>2</b> <sup>3</sup> | <b>2</b> <sup>2</sup> | 21      | 20      | 2-1     | 2-2     | 2-3  | 2-4 | 2-5 | 2-8   | 2-7 | 2-3      | 8 Bit<br>Binary Rep | Quantized<br>Value |
| 0.03125            |             |                |                |    |                       |                       |         |         |         |         |      |     | 1   | 0     | 0   | 0        |                     |                    |
| -0.250             | ~           |                |                |    |                       |                       |         |         |         | 1       | 0    | 0   | 0   | 0     | 0   | 0        |                     |                    |
| 0.250              |             |                |                |    |                       |                       |         |         |         | 1       | 0    | 0   | 0   | 0     | 0   | 0        |                     |                    |
| 0.500              |             |                |                |    |                       |                       |         |         | 1       | 0       | 0    | 0   | 0   | 0     | 0   | 0        |                     |                    |
| 1.000              |             |                |                |    |                       |                       |         | 1       | 0       | 0       | 0    | 0   | 0   | 0     | 0   | 0        |                     |                    |
| 2.100              |             |                |                |    |                       |                       | 1       | 0       | 0       | 0       | 0    | 1   | 1   | 0     | 0   | 1        |                     |                    |
| -2.125             | ~           |                |                |    |                       |                       | 1       | 0       | 0       | 0       | 1    | 0   | 0   | 0     | 0   | 0        |                     |                    |
| 8.250              |             |                |                |    | 1                     | 0                     | 0       | 0       | 0       | 1       | 0    | 0   | 0   | 0     | 0   | 0        |                     |                    |
| 16.250             |             |                |                | 1  | 0                     | 0                     | 0       | 0       | 0       | 1       | 0    | 0   | 0   | 0     | 0   | 0        |                     |                    |
|                    | <b>✓</b>    |                |                | 1  | 1                     | 0                     | 2       | 1       | 1       | 2       | 0    | 0   | 1   | MSB : |     |          | Heat Ma             | p Legend           |
|                    | Sign Bi     | t              |                |    | Esti                  | mated                 | 8-Bit R | ange (l | ncludir | ng Sign | Bit) |     |     |       |     |          | Zero<br>Count       | Max<br>Count       |

After assigning the data type, any bits outside of that data type are removed. Due to the assignment of a smaller data type of fixed length, precision loss, overflow, and underflow can occur for values that are not representable by the data type.

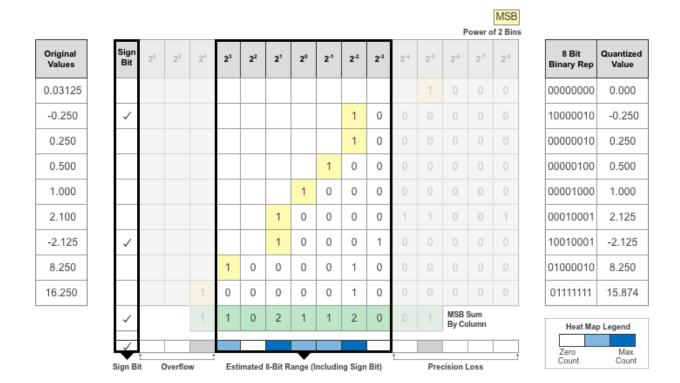

In this example, the value 0.03125, suffers from an underflow, so the quantized value is 0. The value 2.1 suffers some precision loss, so the quantized value is 2.125. The value 16.250 is larger than the largest representable value of the data type, so this value overflows and the quantized value saturates to 15.874.

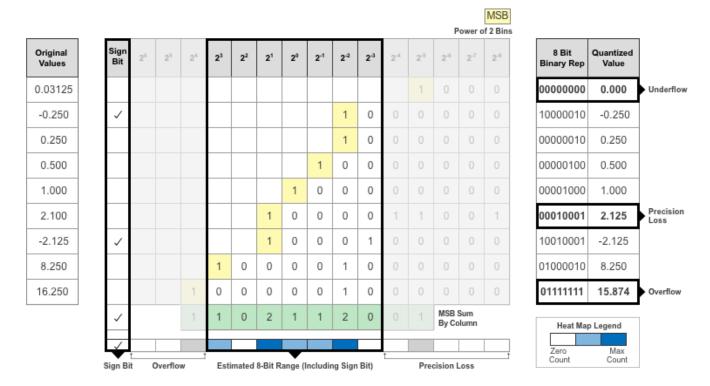

The Deep Network Quantizer app displays this heat map histogram for each learnable parameter in the convolution layers and fully connected layers of the network. The gray regions of the histogram show the bits that cannot be represented by the data type.

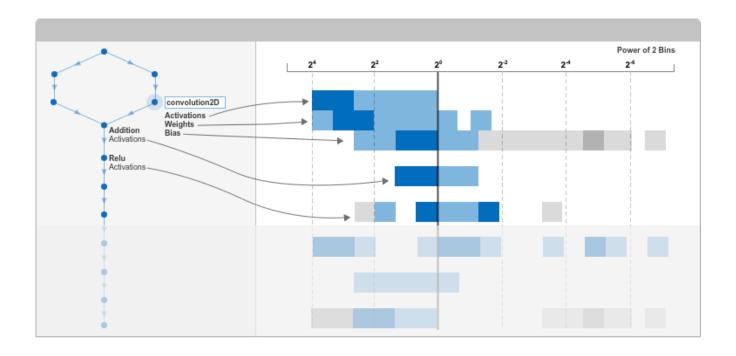

### **Apps**

**Deep Network Quantizer** 

### **Functions**

calibrate | dlquantizationOptions | dlquantizer | validate

# **Quantization Workflow Prerequisites**

This table lists the products required to quantize and deploy deep learning networks.

|                                  | Execution Environment                                                                                                    |                                                             |                                                                             |
|----------------------------------|----------------------------------------------------------------------------------------------------|-------------------------------------------------------------|-----------------------------------------------------------------------------|
| Development Host<br>Requirements | FPGA                                                                                                    | GPU                                                         | CPU                                                                         |
| Setup Toolkit<br>Environment     | hdlsetuptoolpath (HDL Coder)  The Calibrate workflow requires the MinGW C++ compiler or other compilers. For a list of supported compilers, see https://www.mathworks.com/support/requirements/supported-compilers.html                                                                                                   | "Setting Up the<br>Prerequisite Products"<br>(GPU Coder)    | "Prerequisites for Deep<br>Learning with MATLAB<br>Coder" (MATLAB<br>Coder) |
|                                  | Note The Calibrate workflow does not support the MinGW C compiler.                                                                                                    |                                                             |                                                                             |
| Required Products                | <ul><li>Deep Learning<br/>Toolbox</li><li>Deep Learning HDL<br/>Toolbox</li></ul>                                                                                                    | Deep Learning Toolbox                                       | Deep Learning Toolbox                                                       |
| Required Support<br>Packages     | <ul> <li>Deep Learning         Toolbox Model         Quantization Library</li> <li>Deep Learning HDL         Toolbox Support         Package for Xilinx         FPGA and SoC         Devices</li> <li>Deep Learning HDL         Toolbox Support         Package for Intel         FPGA and SoC         Devices</li> </ul> | Deep Learning Toolbox<br>Model Quantization<br>Library      | Deep Learning Toolbox<br>Model Quantization<br>Library                      |
| Supported Networks<br>and Layers | "Supported Networks,<br>Layers, Boards, and<br>Tools" on page 7-2                                                                                                    | "Supported Networks,<br>Layers, and Classes"<br>(GPU Coder) | "Networks and Layers<br>Supported for Code<br>Generation" (MATLAB<br>Coder) |

| Deployment         | Deep Learning HDL<br>Toolbox                             | GPU Coder                                                                                                    | MATLAB Coder™                                            |
|--------------------|----------------------------------------------------------|----------------------------------------------------------------------------------------------------|----------------------------------------------------------|
| Additional Add Ons | MATLAB Coder<br>Interface for Deep<br>Learning Libraries | <ul> <li>GPU Coder Interface<br/>for Deep Learning<br/>Libraries</li> <li>CUDA enabled<br/>NVIDIA GPU with<br/>compute capability<br/>6.1, 6.3 or higher.</li> </ul> | MATLAB Coder<br>Interface for Deep<br>Learning Libraries |

## **Calibration**

### Workflow

Collect the dynamic ranges of the weights and biases in the convolution and fully connected layers of the quantized network and the dynamic ranges of the activations in all layers.

The calibrate method uses the collected dynamic ranges to generate an exponents file. The dlhdl.Workflow class compile method uses the exponents file to generate a configuration file that contains the weights and biases of the quantized network.

This workflow is the workflow to calibrate your quantized series deep learning network.

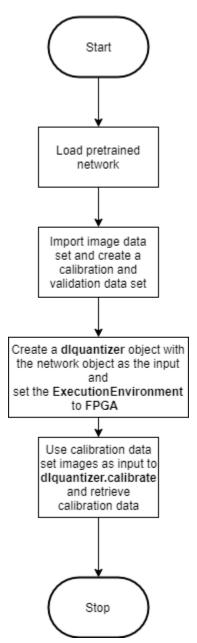

calibrate | dlquantizationOptions | dlquantizer | validate

- "Quantization of Deep Neural Networks" on page 11-2
- "Validation" on page 11-14
- "Code Generation and Deployment" on page 11-17

# **Validation**

## **Workflow**

Before deploying the quantized network to your target FPGA or SoC board, to verify the accuracy of your quantized network, use the validation workflow.

This workflow is the workflow to validate your quantized series deep learning network.

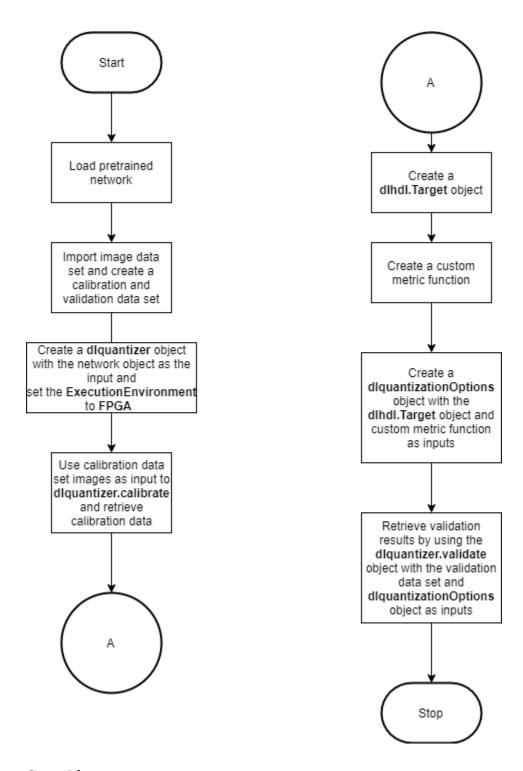

**See Also** dlquantizationOptions | dlquantizer | validate

- "Quantization of Deep Neural Networks" on page 11-2
- "Calibration" on page 11-12
- "Code Generation and Deployment" on page 11-17

# **Code Generation and Deployment**

To generated code for and deploy your quantized deep learning network, create an object of class dlhdl.Workflow. Use this object to accomplish tasks such as:

- Compile and deploy the quantized deep learning network on a target FPGA or SoC board by using the deploy function.
- Estimate the speed of the quantized deep learning network in terms of number of frames per second by using the estimate function.
- Execute the deployed quantized deep learning network and predict the classification of input images by using the predict function.
- Calculate the speed and profile of the deployed quantized deep learning network by using the predict function. Set the Profile parameter to on.

This figure illustrates the workflow to deploy your quantized deep learning network to the FPGA boards.

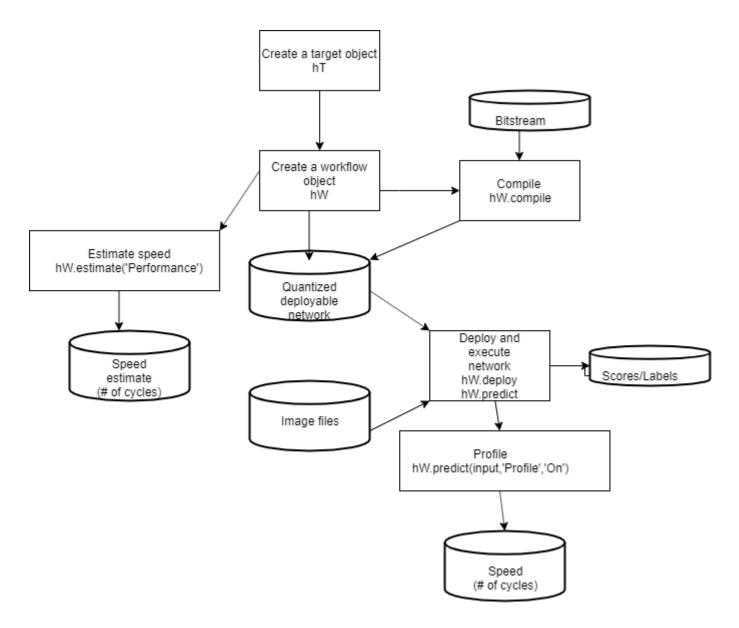

dlhdl.Workflow|dlhdl.Target|dlquantizer

- "Quantization of Deep Neural Networks" on page 11-2
- "Calibration" on page 11-12
- "Validation" on page 11-14

# **Deep Learning Processor IP Core User Guide**

- "Deep Learning Processor IP Core" on page 12-2
- "Use Compiler Output for System Integration" on page 12-3
- "External Memory Data Format" on page 12-6
- "Deep Learning Processor Register Map" on page 12-9

# **Deep Learning Processor IP Core**

The generated deep learning (DL) processor IP core is a standard AXI interface IP core that contains:

- AXI slave interface to program the DL processor IP core.
- AXI master interfaces to access the external memory of the target board.

To generate the DL processor IP core, use the HDL Coder™ IP core generation workflow. The generated IP core contains a standard set of registers and the generated IP core report. For more information, see "Deep Learning Processor Register Map" on page 12-9

The DL processor IP core reads inputs from the external memory and sends outputs to the external memory. The external memory buffer allocation is calculated by the compiler based on the network size and your hardware design. For more information, see "Use Compiler Output for System Integration" on page 12-3.

The input and output data stored in the external memory in a predefined format. For more information, see "External Memory Data Format" on page 12-6.

#### See Also

- "Custom IP Core Generation" (HDL Coder)
- "Use Compiler Output for System Integration" on page 12-3
- "External Memory Data Format" on page 12-6
- "Deep Learning Processor Register Map" on page 12-9

# **Use Compiler Output for System Integration**

The compile method:

- Generates the external memory address map.
- · Optimizes networks for deployment.
- Splits networks into legs for deployment.

To integrate the generated deep learning processor IP core into your system reference design, use the compile method outputs.

## **External Memory Address Map**

When you create a dlhdl.Workflow object and use the compile method, an external memory address map is generated. The compile method generates these address offsets based on the deep learning network and target board: Use the address map to:

- Load the network inputs.
- Load the deep learning processor IP core instructions.
- Load the network weights and biases.
- Retrieve the output results.

The compile method generates these address offsets:

- InputDataOffset Address offset where the input images are loaded.
- OutputResultOffset Output results are written starting at this address offset.
- SchedulerDataOffset Address offset where the scheduler runtime activation data is written. The runtime activation data includes information such as hand off between the different deep learning processor kernels, instructions for the different deep learning processor kernels, and so on.
- SystemBufferOffset Do not use the memory address starting at this offset and ending at the start of the InstructionDataOffset.
- InstructionDataOffset All layer configuration (LC) instructions are written starting at this address offset.
- ConvWeightDataOffset All conv processing module weights are written starting at this address offset.
- FCWeightDataOffset All fully connected (FC) processing module weights are written starting at this address offset.
- EndOffset DDR memory end offset for generated deep learning processor IP.

The example displays the external memory map generated for the ResNet-18 recognition network that uses the zcu102\_single bitstream. See, "Compile dagnet network object".

## **Compiler Optimizations**

The compile function optimizes networks for deployment by identifying network layers that you can execute in a single operation on hardware and then fuse them together. The compile function performs these layer fusions and optimizations:

- Batch normalization layer (batchNormalizationLayer) and 2-D convolution layer (convolution2dLayer).
- 2-D zero padding layer (nnet.keras.layer.ZeroPadding2dLayer) and 2-D convolution layer (convolution2dLayer).
- 2-D zero padding layer (nnet.keras.layer.ZeroPadding2dLayer) and 2-D max polling layer (maxPooling2dLayer).

This code output is an example compiler optimization in the compiler log.

Optimizing series network: Fused 'nnet.cnn.layer.BatchNormalizationLayer' into 'nnet.cnn.layer.Convolution2DLayer'

## **Leg Level Compilations**

The compile function splits a network into legs during compilation. A leg is a subset of the network that you can convert into a series network. The compile function groups the legs based on the output format of the layers. The layer output format is defined as the data format of the deep learning processor module that processes that layer. The layer output format is conv, fc, or adder. For example, in this image, the compile function groups all the layers in Leg 2 together because they have a conv output format. To learn about the layer output formats, see "Supported Layers" on page 7-10.

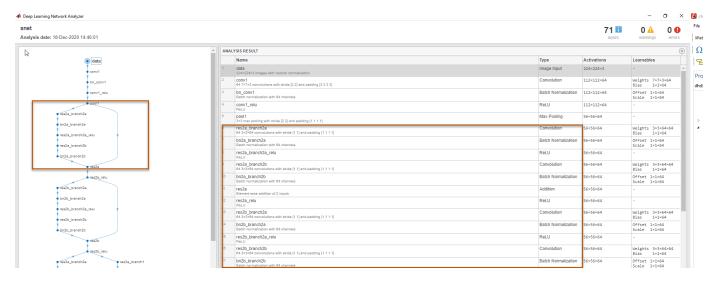

This image shows the legs of the ResNet-18 network created by the compile function and those legs highlighted on the ResNet-18 layer architecture.

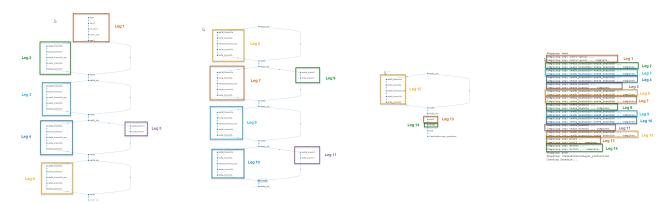

- "Deep Learning Processor IP Core" on page 12-2
- "External Memory Data Format" on page 12-6
- "Deep Learning Processor Register Map" on page 12-9

## **External Memory Data Format**

To load the input image to the deployed deep learning processor IP core and retrieve the output results, you can read data from the external memory and write data to the external memory by using the dlhdl.Workflow workflow. This workflow formats your data. Or, you can manually format your input data. Process the formatted output data by using the external memory data format.

## **Key Terminology**

- Parallel Data Transfer Number refers to the number of pixels that are transferred every clock cycle through the AXI master interface. Use the letter N in place of the Parallel Data Transfer Number. Mathematically N is the square root of the ConvThreadNumber. See "ConvThreadNumber".
- Feature Number refers to the value of the z dimension of an x-by-y-by-z matrix. For example, most input images are of dimension x-by-y-by-three, with three referring to the red, green, and blue channels of an image. Use the letter Z in place of the Feature Number.

## **Convolution Module External Memory Data Format**

The inputs and outputs of the deep learning processor convolution module are typically threedimensional (3-D). The external memory stores the data in a one-dimensional (1-D) vector. Converting the 3-D input image into 1-D to store in the external memory:

- Send N number of data in the z dimension of the matrix.
- 2 Send the image information along the x dimension of the input image.
- 3 Send the image information along the y dimension of the input image.
- After the first NXY block is completed, we then send the next NXY block along the z dimension of the matrix.

The image demonstrates how the data stored in a 3-by-3-by-4 matrix is translated into a 1-by-36 matrix that is then stored in the external memory.

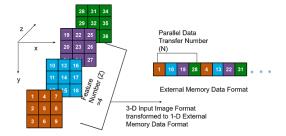

When the image Feature Number (Z) is not a multiple of the Parallel Data Transfer Number (N), then we must pad a zeroes matrix of size x-by-y along the z dimension of the matrix to make the image Z value a multiple of N.

For example, if your input image is an x-by-y matrix with a Z value of three and the value of N is four, pad the image with a zeros matrix of size x-by-y to make the input to the external memory an x-by-yby-4 matrix.

This image is the input image format before padding.

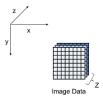

This image is the input image format after zero padding.

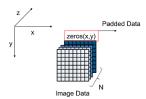

The image shows the example output external memory data format for the input matrix after the zero padding. In the image, A, B, and C are the three features of the input image and G is the zero-padded data to make the input image Z value four, which is a multiple of N.

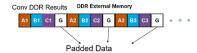

If your deep learning processor consists of only a convolution (conv) processing module, the output external data is using the conv module external data format, which means it possibly contains padded data if your output Z value is not a multiple of the N value. The padded data is removed when you use the dlhdl.Workflow workflow. If you do not use the dlhdl.Workflow workflow and directly read the output from the external memory, remove the padded data.

## **Fully Connected Module External Memory Data Format**

If your deep learning network consists of both the convolution (conv) and fully connected (fc) layers, the output of the deep learning (DL) processor follows the fc module external memory data format.

The image shows the example external memory output data format for a fully connected output feature size of six. In the image, A, B, C, D, E, and F are the output features of the image.

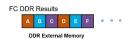

#### See Also

- "Deep Learning Processor IP Core" on page 12-2
- "Use Compiler Output for System Integration" on page 12-3
- "Deep Learning Processor Register Map" on page 12-9

# **Deep Learning Processor Register Map**

During custom processor generation, AXI4 slave registers are created to enable MATLAB or other master devices to control and program the deep learning (DL) processor IP core.

The DL processor IP core is generated by using the HDL Coder IP core generation workflow. The generated IP core contains a standard set of registers. For more information, see "Custom IP Core Generation" (HDL Coder).

For the full list of register offsets, see the Register Address Mapping table in the generated deep learning (DL) processor IP core report.

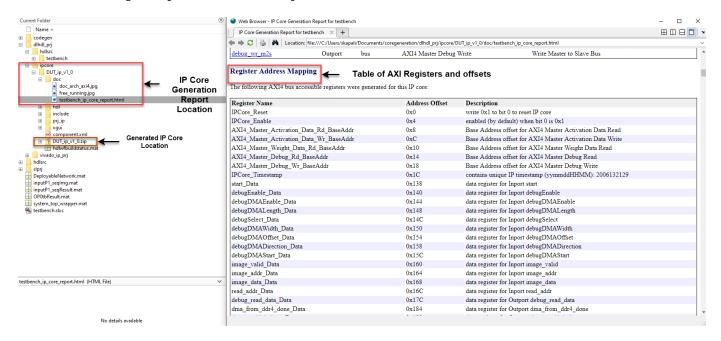

The image contains all the AXI4 registers created during IP core generation.

| Register Name                           | Address Offset | Description                                               |
|-----------------------------------------|----------------|-----------------------------------------------------------|
| IPCore Reset                            | 0x0            | write 0x1 to bit 0 to reset IP core                       |
| IPCore Enable                           | 0x4            | enabled (by default) when bit 0 is 0x1                    |
| AXI4 Master Activation Data Rd BaseAddr | 0x8            | Base Address offset for AXI4 Master Activation Data Read  |
| AXI4 Master Activation Data Wr BaseAddr | 0xC            | Base Address offset for AXI4 Master Activation Data Write |
| AXI4 Master Weight Data Rd BaseAddr     | 0x10           | Base Address offset for AXI4 Master Weight Data Read      |
| AXI4 Master Debug Rd BaseAddr           | 0x14           | Base Address offset for AXI4 Master Debug Read            |
| AXI4 Master Debug Wr BaseAddr           | 0x18           | Base Address offset for AXI4 Master Debug Write           |
| IPCore Timestamp                        | 0x1C           | contains unique IP timestamp (yymmddHHMM): 2005151208     |
| start Data                              | 0x138          | data register for Inport start                            |
| debugEnable Data                        | 0x140          | data register for Inport debugEnable                      |
| debugDMAEnable_Data                     | 0x144          | data register for Inport debugDMAEnable                   |
| debugDMALength Data                     | 0x148          | data register for Inport debugDMALength                   |
| debugSelect Data                        | 0x14C          | data register for Inport debugSelect                      |
| debugDMAWidth_Data                      | 0x150          | data register for Inport debugDMAWidth                    |
| debugDMAOffset Data                     | 0x154          | data register for Inport debugDMAOffset                   |
| debugDMADirection Data                  | 0x158          | data register for Inport debugDMADirection                |
| debugDMAStart Data                      | 0x15C          | data register for Inport debugDMAStart                    |
| image valid Data                        | 0x160          | data register for Inport image valid                      |
| image addr Data                         | 0x164          | data register for Inport image addr                       |
| image data Data                         | 0x168          | data register for Inport image data                       |
| read addr Data                          | 0x16C          | data register for Inport read addr                        |
| debug read data Data                    | 0x17C          | data register for Outport debug read data                 |
| dma from ddr4 done Data                 | 0x184          | data register for Outport dma from ddr4 done              |
| dma to ddr4 done Data                   | 0x188          | data register for Outport dma to ddr4 done                |
| done Data                               | 0x220          | data register for Outport done                            |
| inputStart Data                         | 0x224          | data register for Inport inputStart                       |
| preLoadingStart Data                    | 0x228          | data register for Inport preLoadingStart                  |
| nc LCtotalLength IPO Data               | 0x22C          | data register for Inport no LCtotalLength IPO             |
| nc LCoffset IPO Data                    | 0x230          | data register for Inport no LCoffset IP0                  |
| nc LCtotalLength Conv Data              | 0x234          | data register for Inport no LCtotalLength Conv            |
| nc LCoffeet Conv Data                   | 0x238          | data register for Inport nc LCoffbet Conv                 |
| nc LCtotalLength OPO Data               | 0x23C          | data register for Inport no LCtotalLength OP0             |
| nc LCoffset OP0 Data                    | 0x240          | data register for Inport nc LCoffset OPO                  |
| nc op image count Data                  | 0x24C          | data register for Inport no op image count                |
| convDone Data                           | 0x278          | data register for Outport convDone                        |
| inputDDROffset Data                     | 0x27C          | data register for Inport inputDDROffset                   |
| nc hasFC Data                           | 0x280          | data register for Inport no hasFC                         |
| convResultDDROffset Data                | 0x284          | data register for Inport convResultDDROffset              |
| nc hasHS Data                           | 0x288          | data register for Inport no hasHS                         |
| HS ddr addr Data                        | 0x28C          | data register for Inport HS ddr addr                      |
| cony weight ddr addr Data               | 0x290          | data register for Inport conv. weight, ddr. addr          |
| fc weight ddr addr Data                 | 0x294          | data register for Inport fc weight ddr addr               |
| fc lc ddr len Data                      | 0x298          | data register for Inport fc lc ddr len                    |
| fc lc ddr addr Data                     | 0x29C          | data register for Inport fc lc ddr addr                   |
| fc layerNum Data                        | 0x300          | data register for Inport fc layerNum                      |

- "Deep Learning Processor IP Core" on page 12-2
- "Use Compiler Output for System Integration" on page 12-3
- "External Memory Data Format" on page 12-6